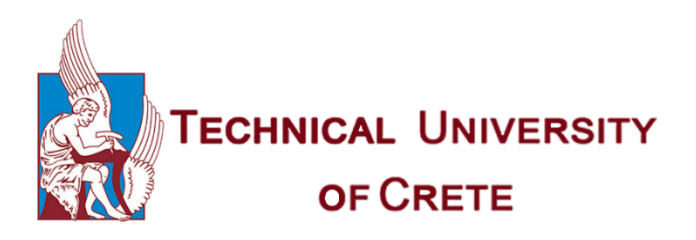

Πολυτεχνείο Κρήτης Σχολή Μηχανικών Παραγωγής και Διοίκησης Τομέας Συστημάτων Παραγωγής Εργαστήριο Σχεδίασης με Η/Υ - CAD

Τοπολογική Βελτιστοποίηση και

Προσθετική Κατασκευή Μετάλλου

Διπλωματική Εργασία του φοιτητή

Δημήτριου Θ. Γιαννή

Επιβλέπων Καθηγητής Νικόλαος Μπιλάλης

Submitted in partial fulfillment of the requirements for the Diploma of Production Engineer and Management at the Technical University of Crete

Χανιά 2022

To be defended publicly against the thesis committee consisting of

# Professor Nikolaos Bilalis School of Production Engineering and Management

#### Professor Aristomenis Antoniadis

School of Production Engineering and Management

# Dr. Pavlos Koulouridakis School of Production Engineering and Management

©2022 All rights reserved. Με επιφύλαξη παντός δικαιώματος – Δημήτριος Γιαννής CC BY-NC: Αναφορά Δημιουργού - [Μη Εμπορική Χρήση 4.0 Διεθνές](https://nam12.safelinks.protection.outlook.com/?url=http%3A%2F%2Fcreativecommons.org%2Flicenses%2Fby-nc%2F4.0%2Fdeed.el&data=05%7C01%7C%7C1ce63eced8a944d4cf1908da869a6b6a%7C84df9e7fe9f640afb435aaaaaaaaaaaa%7C1%7C0%7C637970295061458128%7CUnknown%7CTWFpbGZsb3d8eyJWIjoiMC4wLjAwMDAiLCJQIjoiV2luMzIiLCJBTiI6Ik1haWwiLCJXVCI6Mn0%3D%7C3000%7C%7C%7C&sdata=KSKUGwg6Avx3sr8Jr0Ibh3kTxezJMWTSWRQPWZheO3E%3D&reserved=0)

#### **Το έργο είναι ελεύθερο:**

- Για αναπαραγωγή, διανομή και παρουσίαση του έργου στο κοινό.
- Για διασκευή του έργου.

#### **Υπό τις ακόλουθες προϋποθέσεις:**

- **Αναφορά δημιουργού**: Ο χρήστης θα πρέπει να κάνει αναφορά στο έργο με τον τρόπο που έχει οριστεί από το δημιουργό ή το χορηγούντο την άδεια.
- **Μη εμπορική χρήση:** Ο χρήστης δεν μπορεί να χρησιμοποιήσει το έργο αυτό για εμπορικούς σκοπούς.
- **Παρόμοια διανομή**: Αν ο χρήστης αναμείξει, τροποποιήσει ή δημιουργήσει περαιτέρω βασισμένος στο έργο θα μπορεί να διανέμει το έργο που θα προκύψει μόνο με την ίδια ή παρόμοια άδεια.

Για όλα τα λογισμικά που χρησιμοποιήθηκαν για την εκπόνηση της παρούσας διπλωματικής εργασίας κατοχυρώθηκαν νόμιμες άδειες είτε από τον ίδιο τον συγγραφέα, είτε από το Πολυτεχνείο Κρήτης.

This page was intentionally left blank

#### Diploma Thesis by Dimitrios T. Giannis

With title

## Topology Optimization and Metal Additive Manufacturing

#### Abstract

Since ancient times humans were trying to create tools and goods based on their functionality and their reduced weight as much as possible. The answer to this design problem was given by the transition from the analog to the digital era, due to the development of computer systems, with the use of topology optimization methods. Through mathematical analysis and algorithmic modeling on digital 3D objects, modern CAD-CAE systems can generate optimal design solutions, that no one could ever imagine. By using the way that nature creates as guidance, topology optimization produces organic geometries as design alternatives to the original model. These designs can harmoniously combine functionality, reliability, and mass minimization. However, the problem that arises at this point is how these complex geometries can take physical form and eventually lead to a final product.

The manufacturing process that manages to overcome this obstacle is no other than the additive manufacturing. Based on the idea of building three-dimensional objects through material deposition in layers, this method has the ability to make any digital 3D model "come to life", regardless of its geometrical complexity. The great advantage of additive manufacturing, in addition to the unlimited design freedom it offers, is the fact that in recent years this method can be used for the production of metal objects and mechanical components.

In conclusion, this diploma thesis examines the entire process of metal additive manufacturing. Starting from the stage of the model's initial design and optimization, utilizing the appropriate software, up to the final stage of its creation using a metal 3D printer.

### Περίληψη

Από αρχαιοτάτων χρόνων ο άνθρωπος προσπαθούσε να δημιουργεί τα εργαλεία και τα αγαθά του με γνώμονες την λειτουργικότητα αλλά και το όσο δυνατόν περισσότερο μειωμένο βάρος τους. Περνώντας από την αναλογική στην ψηφιακή εποχή, λόγω της ανάπτυξης των υπολογιστικών συστημάτων, η απάντηση σε αυτό το σχεδιαστικό στόχο, δόθηκε από τις μεθόδους τοπολογικής βελτιστοποίησης. Μέσω μαθηματικής ανάλυσης και αλγοριθμικής μοντελοποίησης της γεωμετρίας τρισδιάστατων μοντέλων, τα σύγχρονα συστήματα CAD-CAE έχουν πλέον την δυνατότητα να παράγουν βέλτιστες σχεδιαστικές λύσεις που ο άνθρωπος δεν θα μπορούσε ποτέ να φανταστεί. Αντιγράφοντας την φύση και το πως αυτή δημιουργεί, η τοπολογική βελτιστοποίηση παράγει εναλλακτικές οργανικές γεωμετρίες του αρχικού μοντέλου που συνδυάζουν με αρμονία την λειτουργικότητα, την αξιοπιστία και την ελαχιστοποίηση της μάζας του. Ωστόσο, το πρόβλημα που προκύπτει σε αυτό το σημείο είναι το πώς αυτή η βελτιστοποιημένη, αλλά και ταυτόχρονα δεόντως περίπλοκη γεωμετρία μπορεί να πάρει φυσική υπόσταση και να οδηγήσει σε ένα τελικό προϊόν.

Η κατασκευαστική διαδικασία που καταφέρνει να ξεπεράσει αυτό το εμπόδιο δεν είναι άλλη από την μέθοδο της προσθετικής κατασκευής. Βασιζόμενη στην ιδέα δημιουργίας τρισδιάστατων αντικειμένων μέσω εναπόθεσης επάλληλων στρώσεων υλικού, η προσθετική κατασκευή είναι σε θέση να «φέρει στη ζωή», οποιοδήποτε τρισδιάστατο ψηφιακό μοντέλο και σε μεγάλο βαθμό ανεξάρτητα της περιπλοκότητας της γεωμετρίας του. Το μεγάλο πλεονέκτημα της προσθετικής κατασκευής, πέραν της απεριόριστης σχεδιαστικής ελευθερίας που προσφέρει, είναι ότι τα τελευταία χρόνια μπορεί να εφαρμοστεί και στην παραγωγή μεταλλικών αντικειμένων και μηχανικών εξαρτημάτων.

Η παρούσα διπλωματική εργασία λοιπόν, μελετάει ολόκληρη τη διαδικασία παραγωγής βελτιστοποιημένων μεταλλικών αντικειμένων. Ξεκινώντας από το κομμάτι του αρχικού σχεδιασμού και της βελτιστοποίησής του μοντέλου, αξιοποιώντας τα καταλληλά λογισμικά, μέχρι και το τελικό στάδιο δημιουργίας του χρησιμοποιώντας έναν τρισδιάστατο εκτυπωτή μετάλλου.

- vi -

# Ευχαριστίες

- ❖ Αρχικά θα ήθελα να ευχαριστήσω τον καθηγητή μου και επιβλέποντα της εργασίας μου Νικόλαο Μπιλάλη για την απόλυτη ελευθερία αποφάσεων και εμπιστοσύνη που μου έδειξε κατά την εκπόνηση της διπλωματικής μου εργασίας. Οι συμβουλές του και η πολύχρονη καθοδήγησή του αποτελούν κρίσιμο κομμάτι της ακαδημαϊκής μου πορείας και για αυτό θα του είμαι για πάντα ευγνώμων.
- ❖ Στην συνέχεια θα ήθελα να ευχαριστήσω τον κ. Παύλο Κουλουριδάκη για τις συμβουλές και τις πληροφορίες που μου παρείχε όλα αυτά τα χρόνια, καθώς και για την πολύτιμη βοήθειά του για κάθε εργαστηριακό ζήτημα που προέκυψε.
- ❖ Ένα μεγάλο ευχαριστώ οφείλω και στον καθηγητή μου Αριστομένη Αντωνιάδη που από το πρώτο κιόλας έτος της σχολής με τον τρόπο διδασκαλίας του με έκανε να αγαπήσω τον τομέα της μηχανολογίας και που δέχτηκε να είναι μέλος της εξεταστικής επιτροπής.
- ❖ Θα ήθελα επίσης να ευχαριστήσω τους ανθρώπους της Anima για την εκπαίδευση που μου παρείχαν όσον αφορά την χρήση του εκτυπωτή μετάλλου και συγκεκριμένα τον Γιώργο Δρίτσα που ήταν πάντα παρόν για οποιοδήποτε τεχνικό θέμα παρουσιαζόταν.
- ❖ Ακόμα θα ήθελα να ευχαριστήσω τους ανθρώπους της Alfasolid για την εκπαίδευση που μου παρείχαν στο λογισμικό Solidworks καθώς και για την εμπιστοσύνη που μου έδειξαν κάνοντας μου δώρο την άδεια χρήσης του λογισμικού για τις ανάγκες της διπλωματικής μου εργασίας.
- ❖ Τέλος θα ήθελα να ευχαριστήσω από καρδιάς την οικογένειά μου και τους φίλους μου που είναι πάντα μαζί μου σε κάθε μου βήμα.

*Αφιερώνεται στην οικογένειά μου και σε όλους τους ανθρώπους που ήταν και παραμένουν δίπλα μου.*

> *" If you can't fly, then run. If you can't run, then walk. If you can't walk then crawl, but by all means, keep moving forward."*

> > *-Martin Luther King, Jr.*

# Περιεχόμενα

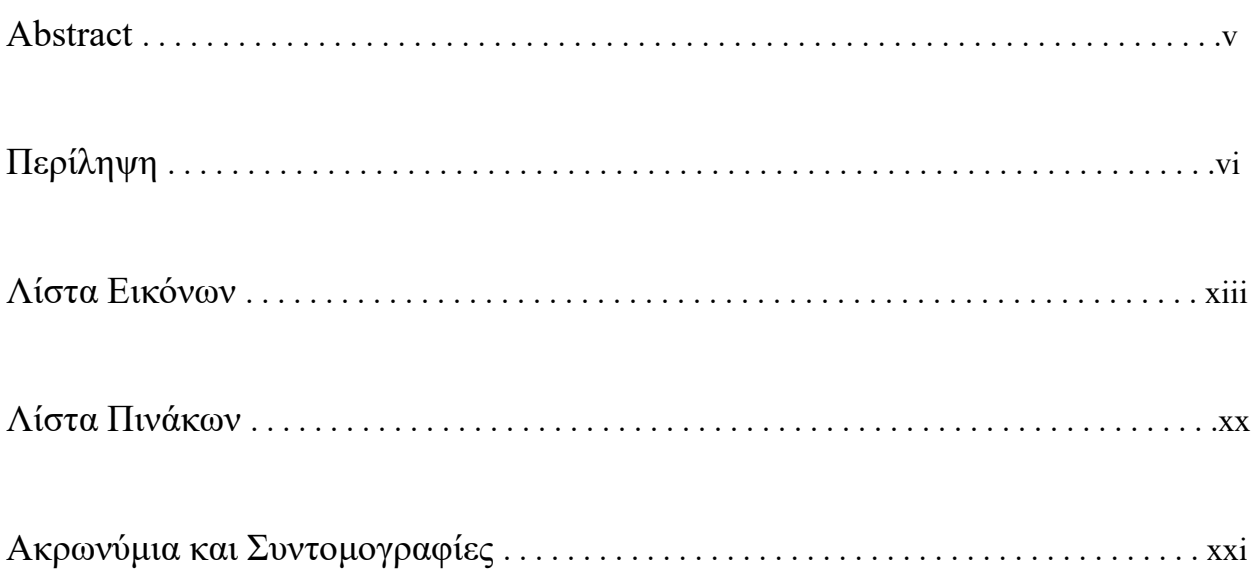

### **Κεφάλαιο 1**

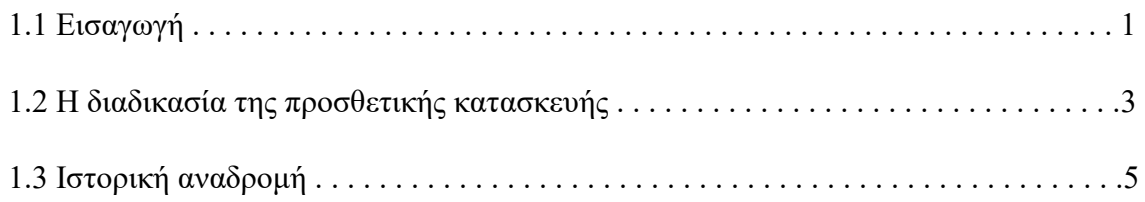

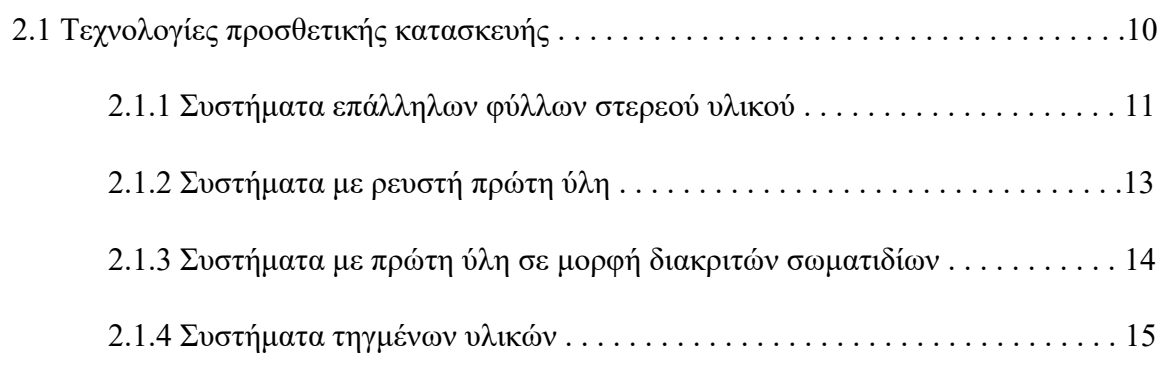

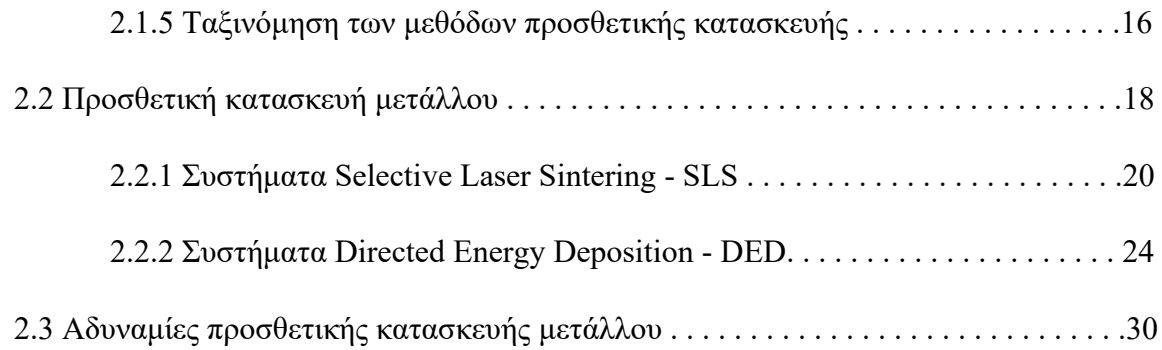

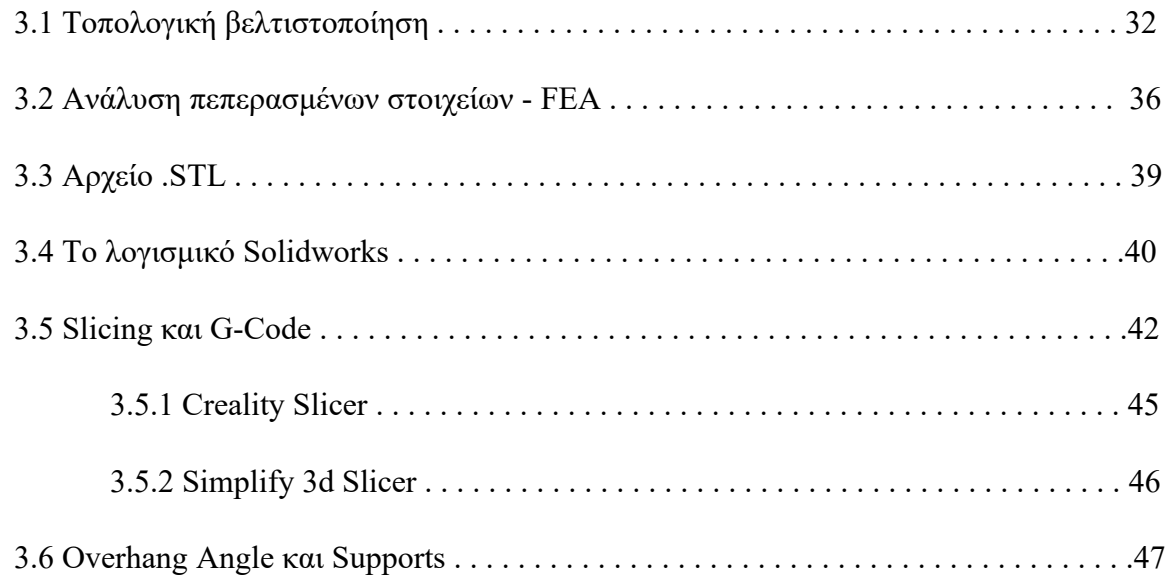

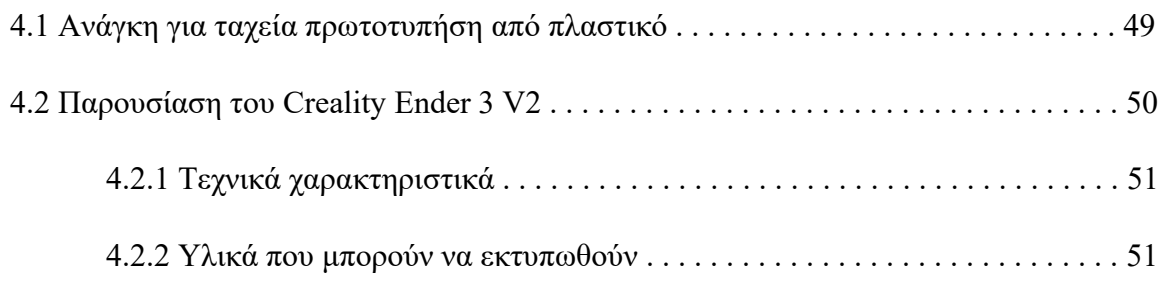

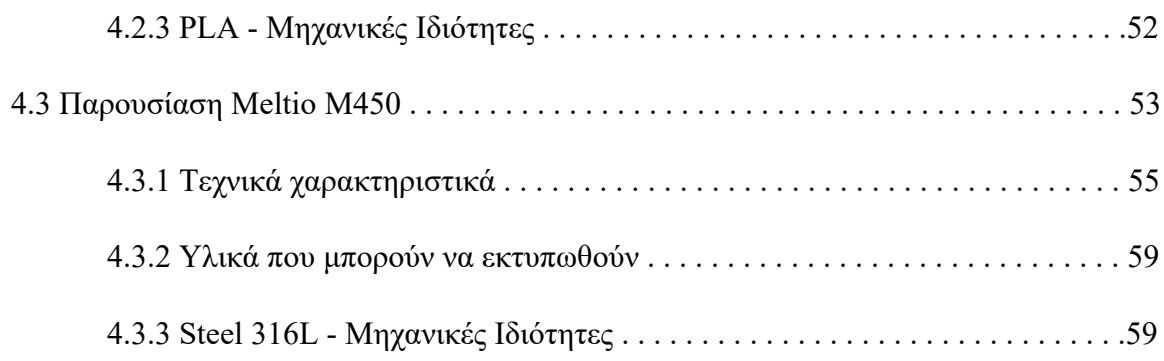

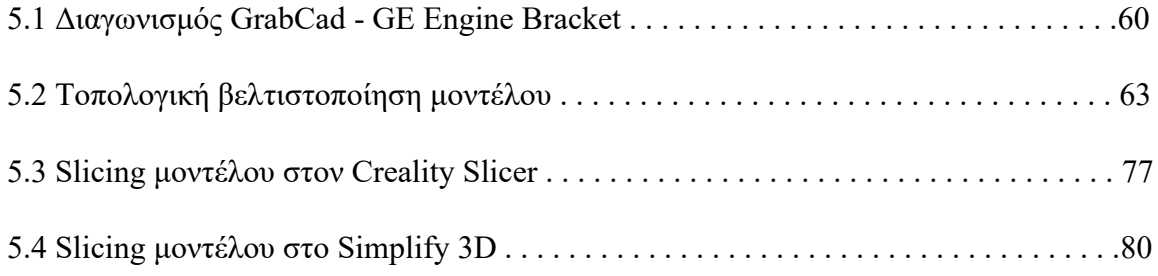

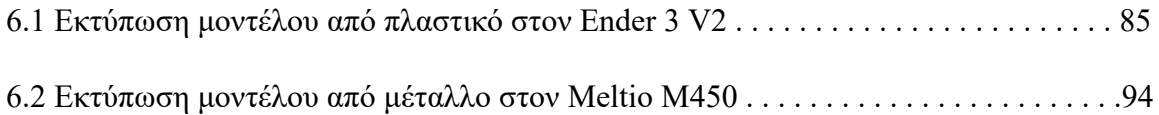

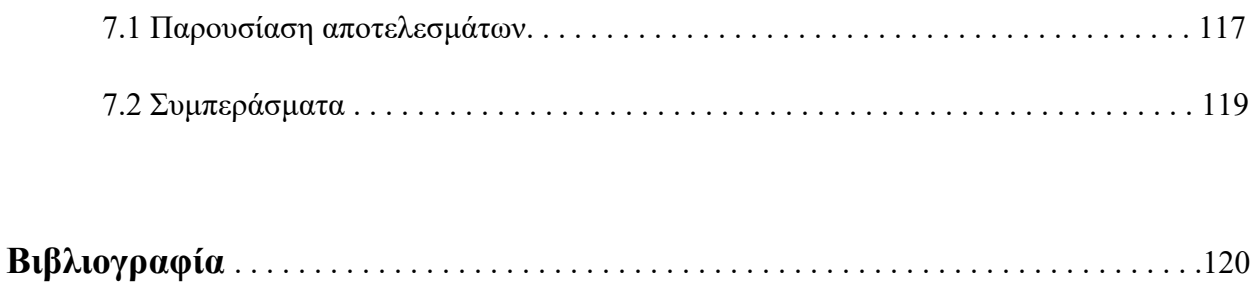

# Λίστα Εικόνων

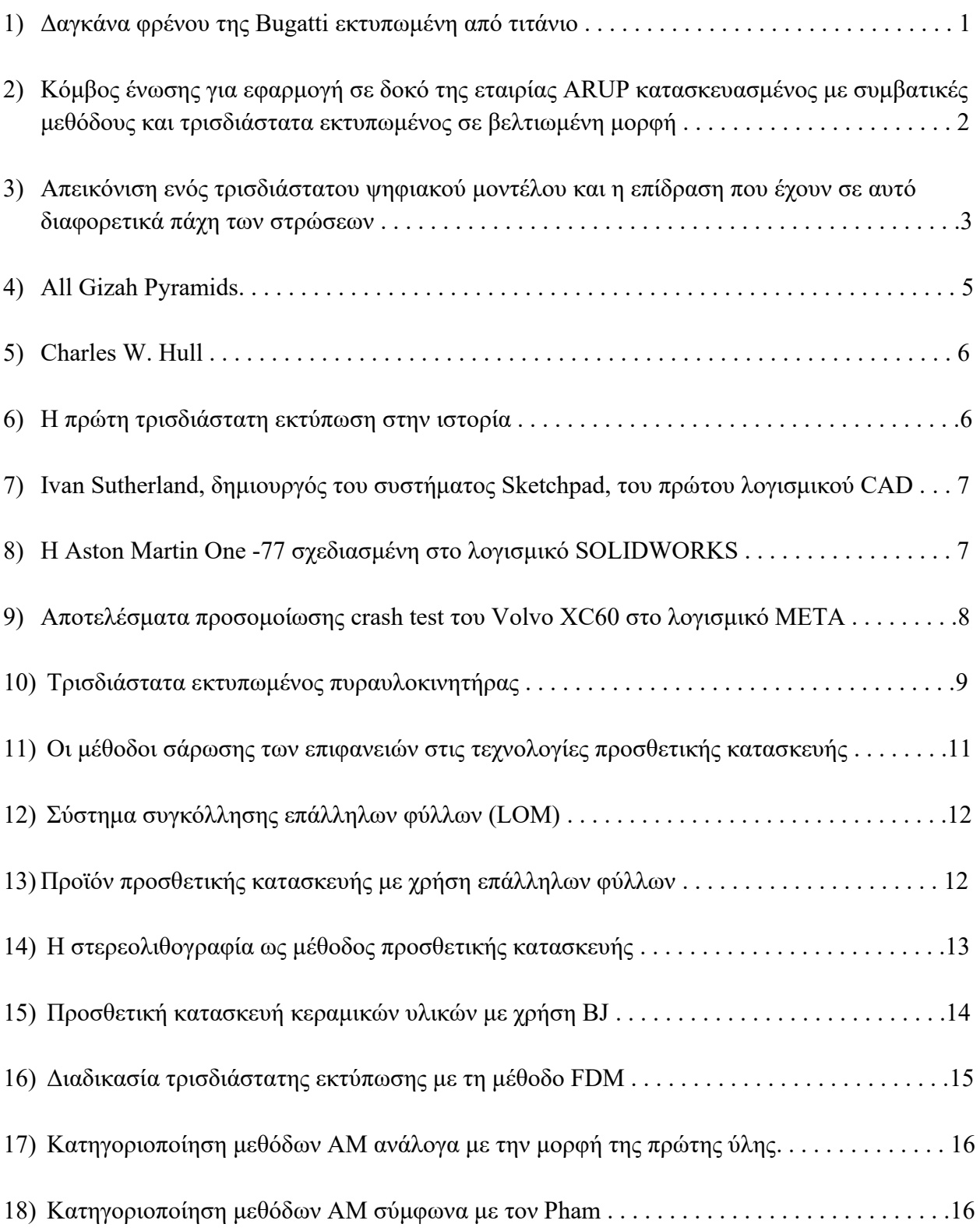

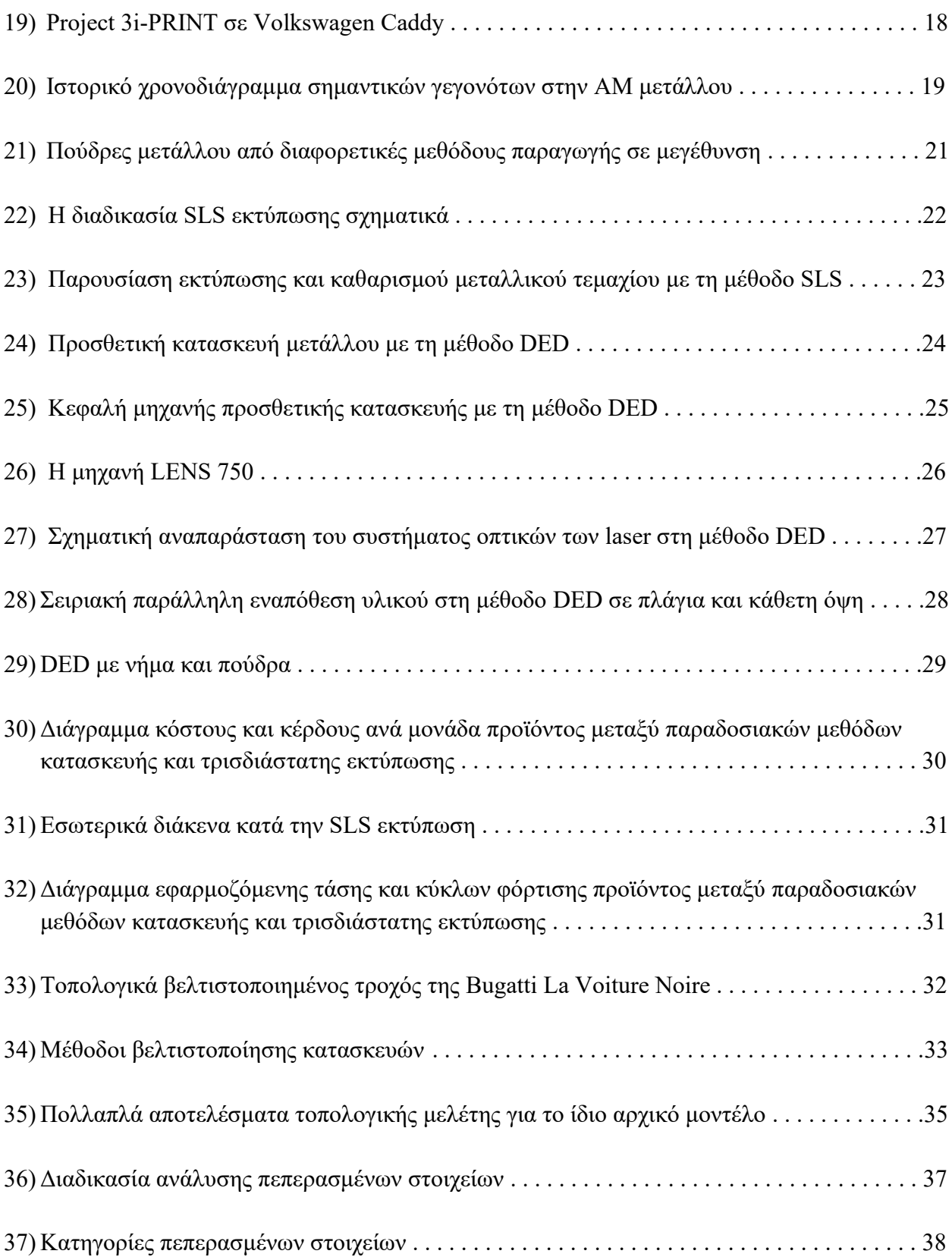

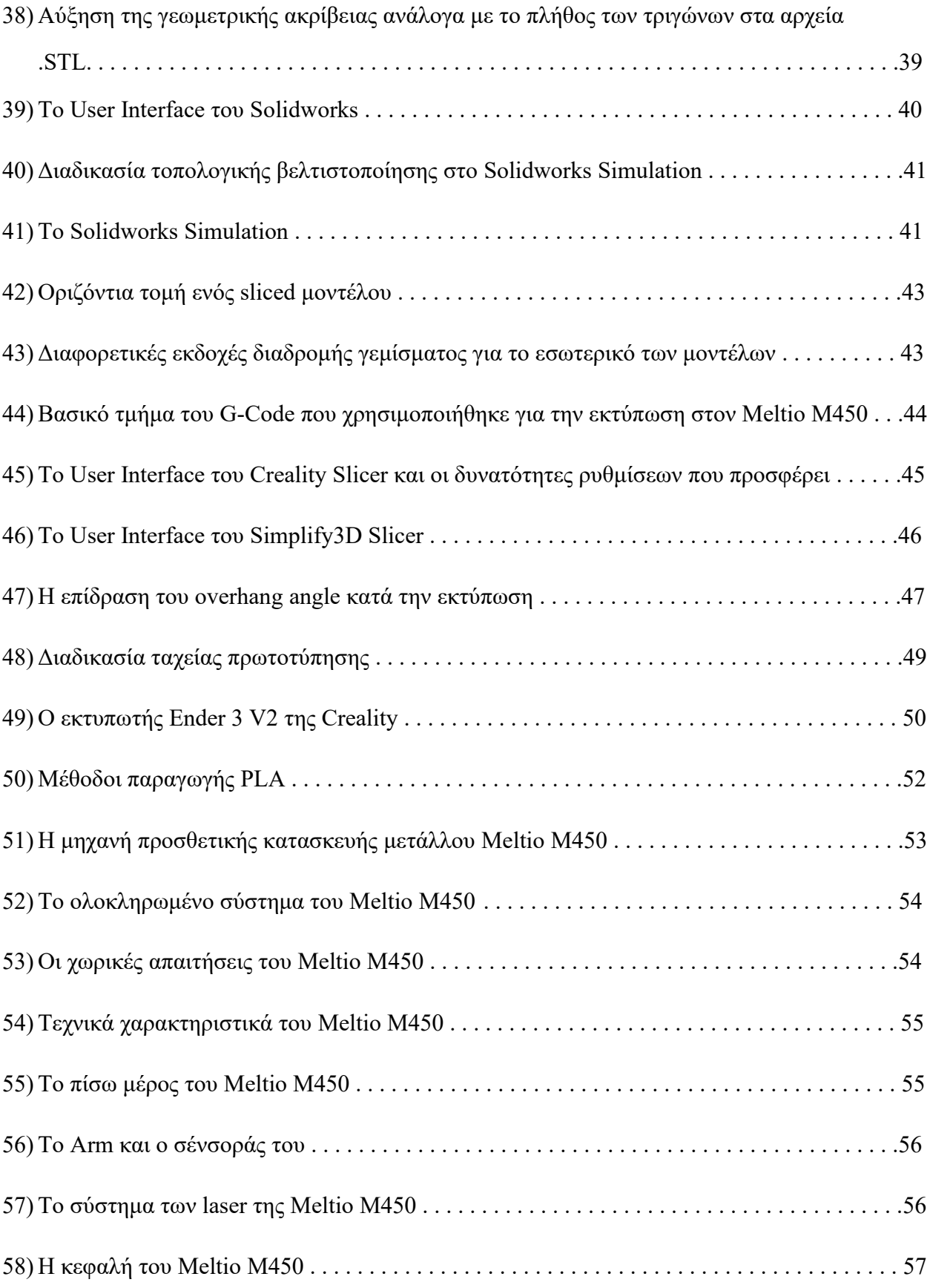

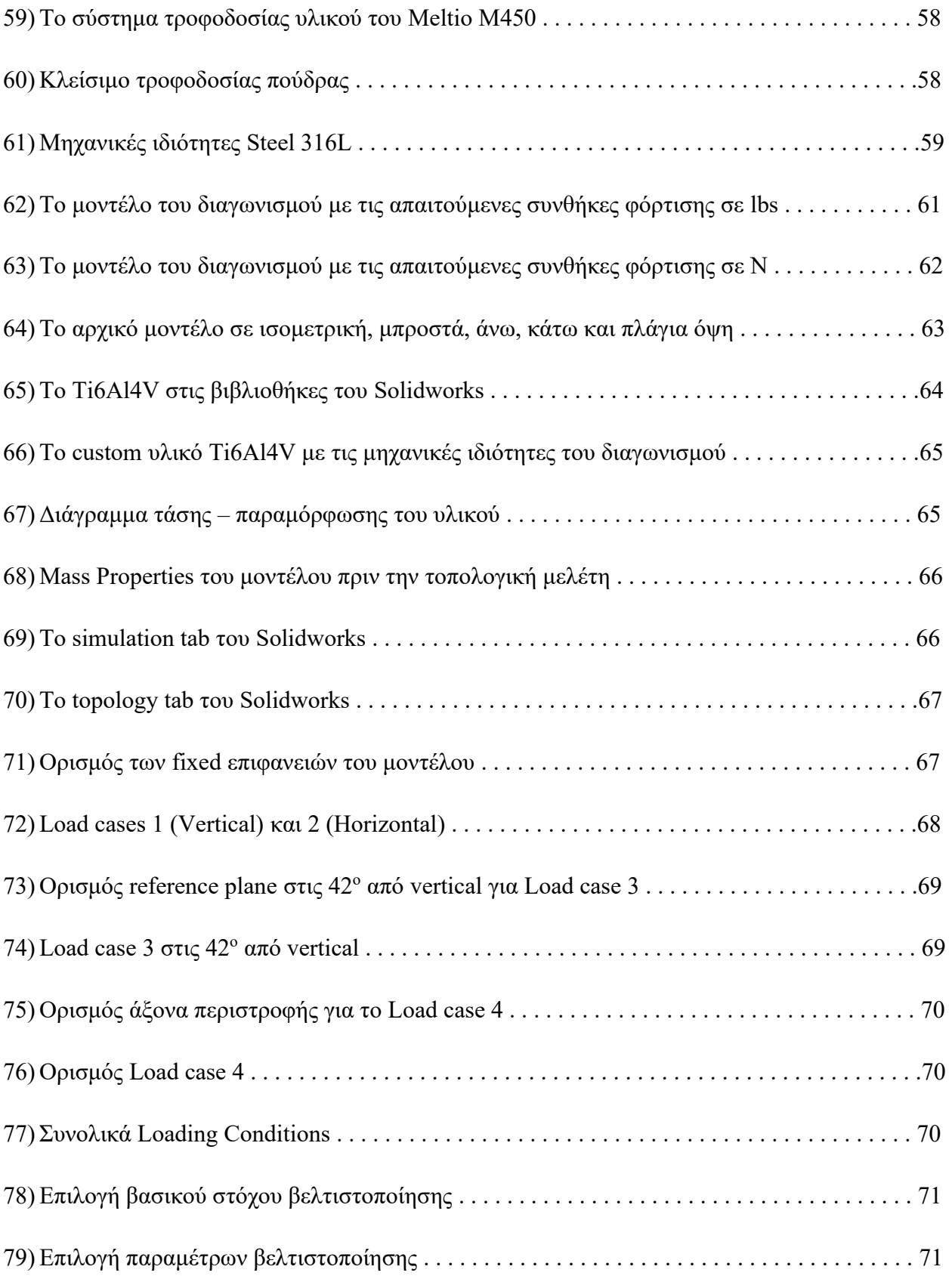

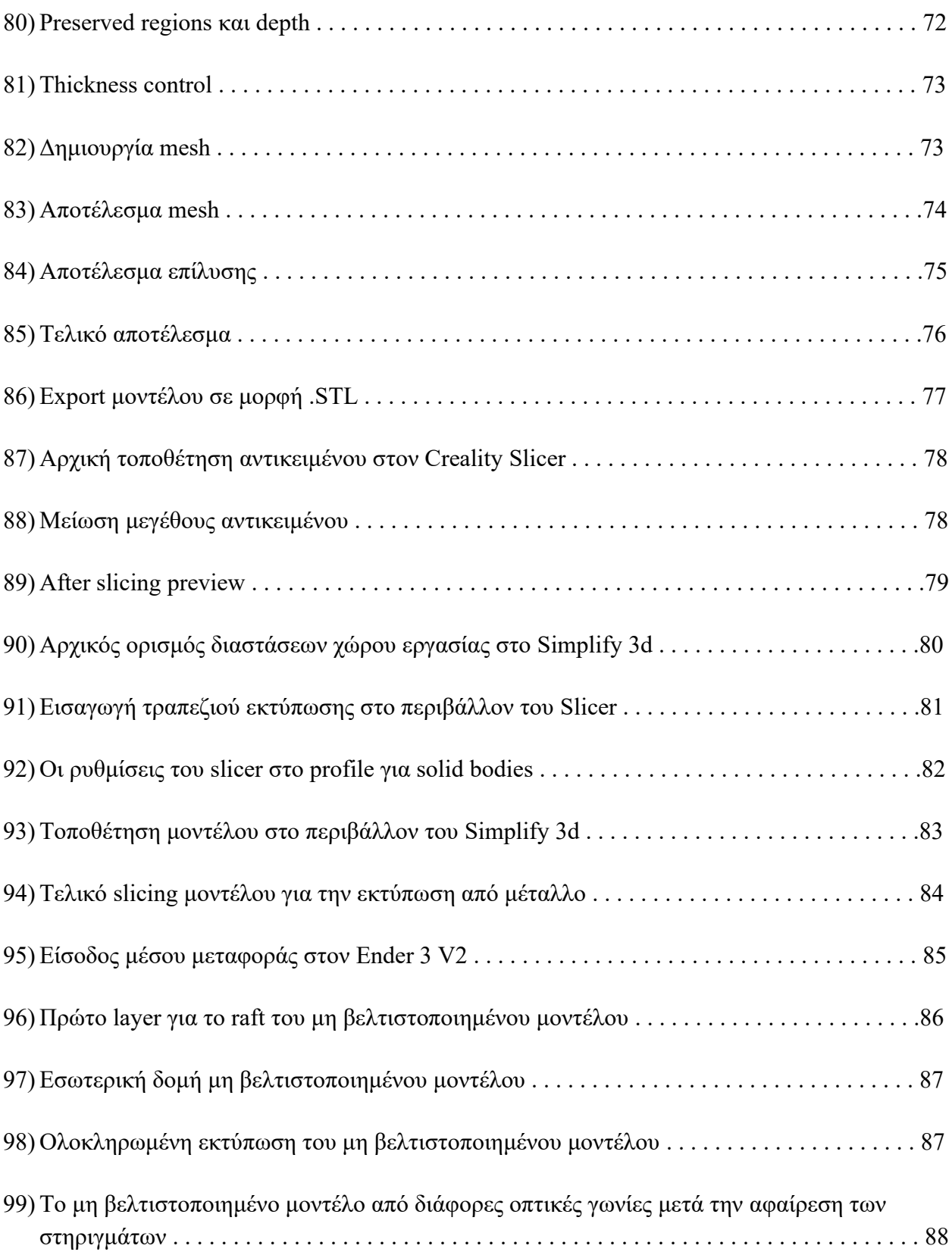

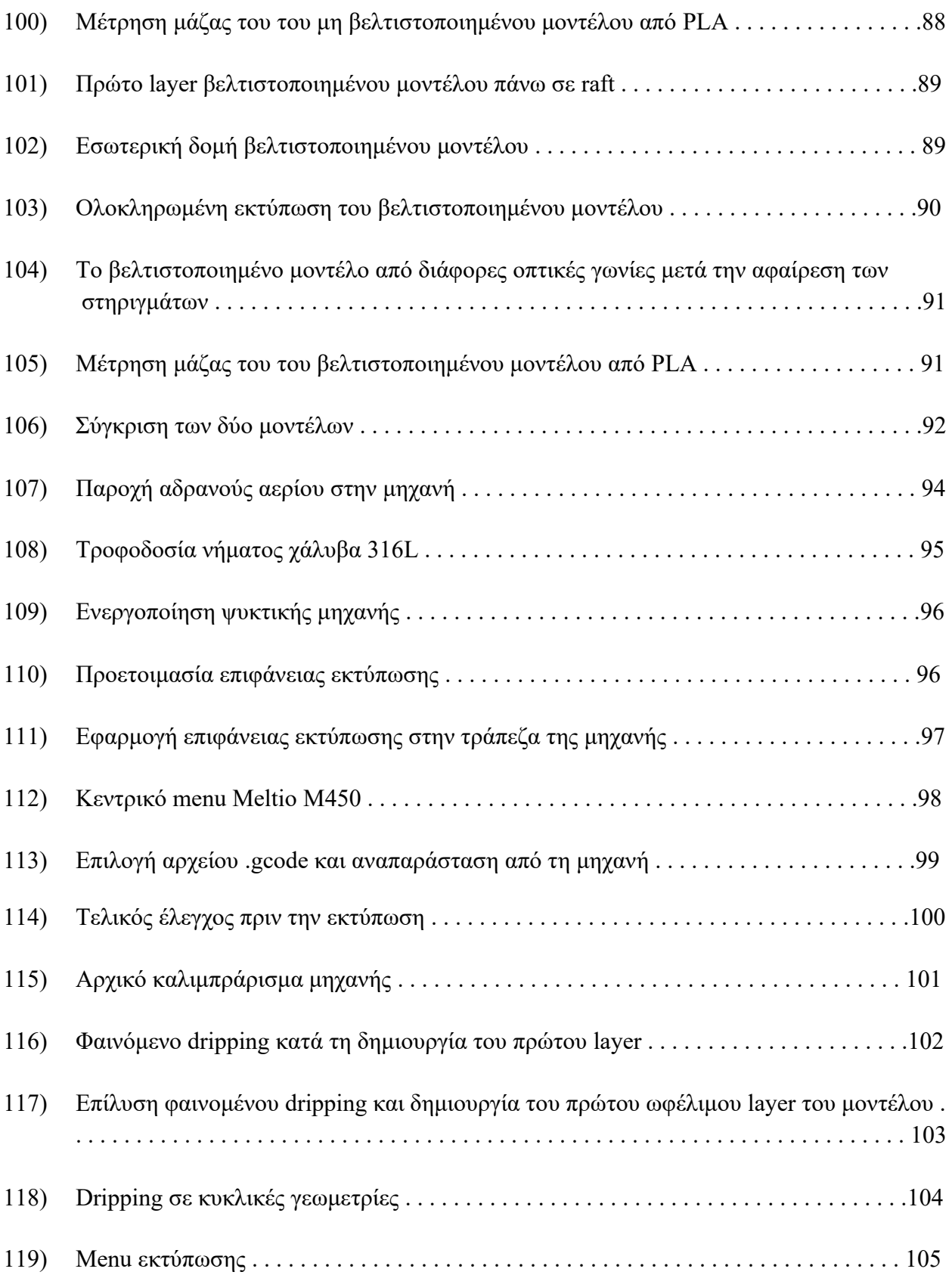

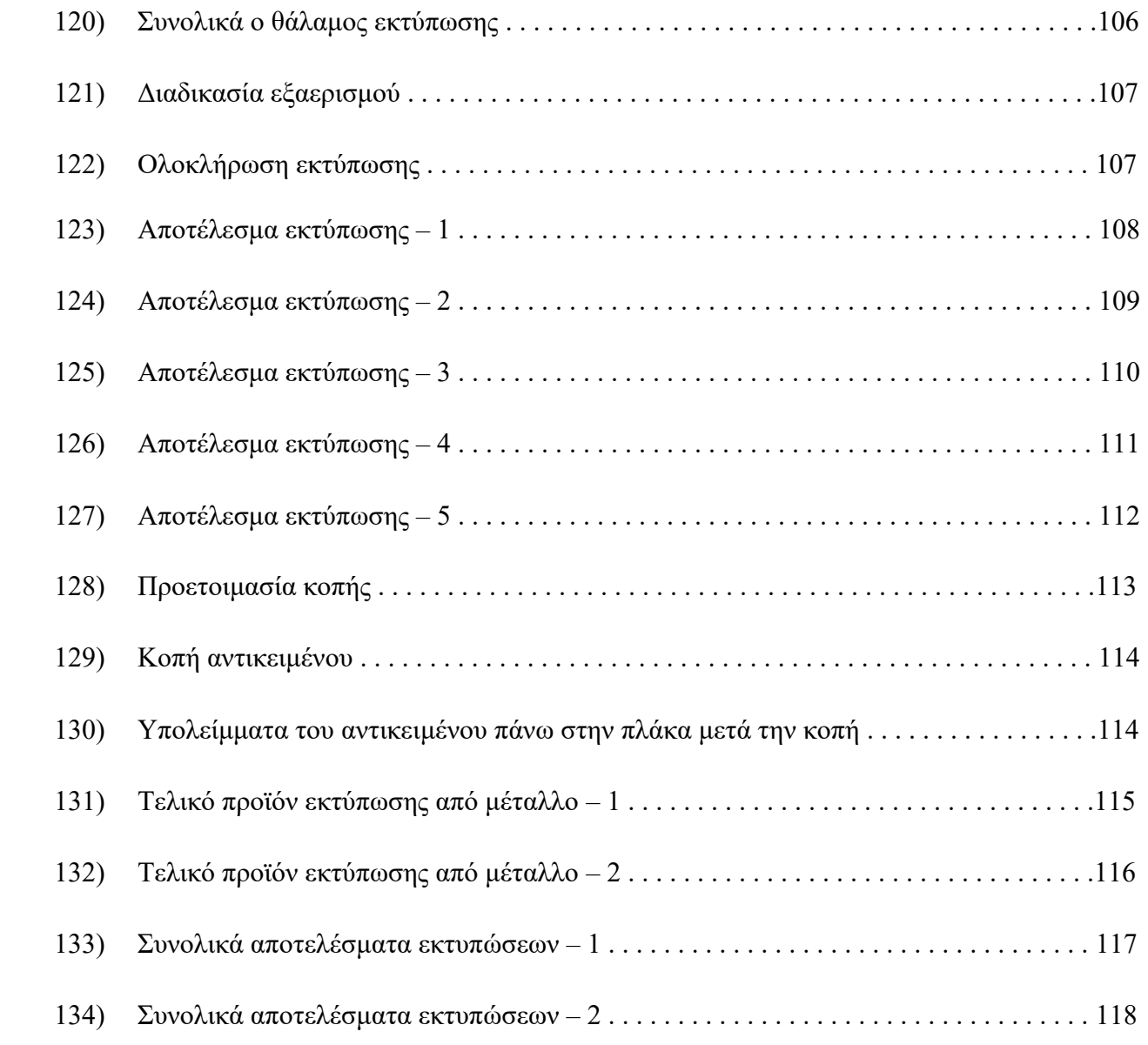

# Λίστα Πινάκων

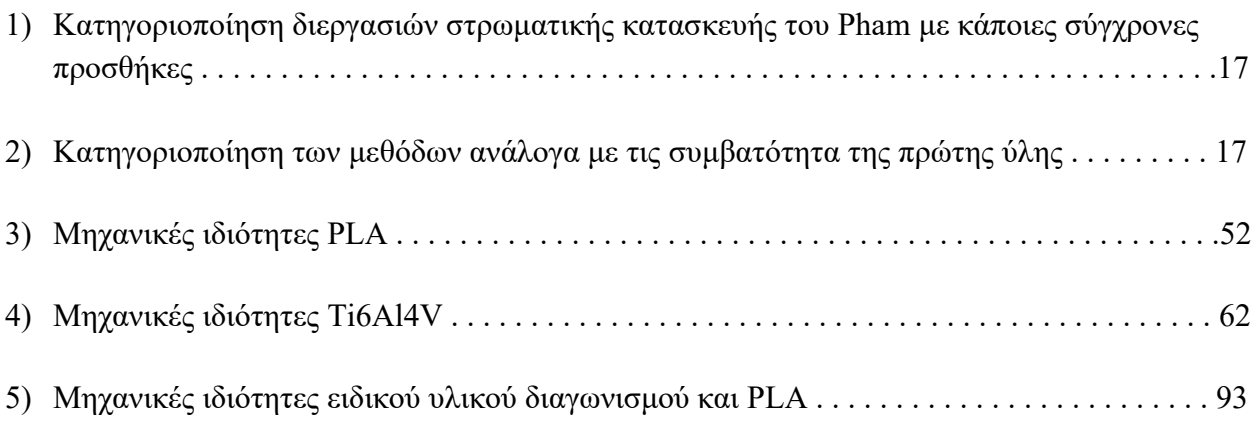

### Ακρωνύμια και Συντομογραφίες

- 2D Two Dimensional
- 3D Three Dimensional
- AM Additive Manufacturing
- CAD Computer Aided Design
- CNC Computer Numerical Control
- CAE Computer Aided Engineering
- CTO Chief Technology Officer
- RE Reverse Engineering
- SLS Selective Laser Sintering
- DMP Direct Metal Printing
- Topology Opt. Topology Optimization
- STL STereoLithography
- LOM Laminated Object Manufacturing
- UV Ultraviolet
- SLA Stereolithography
- BJ Binder Jetting
- FDM Fused Deposition Modeling
- PBF Powder Bed Fusion
- LS Laser Sintering
- GA Gas Atomization
- PA Plasma Atomization
- RA Rotary Atomization
- PREP Plasma Rotating Electrode Process
- SEM Scanning Electron Microscope
- DED Directed Energy Deposition
- PPM Particles Per Meter
- FEA Finite Element Analysis
- FEM Finite Element Method
- FE Finite Element
- PLA Polylactic Acid

### 1.1 Εισαγωγή

Η διαδικασία της προσθετικής κατασκευής (ΑΜ-Additive Manufacturing) ή της τρισδιάστατης εκτύπωσης (3d Printing), όπως είναι ευρέως γνωστή, αναφέρεται στη δημιουργία αντικειμένων μέσω της διαδοχικής προσθήκης υλικού, σε μορφή στρώσεων (Layers). Η συγκεκριμένη μέθοδος παραγωγής φαίνεται να κατακλύζει ολοένα και περισσότερο τον χώρο της βιομηχανίας. Αυτό συμβαίνει γιατί χαρακτηρίζεται από υψηλή ταχύτητα παραγωγής προϊόντων, αλλά και γιατί επιτρέπει τη δημιουργία αντικειμένων με εξαιρετικά περίπλοκη γεωμετρία, τα οποία δεν ήταν δυνατό να κατασκευαστούν στο παρελθόν.

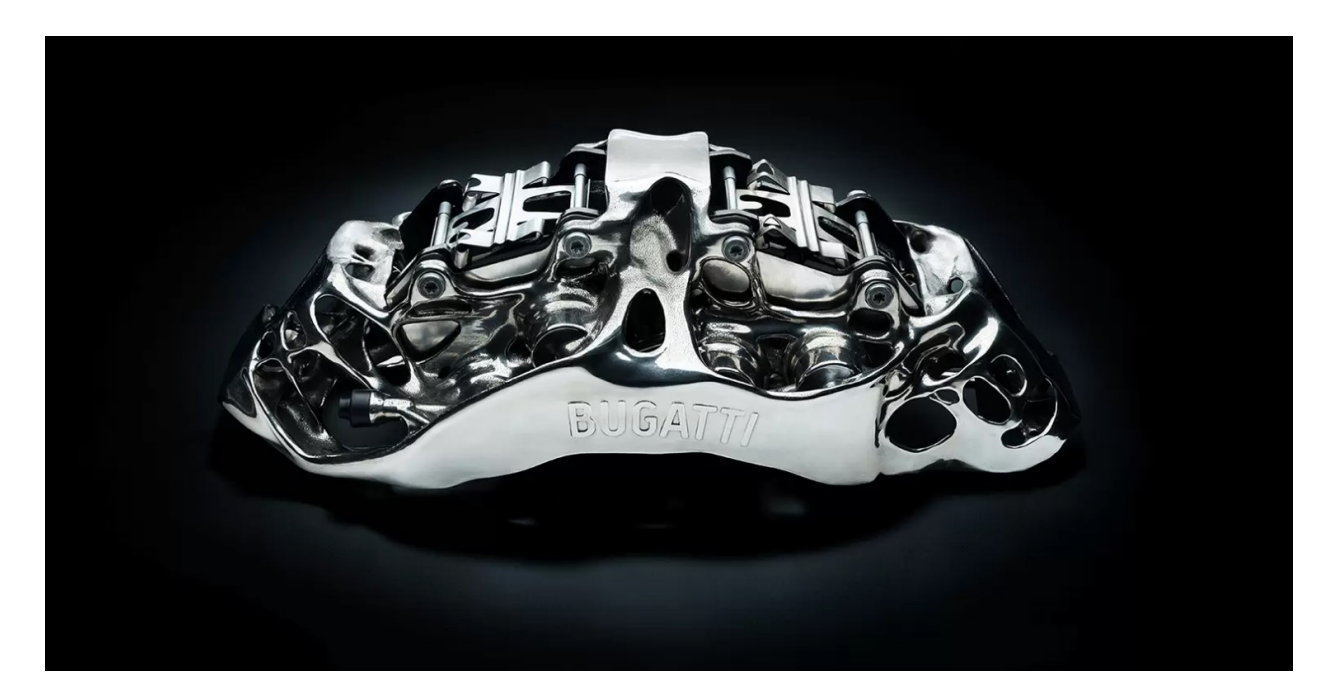

**Εικόνα 1: Δαγκάνα φρένου της Bugatti εκτυπωμένη από τιτάνιο (Bugatti Automobiles S.A.S, 2018) [1]**

Η τρισδιάστατη εκτύπωση παρουσιάζει μια ειδοποιό διαφορά σε σχέση με τις παραδοσιακές μεθόδους κατασκευής μεταλλικών αντικειμένων. Συνήθως, η διαδικασία παραγωγής ξεκινά με έναν αρχικό όγκο του προς επεξεργασία αντικειμένου, ο οποίος αποτελεί είτε ένα ακατέργαστο υλικό είτε κάποιο προϊόν χύτευσης ή σφυρηλάτησης. Στη συνέχεια, με διάφορες μεθόδους αφαίρεσης υλικού, όπως τα παραδοσιακά εργαλεία χειρός και οι εργαλειομηχανές ή ακόμα και διάφορα αυτοματοποιημένα συστήματα CNC (Computerized Numerical Control), αφαιρείται σταδιακά μάζα από συγκεκριμένα σημεία του αντικειμένου, μέχρι να δημιουργηθεί το επιθυμητό προϊόν. Αντιθέτως, στην τρισδιάστατη εκτύπωση αντί να αφαιρείται υλικό, προστίθεται σειριακά κι έτσι το αντικείμενο «χτίζεται» σταδιακά. Τα υλικά που χρησιμοποιούνται είναι σε μορφή πούδρας-σκόνης, υγρού ή σύρματος, ανάλογα με τον τύπο εκτύπωσης που εφαρμόζεται. Βέβαια, πρέπει να αναφερθεί πως για έναν συγκεκριμένο όγκο η ταχύτητα αφαίρεσης υλικού θεωρείται υψηλότερη από αυτή της προσθήκης υλικού.

Τέλος, σε αντίθεση με τις μεθόδους αφαίρεσης υλικού κατά τις οποίες δημιουργούνται απόβλητα στην κατεργασία -συνήθως σε μορφή γρεζιού- κατά τη διαδικασία της εκτύπωσης χρησιμοποιείται ολόκληρη η ποσότητα της πρώτης ύλης. Ακόμα και στις περιπτώσεις που φαίνεται να περισσεύει υλικό, όπως για παράδειγμα στην περίπτωση της SLS (Selective Laser Sintering) εκτύπωσης, το υλικό που δεν τήκεται μπορεί να συλλεχθεί και να επαναχρησιμοποιηθεί στο μέλλον **[2]**. Επομένως, από άποψη φθείρας της πρώτης ύλης, η οποία μεταφράζεται σε επιπλέον κόστος παραγωγής, η προσθετική κατασκευή αποτελεί μια πολύ καλή απάντηση.

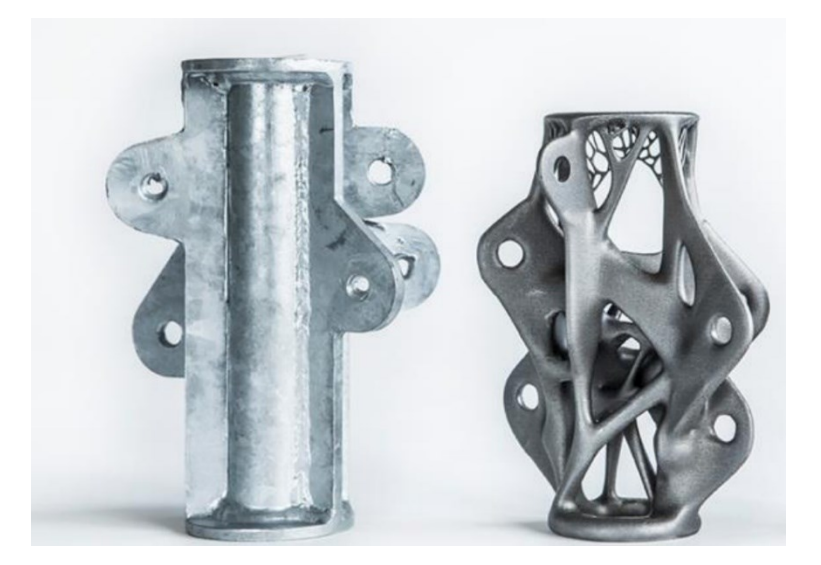

**Εικόνα 2: Κόμβος ένωσης για εφαρμογή σε δοκό της εταιρίας ARUP κατασκευασμένος με συμβατικές μεθόδους (αριστερά) και τρισδιάστατα εκτυπωμένος σε βελτιωμένη μορφή (δεξιά), (ARUP, 2015) [3]**

#### 1.2 Η διαδικασία της προσθετικής κατασκευής

Η προσθετική κατασκευή στηρίζεται στην αρχή της δημιουργίας ενός τρισδιάστατου (3D) μοντέλου μέσω των επάλληλων δισδιάστατων (2D) διατομών του, υπό τη μορφή διαδοχικών στρώσεων υλικού. Μάλιστα, καθώς στο τελικό στάδιο της διαδικασίας εκτυπώνεται μια ακριβής απεικόνιση του τρισδιάστατου μοντέλου, όσο μικρότερο είναι το πάχος των στρώσεων του υλικού, τόσο μεγαλύτερη είναι η ακρίβεια της εκτύπωσης και, ταυτόχρονα, τόσο πιο λεία η επιφάνεια του τελικού προϊόντος.

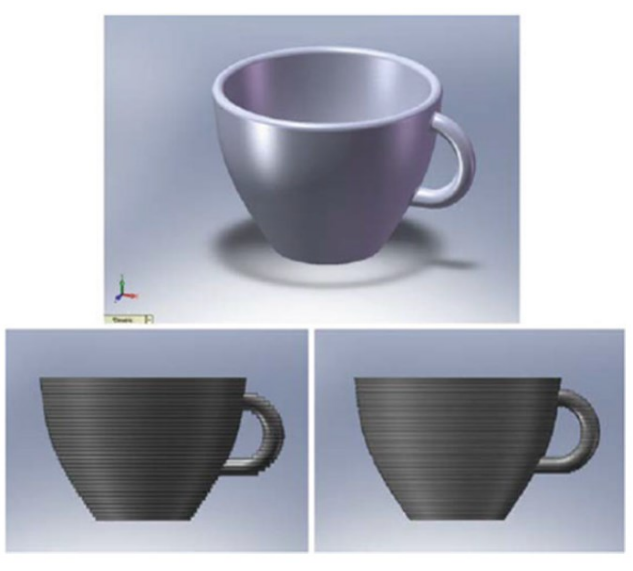

**Εικόνα 3: Απεικόνιση ενός τρισδιάστατου ψηφιακού μοντέλου (επάνω) και η επίδραση που έχουν σε αυτό διαφορετικά πάχη των στρώσεων (κάτω) [4]**

Για τη δημιουργία, λοιπόν, του πραγματικού αντικειμένου η διαδικασία ξεκινά χρησιμοποιώντας ένα αρχείο το οποίο αποτελεί την έξοδο ενός προγράμματος CAD (Computer Aided Design). Το τρισδιάστατο ψηφιακό μοντέλο μπορεί να δημιουργηθεί από κάποιον εξειδικευμένο σχεδιαστή και γνώστη των προγραμμάτων CAD ή μπορεί να είναι αποτέλεσμα μιας διαδικασίας αντίστροφης μηχανικής (Reverse Engineering) που εφαρμόστηκε σε ένα φυσικό αντικείμενο, το οποίο στη συνέχεια ψηφιοποιήθηκε. Σε αυτό το στάδιο το ψηφιακό μοντέλο μπορεί να υποστεί μηχανική ανάλυση και βελτιστοποίηση μέσω κάποιου συστήματος CAE (Computer Aided Engineering). Στο τελικό αρχείο που εξάγεται από το σύστημα CAD εμπεριέχονται όλες εκείνες οι πληροφορίες του ψηφιακού μοντέλου που είναι απαραίτητες για να περιγραφεί η εξωτερική γεωμετρία του. Πιο

συγκεκριμένα, το αρχείο συνηθίζεται να είναι σε μορφή .STL, για την οποία παρατίθενται περισσότερες πληροφορίες σε επόμενο κεφάλαιο. Σημαντικό στοιχείο κατά την αποτύπωση των γεωμετρικών χαρακτηριστικών του μοντέλου είναι να διατηρηθεί η συνοχή της επιφάνειάς του χωρίς ασυνέχειες (κενά), καθώς αποτελούν σημαντική αιτία δυσχέρειας της επιφανειακής ποιότητας του αντικειμένου και μπορεί να οδηγήσουν ακόμα και σε αποτυχία της δημιουργίας του.

Στη συνέχεια ακολουθεί η διαδικασία μεταφοράς του αρχείου αυτού στην ανάλογη μηχανή ΑΜ, ώστε το ψηφιακό μοντέλο να λάβει φυσική υπόσταση. Προηγουμένως, κρίνεται αναγκαίο να έχει ελεγχθεί και να επαληθευθεί η ορθότητα του κομματιού. Εδώ γίνεται ένας προέλεγχος της εκτύπωσης, ο οποίος επικεντρώνεται στο ίδιο το μοντέλο και πιο ειδικά στην τοποθέτηση και στον προσανατολισμό του σε σχέση με την περιοχή εκτύπωσης της μηχανής, αλλά και σε σχέση με άλλα αντικείμενα που πρόκειται να εκτυπωθούν συγχρόνως, στην περίπτωση μιας μαζικής παραγωγής.

Επίσης πρέπει να ληφθούν υπ' όψιν οι ιδιότητες του υλικού ή των υλικών που θα χρησιμοποιηθούν κατά την εκτύπωση. Με στόχο τη μεγαλύτερη δυνατή αντιστοιχία των διαστάσεων του ψηφιακού και του φυσικού μοντέλου, μελετάται η θερμική αγωγιμότητα του υλικού και κατά πόσο αυτή επηρεάζει τις επιθυμητές διαστάσεις (συστολή - διαστολή) λόγω της μεταβολής της θερμοκρασίας κατά την διάρκεια της εκτύπωσης. Αυτή η διαδικασία είναι ιδιαίτερα σημαντική στην περίπτωση των μεταλλικών υλικών και κραμάτων.

Για να αποφευχθούν, λοιπόν, τυχόν αστοχίες, αν κριθεί αναγκαίο, η εκτύπωση μπορεί να γίνει υπό την ανάλογη κλίμακα του αρχικού ψηφιακού μοντέλου. Εφόσον πλέον έχουν καθοριστεί αυτές οι παράμετροι, απομένει να γίνουν κάποιες επιλογές εντός της ίδιας της μηχανής, όπως για παράδειγμα το πάχος των στρώσεων του υλικού (συνήθως κυμαίνεται μεταξύ 0,01mm και 0,254mm) και η ποσότητα υλικού που θα χρησιμοποιηθεί.

Τέλος, αφού παραχθεί το αντικείμενο, ελέγχεται η ποιότητά του και αποφασίζεται αν θα προχωρήσει σε διαδικασίες μετεπεξεργασίας, όπως σε λείανση της επιφάνειάς του (φινίρισμα) ή σε εφαρμογή διάφορων χημικών και θερμικών διεργασιών. Ο στόχος είναι πάντοτε η επίτευξη και η διατήρηση των επιθυμητών τελικών διαστάσεων και μηχανικών ιδιοτήτων **[4, 5].**

### 1.3 Ιστορική αναδρομή

Εύλογα θα φανταζόταν κανείς πως μια τέτοια τεχνική είναι αποτέλεσμα της τεχνολογικής γνώσης του τελευταίου αιώνα. Ωστόσο, μία πρώτη ιστορική αναφορά στη δημιουργία αντικειμένων μέσω επάλληλων στρώσεων υλικού μπορεί να εντοπιστεί στην κατασκευαστική μέθοδο κτιρίων που χρησιμοποιήθηκε χιλιάδες χρόνια πριν από τους κατοίκους της Αιγύπτου και της Νοτίου Αμερικής **[4]**.

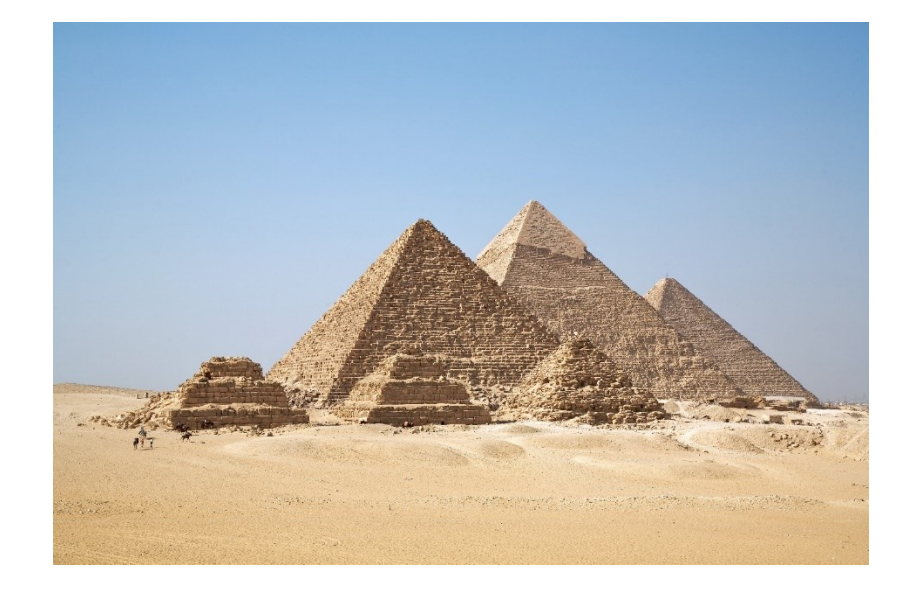

**Εικόνα 4: All Gizah Pyramids (Ricardo Liberto, 2006) [6]**

Η πρώτη εμφάνιση της προσθετική κατασκευής με τη σύγχρονη μορφή της έγινε την δεκαετία του 1980 από τον Chuck Hull (Charles W. Hull), ο οποίος αποτέλεσε και τον συνιδρυτή και CTO της πασίγνωστης εταιρίας στο χώρο της προσθετικής κατασκευής, 3D Systems Corporation (1986). Το 1983 o Chuck Hulls εφηύρε τη μέθοδο της στερεολιθογραφίας και δημιούργησε το πρώτο τρισδιάστατα εκτυπωμένο αντικείμενο, το οποίο ήταν μία βάση φακού οπτομετρίας (Εικόνα 1.6), ενώ το 1984 κατοχύρωσε την ευρεσιτεχνία της στερεολιθογραφικής κατασκευής (SLA).

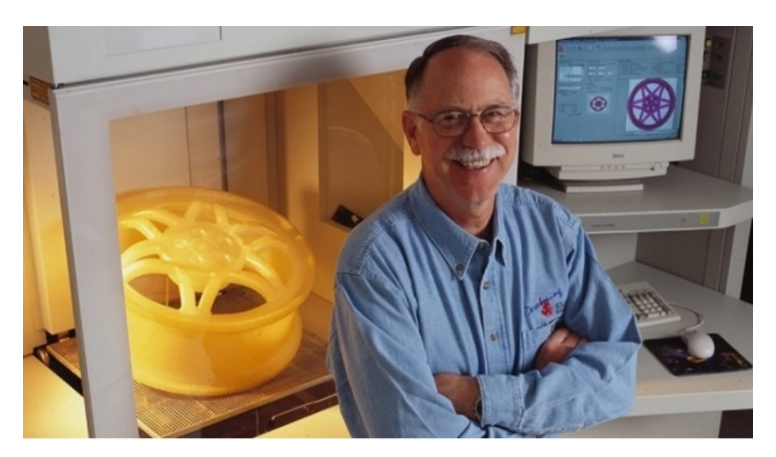

**Εικόνα 5: Charles W. Hull (CNN Business, 2014) [7]**

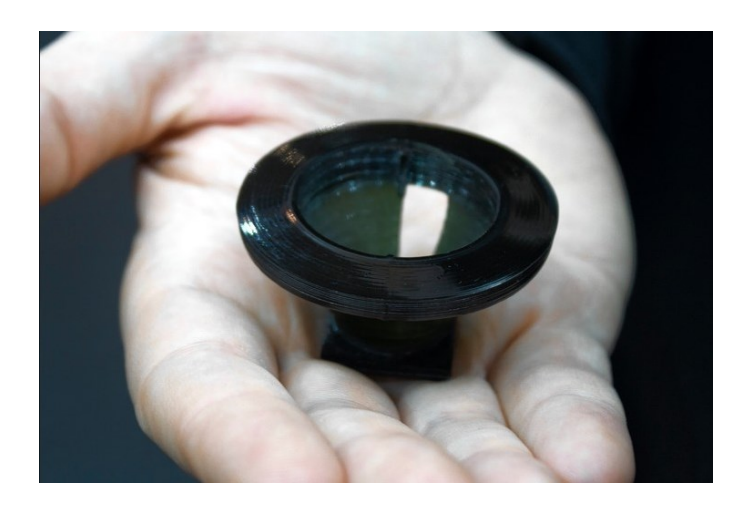

 **Εικόνα 6 : Η πρώτη τρισδιάστατη εκτύπωση στην ιστορία (3D Systems) [8]**

Τo 1989 κατοχυρώνεται και η ευρεσιτεχνία της Selective Laser Sintering (SLS) προσθετικής κατασκευής. Πλέον, από το 2013 η 3D Systems βρίσκεται ενεργά και στον χώρο της προσθετικής κατασκευής μετάλλου μέσω της μεθόδου DMP (Direct Metal Printing) **[8]**.

Από την πρώτη της εμφάνιση και με την πάροδο των χρόνων, ολοένα και περισσότερες εταιρίες υιοθέτησαν τη μέθοδο της προσθετικής κατασκευής. Άρχισε να αποτελεί ένα από τα ενδιάμεσα στάδια της βιομηχανικής ανάπτυξης των προϊόντων, επειδή με τη χρήση της μπορούσε να δώσει κανείς εύκολα και γρήγορα φυσική υπόσταση στις ιδέες του για ένα πιθανό μελλοντικό προϊόν. Με αυτόν τον τρόπο, η τρισδιάστατη εκτύπωση καθιερώθηκε σαν μία μέθοδο ταχείας δημιουργίας πρωτοτύπων (Rapid Prototyping - RP), αλλά όχι κατασκευής τελικών προϊόντων. Η τεχνολογία υλικών, αλλά και η υπολογιστική ισχύς της εποχής δεν επέτρεπε στις κατασκευαστικές εταιρίες να διαθέσουν στην αγορά προϊόντα που είχαν παραχθεί απευθείας από μεθόδους προσθετικής κατασκευής, καθώς θεωρούνταν αναξιόπιστα.

Εντούτοις, από τη δεκαετία του 1980 μέχρι και σήμερα η τεχνολογία της προσθετικής κατασκευής δεν έχει σταματήσει να εξελίσσεται. Η τεράστια ανάπτυξη που γνώρισε ο τομέας των ηλεκτρονικών υπολογιστών τα τελευταία 60 χρόνια έδωσε χώρο για βελτίωση στα λογισμικά 3D σχεδιασμού CAD, αλλά και στα λογισμικά μηχανικής προσομοίωσης CAE. Πλέον, υπάρχει η απαραίτητη υπολογιστική ισχύς, ώστε τα συστήματα CAD να μπορούν να απεικονίσουν με μεγάλο βαθμού ρεαλισμού τα τρισδιάστατα ψηφιακά μοντέλα, γεγονός που επέτρεψε στους σχεδιαστές να αξιοποιήσουν τις ικανότητες και την φαντασία τους χωρίς περιορισμούς.

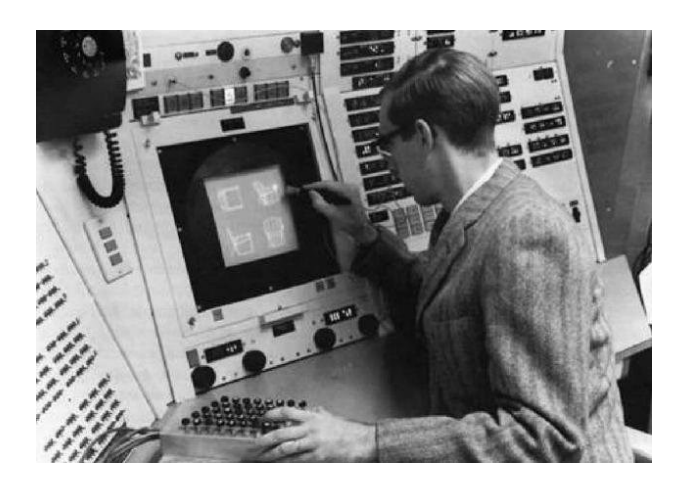

**Εικόνα 7: Ivan Sutherland, δημιουργός του συστήματος Sketchpad, του πρώτου λογισμικού CAD (Lincoln Labs, MIT, 1963) [9]**

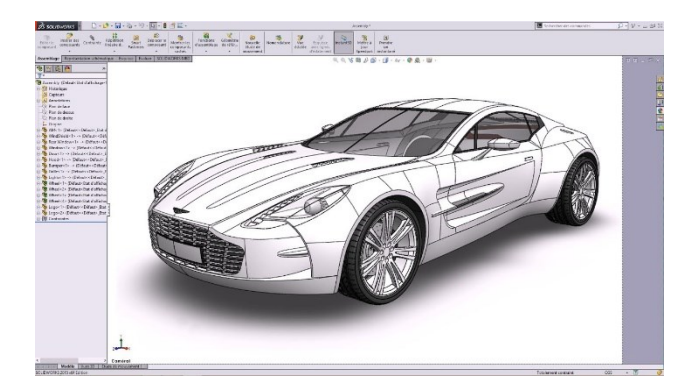

**Εικόνα 8: H Aston Martin One-77 σχεδιασμένη στο λογισμικό SOLIDWORKS [10]**

Ταυτόχρονα, τα συστήματα CAE είναι πλέον σε θέση να προσομοιάζουν τους κανόνες της φύσης με τέτοια ακρίβεια που σε πολλές περιπτώσεις έχουν τη δυνατότητα να αντικαθιστούν τις μετρήσεις ενός πραγματικού πειράματος και να το καθιστούν περιττό. Μία από τις πολλές περιπτώσεις αξιοποίησης των σύγχρονων συστημάτων CAE αποτελεί η απόπειρα της εταιρίας BETA CAE Systems. Χρησιμοποιώντας δεδομένα από ένα crash test του μοντέλου Volvo XC60, που έλαβε από το Safety Center της αυτοκινητοβιομηχανίας VOLVO, κατάφερε να προσομοιώσει τις πραγματικές συνθήκες σύγκρουσης του οχήματος **[11]**.

Παρατηρείται πως τα αποτελέσματα του simulation, όπως αυτά φαίνονται στις ζώνες παραμόρφωσης του ψηφιακού μοντέλου, προσεγγίζουν σε πολύ μεγάλο βαθμό την επίδραση των τάσεων που δέχτηκε το πραγματικό όχημα κατά την κρούση. Αξίζει κανείς να αναρωτηθεί αν οι βιομηχανίες είναι απαραίτητο να υποστούν το κόστος που προκύπτει από την καταστροφή μιας μερίδας των προϊόντων που παράγουν, ώστε να αποδειχθεί η αξιοπιστία τους υπό πραγματικές συνθήκες, ή αν μπορούν να το αποφύγουν αξιοποιώντας τις δυνατότητες των συστημάτων CAE.

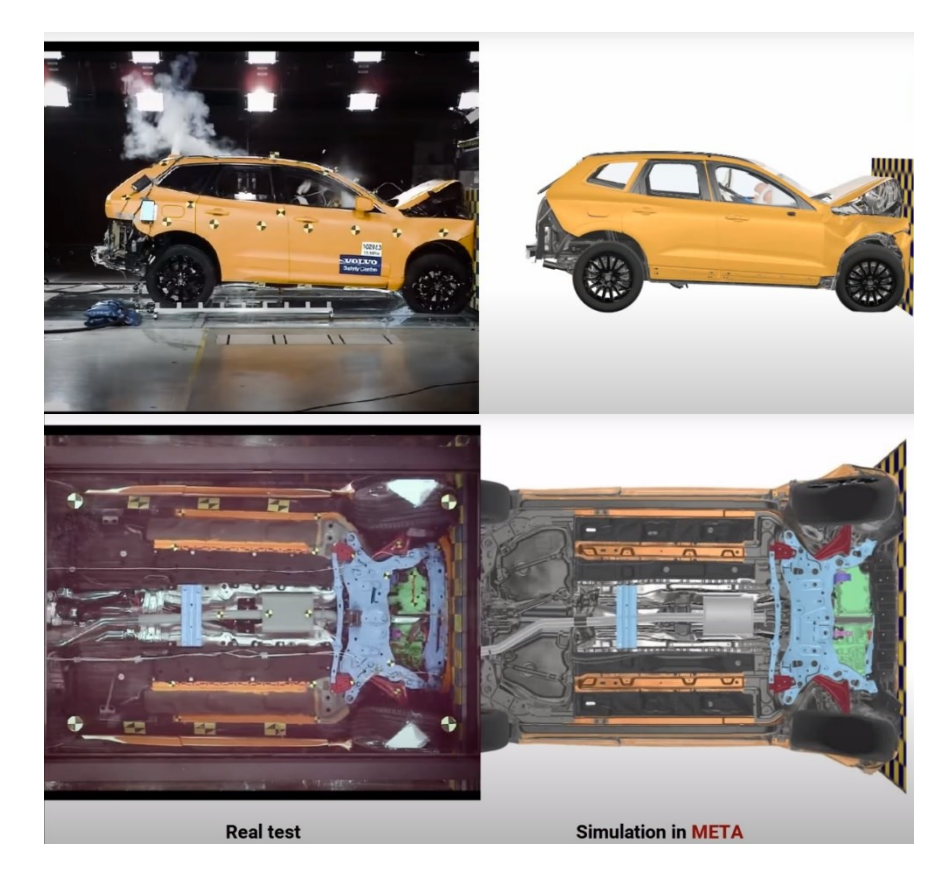

**Εικόνα 9: Αποτελέσματα προσομοίωσης crash test του Volvo XC60 στο λογισμικό META (ΒΕΤΑ CΑΕ Systems, 2018) [11]**

Επιπρόσθετα, τόσο τα υλικά κατασκευής όσο και οι μηχανές προσθετικής κατασκευής γνώρισαν ραγδαία βελτίωση τις τελευταίες δεκαετίες. Τα σύγχρονα πολυμερή υλικά αλλά και τα κράματα μετάλλων που χρησιμοποιούνται στην τρισδιάστατη εκτύπωση, σε συνδυασμό με την προηγμένη τεχνολογία των μηχανών προσθετικής κατασκευής, προσφέρουν αποτελέσματα προϊόντων με εξαιρετικά υψηλή ποιότητα κατασκευής και μηχανικών ιδιοτήτων. Χαρακτηριστικό παράδειγμα των δυνατοτήτων της προσθετικής κατασκευής αποτελεί η προσπάθεια της εταιρίας AMAERO, η οποία δημιούργησε ένα κέλυφος πυραυλοκινητήρα με εσωτερικές αυλακώσεις, με σκοπό την πιο αποτελεσματική έκχυση καυσίμου. Το προϊόν είναι αποτέλεσμα τρισδιάστατης εκτύπωσης με χρήση μετάλλου από την ίδια την εταιρία και ξεπερνά τις προσδοκίες της προσθετικής κατασκευής όσον αφορά τις θερμικές καταπονήσεις (Εικόνα 1.10).

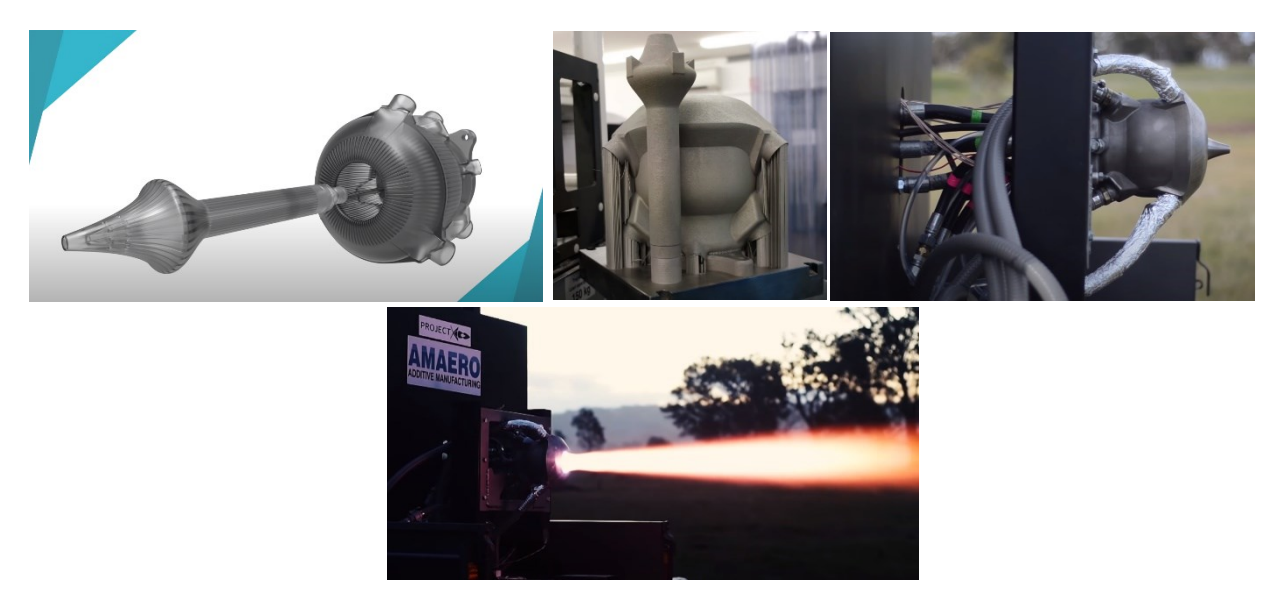

 **Εικόνα 10: Τρισδιάστατα εκτυπωμένος πυραυλοκινητήρας (AMAERO,2017) [12]**

Οι λόγοι αυτοί οδήγησαν την προσθετική κατασκευή από το στάδιο της απλής δημιουργίας πρωτοτύπων, στην καθιέρωσή της σε μια πλήρως ικανή κατασκευαστική μέθοδο τελικών και εμπορεύσιμων προϊόντων, με πληθώρα πλεονεκτημάτων έναντι των κλασικών μεθόδων παραγωγής.

#### 2.1 Τεχνολογίες προσθετικής κατασκευής

Η εξέλιξη της προσθετικής κατασκευής μέσα στον χρόνο, εμφάνισε την πληθώρα δυνατοτήτων που μπορεί προσφέρει. Αξιοποιώντας την συγκεκριμένη τεχνολογία δημιουργήθηκαν προοπτικές για νέα προϊόντα με μεγάλη ποικιλία όσον αφορά την μορφή τους, το υλικό κατασκευής τους, αλλά και τον τελικό σκοπό χρήσης τους. Ήταν επόμενο λοιπόν να αναπτυχθούν σε μεγάλο βαθμό και οι τεχνολογίες διεργασιών ΑΜ. Το μεγάλο πλήθος των διαφορετικών μηχανών και τεχνολογιών προσθετικής κατασκευής, οδήγησε στην επιτακτική ανάγκη για κατηγοριοποίησή τους. Έχουν γίνει πολλές προσπάθειες για ταξινόμηση των διεργασιών ΑΜ ανάλογα με διάφορα χαρακτηριστικά που τις διακρίνουν, όπως για παράδειγμα την πρώτη ύλη που χρησιμοποιούν ή το είδος της τεχνολογίας που αξιοποιούν **[3].** Ωστόσο ο τρόπος ταξινόμησης που επικράτησε είναι αυτός που πρότεινε το 1997 ο D.T. Pham.

Σύμφωνα με αυτόν τον τρόπο κατηγοριοποίησης, χρησιμοποιείται ένα σύστημα δύο διαστάσεων. Οι πρώτες μηχανές προσθετικής κατασκευής χρησιμοποιούσαν ένα και μόνο σημείο εναπόθεσης υλικού με το οποίο κάλυπταν την επιφάνεια στην οποία σχηματιζόταν η κάθε στρώση. Με την πάροδο του χρόνου και την εξέλιξη της τεχνολογίας αυξήθηκε ο αριθμός σημείων παροχής υλικού, με σκοπό την βελτίωση της αποδοτικότητας των μηχανών ΑΜ. Ο τρόπος λοιπόν δημιουργίας των στρώσεων αποτελεί το πρώτο κριτήριο στον τρόπο ταξινόμησης του Pham για τις τεχνολογίες προσθετικής κατασκευής. Πιο συγκεκριμένα οι τρόποι σάρωσης της επιφάνειας του στρώματος μπορούν να διακριθούν στα συστήματα:

- 1. Μονοδιάστατο κανάλι σάρωσης 1D, κατά το οποίο η επιφάνεια σαρώνεται από ένα μοναδικό σημείο.
- 2. Πολλαπλά μονοδιάστατα κανάλια σάρωσης 2x1D, όπου πάνω στην επιφάνεια δρουν ταυτόχρονα περισσότερα από ένα μονοδιάστατα κανάλια.
- 3. Συστοιχία (Array) 1D καναλιών, τα οποία δρουν ταυτοχρόνως με κοινή γραμμή εκκίνησης και γραμμικά σαρώνουν ολόκληρη την επιφάνεια.
- 4. Δισδιάστατο κανάλι 2D, το οποίο σαρώνει κατευθείαν ολόκληρη την επιφάνεια πριν περάσει στο επόμενο Layer.

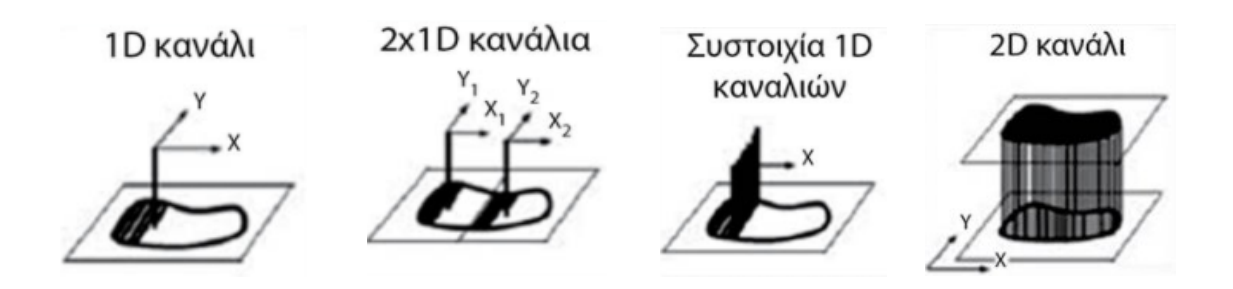

 **Εικόνα 11: Οι μέθοδοι σάρωσης των επιφανειών στις τεχνολογίες προσθετικής κατασκευής [4]**

Ωστόσο η χρήση αυτού του κριτηρίου και μόνο δεν είναι αρκετή για την σαφή ταξινόμηση των μεθόδων ΑΜ, καθώς παρουσιάζεται το πρόβλημα ότι διεργασίες με μεγάλες διαφορές μεταξύ τους τείνουν να εντάσσονται στην ίδια κατηγορία. Για αυτό το λόγω εισάχθηκε από τον Pham η μορφή της πρώτης ύλης ως δεύτερο κριτήριο αξιολόγησης των μεθόδων, σε συνδυασμό πάντα με το πρώτο. Σύμφωνα με τον Pham οι πρώτες ύλες στις τεχνολογίες προσθετικής κατασκευής μπορούν να εντοπισθούν σε μορφή επάλληλών φύλων (laminated sheets), διακριτών σωματιδίων (discrete particles), τηγμένου υλικού (molten material) και πολυμερούς υγρής κατάστασης (liquid polymer). Βέβαια σε αυτή την λίστα δεν περιλαμβάνονται πιο ειδικές κατηγορίες πρώτων υλών όπως είναι για παράδειγμα υλικά που εμπεριέχουν προσμίξεις και διάφορα σύνθετα υλικά (composites) **[13].**

### *2.1.1 Συστήματα επάλληλων φύλλων στερεού υλικού*

Μία χαρακτηριστική περίπτωση τεχνολογίας ΑΜ που έκανε χρήση ύλης σε μορφή συγκόλλησης επάλληλων φύλλων (LOM - Laminated Object Manufacturing), ήταν το σύστημα της αμερικανικής εταιρίας Helisys για την ταχεία κατασκευή εργαλείων. Αυτή η τεχνολογία προσθετικής κατασκευής στηρίζεται στην στρωματική προσέγγιση κατασκευής τρισδιάστατων αντικειμένων και μπορεί να εφαρμοστεί σε χαρτί, πλαστικό και μέταλλο, τα οποία είναι συνήθως σε μορφή ρολού. Κατά την εκτέλεση της διαδικασίας γίνεται χρήση ενός λέιζερ διοξειδίου του άνθρακα ισχύος 25-50 Watt **[14]** που σχηματίζει και αποκόπτει προσχεδιασμένα σχήματα σε μορφή μοτίβων (patterns). Με τον τρόπο αυτό δημιουργούνται οι διατομές που θα αποτελέσουν την κάθε στρώση (layer) του μελλοντικού αντικειμένου. Στην συνέχεια το κάθε φύλο προσκολλάται στα υπόλοιπα με τη βοήθεια θερμικά ενεργοποιούμενης ρητίνης **[4]**. Στην περίπτωση εφαρμογής σε μέταλλο, για

την ένωση των φύλλων χρησιμοποιούνται τεχνικές όπως η συγκόλληση με αντίσταση (resistance welding), η συγκόλληση με χρήση ορείχαλκου (blazing) και η συγκόλληση με λέιζερ (laser welding) **[5]**. Στο τελικό στάδιο αφαιρείται το πλεονάζον υλικό και αποκαλύπτεται το τελικό κομμάτι.

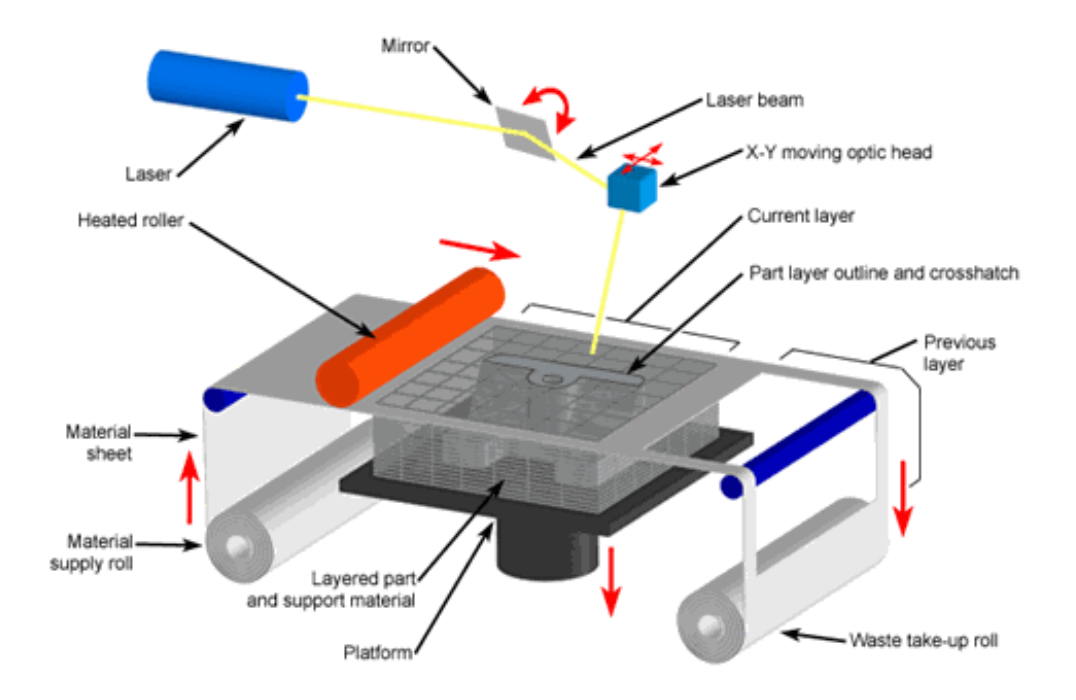

**Εικόνα 12: Σύστημα συγκόλλησης επάλληλων φύλλων (LOM) [15].**

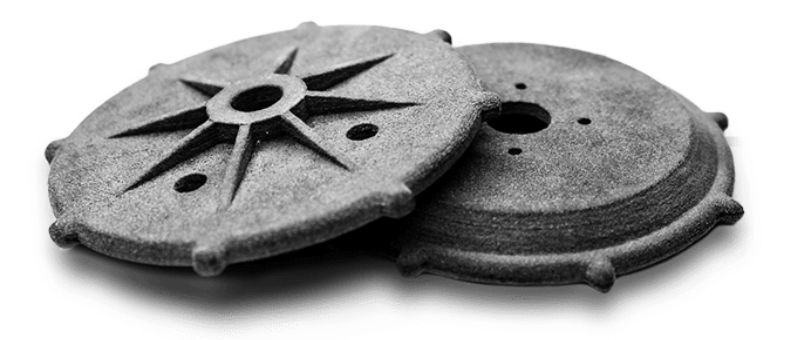

**Εικόνα 13: Προϊόν προσθετικής κατασκευής με χρήση επάλληλων φύλλων [16].**

#### *2.1.2 Συστήματα με ρευστή πρώτη ύλη*

Πρώτη ύλη υγρής μορφής συνήθως συναντάται σε συστήματα που κάνουν χρήση υλικών με ιδιότητες πολυμερισμού. Βασική αρχή τους είναι ότι το αρχικά ρευστό υλικό έρχεται σε επαφή και αντιδράει χημικά με ακτινοβολία ενός καθορισμένου μήκους κύματος που οδηγεί στην στερεοποίησή του. Τα περισσότερα φωτοπολυμερή αντιδρούν όταν έρχονται σε επαφή με ακτινοβολία η οποία ανήκει στην υπεριώδη περιοχή (UV). Η αντίδραση αυτή ονομάζεται φωτοπολυμερισμός και αποτελεί μία αρκετά περίπλοκη διαδικασία με πολλούς εμπλεκόμενους παράγοντες.

Μία ευρέως γνωστή μέθοδος ΑΜ που χρησιμοποιείται, της οποίας η πρώτη ύλη βρίσκεται στην υγρή φάση, είναι η στερεολιθογραφία (SLA-Stereolithography). Όπως αναφέρθηκε και προηγουμένως, η μέθοδος αυτή έκανε την εμφάνισή της για πρώτη φορά την δεκαετία του 1980 από την 3D Systems. Η διαδικασία ξεκινάει με την εισαγωγή ενός αρχείου (μορφής .STL) στον εξοπλισμό του συστήματος όπου «τεμαχίζεται» σε διατμητικά, ψηφιακά layers. Στη συνέχεια μία δέσμη laser υπεριώδους ακτινοβολίας εστιάζεται στα απαραίτητα σημεία της ρευστής ρητίνης, όπου και την στερεοποίει, σχηματίζοντας έτσι την επίπεδη γεωμετρία του layer. Η διαδικασία επαναλαμβάνεται για κάθε επίπεδο μέχρι το τρισδιάστατο αντικείμενο να ολοκληρωθεί **[17]**. Το μεγαλύτερο πλεονέκτημα της στερεολιθογραφίας είναι το γεγονός ότι το τελικό στερεό προϊόν χαρακτηρίζεται από πολύ μικρές γεωμετρικές απώλειες σε σχέση με τις επιθυμητές τιμές που δόθηκαν κατά τον ψηφιακό σχεδιασμό του μοντέλου στο πρόγραμμα CAD.

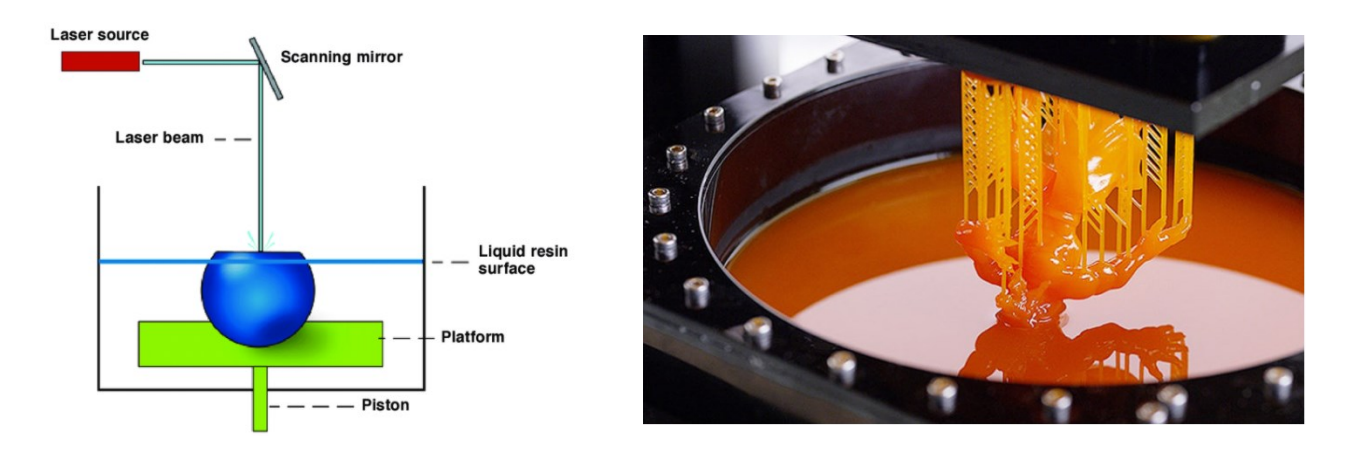

**Εικόνα 14: Η στερεολιθογραφία ως μέθοδος προσθετικής κατασκευής [18, 19].**

### *2.1.3 Συστήματα με πρώτη ύλη σε μορφή διακριτών σωματιδίων*

Στις πιο σύγχρονες μεθόδους ΑΜ, η πρώτη ύλη τείνει να βρίσκεται σε μορφή κόκκων, προσδίδοντας έτσι πολύ καλή επιφανειακή ποιότητα στο τελικό προϊόν. Οι πούδρες αυτές μπορεί να έχουν σαν βάση τους κάποιο πολυμερές ή κεραμικό υλικό, ή ακόμα και να αποτελούν σωματίδια μετάλλου. Οι κόκκοι παρουσιάζουν μεγάλη ομοιογένεια ως προς τη μορφή τους, ενώ παρατηρείται μία μικρή διακύμανση στο μέγεθός τους **[4]**.

Τα συστήματα αυτά βασίζονται στην λογική του 1D καναλιού, ενώ παρουσιάζουν μεγάλη ποικιλία στον τρόπο ένωσης των κόκκων, ώστε να δημιουργηθεί το τελικό αντικείμενο. Η πιο κοινή μέθοδος συσσωμάτωσης των σωματιδίων δεν είναι άλλη από την μέθοδο του BJ (Binder Jetting). Στην τεχνική αυτή, για την συγκόλληση των σωματιδίων χρησιμοποιούνται σταγονίδια συγκολλητικής ουσίας, τα οποία διοχετεύονται σε συγκεκριμένα σημεία της κλίνης με την πούδρα. Οι κόκκοι συγκολλούνται δημιουργώντας έτσι κατ' επέκταση το επιθυμητό αντικείμενο. Ακριβώς λόγω του γεγονότος ότι η συσσωμάτωση δεν βασίζεται σε κάποια ιδιότητα του υλικού της πρώτης ύλης, δίνεται τεράστια ελευθερία ως προς την ποικιλία των διαφορετικών υλικών που μπορούν να χρησιμοποιηθούν σαν πρώτη ύλη για το τελικό προϊόν όπως διάφορα πολυμερή και κεραμικά υλικά.

Παρόλο που η μέθοδος του BJ μπορεί να χρησιμοποιηθεί και στην προσθετική κατασκευή μετάλλου, συνήθως όταν χρησιμοποιείται κάποιο μέταλλο ή κράμα μετάλλων ως πρώτη ύλη τείνουν να χρησιμοποιούνται διαφορετικές τεχνικές προσθετικής κατασκευής, οι οποίες θα αναπτυχθούν στην συνέχεια. Οι διαδικασίες αυτές, εκμεταλλευόμενες την συγκολλητική ιδιότητα των μετάλλων υπό υψηλές θερμοκρασίες, χρησιμοποιούν δέσμη Laser για την ένωση των κόκκων.

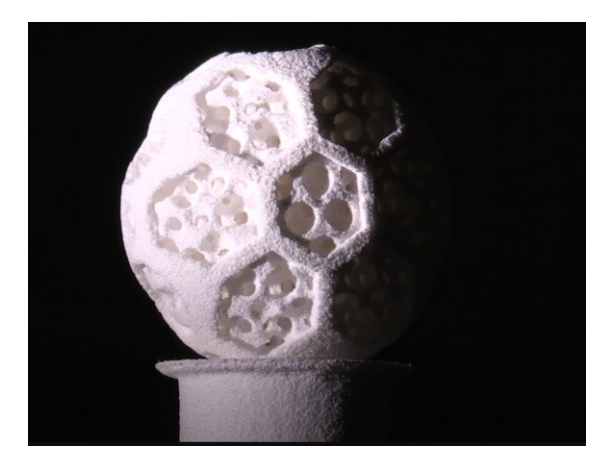

**Εικόνα 15: Προσθετική κατασκευή κεραμικών υλικών με χρήση BJ [20].**
## *2.1.4 Συστήματα τηγμένων υλικών*

Ίσως η πιο διαδεδομένη μορφή υλικών προσθετικής κατασκευής. Η μέθοδος βασίζεται στην τήξη της πρώτης ύλης ώστε να μπορεί να διοχετευτεί στα σημεία που χρειάζεται. Πιο συγκεκριμένα περιλαμβάνεται ένας θάλαμος προθέρμανσης ο οποίος αυξάνει την θερμοκρασία του υλικού μέχρι αυτό να φτάσει στην θερμοκρασία τήξης του. Όταν η πρώτη ύλη φτάσει στο σημείο τήξης της, ρέει εντός ενός τροφοδοτικού συστήματος και στη συνέχεια εξωθείται ελεγχόμενα μέσα από ένα ακροφύσιο. Είναι η κατηγορία συστημάτων προσθετικής κατασκευής που έδωσε την δυνατότητα στον μέσο άνθρωπο να αποκτήσει πρόσβαση και να ανακαλύψει τον κόσμο της τρισδιάστατης εκτύπωσης. Ξεφεύγοντας πλέον από τα όρια των επιστημονικών εργαστηρίων και της βιομηχανικής παραγωγής πλέον ευκολά μπορεί κανείς με χαμηλό κόστος να προμηθευτεί έναν τρισδιάστατο εκτυπωτή και να αρχίσει να εξοικειώνεται με αυτή την τεχνολογία. Η πιο κοινή κατηγορία συστημάτων τηγμένου υλικού αποτελούν οι εκτυπωτές που βασίζονται στην μέθοδο FDM (Fused Deposition Modeling) της εταιρίας Stratasys. Η εναπόθεση μπορεί να γίνει και με παραπάνω από ένα κανάλια ώστε να χρησιμοποιούνται διαφορετικά υλικά (συνήθως δύο). Το δεύτερο υλικό τείνει να έχει χαμηλότερο σημείο τήξης από το πρώτο και χρησιμοποιείται στην δημιουργία στηριγμάτων **[4]**. Σαν πρώτη ύλη τις περισσότερες φορές χρησιμοποιούνται πολυμερή υλικά, αλλά η μέθοδος είναι ευρέως γνωστή και στην προσθετική κατασκευή μετάλλου.

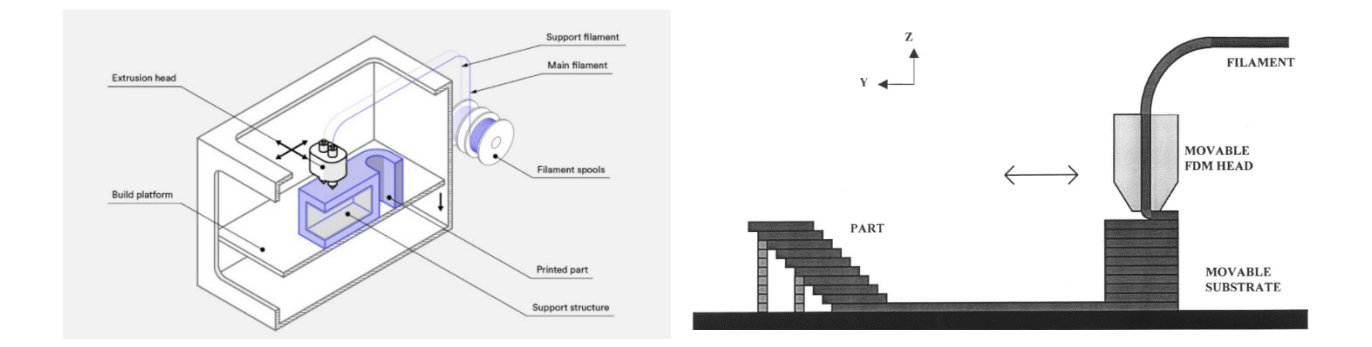

**Εικόνα 16 : Διαδικασία τρισδιάστατης εκτύπωσης με τη μέθοδο FDM [13, 21].**

Στην παρούσα εργασία θα χρησιμοποιηθεί σαν μέθοδος ταχείας πρωτοτύπησης για την κατασκευή ενός τεμαχίου από πολυμερές υλικό πριν αυτό κατασκευαστεί με προσθετική κατασκευή μετάλλου.

## *2.1.5 Ταξινόμηση των μεθόδων προσθετικής κατασκευής*

Σύμφωνα λοιπόν με την μορφή της πρώτης ύλης, οι κυριότερες μέθοδοι προσθετικής κατασκευής συνολικά θα μπορούσαν να κατηγοριοποιηθούν ως εξής:

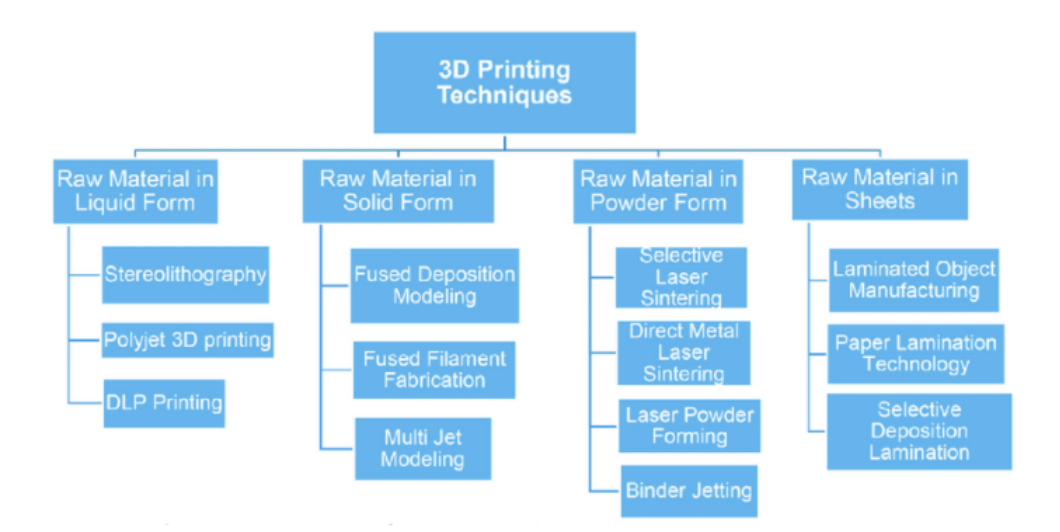

**Εικόνα 17: Κατηγοριοποίηση των μεθόδων ΑΜ ανάλογα με την μορφή της πρώτης ύλης [22].**

Ενώ ταυτόχρονα σύμφωνα με την μέθοδο ταξινόμησης που πρότεινε ο Pham η κατηγοριοποίηση γίνεται ως εξής:

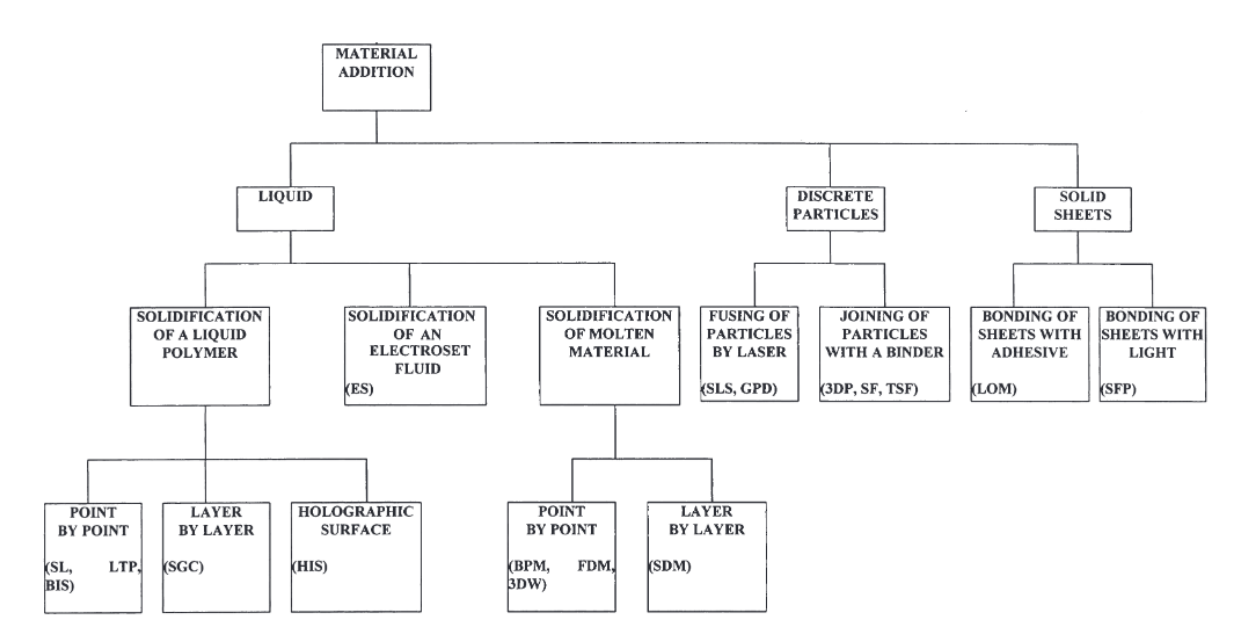

**Εικόνα 18: Κατηγοριοποίηση των μεθόδων ΑΜ σύμφωνα με τον Pham [13].**

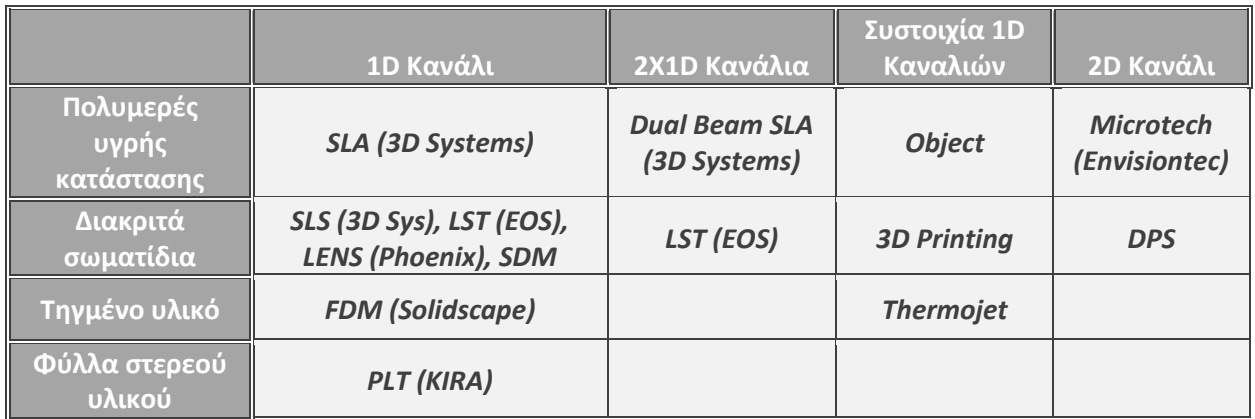

#### **Πίνακας 1: Κατηγοριοποίηση των διεργασιών στρωματικής κατασκευής του Pham με κάποιες σύγχρονες**

**προσθήκες [4, 13].**

|                                          |                           |                           |                | Themmonistics<br>Photophyners |                | Centrics Competition Biomechilds Huntington |   |  |  |                                             |
|------------------------------------------|---------------------------|---------------------------|----------------|-------------------------------|----------------|---------------------------------------------|---|--|--|---------------------------------------------|
| Process                                  | Acronyms                  | Feedstock                 |                |                               | Merals         |                                             |   |  |  | Other                                       |
| Extrusion                                | FFF, FDM,<br><b>BMD</b>   | Filament, rod,<br>pellets |                |                               |                |                                             |   |  |  | Food, Concrete                              |
| Photopolymerization                      | SLA, DLP,<br><b>CLIP</b>  | Liquid                    |                |                               | $\mathfrak{2}$ | $\overline{\mathbf{3}}$                     |   |  |  |                                             |
| Selective<br><b>Laser Sintering</b><br>₩ | SLS, HSS,<br><b>MJF</b>   | Powder                    |                |                               |                |                                             |   |  |  |                                             |
| Selective<br><b>Laser Melting</b>        | SLM, DMLS,<br><b>EBM</b>  | Powder                    |                |                               |                |                                             |   |  |  |                                             |
| <b>Binder Jetting</b>                    | BJ, 3DP                   | Powder                    |                |                               |                |                                             |   |  |  | Sugar, Sand,<br>Plaster,<br>Pharmaceuticals |
| <b>Material Jetting</b>                  | MJ, Polyjet,<br>Multijet  | Liquid                    |                |                               | 4              |                                             |   |  |  |                                             |
| <b>Directed Energy</b><br>Deposition     | DED, LENS,<br><b>EBAM</b> | Wire, powder              |                |                               |                |                                             |   |  |  |                                             |
| <b>Sheet Lamination</b>                  | LOM, UAM                  | Sheet                     | $\overline{5}$ |                               |                |                                             | 6 |  |  | Paper                                       |

**Πίνακας 2 : Κατηγοριοποίηση μεθόδων ανάλογα με τη συμβατότητα της πρώτης ύλης [23].**

## 2.2 Προσθετική κατασκευή μετάλλου.

Η έννοια της τρισδιάστατης εκτύπωσης δεν άργησε να εισχωρήσει στις γραμμές παραγωγής των βιομηχανιών. Το σημείο καμπής ήταν όταν οι πρώτες ύλες που χρησιμοποιούνταν πέρασαν από την κατηγορία των πολυμερών, σε αυτή των μετάλλων. Η μετάβαση αυτή έφερε επανάσταση στις δυνατότητες της προσθετικής κατασκευής και αυτό οδήγησε στο να εισαχθεί ακόμα και στους τομείς της αυτοκινητοβιομηχανίας και της αεροναυπηγικής.

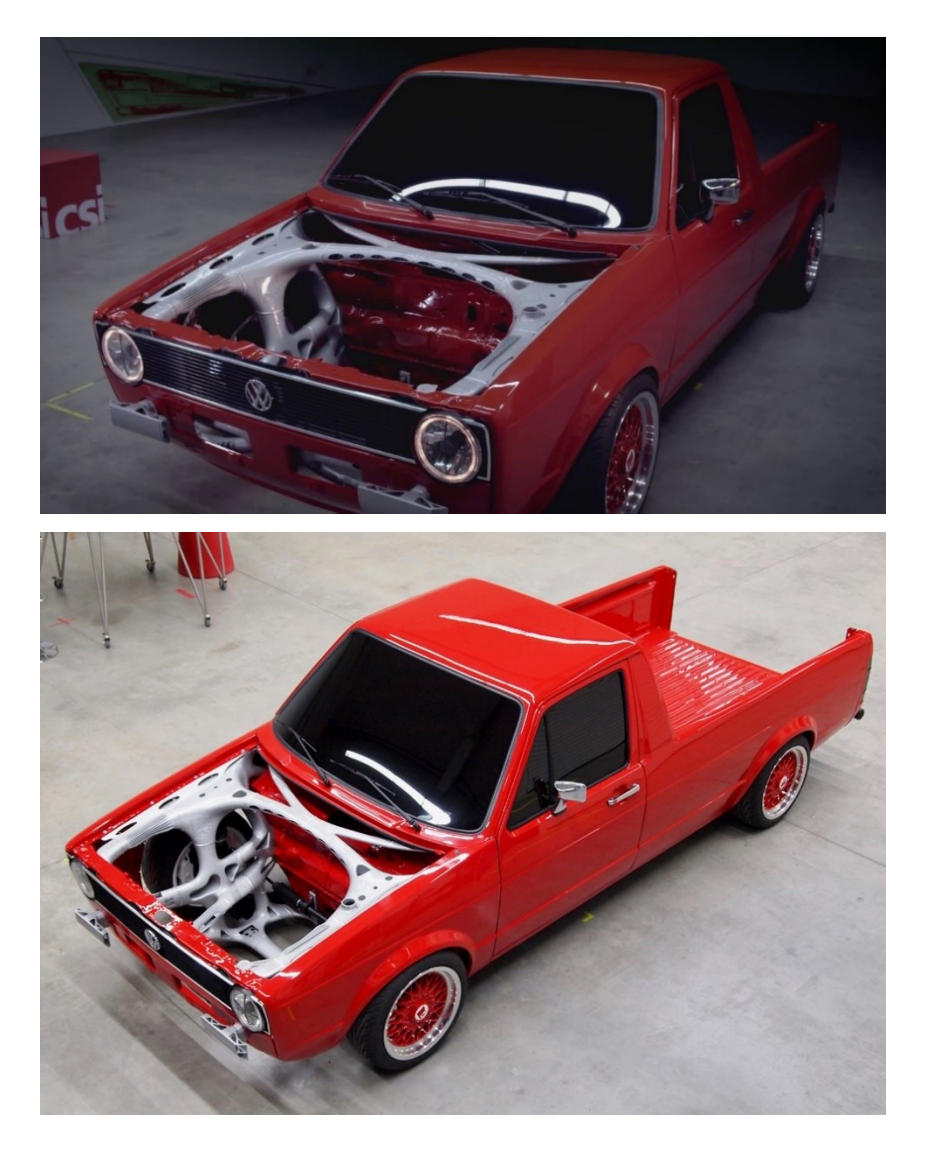

**Εικόνα 19 : Project 3i-PRINT σε Volkswagen Caddy [24].**

Οι εταιρίες που πήραν την απόφαση να επενδύσουν σε μεθόδους προσθετικής κατασκευής μετάλλου γρήγορα διαπίστωσαν τα πολλαπλά οφέλη αυτών των τεχνολογιών. Κυριότερο όλων θα μπορούσε να αποτελέσει η μείωση του συνολικού χρόνου κατασκευής των τελικών προϊόντων, αλλά και η δυνατότητα κατασκευής προϊόντων περίπλοκης γεωμετρίας. Επομένως κοινός συντελεστής όλων είναι η αύξηση της παραγωγικότητας της παραγωγής. Με την πάροδο του χρόνου η τεχνογνωσία των μεταλλικών υλικών επέτρεψε την εξέλιξη των μέθοδοι προσθετικής κατασκευής μετάλλου ενώ οδήγησε και στην ανάπτυξη νέων. Κάποιες από τις πιο διάσημες αναλύονται στη συνέχεια.

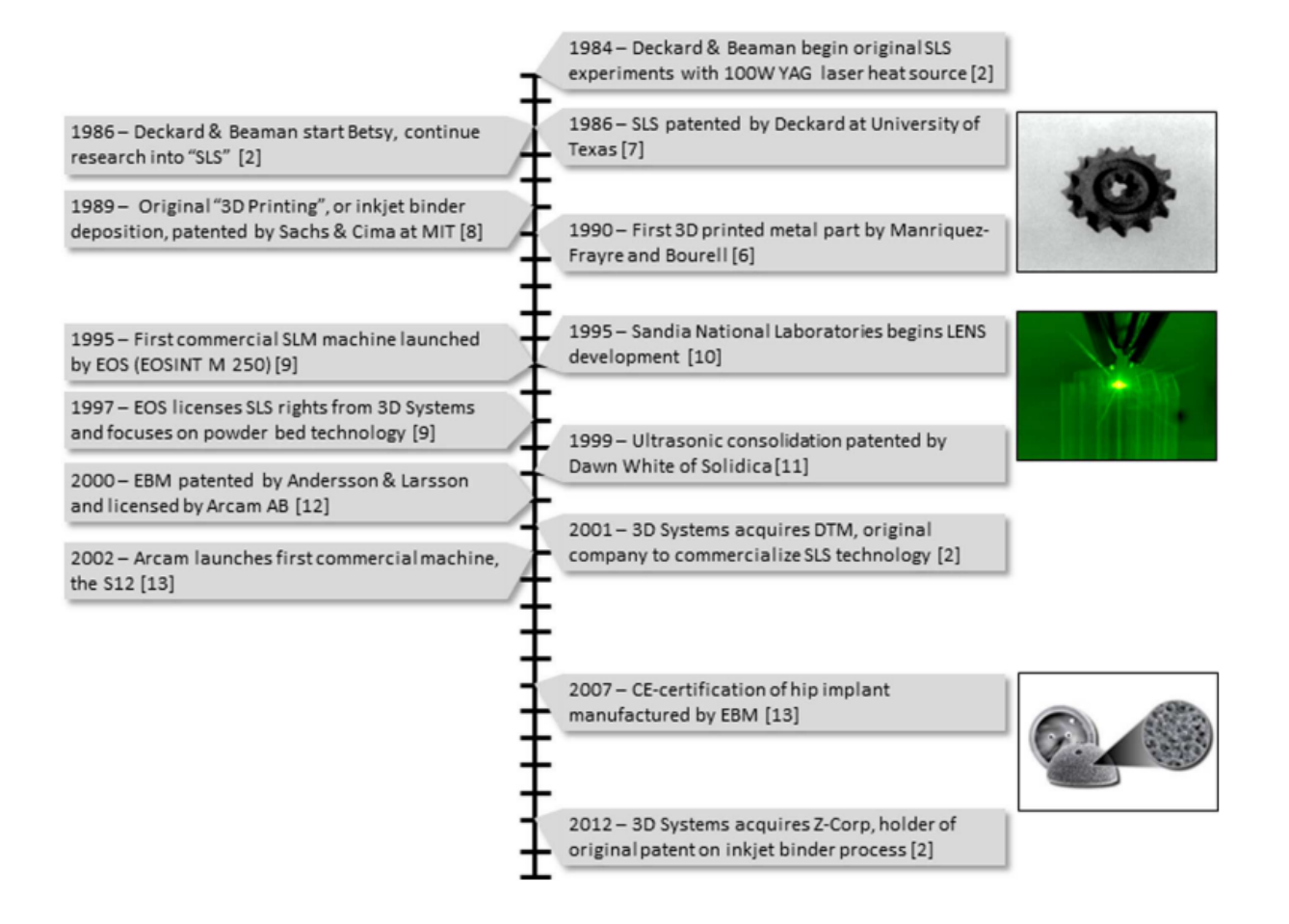

**Εικόνα 20 : Ιστορικό χρονοδιάγραμμα σημαντικών γεγονότων στην ΑΜ μετάλλου [25].**

#### *2.2.1 Συστήματα Selective Laser Sintering - SLS*

Η πρώτη απόπειρα κατασκευής μεταλλικών εξαρτημάτων έλαβε χώρα το 1990 Πανεπιστήμιο του Τέξας. Το πρώτο κομμάτι που δημιουργήθηκε ήταν αποτέλεσμα ένωσης διάφορων κραμάτων μετάλλου σε μορφή σκόνης, όπως ο κασσίτερος (tin), ο χαλκός (copper) και η συγκόλληση μόλυβδου - κασσίτερου (70Pb-30Sn solder). Για την ένωση των κόκκων και την τελική δημιουργία του μεταλλικού αντικειμένου χρησιμοποιήθηκε η μέθοδος της επιλεκτικής συσσωμάτωσης με λέιζερ (SLS - Selective Laser Sintering) **[26]**.

Η διαδικασία της SLS εκτύπωσης ανήκει στην ευρύτερη ομάδα των διεργασιών σύντηξης πούδρας σε κλίνη ( PBF - Powder Bed Fusion). Όλες οι διεργασίες PBF μοιράζονται μεταξύ τους την ίδια αρχή λειτουργίας. Στοχεύουν στην σύντηξη των σωματιδίων πούδρας μέσω μίας ή περισσοτέρων πηγών θερμότητας, όπου πλέον συνηθίζεται να είναι τα lasers. Πιο συγκεκριμένα λοιπόν ανήκει στην κατηγορία συστημάτων συσσωμάτωσης με laser (LS - Laser Sintering). Παρόλο που οι διεργασίες LS χρησιμοποιήθηκαν αρχικά για την παραγωγή πλαστικών πρωτοτύπων, πλέον χρησιμοποιούν ως πρώτη ύλη και πούδρες μεταλλικών υλικών. Με διάφορους μηχανισμούς η σύντηξη, η πρόσθεση αλλά και η εξομάλυνση των στρώσεων της πούδρας σε αυτά τα συστήματα γίνονται ελεγχόμενα και σε συγκεκριμένες περιοχές για κάθε layer. Με αυτόν τον τρόπο έχουν φτάσει πλέον στο σημείο να μπορούν να παράγονται απευθείας τελικά προϊόντα ακόμα και σε θερμοκρασίες μεγαλύτερες των 900°C [4, 27].

Η μορφή σκόνης που έχει το υλικό της πρώτης ύλης δημιουργείται με τη διαδικασία του Atomization. Όπως είναι αναμενόμενο η ποιότητα της πούδρας που χρησιμοποιείται παίζει καθοριστικό ρόλο στην ποιότητα του τελικού προϊόντος. Από την πρώτη ύλη επηρεάζεται σε μεγάλο βαθμό η εσωτερική διαμόρφωση του εκτυπωμένου κομματιού και άρα οι μηχανικές του ιδιότητες, ενώ μπορεί να αποτελέσει την αιτία διαφόρων αστοχιών. Παρόλο που ακόμα η γνώση για την αξιολόγηση και πιστοποίηση της ποιότητας της σκόνης είναι ακόμα περιορισμένη, το σίγουρο είναι πως τα τεχνικά χαρακτηριστικά της όπως το μέγεθος και το σχήμα των κόκκων είναι άρρηκτα συνδεδεμένα με τον τρόπο παραγωγής της. Οι πιο συνηθισμένοι τρόποι παραγωγής πούδρας θεωρούνται ο ψεκασμός αερίου (GA - Gas Atomization), o ψεκασμός πλάσματος (PA-Plasma Atomization), ο περιστροφικός ψεκασμός (RA - Rotary Atomization) και η περιστροφή ηλεκτροδίων πλάσματος (PREP - Plasma Rotating Electrode Process) **[5]**.

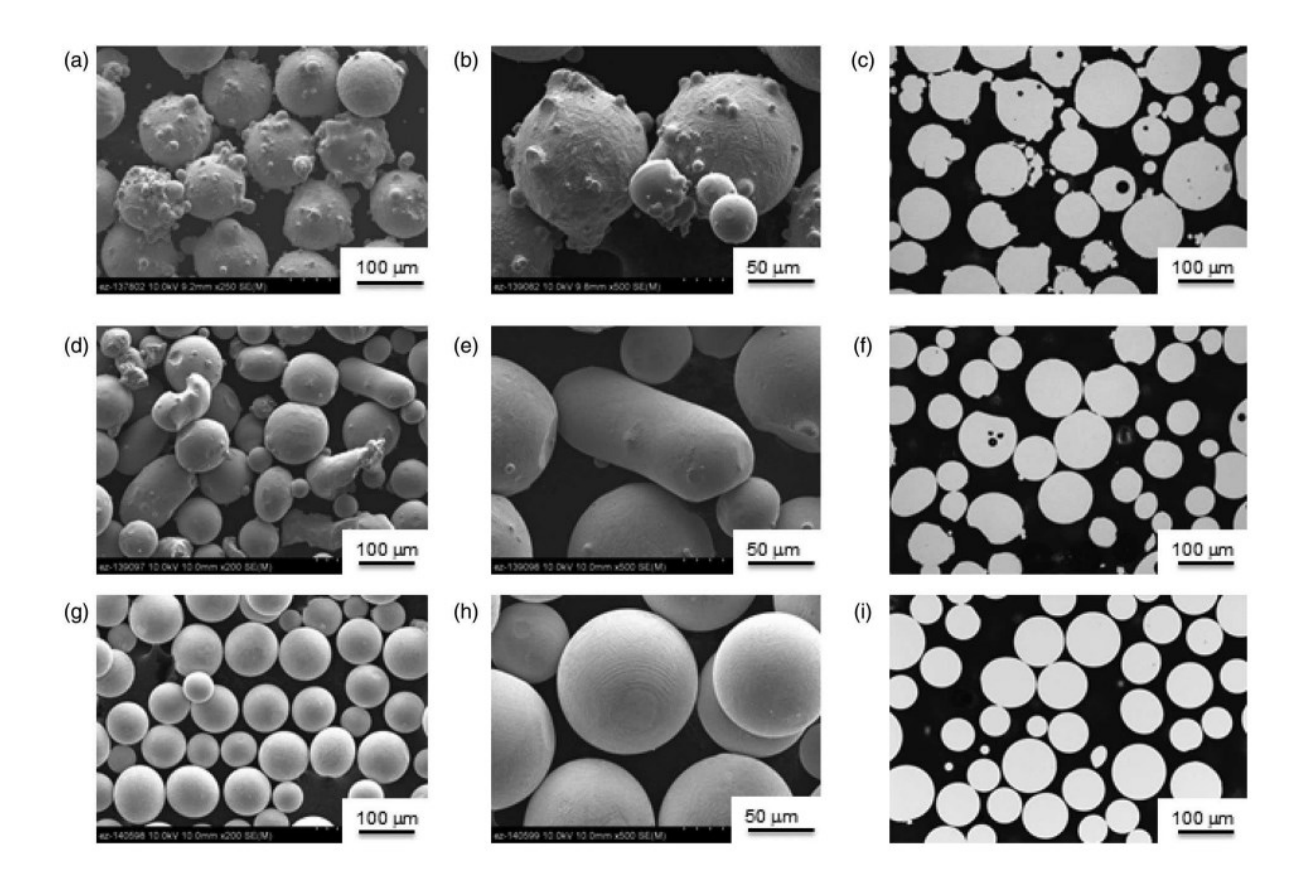

**Εικόνα 21: Πούδρες μετάλλου από διαφορετικές μεθόδους παραγωγής σε μεγέθυνση [25].**

Στην εικόνα 21 παρουσιάζονται σε διαφορετικές μεγεθύνσεις μέσω μικροσκοπίου ηλεκτρονικής σάρωσης (SEM - Scanning Electron Microscope) και σε μορφή ελασματοποιημένης μορφής αντικειμένων (LOM), κόκκοι πούδρας μετάλλου:

- a) SEM 250x με τη μέθοδο GA
- b) SEM 500x με τη μέθοδο GA
- c) LOM με τη μέθοδο GA
- d) SEM 200x με τη μέθοδο RA
- e) SEM 500x με τη μέθοδο RA
- f) LOM με τη μέθοδο RA
- g) SEM 200x με τη μέθοδο PREP
- h) SEM 500x με τη μέθοδο PREP
- i) LOM με τη μέθοδο PREP

Για την δημιουργία ενός τρισδιάστατου αντικειμένου χρησιμοποιείται κλειστός θερμαινόμενος θάλαμος, ο οποίος μπορεί να εμπεριέχει αέριο άζωτο ώστε να αποφεύγονται τυχόν οξειδώσεις και αποδομήσεις των κόκκων της πρώτης ύλης. Σαν πηγή θερμότητας για την τήξη του υλικού χρησιμοποιείται ένα Yb-Fiber λέιζερ ισχύος 200W. Στα πρώτα στάδια η προς τήξη πούδρα στρώνεται πάνω σε μια θερμαινόμενη επιφάνεια με την βοήθεια ενός κυλίνδρου που περιστρέφεται αριστερόστροφα (counterclockwise). Στο σύστημα χρησιμοποιούνται θερμαντικές διατάξεις υπέρυθρης ακτινοβολίας πάνω από την κατασκευαστική επιφάνεια και στα δοχεία τροφοδοσίας της πούδρας. Η πρώτη περίπτωση αποτελεί έναν τρόπο ώστε να διατηρείται υψηλή η θερμοκρασία στην περιοχή κατασκευής του κομματιού, ενώ στη δεύτερη προθερμαίνεται η πούδρα πριν την χρήση της. Με αυτόν τον τρόπο πετυχαίνεται μια ομοιόμορφη θερμική κατανομή σε κάθε μέρος της διαδικασίας που τελικά οδηγεί στη μείωση των απαιτήσεων ισχύος του laser. Ταυτόχρονα αποφεύγονται πιθανές κυρτώσεις του κομματιού καθώς η θερμική ανισορροπία οδηγεί σε συστολές και διαστολές του μεταλλικού αντικειμένου, που αυτές με τη σειρά τους αποτελούν την αιτία εμφάνισης εσωτερικών τάσεων που τείνουν να στρεβλώσουν το αντικείμενο.

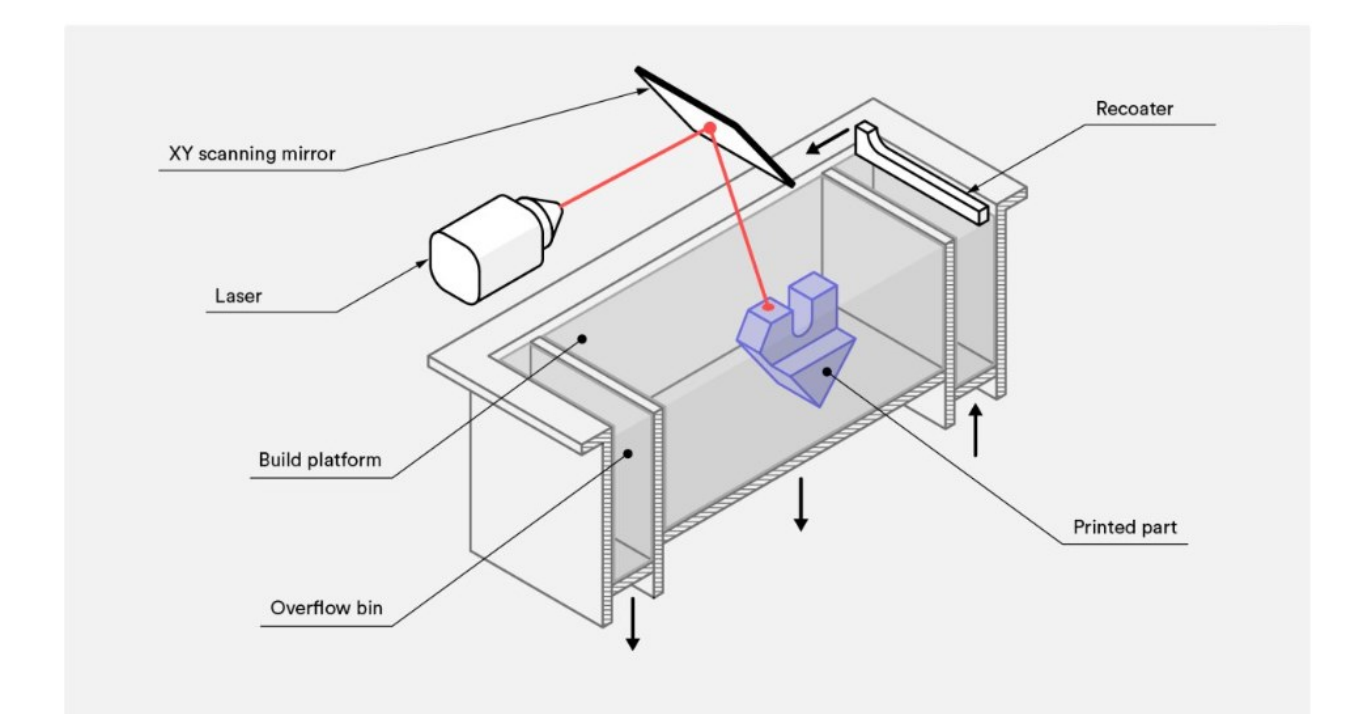

**Εικόνα 22: Η διαδικασία SLS εκτύπωσης σχηματικά [28].**

Κατά τη διάρκεια της κατασκευής όταν έχει τοποθετηθεί και θερμανθεί μία στρώση πούδρας, η δέσμη laser εστιάζει πάνω στα σημεία της κλίνης που έχουν οριστεί και τήκει τοπικά τους κόκκους του μετάλλου. Με αυτόν τον τρόπο σχηματίζεται η διατομή του αντικειμένου που αντιστοιχεί στο συγκεκριμένο layer. Η πούδρα γύρω από τον όγκο του αντικειμένου που δημιουργείται πέραν του ότι αποτελεί την πρώτη ύλη του κομματιού, χρησιμοποιείται και για την στήριξή του κατά τη διάρκεια της όλης διαδικασίας, κάνοντας την SLS μία μέθοδο κατάλληλη για εκτύπωση περίπλοκων γεωμετριών που υπό άλλες συνθήκες η στήριξή τους με χρήση supports θα ήταν αναγκαία. Στη συνέχεια η κατασκευαστική πλατφόρμα υποβιβάζεται τόσο όσο έχει οριστεί το ύψος της στρώσης (layer height) και η διαδικασία επαναλαμβάνεται μέχρι να σχηματιστεί όλος ο όγκος του αντικειμένου. Τέλος το κομμάτι εκτίθεται σταδιακά στην θερμοκρασία περιβάλλοντος για την αποφυγή δημιουργίας θερμικών τάσεων. Ο μέγιστος όγκος που μπορεί να έχει ένα τεμάχιο αποτελείται από διάμετρο 250mm και ύψος 300mm, ενώ η διαστατική ακρίβεια της μεθόδου για μεταλλικά αντικείμενα φτάνει περίπου τα 10μm. Μετά το πέρας της διαδικασίας και την απομάκρυνση τυχόν ασύνδετης πούδρας, το κομμάτι συνήθως περνάει σε φάση μετεπεξεργασίας και φινιρίσματος της επιφάνειάς του με χρήση αμμοβολής. **[4, 27]**.

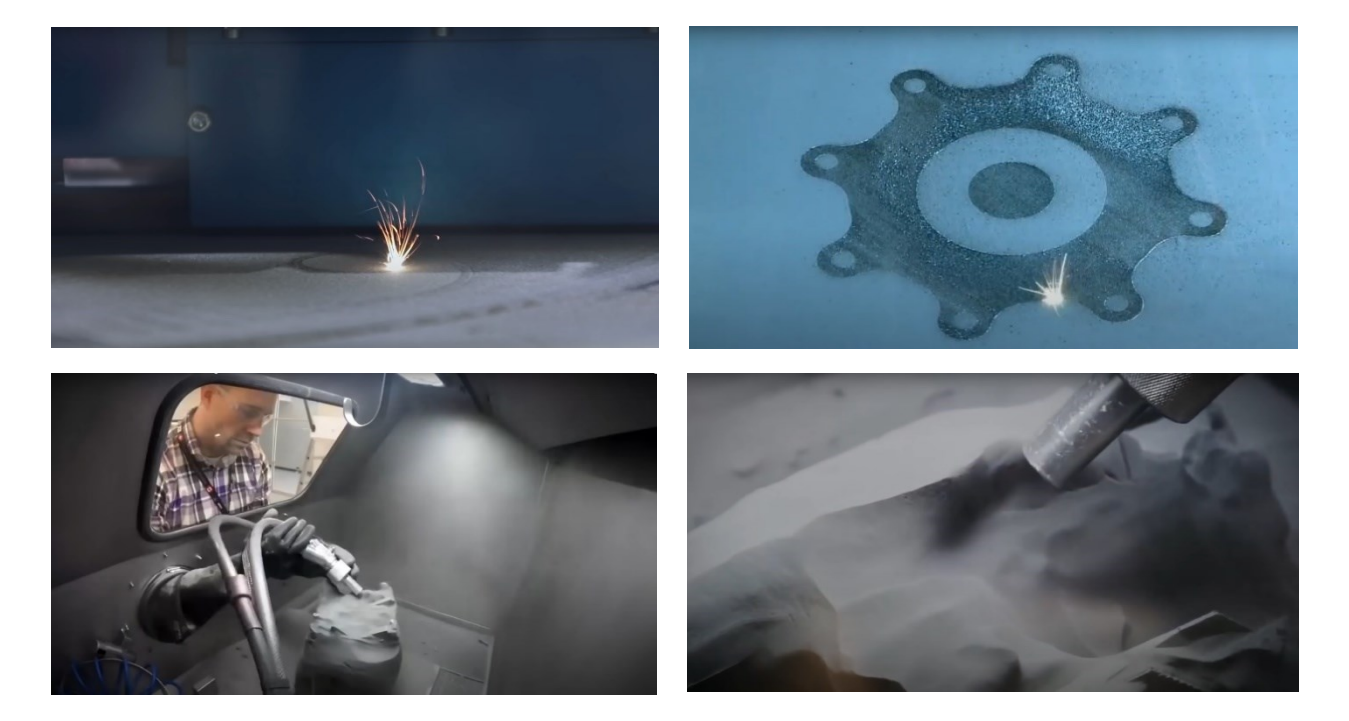

**Εικόνα 23: Παρουσίαση εκτύπωσης και καθαρισμού μεταλλικού τεμαχίου με τη μέθοδο SLS [29].**

## *2.2.2 Συστήματα Directed Energy Deposition - DED*

Μία ακόμα τεχνολογία τρισδιάστατης εκτύπωσης που κυριαρχεί στην προσθετική κατασκευή μετάλλου είναι αυτή της εναπόθεσης υλικού με κατευθυνόμενη ενεργειακή δέσμη (DED -Directed Energy Deposition). Τα συστήματα αυτά επιτρέπουν την δημιουργία τεμαχίων βασιζόμενα στην ιδέα της κοινής συγκόλλησης (welding), δηλαδή στην τήξη της πρώτης ύλης κατά τη διάρκεια εναπόθεσής της. Η πρώτη ύλη τείνει να έχει τη μορφή μεταλλικής πούδρας ή νήματος. Ωστόσο μπορεί να βρεθεί εφαρμογή της μεθόδου και σε κεραμικά, πολυμερή και σύνθετα μεταλλικά υλικά.

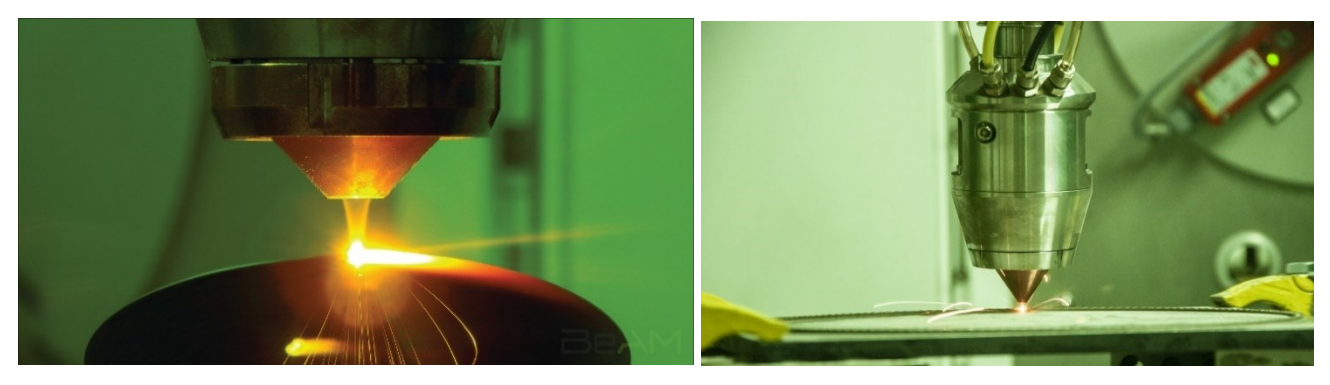

**Εικόνα 24: Προσθετική κατασκευή μετάλλου με τη μέθοδο DED (πούδρα αριστερά, νήμα δεξιά) [30].**

Χρησιμοποιώντας μία πηγή θερμότητας σε μορφή laser ή δέσμης ηλεκτρονίων, ενέργεια εστιάζεται σε μια συγκεκριμένη επιφάνεια. Όταν η ενεργειακή πυκνότητα της δέσμης υπερβεί μια κρίσιμη τιμή, δημιουργείται ένα θερμικό υπόστρωμα. Η επιφάνεια εστίασης μπορεί να είναι μια επίπεδη πλάκα μετάλλου ίδιων ή κοινών χαρακτηριστικών με το μετάλλου της πρώτης ύλης. Πάνω σε αυτή την επιφάνεια λόγω της εστιασμένης ενέργειας δημιουργείται μία θερμικά επηρεαζόμενη ζώνη (ΘΕΖ) που διαμορφώνει μία περιοχή τηγμένου υλικού (melt pool). Η περιοχή αυτή τείνει να έχει διάμετρο 0,25 - 1 mm και βάθος 0,1 - 0.5 mm. Εκεί τοποθετείται η πούδρα ή το νήμα όπου και τήκονται και στην συνέχεια στερεοποιούνται κατά την απομάκρυνση της δέσμης laser από την επιφάνεια. Με κάθε πέρασμα δημιουργείται ένα ίχνος στερεοποιημένου υλικού που προσκολλάται πάνω στο προηγούμενο layer. Το πάχος κάθε layer συνήθως κυμαίνεται μεταξύ των 0,25 και 0,5 mm, ενώ το ποσοστό αλληλοεπικάλυψης τείνει να είναι κοντά στο 25% του πλάτους του ίχνους.

Βασικό χαρακτηριστικό των διεργασιών DED είναι πως κατά την δημιουργία του αντικειμένου δεν τήκεται ήδη στρωμένο υλικό στην επιφάνεια κατασκευής, επομένως ο όγκος που έχει εκτυπωθεί δεν στηρίζεται με κάποιο τρόπο. Εφόσον το υλικό προστίθεται σταδιακά κατά την διάρκειά της εκτύπωσης, για να μπορέσουν να υποστηριχτούν περίπλοκες γεωμετρίες. κρίνεται απαραίτητη η χρήση στηριγμάτων (supports). Αυτή είναι και μία ειδοποιός διαφορά μεταξύ των μεθόδων DED και SLS **[4, 31]**.

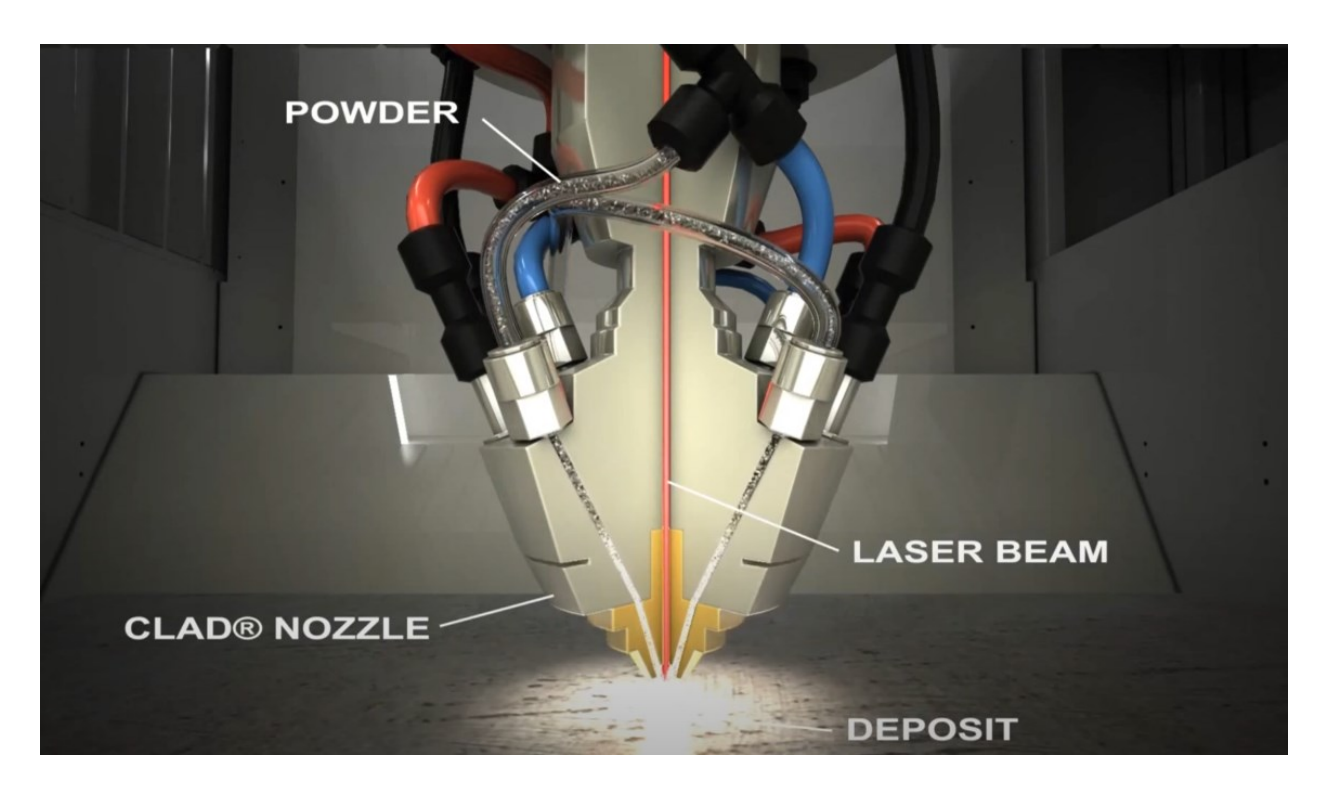

**Εικόνα 25: Κεφαλή μηχανής προσθετικής κατασκευής με τη μέθοδο DED [30].**

Σε μία τυπική μηχανή DED το σημαντικότερο τμήμα της είναι η κεφαλή εναπόθεσης. Αποτελεί ένα ολοκληρωμένο σύστημα που αποτελείται από ένα ακροφύσιο πούδρας ή σύρματος, μία διάταξη οπτικών laser και αγωγών αδρανούς αερίου, ενώ σε κάποιες περιπτώσεις μπορεί να περιλαμβάνει και αισθητήρες. Η εναπόθεση του υλικού γίνεται με ελεγχόμενες διαφορικές κινήσεις της ίδιας της κεφαλής ή της τράπεζας της μηχανής. Συνήθως η κεφαλή είναι τοποθετημένη πάνω σε κάποιο σύστημα τριών αξόνων με κάθετη εναπόθεση υλικού. Ωστόσο

μπορεί να τοποθετηθεί και σε τετραξονικά ή πενταξονικά συστήματα με περιστρεφόμενη τράπεζα ή ακόμα και σε κάποιο ρομποτικό βραχίονα.

Ιστορικός σταθμός για τις τεχνολογίες DED αποτελούν οι μηχανές τύπου LENS της εταιρίας Optomec, USA. H πρώτη μηχανή εξοπλισμένη με την τεχνολογία αυτή κυκλοφόρησε το 1997 με την ονομασία "LENS 750", ενώ στην συνέχεια η εταιρία κυκλοφόρησε τις εξελιγμένες μορφές της "LENS 850" και "LENS 850-R" που διέθεταν δυνατότητα χρήσης διπλού laser και μεγαλύτερο χώρο κατασκευής. Οι μηχανές αυτού του τύπου συνήθως είναι τριών αξόνων και διαθέτουν κλειστό θάλαμο κατασκευής με χρήση αδρανούς αερίου. Μέσα στο θάλαμο μέσω της χρήσης ενός συστήματος ανακυκλοφορίας αερίου και αφαίρεσης οξυγόνου, η συγκέντρωσή του μέσα στο μείγμα του αδρανούς αερίου είναι μικρότερη από τα 10 ppm. Αυτή είναι και η αιτία που οι μηχανές αυτές θεωρούνται κατάλληλες για επεξεργασία πληθώρας υλικών.

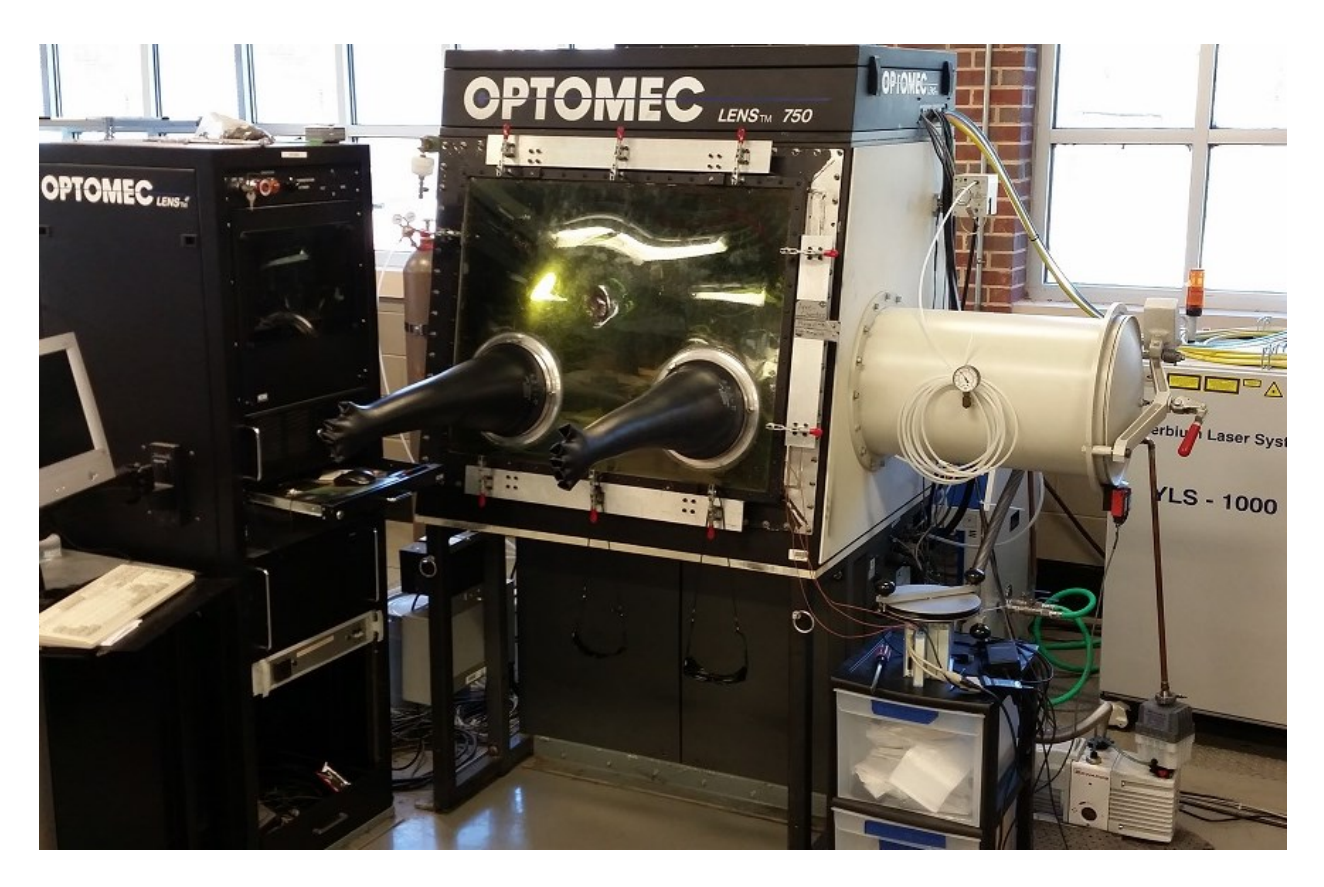

**Εικόνα 26 : Η μηχανή LENS 750 [32].**

Όπως προαναφέρθηκε στα συστήματα DED η πρώτη ύλη μπορεί να βρίσκεται σε μορφή πούδρας ή νήματος. Στην πρώτη περίπτωση παρατηρείται το φαινόμενο της μη πλήρους εκμετάλλευσης της πρώτης ύλης για την δημιουργία του τελικού κομματιού. Πιο συγκεκριμένα όταν η μορφή της πρώτης ύλης είναι σε μορφή πούδρας, κρίνεται απαραίτητο να υπάρχει πλεονάζουσα ποσότητα υλικού σε σχέση με αυτή που υπολογίζεται να χρησιμοποιηθεί για την δημιουργία του τελικού όγκου του αντικειμένου. Η χρήση πούδρας πέραν του αρνητικού της πιθανής ανεπιθύμητης φθείρας υλικού, η οποία ωστόσο μπορεί αποφευχθεί με κάποιο σύστημα ανακύκλωσης υλικού, επιφέρει πολλά θετικά. Λόγω της ροής πλεονάζουσας πούδρας επιτρέπεται η δυναμική ρύθμιση του μεγέθους της περιοχής τηγμένου υλικού. Με αυτόν τον τρόπο στις διεργασίες DED με χρήση πούδρας δίνεται η δυνατότητα αλληλοεπικάλυψης των γραμμών σάρωσης χωρίς την παρουσία προβλημάτων υπερτροφοδότησης υλικού που τείνουν να παρουσιάζονται στις διεργασίες εξώθησης υλικού.

Η ελαχιστοποίηση της απόστασης μεταξύ του επιπέδου εστίασης της ενεργειακής δέσμης και της επιφάνειας εκτύπωσης αποτελεί προϋπόθεση για την ορθή διαδικασία εκτύπωσης. Στο σημείο που οι δέσμες των laser συγκλίνουν, παρατηρείται μια μικρή περιοχή με έντονη ενεργειακή πυκνότητα η οποία είναι ικανή να τήξει το υλικό. Αν η απόσταση μεταξύ του επιπέδου εστίασης με το επίπεδο του υποστρώματος αυξηθεί και ξεπεραστούν τα όρια της περιοχής αυτής, δεν θα μπορέσει να αναπτυχθεί η περιοχή τηγμένου υλικού **[4]**. Πρέπει ωστόσο να σημειωθεί πως αυτό ισχύει για τις εκδοχές κεφαλών DED όπου οι δέσμες των laser περιβάλουν τον αγωγό εξώθησης του υλικού αλλά και στην αντίθετη περίπτωση.

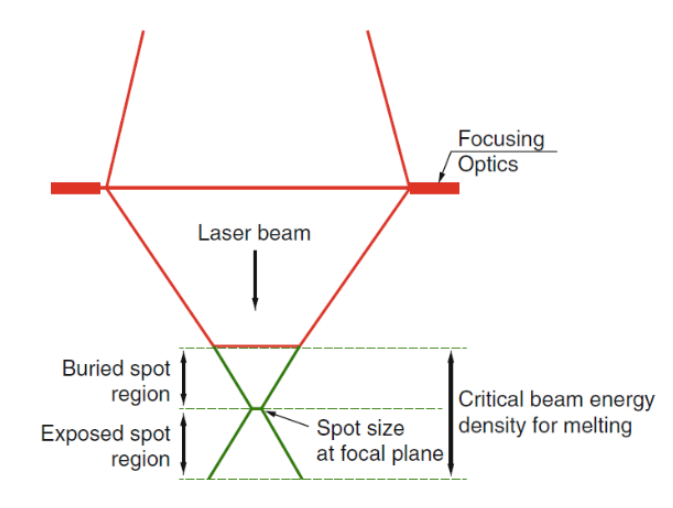

**Εικόνα 27: Σχηματική αναπαράσταση του συστήματος οπτικών των laser στη μέθοδο DED [4].**

Προκύπτει λοιπόν πως για δεδομένο σύνολο ρυθμίσεων των παραμέτρων της εκτύπωσης, η απόσταση μεταξύ του επιπέδου εστίασης και της θέσης του τηγμένου υλικού επηρεάζει άμεσα την ποιότητα των layer ως προς το πάχος, ειδικά στις πρώτες στρώσεις. Στόχος είναι το πάχος της κάθε στρώσης να προσεγγίζει την τιμή της προκαθορισμένης κάθετης απόστασης μεταξύ των layers. Για αυτόν τον λόγο συνηθίζεται κατά τη δημιουργία της πρώτης στρώσης το σημείο εστίασης να βρίσκεται περίπου 1 mm κάτω από την επιφάνεια του υποστρώματος. Με αυτόν τον τρόπο ένα μέρος του υποστρώματος τήκεται και ενώνεται στην περιοχή του τηγμένου υλικού δημιουργώντας την πρώτη στρώση. Αν η απόσταση αυτή έχει λανθασμένη τιμή παραιτείται το φαινόμενο κάποιες από τις πρώτες στρώσεις να είναι λεπτότερες ή παχύτερες από την επιθυμητή τιμή και αυτό να εξομαλύνεται μόνο μετά το πέρας κάποιων layer. Το πρώτο layer λοιπόν αποτελεί ένα μείγμα του υλικού του υποστρώματος και της πρώτης ύλης που τροφοδοτείται σε μορφή πούδρας και αποτελεί καθοριστικό παράγοντα για μια επιτυχημένη ή μη εκτύπωση.

Μέσω του χειριστή της μηχανής είναι λοιπόν δυνατόν να ελεγχθεί το πάχος στρώσης ανάλογα με τη θέση του σημείου εστίασης σε σχέση με την επιφάνεια του υποστρώματος. Αυτή δυναμική μεταβολή πάχους που παρέχει η DED μειώνει τα φαινόμενα παρουσίασης κυματοειδούς μορφολογίας λόγω διαδοχικών παράλληλων ιχνών υλικού κατά τη δημιουργία των layers, αλλά και παραμενουσών τάσεων εντός του αντικειμένου.

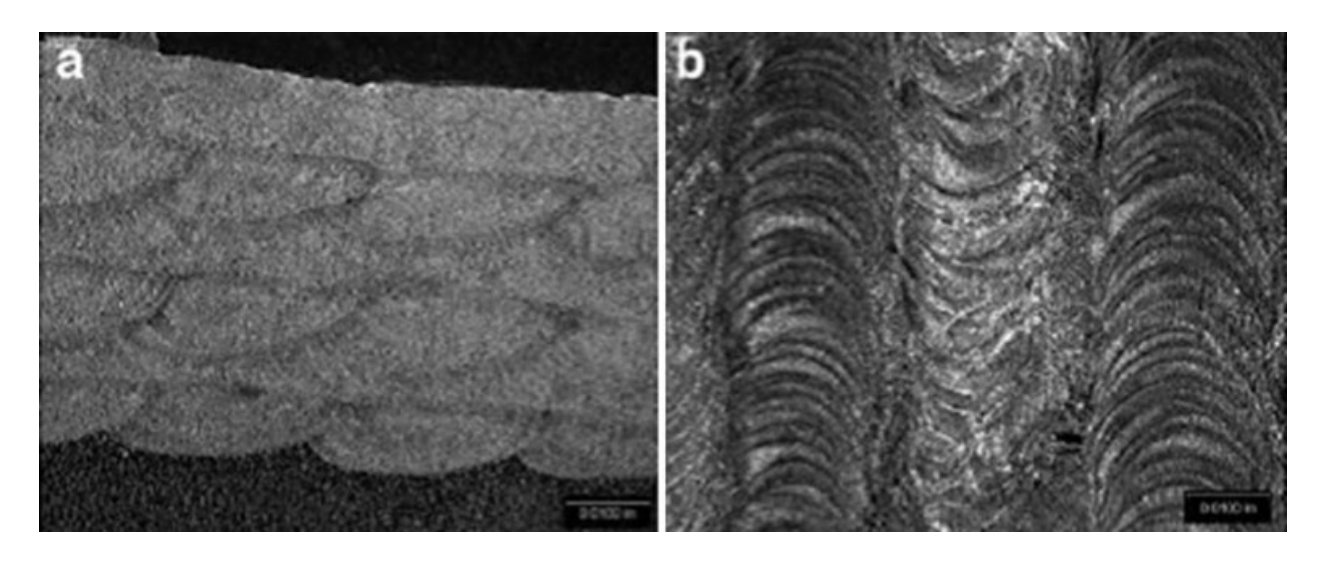

**Εικόνα 28: Σειριακή παράλληλη εναπόθεση υλικού στη μέθοδο DED σε πλάγια (a) και κάθετη (b) όψη [4].**

Επομένως, για να εξασφαλιστεί μία ομαλή διαδικασία εκτύπωσης από το πρώτο έως και το τελευταίο layer, κρίνεται απαραίτητο ο χειριστής να δώσει ιδιαίτερη προσοχή στις ρυθμίσεις της μηχανής για όλες τις παραμέτρους που την επηρεάζουν. Πιο συγκεκριμένα πρέπει να ελεγχθούν:

- a) Το επίπεδο εστίασης σε σχέση με την τη θέση της περιοχής του τηγμένου υλικού.
- b) Ο ρυθμός τροφοδοσίας της πούδρας.
- c) Η ισχύς των laser.
- d) Η μορφολογία της επιφάνειας του υποστρώματος.
- e) Η παροχή του αερίου.
- f) Η ταχύτητα σάρωσης.

Στην περίπτωση των συστημάτων που κάνουν χρήση νήματος ο όγκος της πρώτης ύλης ισούται πάντα με τον όγκο που παραγόμενου τεμαχίου. Δηλαδή δεν υπάρχει φθείρα υλικού. Τα συστήματα αυτά προτιμώνται για εκτυπώσεις αντικειμένων μεγάλου όγκου και σχετικά απλής γεωμετρίας. Τέλος θεωρούνται κατάλληλα για αντικείμενα υψηλής πυκνότητας, χωρίς πόρους, θυσιάζοντας ωστόσο την γεωμετρική ακρίβεια. Για αυτό τον λόγο η μετεπεξεργασία των αντικειμένων θεωρείται απαραίτητη. Παράδειγμα αποτελεί και το μοντέλο που εκτυπώθηκε για τις ανάγκες της παρούσας διπλωματικής εργασίας **[4]**.

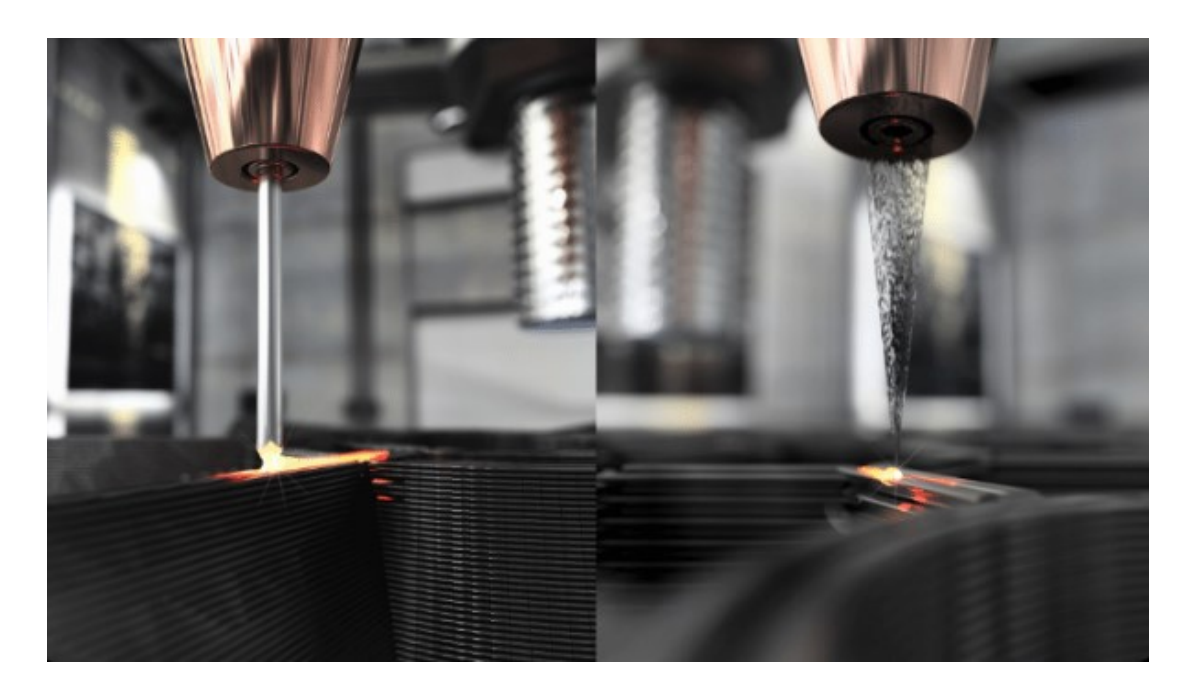

**Εικόνα 29: DED με νήμα (αριστερά) και πούδρα (δεξιά) [Meltio].**

## 2.3 Αδυναμίες προσθετικής κατασκευής μετάλλου

Η προσθετική κατασκευή μετάλλου μπορεί να αποτελεί μια τεχνολογία αιχμής που δίνει δυνατότητες κατασκευής προϊόντων που δεν μπορούσαν να δημιουργηθούν μέχρι την εμφάνισή της, ωστόσο παρουσιάζει και κάποια αρνητικά τα οποία είναι απαραίτητο να λαμβάνονται υπ' όψιν, ειδικά σε περιπτώσεις μαζικής παραγωγής.

Κυριότερη αιτία που η προσθετική κατασκευή δεν είναι η πιο διαδεδομένη μέθοδος κατασκευής μεταλλικών εξαρτημάτων είναι το οικονομικό κόστος. Η τιμή μίας τυπικής μηχανής προσθετικής κατασκευής μετάλλου ξεκινάει από μερικές εκατοντάδες χιλιάδες ευρώ και ανάλογα με τη μέθοδο μπορεί να αγγίξει και τιμές εκατομμυρίων. Αυτό από μόνο του ανεβάζει αμέσως το κόστος παραγωγής των προϊόντων της χωρίς ακόμα να έχει συμπεριληφθεί το κόστος συντήρησης και αγοράς πρώτων υλών. Επίσης όταν γίνεται αναφορά σε μαζική παραγωγή προϊόντων επειδή η διαδικασία προσθετικής κατασκευής είναι αρκετά χρονοβόρα για την παραγωγή ακόμα και ενός προϊόντος, οι σχετικές βιομηχανίες οδηγούνται στην αγορά περισσότερων του ενός μηχανών. Έτσι το συνολικό αρχικό κεφάλαιο που απαιτείται γιγαντώνεται. Αυτό εν τέλη θα οδηγήσει στην αύξηση της τιμής των τελικών προϊόντων και καθιστά το όλο εγχείρημα ριψοκίνδυνο από άποψη οικονομικής επένδυσης. Ταυτόχρονα σε αντίθεση με τις παραδοσιακές κατασκευαστικές μεθόδους, το κόστος παραγωγής ανά μονάδα προϊόντος δεν μειώνεται ανάλογα με το πλήθος των παραγόμενων προϊόντων **[33]**.

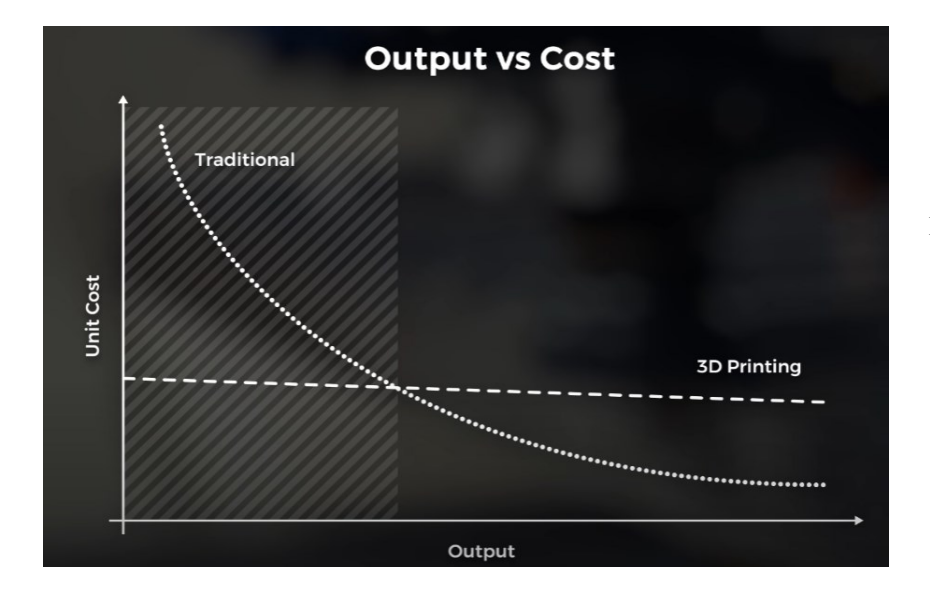

**Εικόνα 30: Διάγραμμα κόστους και κέρδους ανά μονάδα προϊόντος μεταξύ παραδοσιακών μεθόδων κατασκευής και τρισδιάστατης εκτύπωσης [29].**

Το δεύτερο μεγαλύτερο πρόβλημα των προσθετικά κατασκευασμένων μεταλλικών αντικειμένων είναι η χαμηλή αντοχή τους σε κόπωση (fatigue). Λόγω της φύσεως της τεχνολογίας ακόμα και σε περιπτώσεις χρήσης πούδρας ως πρώτη ύλη, έχει παρατηρηθεί πως τα εκτυπωμένα προϊόντα έχουν μικροατέλειες στο εσωτερικό τους. Όταν λοιπόν υποβληθούν σε κύκλους φόρτισης οι ατέλειες αυτές γίνονται μικρορωγμές που τελικά οδηγούν στην αστοχία του αντικειμένου. Παρακάτω μπορούν να διακριθούν τα μικρά κενά που δημιουργούνται κατά την τήξη μετάλλου σε μία εκτύπωση SLS.

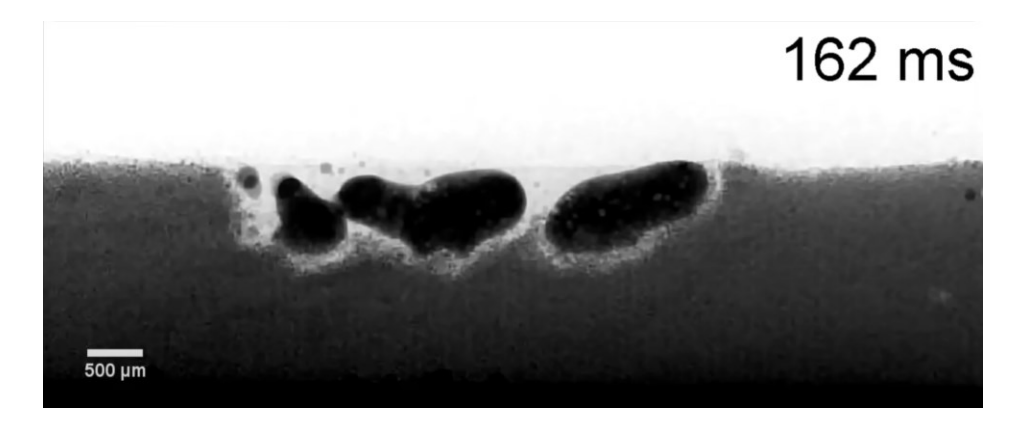

**Εικόνα 31: Εσωτερικά διάκενα κατά την SLS εκτύπωση [29].**

Τελικό αποτέλεσμα αυτού του φαινομένου είναι πως ένα μεταλλικό προϊόν που έχει δημιουργηθεί με παραδοσιακές μεθόδους έχει μεγαλύτερη αντοχή σε κόπωση από ένα εκτυπωμένο **[34]**.

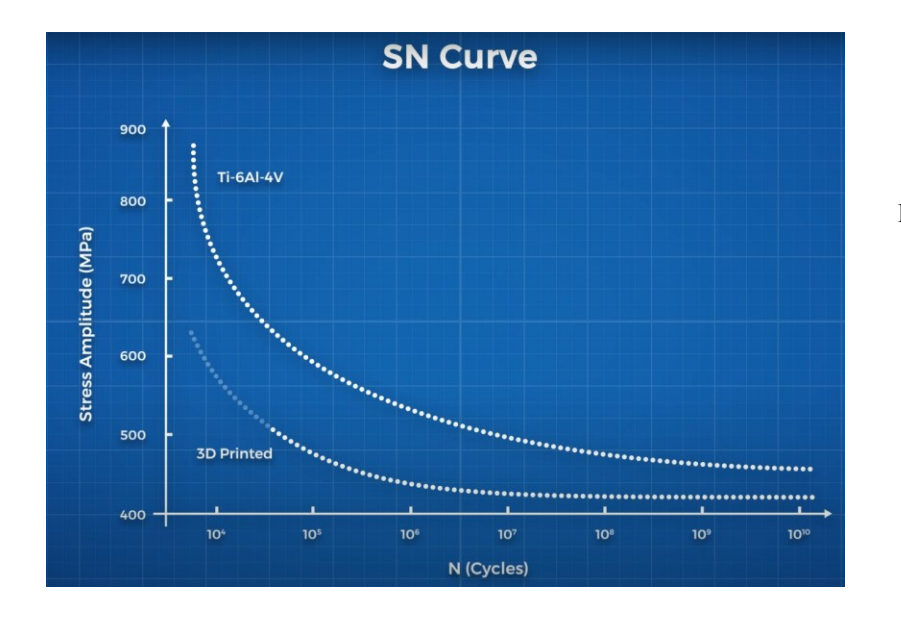

**Εικόνα 32: Διάγραμμα εφαρμοζόμενης τάσης και κύκλων φόρτισης προϊόντος μεταξύ παραδοσιακών μεθόδων κατασκευής και τρισδιάστατης εκτύπωσης [29].**

# **Κεφάλαιο 3**

## 3.1 Τοπολογική βελτιστοποίηση

Γενικότερα η βελτιστοποίηση στον τομέα μηχανολογικών κατασκευών εστιάζει στην βέλτιστη σχεδίαση μηχανικών εξαρτημάτων. Στοχεύει στον σχεδιασμό τους με τρόπο τέτοιο ώστε να ικανοποιούνται συγκεκριμένες κατασκευαστικές και λειτουργικές ανάγκες, ενώ ταυτόχρονα να ελαχιστοποιούνται συγκεκριμένα κριτήρια, όπως είναι το βάρος, ο όγκος και το κόστος τους. Μία τέτοιου είδους βελτιστοποίηση εξαρτημάτων βρίσκει εφαρμογή σε πολλούς και διαφορετικούς τομείς της μηχανικής όπως η αυτοκινητοβιομηχανία, η αεροναυπηγική και η διαστημική βιομηχανία.

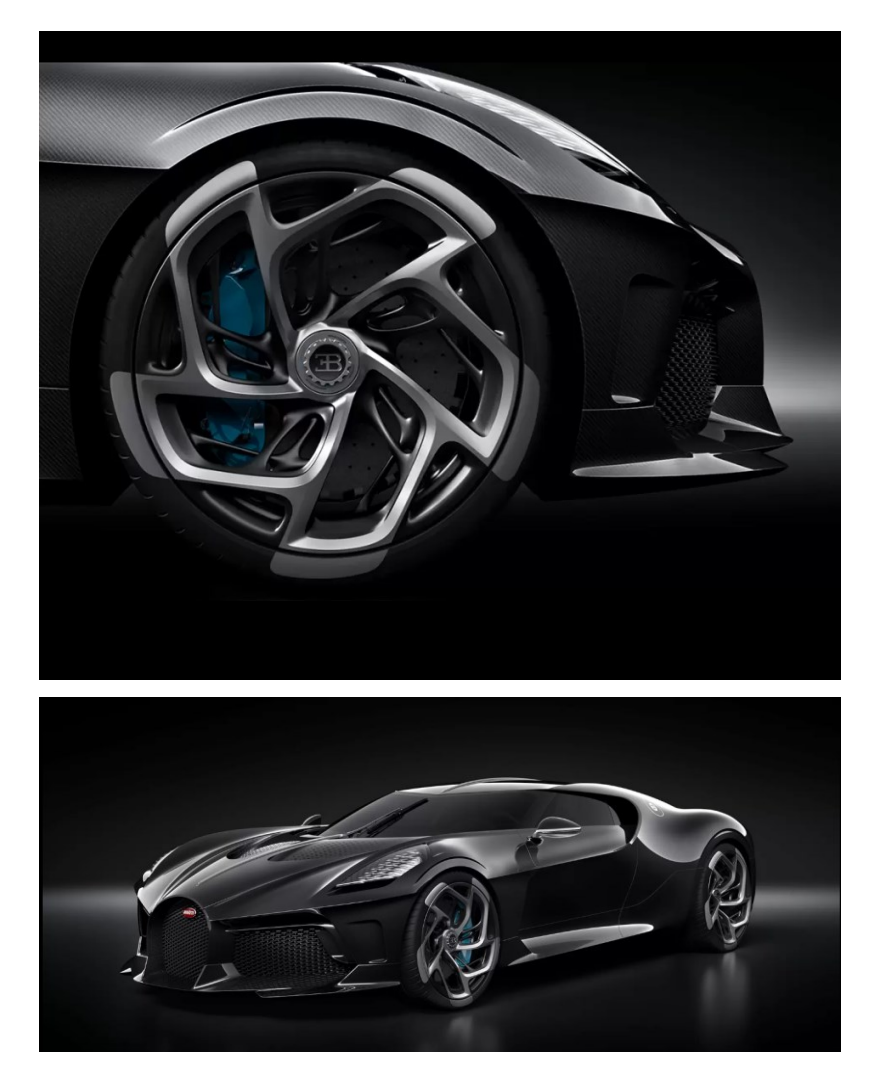

**Εικόνα 33: Τοπολογικά βελτιστοποιημένος τροχός της Bugatti La Voiture Noire [35].**

Οι μέθοδοι βελτιστοποίησης μπορούν να διακριθούν στην βελτιστοποίηση σχήματος, στην βελτιστοποίηση των μεγεθών των διατομών και τέλος στην τοπολογική βελτιστοποίηση. Ωστόσο η τοπολογική βελτιστοποίηση αποτελεί την πιο συνηθισμένη μέθοδο βελτιστοποίησης κατασκευών.

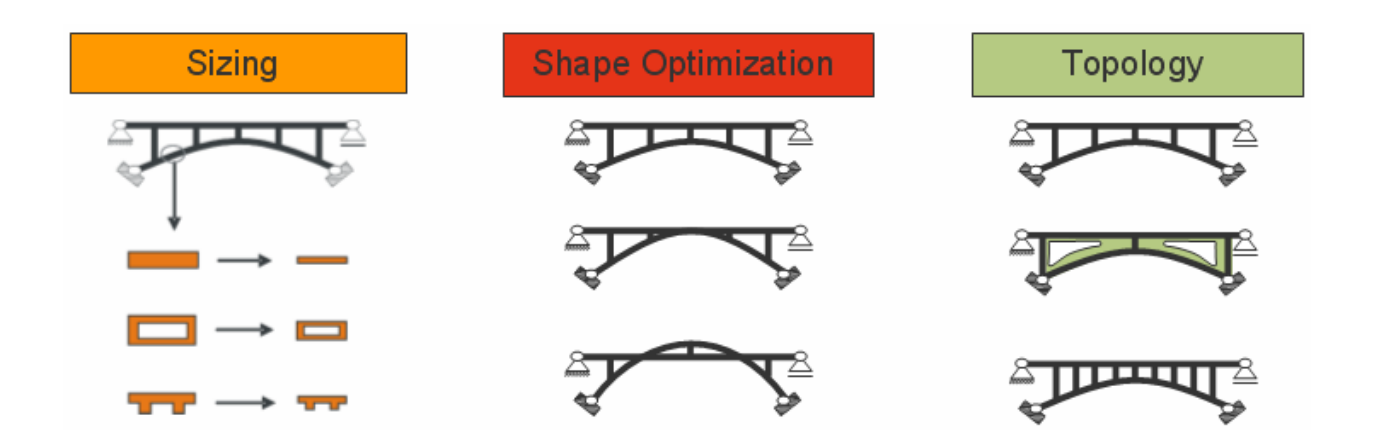

**Εικόνα 34: Μέθοδοι βελτιστοποίησης κατασκευών [36].**

Η μέθοδος της τοπολογικής βελτιστοποίησης εφαρμόζεται σε μία αρχικά ορισμένη γεωμετρία. Αποτελεί μία μαθηματική διαδικασία που στοχεύει στην εύρεση της βέλτιστης κατανομής του υλικού μίας κατασκευής με ταυτόχρονη ικανοποίηση των συνθηκών φόρτισης και στήριξης. Επίσης μπορεί να οριστεί ως περιορισμός και ο συντελεστής ασφαλείας της κατασκευής. Υλοποιείται κάνοντας χρήση της μεθόδου των πεπερασμένων στοιχείων (FEA – Finite Element Analysis) για την ανάλυση και στην συνέχεια ακολουθούν μαθηματικές και προγραμματιστικές τεχνικές για την επίλυση. Βασίζεται στην ιδέα πως ο όγκος της γεωμετρίας απαρτίζεται από μεταβλητές πυκνότητας οι οποίες κατά τη διάρκεια της μελέτης μπορούν να πάρουν τις τιμές 0 ή 1. Οι τιμές αυτές συμβολίζουν την αφαίρεση ή την διατήρηση μάζας αντίστοιχα, εντός του καθορισμένου χώρου ώστε να ικανοποιούνται οι στόχοι και οι περιορισμοί του προβλήματος. Το αποτέλεσμα της τοπολογικής βελτιστοποίησης είναι συνήθως ένα μη παραμετρικό ψηφιακό μοντέλο το οποίο μπορεί να χρησιμοποιηθεί ως έχειν ή να γίνει οδηγός για την σχεδίαση ενός νέου παραμετρικού.

Το μαθηματικό μοντέλο της τοπολογικής βελτιστοποίησης έχει την παρακάτω μορφή και αποτελείται από:

> {} = [1, … . ] : *Μεταβλητές σχεδιασμού* / max () ∶ *Αντικειμενική συνάρτηση* Subject to:

 $h_i(x) = 0$ ,  $i = 1, ..., m$  : *Ισοτικοί περιορισμοί*  $g_j(x) \leq 0$ ,  $j = m + 1, \ldots, l$  : *Ανισοτικοί περιορισμοί* 

#### $x \varepsilon R$ <sup>n</sup>

- Τις μεταβλητές σχεδιασμού, οι οποίες αποτελούν όλες εκείνες τις παραμέτρους που λαμβάνουν συγκεκριμένες τιμές και καθορίζουν τον τελικό σχεδιασμό. Αυτές σαν μεταβλητές μπορεί να είναι είτε συνεχείς, είτε διακριτές. Μέσω αυτών επιλέγονται όλοι οι παράμετροι σχεδιασμού και καθορίζονται οι παράγοντες που θα επηρεάσουν το τελικό αποτέλεσμα. Τέτοιοι παράγοντες μπορεί είναι οι σταθερές των υλικών και οι διαστάσεις των διατομών του σχήματος, ενώ ταυτόχρονα από αυτές ορίζονται και οι περιοχές του μοντέλου στις οποίες θα πραγματοποιηθούν βελτιωτικές αλλαγές. Ωστόσο εξίσου σημαντικό είναι να οριστούν και τα σημεία της γεωμετρίας που θα μείνουν ανεπηρέαστα. Ο ορθός ορισμός των μεταβλητών σχεδιασμού αποτελεί κρίσιμο κομμάτι της διαδικασίας της τοπολογικής μελέτης και έχει καθοριστικό ρόλο στο τελικό αποτέλεσμα της βελτιστοποίησης.
- Μία αντικειμενική συνάρτηση ( Objective Function) η οποία στο τέλος της διαδικασίας θα πάρει μια τελική τιμή για κάθε σχεδιασμό. Από την τιμή αυτή μπορεί να αξιολογηθεί η επιτυχία ή όχι της βελτιστοποίησης αλλά και να γίνει σύγκριση μεταξύ διαφορετικών αποτελεσμάτων της διαδικασίας. Η αντικειμενική συνάρτηση αποτελεί τον κυρίαρχο στόχο που τίθεται κατά την έναρξη μιας τοπολογικής μελέτης. Είθισται στα προβλήματα βελτιστοποίησης η αντικειμενική συνάρτηση να συμβολίζει την ελαχιστοποίηση της

μάζας, της ενέργειας παραμόρφωσης και των μετατοπίσεων ή την μεγιστοποίηση της δυσκαμψίας του μοντέλου.

• Τελικό μέρος της μαθηματικής μοντελοποίησης της τοπολογικής βελτιστοποίησης αποτελούν οι συναρτήσεις των περιορισμών (Constrains). Αποτελούν τις απαιτήσεις που θέτει ο σχεδιαστής και εισάγονται στο μαθηματικό μοντέλο με τη μορφή ανισώσεων και ισοτήτων. Κάθε μία από αυτές τις παραστάσεις είναι πάντα εξαρτώμενη από το τις μεταβλητές σχεδιασμού, καθώς σε αντίθετη περίπτωση δεν έχουν λόγο ύπαρξης. Για την επίλυση του μαθηματικού μοντέλου θεωρείται πως αρχικά το σύστημα είναι ορισμένο. Αυτό συμβαίνει όταν οι μεταβλητές σχεδιασμού έχουν λάβει συγκεκριμένες τιμές. Στην περίπτωση που κάποια από αυτές τις τιμές δεν ικανοποιεί κάποια από τις συναρτήσεις των περιορισμών τότε το συγκεκριμένο σχέδιο θεωρείται μη εφικτό. Για να θεωρείται ένα αποτέλεσμα εφικτό πρέπει να ικανοποιούνται όλοι οι περιορισμοί οι οποίοι μπορεί να αφορούν άνω ή κάτω όρια σε συντελεστές ασφαλείας, επιβαλλόμενες τάσεις και μετατοπίσεις της γεωμετρίας του μοντέλου **[37]**.

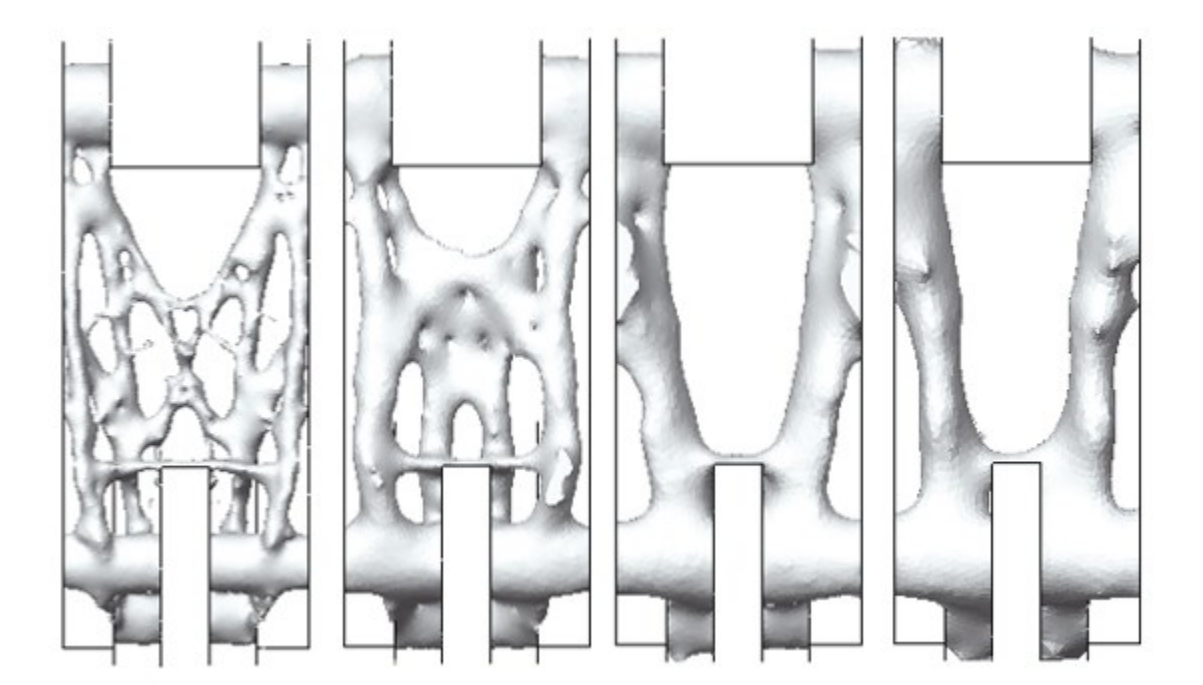

 **Εικόνα 35: Πολλαπλά αποτελέσματα τοπολογικής μελέτης για το ίδιο αρχικό μοντέλο [38].**

#### 3.2 Ανάλυση πεπερασμένων στοιχείων - FEA

Με μαθηματικούς όρους, η ανάλυση πεπερασμένων στοιχείων - FEA (Finite Element Analysis), γνωστή και ως μέθοδος πεπερασμένων στοιχείων - FEM (Finite Element Method), αποτελεί μία αριθμητική μέθοδο για την επίλυση γεωμετρικών προβλημάτων με χρήση μερικών διαφορικών εξισώσεων. Η μέθοδος των πεπερασμένων στοιχείων βρίσκει εφαρμογή σε πολλά πεδία της μηχανικής, όπως ο μηχανολογικός σχεδιασμός, ο ηλεκτρομαγνητισμός και η ρευστομηχανική. Στον μηχανολογικό σχεδιασμό, η FEA χρησιμοποιείται πολύ συχνά για την επίλυση δομικών και θερμικών προβλημάτων καθώς και για προβλήματα δυναμικών ταλαντώσεων.

Παρόλο που υπάρχουν και άλλες μέθοδοι επίλυσης τέτοιων προβλημάτων, η FEA έχει κυριαρχήσει στην αγορά της μηχανολογικής ανάλυσης ενώ οι υπόλοιπες μέθοδοι συναντώνται σπανιότερα και κυρίως σε εφαρμογές μικρότερου εύρους. H FEA δίνει τη δυνατότητα για ανάλυση κάθε σχήματος με σκοπό την βελτιστοποίηση της γεωμετρίας του με την επιθυμητή ακρίβεια. Αποτελεί ένα πανίσχυρο εργαλείο για τους μηχανολογικούς σχεδιαστές το οποίο χρησιμοποιούν για την επίλυση τόσο απλών όσο και περίπλοκων προβλημάτων όπως η δυναμική συγκρούσεων οχημάτων και η ανάλυση βιολογικών δομών **[39]** .

Η FEA βρήκε εφαρμογή και στην επίλυση προβλημάτων τοπολογικής βελτιστοποίησης. Μάλιστα αποτελεί αναπόσπαστο κομμάτι της καθώς μέσω της FEA γίνεται ο διαχωρισμός της ψηφιακής γεωμετρίας σε πεπερασμένα στοιχεία ( FE – Finite Elements) και έτσι μπορεί να ξεκινήσει η αλγοριθμική διαδικασία της βελτιστοποίησης τοπολογίας. Η εφαρμογή της FEM απαιτεί την όσο το δυνατόν μεγαλύτερη απλούστευση του αρχικού μοντέλου. Η διαδικασία αυτή μπορεί να γίνει είτε από τον χρήστη, είτε με κάποια αυτοματοποιημένη διαδικασία. Το λογισμικό που δημιουργεί το αφαιρετικό μοντέλο και κάνει την ανάλυση των στοιχείων ονομάζεται προ επεξεργαστής (pre – processor). Τα αποτελέσματα του προ επεξεργαστεί εμφανίζονται στην συνέχεια με ευανάγνωστο τρόπο μέσω χρωματικής διαφοροποίησης των περιοχών του μοντέλου.

Συγκεκριμένα στην τοπολογική βελτιστοποίηση οι περιοχές του μοντέλου από τις οποίες μπορεί να αφαιρεθεί μάζα είναι διαφορετικά χρωματισμένες από αυτές που κρίθηκε ότι μάζα τους είναι απαραίτητη για τη δομική στήριξη του αντικειμένου.

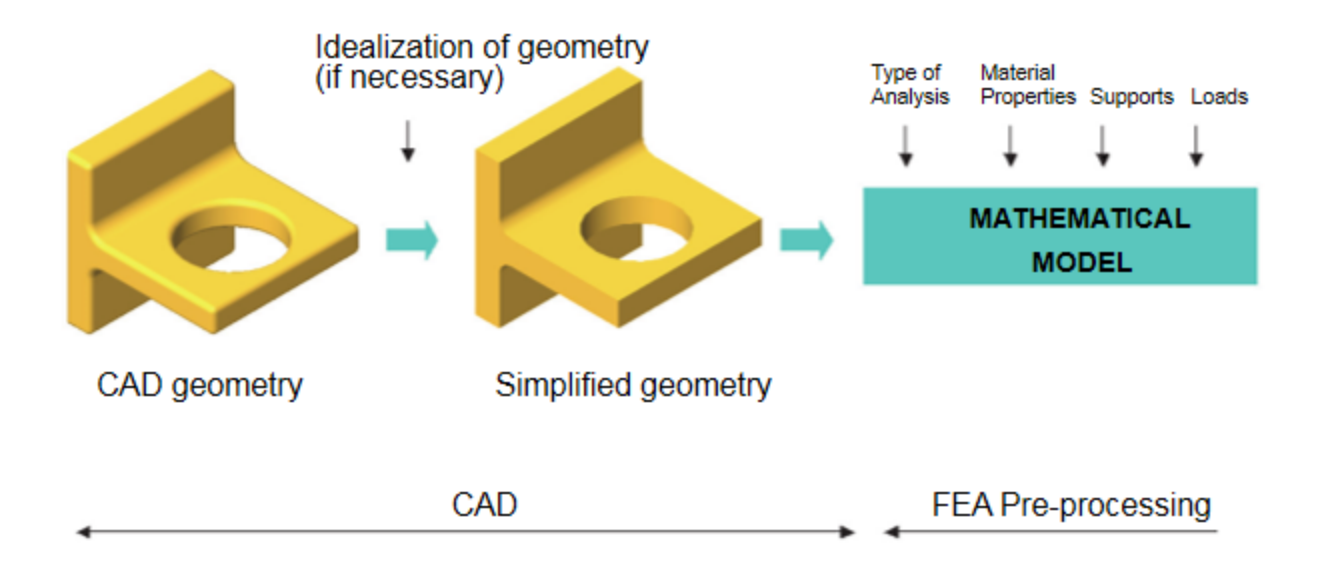

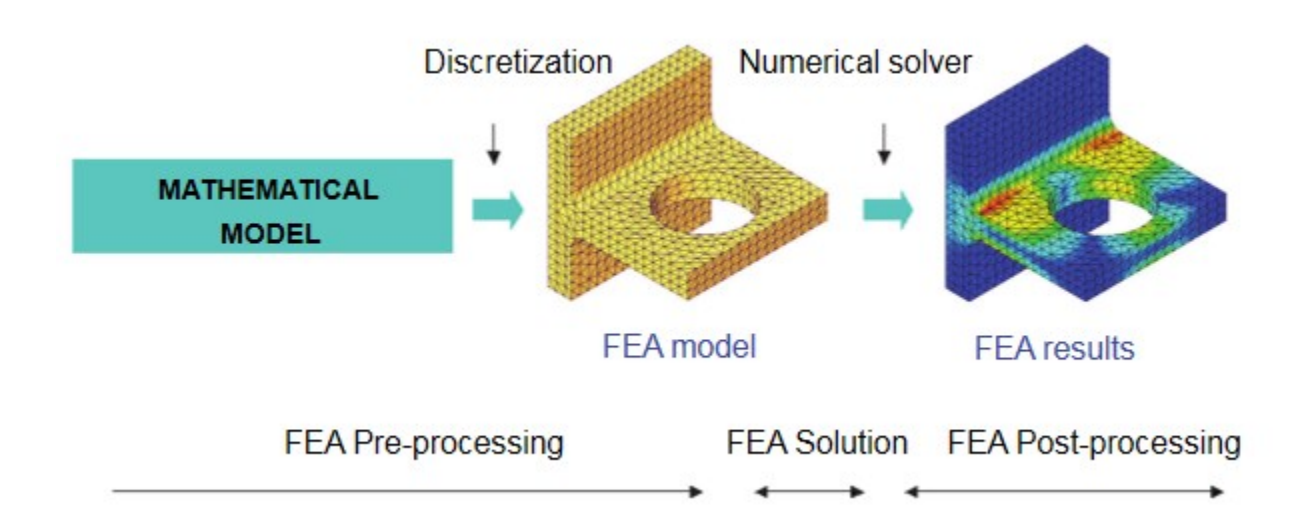

**Εικόνα 36: Διαδικασία ανάλυσης πεπερασμένων στοιχείων [39].**

Όσον αφορά τα ίδια τα πεπερασμένα στοιχεία, χωρίζονται σε κατηγορίες ανάλογα με τις έδρες τους και τους κόμβους τους. Η επιλογή του ποιας κατηγορίας θα χρησιμοποιηθεί κατά την ανάλυση είναι άμεσα εξαρτημένη από την ίδια την γεωμετρία του μοντέλου, αλλά και από την πολυπλοκότητα της ανάλυσης. Χρησιμοποιούνται διαφορετικοί τύποι πεπερασμένων στοιχείων ανάλογα με το αν το πρόβλημα ορίζεται στη μια, στις δύο ή στις τρεις διαστάσεις.

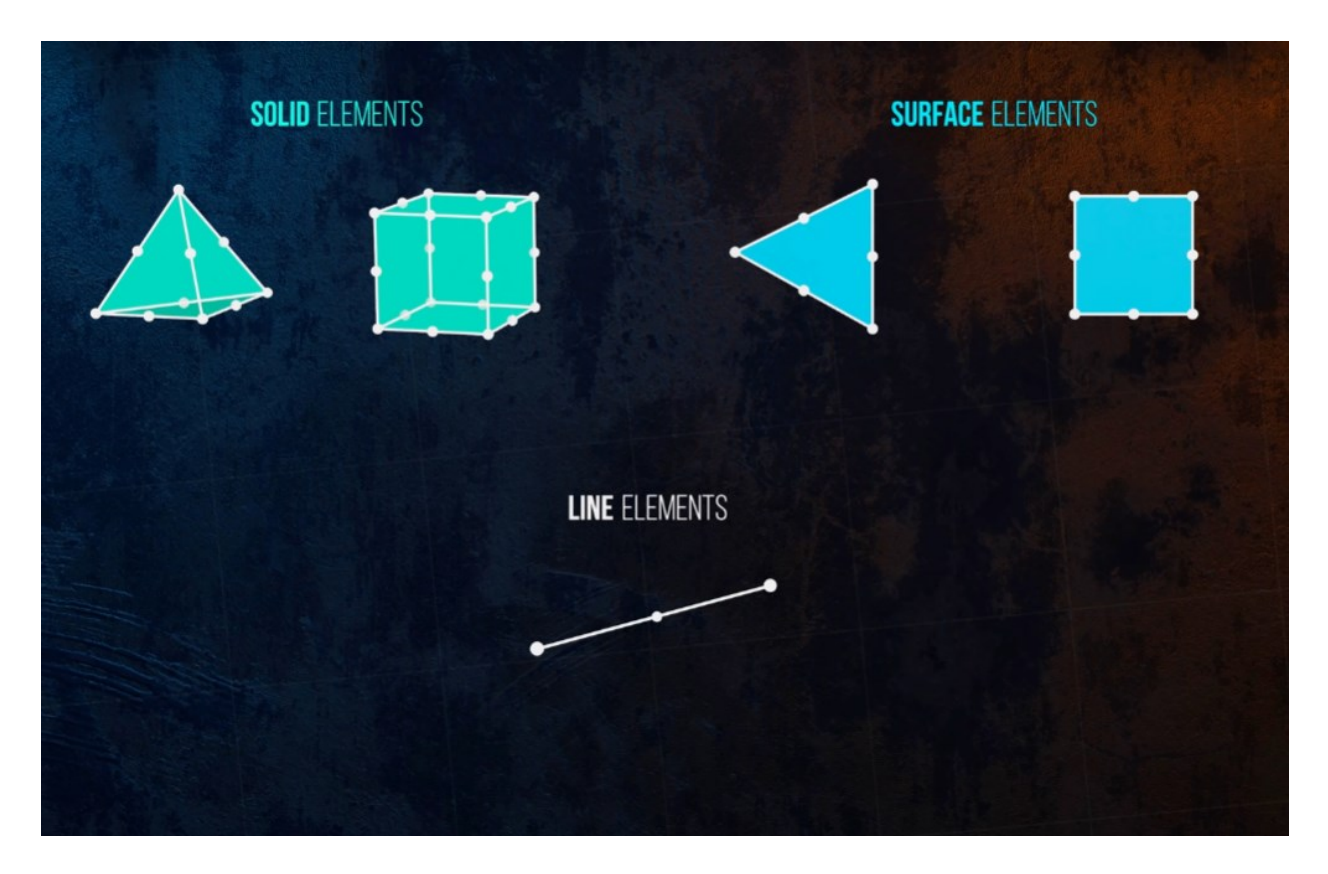

**Εικόνα 37: Κατηγορίες πεπερασμένων στοιχείων [40].**

Τα γραμμικά στοιχεία ( line – beam) χρησιμοποιούνται για την δημιουργία πλέγματος (mesh) γραμμικών γεωμετριών. Τα τρίγωνα (trias) και τα τετράγωνα (quads) αποτελούν την πιο απλή μορφή στοιχείων που χρησιμοποιούνται με δύο βαθμούς ελευθερίας ανά κόμβο (node). Προσθέτοντας κι άλλους κόμβους στις άκρες ή στο κέντρο των ακμών μοντελοποιούνται καλύτερα καμπύλες. Με αυτά μπορεί να δημιουργηθεί το πλέγμα επιφανειών. Ενώ τέλος για solid γεωμετρίες στον τρισδιάστατο χώρο χρησιμοποιούνται solid elements τρισδιάστατων γεωμετριών. Πρέπει να σημειωθεί ένα πλέγμα μπορεί να δημιουργηθεί με διαφορετικά FE, ανάλογα με τον αριθμό των κόμβων που αποδίδεται σε αυτά **[37]**.

## 3.3 Αρχείο .STL

Το .STL αποτελεί το πρώτο πρότυπο αρχείου που χρησιμοποιήθηκε στην τρισδιάστατη εκτύπωση. Η πρώτη φορά που ένα αρχείο ήταν της μορφής .STL ήταν το 1987, όταν ο Chuck Hull της 3D Systems προσπαθούσε να βρει έναν τρόπο μεταφοράς της πληροφορίας των τρισδιάστατων ψηφιακών μοντέλων στον εκτυπωτή.

Η κεντρική ιδέα πίσω του προτύπου .STL είναι πως η εξωτερική επιφάνεια κάθε ψηφιακής γεωμετρίας μπορεί να αναπαρασταθεί μέσω μικρότερων συνεχόμενων τριγωνικών γεωμετριών και εδρών. Η μέθοδος αυτή είναι ικανή να αναπαραστήσει σχεδόν κάθε γεωμετρική επιφάνεια, ενώ το πλήθος των τριγώνων που θα χρησιμοποιηθεί για την δημιουργία του .STL αρχείου, ορίζει και την πιστότητά του στο αρχικό μοντέλο (native geometry). Όσο περισσότερα τρίγωνα τόσο καλύτερη η ανάλυση του .STL μοντέλου.

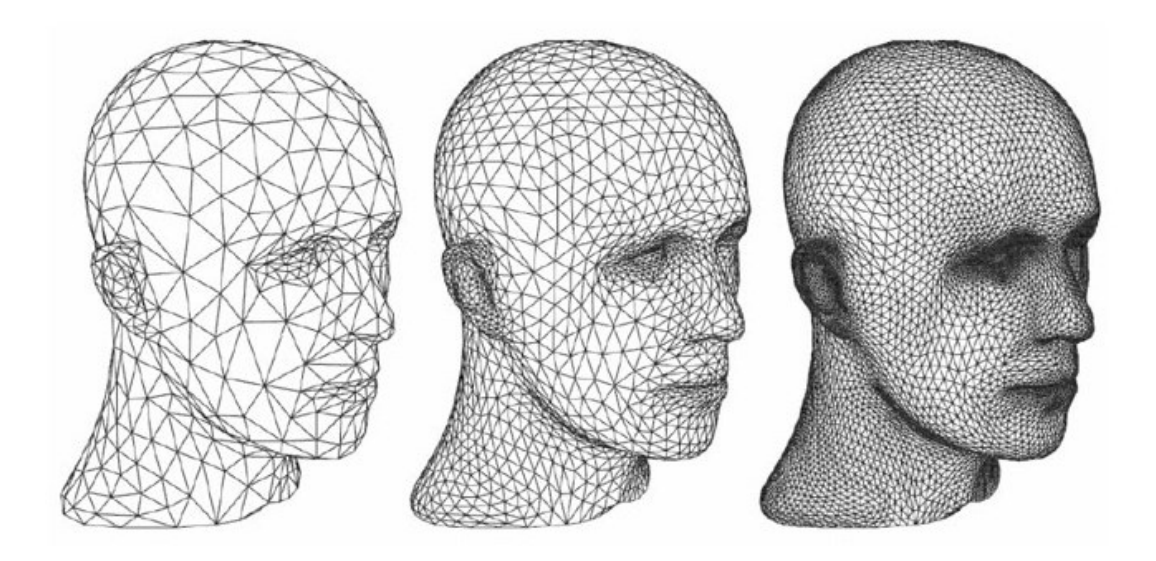

**Εικόνα 38: Αύξηση της γεωμετρικής ακρίβειας ανάλογα με το πλήθος των τριγώνων στα αρχεία .STL [40].**

Τα αρχεία .STL πλέον συνηθίζεται να δημιουργούνται από τα λογισμικά CAD μετά το πέρας της σχεδίασης του τρισδιάστατου παραμετρικού μοντέλου. Αυτό γίνεται μέσω της εντολής "export to" των λογισμικών CAD όπου και επιλέγεται το .STL format ή μέσω της εντολής "Save as". Ο λόγος που αρχεία .STL είναι τόσο διαδομένα στην τρισδιάστατη εκτύπωση είναι επειδή εμπεριέχουν όλες τις απαραίτητες πληροφορίες που χρειάζεται ένα λογισμικό slicing ώστε να παράξει το αρχείο .gcode για την εκτύπωση του μοντέλου.

#### 3.4 Το λογισμικό Solidworks

To Solidworks αποτελεί ένα λογισμικό τρισδιάστατης μοντελοποίησης τύπου CAD το οποίο αναπτύχθηκε στο MIT και έκανε την πρώτη εμπορική του εμφάνιση το 1995. Η πρώιμη μορφή του, όπως και τα περισσότερα CAD προγράμματα της εποχής, αναπτύχθηκε σε περιβάλλον UNIX μέχρι που τελικά κατέληξε στο λειτουργικό των Windows. Πλέον η διανομή του λογισμικού γίνεται από την γαλλική εταιρία Dassault Systèmes.

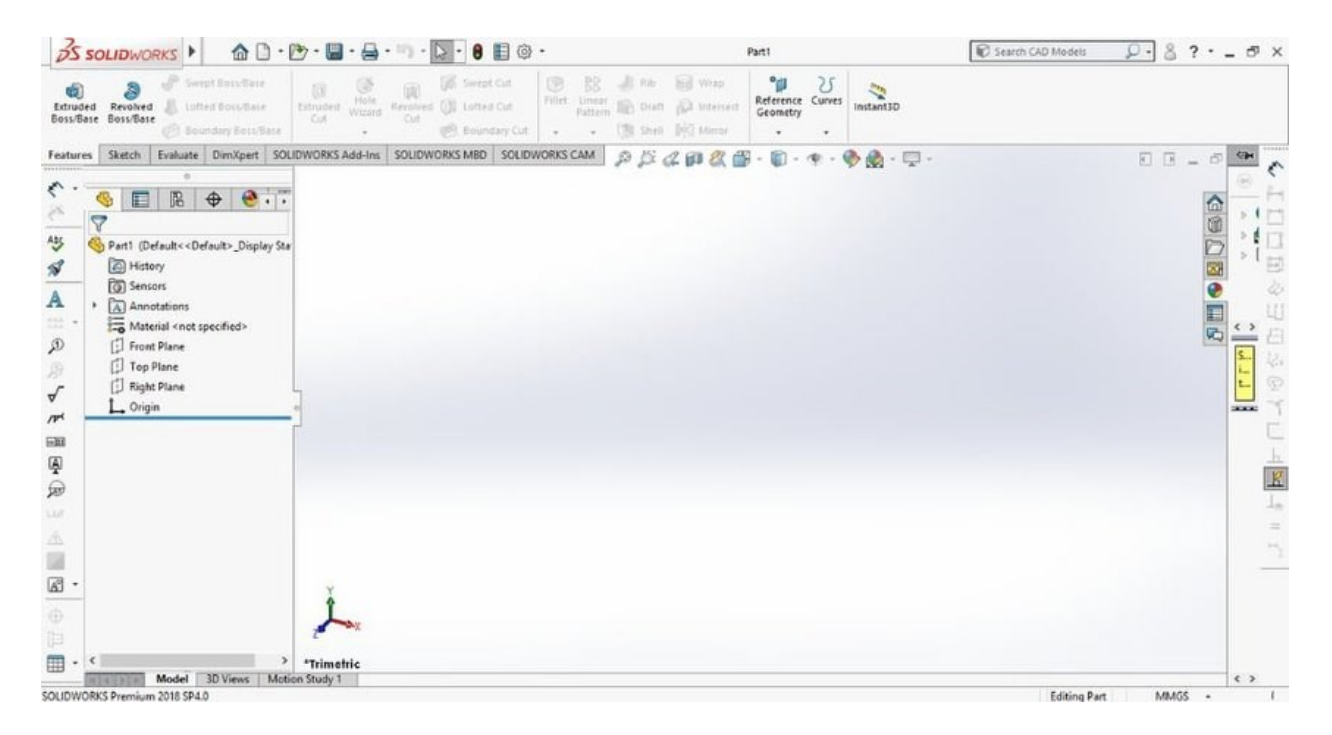

**Εικόνα 39: Το User Interface του Solidworks [42].**

Πέραν της απλής τρισδιάστατης σχεδίασης το Solidworks προσφέρει και μεγάλη γκάμα λειτουργειών CAE. Το CAE μέρος του Solidworks ονομάζεται Solidworks Simulation και αποτελεί ένα εργαλείο ανάλυσης προβλημάτων με χρήση της αριθμητικής μεθόδου των πεπερασμένων στοιχείων. Η βάση του Solidworks Simulation αρχικά δημιουργήθηκε από την εταιρία SRAC το 1982, η οποία συγχωνεύτηκε με την Solidworks Corporation το 1995 και έτσι δημιουργήθηκε το COSMOSWorks, όπου το 2009 πήρε επίσημα την σημερινή του ονομασία **[39, 43]**.

Το Solidworks Simulation προσφέρει δυνατότητες ανάλυσης για πληθώρα μηχανολογικών και σχεδιαστικών προβλημάτων. Μέσω του Solidworks Simulation μπορεί κανείς να ασχοληθεί με την ανάλυση προβλημάτων ρευστοδυναμικής, παραμόρφωσης, διαχείριση της θερμότητας, κόπωσης, καθώς και με σχεδιαστικά προβλήματα βελτιστοποίησης. Συγκεκριμένα για το προβλήματα τοπολογικής βελτιστοποίησης, το Solidworks Simulation χρησιμοποιεί τον επιλυτή Tosca για την εύρεση του βέλτιστου σχεδιασμού **[44]**.

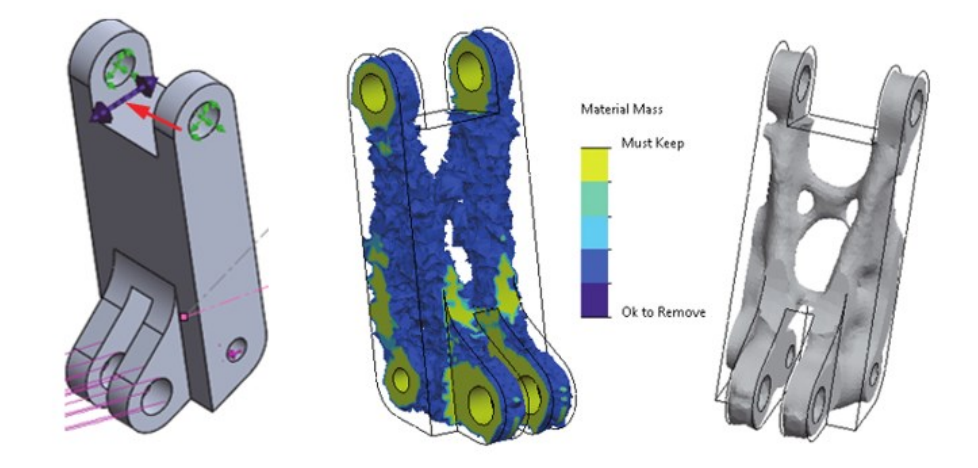

**Εικόνα 40: Διαδικασία τοπολογικής βελτιστοποίησης στο Solidworks Simulation [39].**

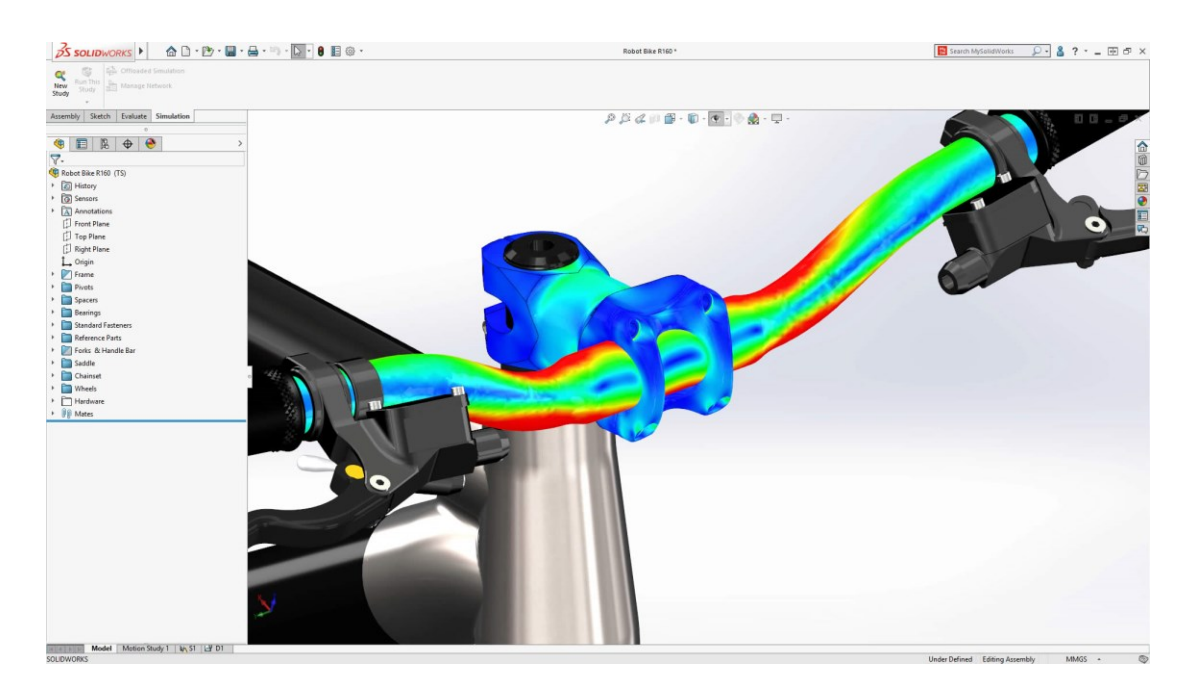

**Εικόνα 41: To Solidworks Simulation [45].**

#### 3.5 Slicing και G-Code

Τα λογισμικά slicing αποτελούν αναπόσπαστο κομμάτι της διαδικασίας της τρισδιάστατης εκτύπωσης. Χάρη σε αυτά τα αρχεία .STL που εξάγονται από τα προγράμματα CAD μετατρέπονται σε αρχεία κατάλληλα για τις μηχανές τρισδιάστατης εκτύπωσης. Βασική λειτουργία του slicer είναι ο διαχωρισμός του ψηφιακού μοντέλου, που αναπαριστά το αρχείο .STL, σε οριζόντια επίπεδα τα οποία αντιστοιχούν και στα layer της εκτύπωσης. Επίσης σε αυτό το σημείο ορίζονται όλες οι ρυθμίσεις και οι παράγοντες της εκτύπωσης, όπως τα απαιτούμενα support, οι απαιτούμενες θερμοκρασίες, το ποσοστό εσωτερικού γεμίσματος του μοντέλου, η χρήση Raft ή Skirt, το layer height και η ταχύτητα εκτύπωσης. Ενώ όλες αυτές οι διαδικασίες συνήθως είναι αυτοματοποιημένες, δίνεται η δυνατότητα στον χρήστη να της επηρεάσει στο μέγιστο και σε κάποιο βαθμό να επεξεργαστεί και το ίδιο το μοντέλο. Το αρχείο που παράγεται από τον slicer είναι μορφής .gcode και περιέχει τον G-κώδικα που θα χρησιμοποιήσει ο εκτυπωτής για να δημιουργήσει το τελικό αντικείμενο.

Ο G-κώδικας είναι το γενικό όνομα που χρησιμοποιείται για την αναφορά στην γλώσσα ελέγχου των συστημάτων CNC. Περιέχει όλες τις απαραίτητες πληροφορίες που χρειάζεται μια μηχανή CNC ή ένας τρισδιάστατος εκτυπωτής για να ξεκινήσει και να ολοκληρώσει την διαδικασία της κατεργασίας ή της εκτύπωσης **[46]**. Όσον αφορά την προσθετική κατασκευή τέτοιες πληροφορίες, πέραν της διαδρομής (path) του nozzle, μπορεί να είναι:

- Η ποσότητα υλικού που εξάγεται από τον extruder
- Η θερμοκρασίες που πρέπει να αναπτυχθούν
- Η ταχύτητα εκτύπωσης
- Το υλικό που θα χρησιμοποιηθεί
- Η ενεργοποίηση και απενεργοποίηση συγκεκριμένων λειτουργιών της μηχανής ανάλογα με τη μέθοδο που χρησιμοποιείται
- Η συνολική ποσότητα υλικού που θα χρειαστεί για την εκτύπωση
- Ο εκτιμώμενος χρόνος εκτύπωσης

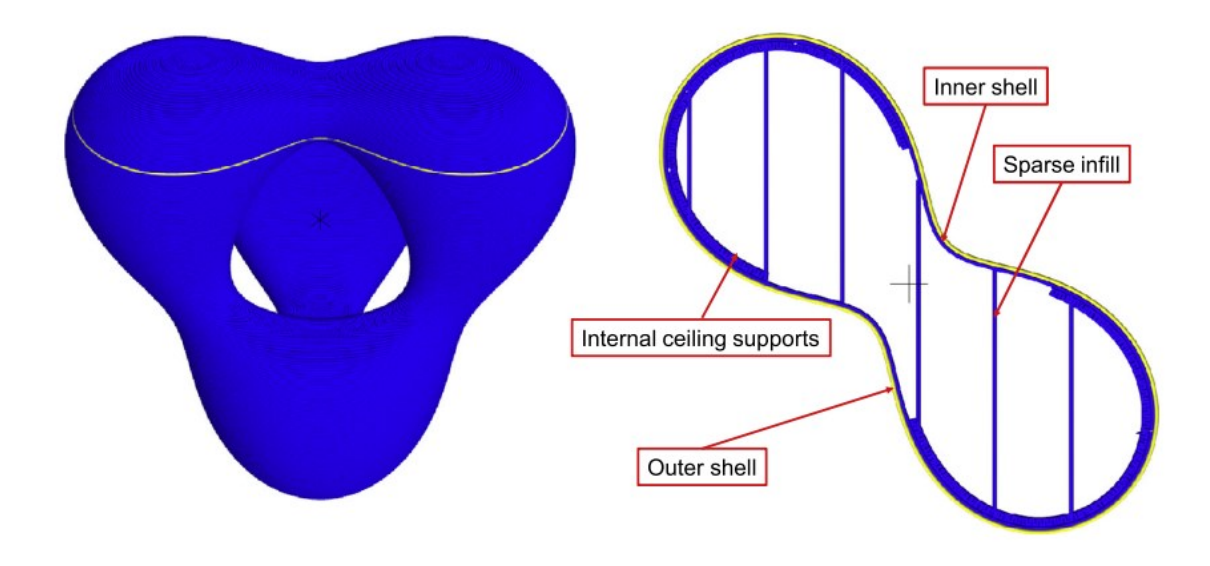

**Εικόνα 42: Οριζόντια τομή ενός sliced μοντέλου [46]**

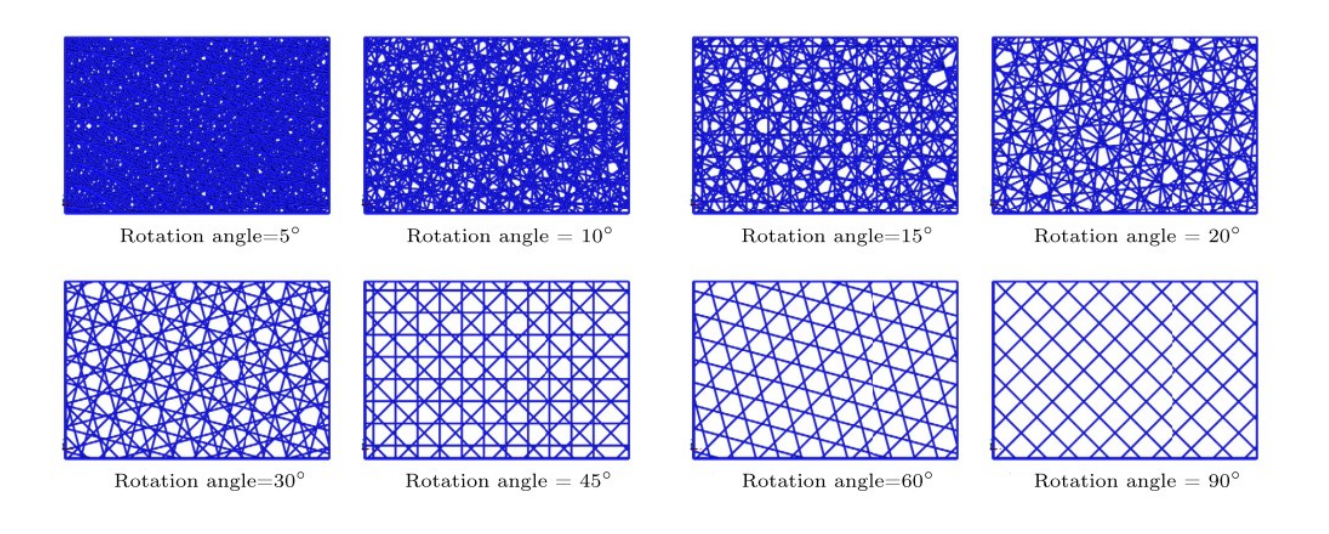

**Εικόνα 43: Διαφορετικές εκδοχές διαδρομής γεμίσματος για το εσωτερικό των μοντέλων [46]**

;Begin of Start G-Code for M450 G119 Z0 ;Ensure Layer one begins at Z0

G29 F0 ;Maintain Compensation throughout the print G29 A ; Activate Z Live Z.Offset

G215 Z1; Turn on Shield Gas G215 W1; Turn on Shield Gas G215 F5000; Set flow to 5000ml/min

;Enable Process Control G122 S4000 ;Set Comperator Voltage to 4 volts G112 V5000 C1 ;Set Hotwire to 5V 1A

;G113 S50 BlowerFan (Commented out) G100 F1 ;Turn On Door Fan

M400 G4 S4 G114 ; Tare Load Cell M400 G4 S2 M400

M83 G28 X0 ;Home X G28 Y0 ;Home Y

G1 X75 Y85 F2000; Go to Center for first Probe G1 X75 Y85 F2000; Repeat to ensure its executed M102 ;Home Z

;End of Start G-Code M450

**Εικόνα 44: Βασικό τμήμα του G-Code που χρησιμοποιήθηκε για την εκτύπωση στον Meltio M450.**

#### *3.5.1 Creality Slicer*

O slicer της Creality διανέμεται στους χρήστες των εκτυπωτών της. Βασίζεται στον κώδικα του slicer Cura της Ultimaker και αποτελεί μία απλούστερη εκδοχή του. Κρίνεται κατάλληλος για εκτυπώσεις πολυμερών υλικών όπως το PLA και λειτουργεί σε απόλυτη συνεργασία με τον Ender 3 V2. Στην παρούσα εργασία θα χρησιμοποιηθεί για την εκτύπωση του μοντέλου από PLA.

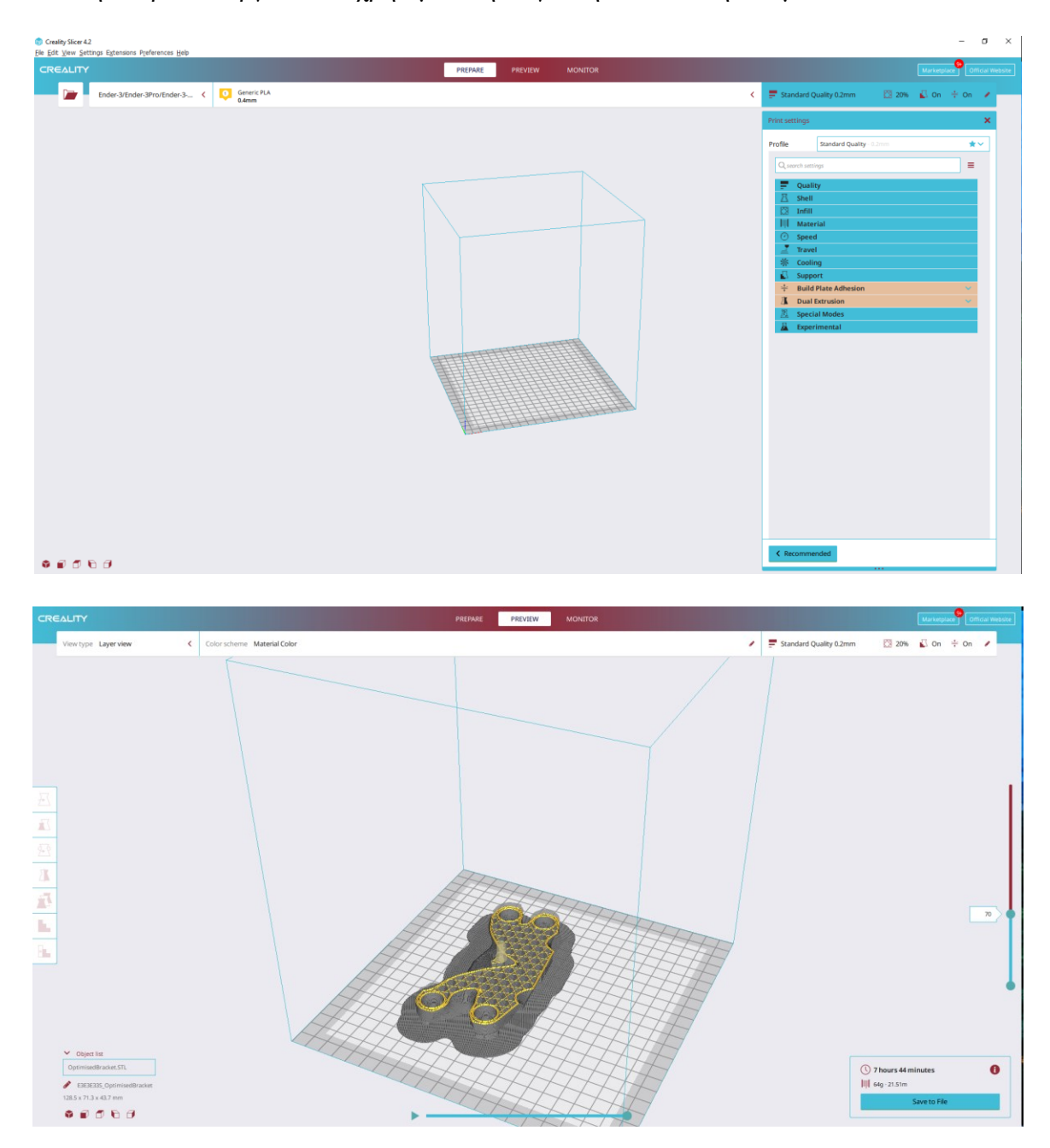

**Εικόνα 45: Το User Interface του Creality Slicer και οι δυνατότητες ρυθμίσεων που προσφέρει .**

### *3.5.2 Simplify 3D Slicer*

O Simplify 3D σε αντίθεση με αυτόν της Creality θεωρείται λογισμικό slicing για επαγγελματική χρήση. Προτείνετε από την Meltio για την παραγωγή του G-Code των μοντέλων που πρόκειται να εκτυπωθούν από μέταλλο. Ωστόσο μπορεί προφανώς να χρησιμοποιηθεί και για πιο απλές εφαρμογές πολυμερών υλικών. Στην παρούσα εργασία θα χρησιμοποιηθεί για την δημιουργία του μοντέλου από ανοξείδωτο χάλυβα 316L στην μηχανή Meltio M450

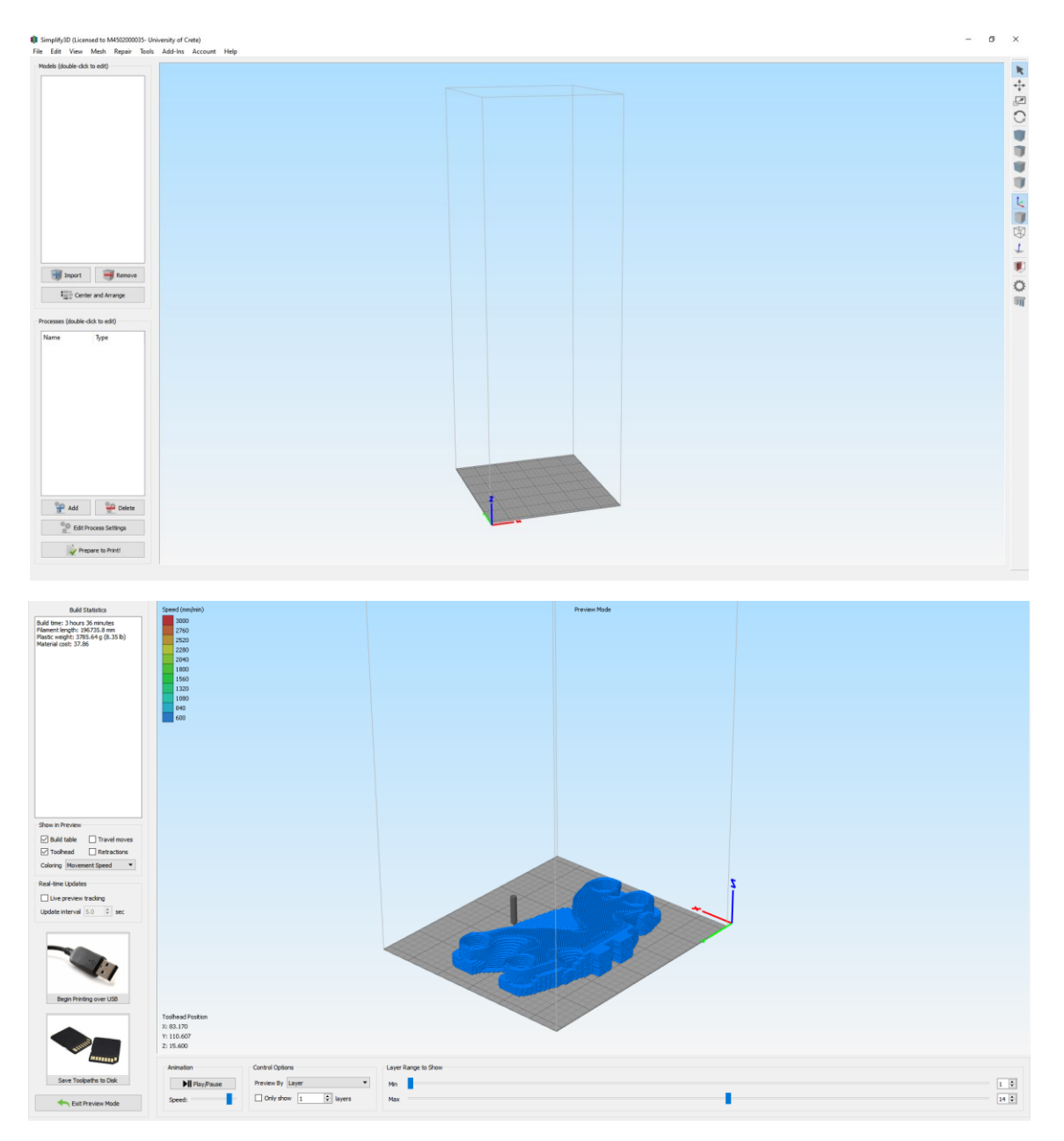

**Εικόνα 46: Το User Interface του Simplify3D Slicer.**

#### 3.6 Overhang Angle και Supports

Η γωνία προεξοχής ή όπως είναι ευρέως γνωστός ο όρος overhang angle, αποτελεί ένα από τα σημαντικότερα ζητήματα που μπορεί να προκύψουν κατά το σχεδιασμό ενός μοντέλου που πρόκειται να εκτυπωθεί. Ο όρος αναφέρεται στην εσωτερική γωνία που δημιουργείται μεταξύ ενός σημείου του όγκου του μοντέλου, και του κάθετου, σε σχέση με την επιφάνεια εκτύπωσης, νοητού άξονα. Συνήθως στις FDM εκτυπώσεις ο άξονας αυτός ταυτίζεται με τον άξονα Ζ του εκτυπωτή. Μεγάλες τιμές του overhang angle χωρίς κάποιου είδους υποστήριξη μπορεί να οδηγήσουν σε αποτυχία εκτύπωσης συγκεκριμένων περιοχών του μοντέλου.

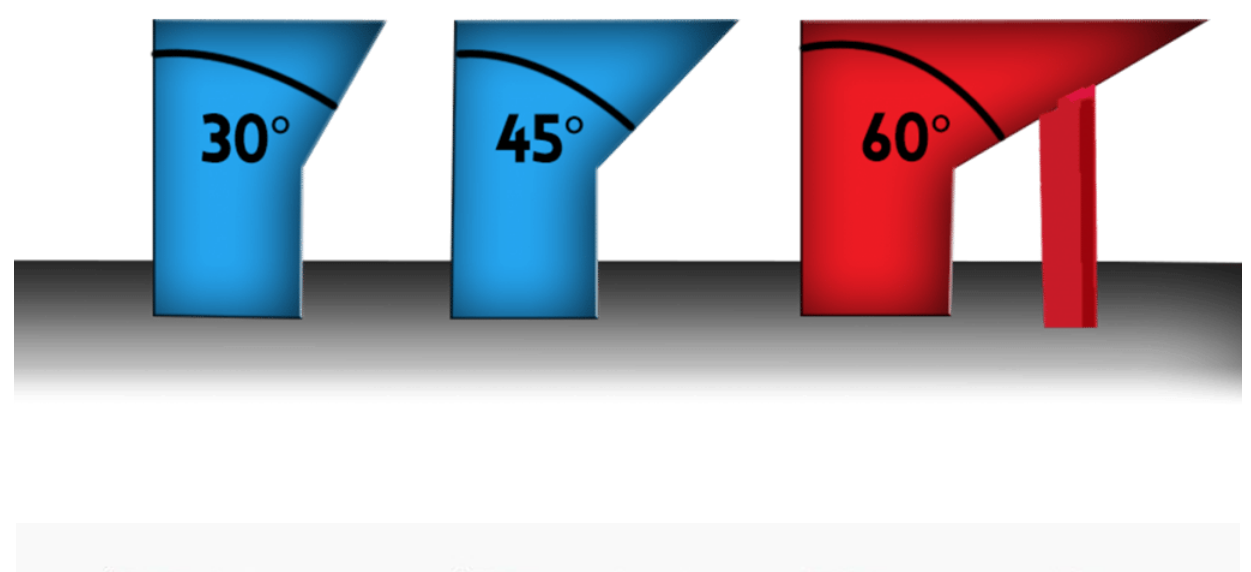

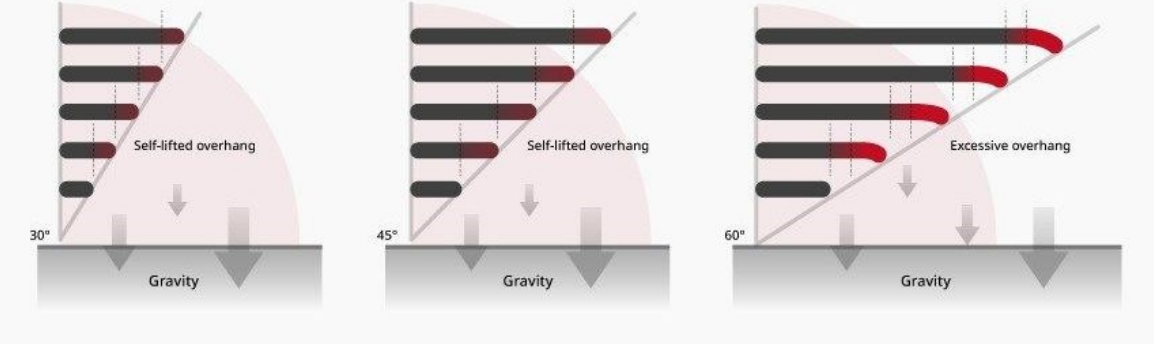

**Εικόνα 47: Η επίδραση του overhang angle κατά την εκτύπωση [47, 48].**

Η αιτία της αστοχίας είναι οι κάθετες δυνάμεις λόγω βαρύτητας που ασκούνται στον προεξέχων όγκο του μοντέλου. Λόγω αυτού η κρίσιμη τιμή της γωνίας αυτής επηρεάζεται από πολλούς παράγοντες όπως οι μηχανολογικές ιδιότητες του υλικού της εκτύπωσης, η μέθοδος εκτύπωσης που χρησιμοποιείται και οι συνθήκες εκτύπωσης. Στις εκτυπώσεις πλαστικού οι αποδεκτές τιμές του overhang angle είναι αρκετά μεγάλες ενώ στην περίπτωση της προσθετικής κατασκευής μετάλλου, η ασφαλείς τιμές της γωνίας προεξοχής είναι κοντά στις 20 με 25 μοίρες.

Για να ξεπεραστεί αυτός ο περιορισμός σε περιπτώσεις που κάποιες περιοχές του μοντέλου έχουν overhang angle μεγαλύτερο του επιτρεπόμενου, γίνεται χρήση supports με σκοπό την εξωτερική υποστήριξη των περιοχών αυτών. Η διαδικασία της δημιουργίας των supports μπορεί να γίνει είτε μέσω του ίδιου του λογισμικού CAD-CAE, είτε όπως συνηθίζεται μέσω του λογισμικού slicing.

Τα στηρίγματα καθώς δεν είναι πραγματικά μέλη του μοντέλου πρέπει να αφαιρούνται μετά το πέρας της εκτύπωσης. Αυτό σημαίνει πως χρειάζεται μεγάλη προσοχή κατά την σχεδίαση του μοντέλου, αλλά και κατά την τοποθέτηση του στο περιβάλλον του slicer. Πάντα με στόχο την όσο το δυνατόν μεγαλύτερη μείωση των support αλλά και την διευκόλυνση στην αφαίρεσή τους.

Στην περίπτωση που υπάρχει η δυνατότητα για χρήση δύο υλικών ταυτόχρονα κατά την εκτύπωση προτιμάτε να χρησιμοποιείται διαφορετικό υλικό στις περιοχές του μοντέλου και διαφορετικό για την δημιουργία των στηριγμάτων. Μάλιστα στα στηρίγματα επιλέγεται το υλικό με τις χαμηλότερες τιμές των μηχανικών του ιδιοτήτων ώστε να είναι πιο εύκολο να αφαιρεθούν. Αντιθέτως στην περίπτωση που δεν υπάρχει δυνατότητα δεύτερου υλικού αυτό που συμβαίνει είναι να χρησιμοποιείται μια διαφορετική και πιο αραιή εσωτερική δομή κατά την εκτύπωση των στηριγμάτων σε σχέση με αυτή του μοντέλου ώστε να είναι πιο εύκολη η αφαίρεσή τους.

Όλα όσα αναφέρθηκαν βρίσκουν μεγάλη εφαρμογή στην προσθετική κατασκευή πλαστικού. Όσον αφορά την προσθετική κατασκευή με χρήση μετάλλου, η διαδικασία είναι αρκετά πιο πολύπλοκη σε σημείο που τυχαίνει να γίνεται αδύνατη η αφαίρεση των στηριγμάτων, ειδικά σε περιπτώσεις εκτυπώσεων οργανικών γεωμετριών που οι τιμές του overhang angle είναι αρκετά μεγάλες.

# **Κεφάλαιο 4**

### 4.1 Ανάγκη για ταχεία πρωτοτυπήση από πλαστικό

Η προσθετική κατασκευή πλαστικού, λόγω της φύσης του υλικού και της διαδικασίας, σε αντίθεση με αυτή του μετάλλου θεωρείται πολύ πιο απλή και δίνει την δυνατότητα για εύκολη και γρήγορη διόρθωση αστοχιών με πολύ μικρότερο κόστος. Ταυτόχρονα δίνει την δυνατότητα για εύκολη αφαίρεση των στηριγμάτων του μοντέλου, κάτι που στην συγκεκριμένη περίπτωση όπου το μοντέλο της εργασίας θα έχει οργανική γεωμετρία θεωρείται άκρως σημαντικό για να παρατηρηθούν γρήγορα τυχόν ατέλειες. Οι λόγοι αυτοί την θέτουν κατάλληλη για την ταχεία πρωτοτύπηση ενός μοντέλου που πρόκειται να εκτυπωθεί από μέταλλο. Στην παρούσα εργασία το τελικό μοντέλο θα εκτυπωθεί από ανοξείδωτο χάλυβα 316L και κατά την διαδικασία της εκτύπωσης θα γίνει συσσωμάτωμα με μία μεταλλική πλάκα. Λόγω λοιπόν της δυσκολίας διόρθωσης των αστοχιών αποφασίστηκε πριν την εκτύπωση από μέταλλο να γίνει εκτύπωση του μοντέλου από πλαστικό και συγκεκριμένα από PLA. Για την ταχεία πρωτοτύπηση από πλαστικό θα χρησιμοποιηθεί ο εκτυπωτής Ender 3 V2 της Creality, ενώ στην διαδικασία προσθετικής κατασκευής μετάλλου θα χρησιμοποιηθεί ο εκτυπωτής Meltio M450 της εταιρίας Meltio.

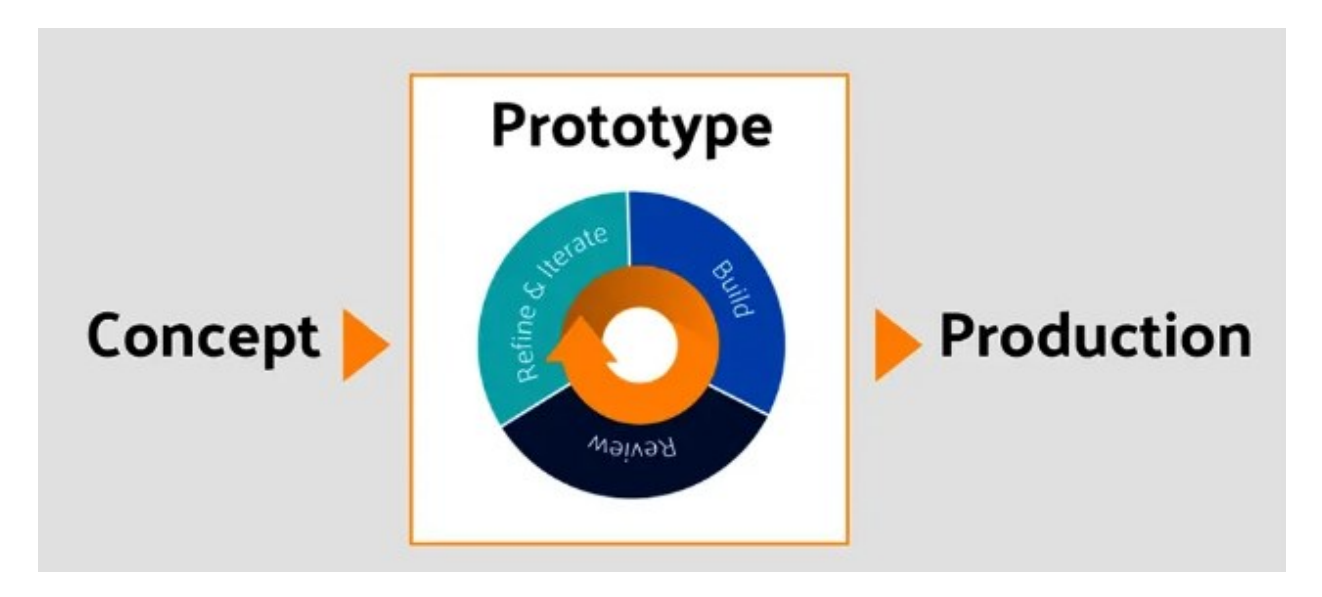

**Εικόνα 48: Διαδικασία ταχείας πρωτοτύπησης [49].**

## 4.2 Παρουσίαση του Creality Ender 3 V2

Ο Ender 3 V2 της εταιρίας Creality είναι ένας από τους πιο διαδεδομένους εκτυπωτές πλαστικού λόγω του χαμηλού του κόστους, της ποιότητας κατασκευής του, της ευκολίας χρήσης του και της αρκετά καλής ποιότητας εκτύπωσής που προσφέρει. Το κόστος αγοράς του παγκοσμίως, κυμαίνεται μεταξύ 250 και 300 ευρώ.

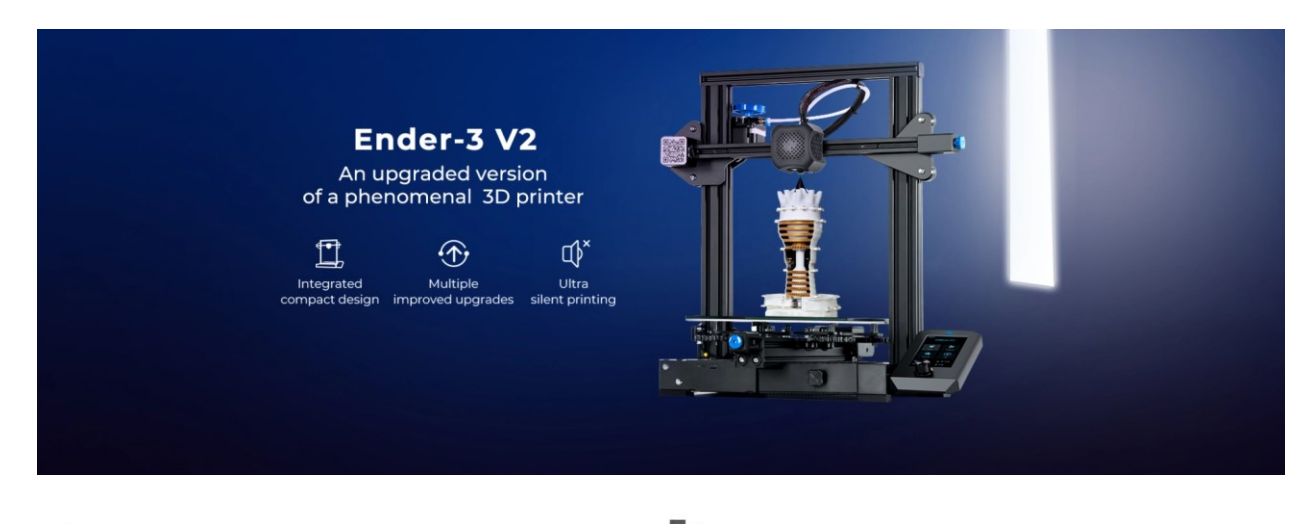

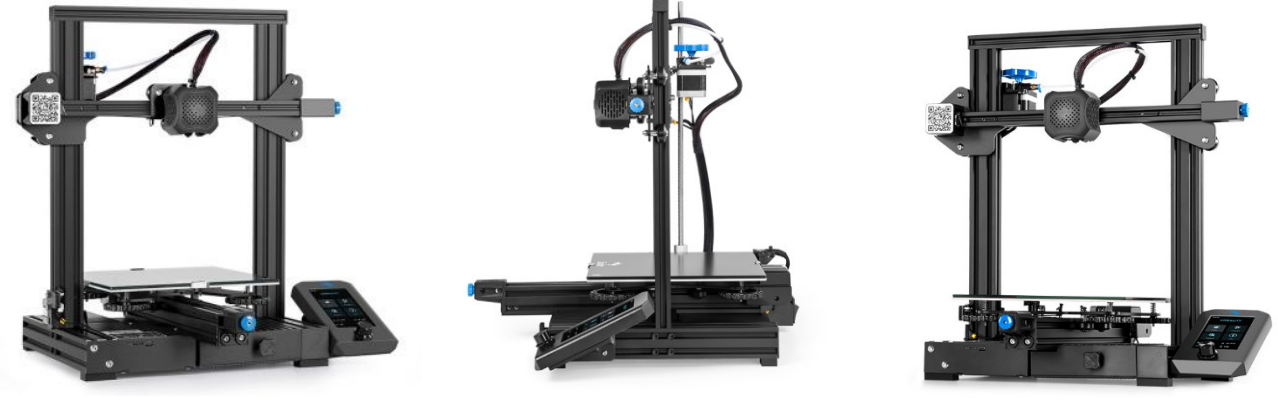

**Εικόνα 49: O εκτυπωτής Ender 3 V2 της Creality [50, 51].**
# *4.2.1 Τεχνικά χαρακτηριστικά*

Ο Ender 3 V2 θεωρείται εκτυπωτής τεχνολογίας FDM και κάνει χρήση της πρώτης ύλης σε μορφή νήματος και έχει τα παρακάτω τεχνικά χαρακτηριστικά **[50, 52]** :

- Μέγεθος εκτυπωτή : 475 x 470 x 620 mm
- Διαθέσιμος χώρος εκτύπωσης : 220 x 220 x 250 mm
- Βάρος : 7,8 Kg
- Πάχος layer :  $0,1 0,4$  mm
- Nozzle :  $1,75 \times 0,4 \text{ mm}$
- Μέγιστη δυνατή θερμοκρασία nozzle : 255 °C
- Μέγιστη δυνατή θερμοκρασία επιφάνειας εκτύπωσης : 100 °C
- Πάχος filament : 1,75 mm
- Ακρίβεια εκτύπωσης 0,1 mm
- Συνδεσιμότητα : USB, MicroSD card

### *4.2.2 Υλικά που μπορούν να εκτυπωθούν*

Σύμφωνα με την Creality βάσει των προδιαγραφών του εκτυπωτή μπορούν να χρησιμοποιηθούν τα παρακάτω πολυμερή υλικά για εκτύπωση, πάντα σε μορφή νήματος **[50]**:

- PLA
- TPU
- PETG
- ABS

Για τις ανάγκες της εκτύπωσης του μοντέλου από πλαστικό επιλέχθηκε σαν υλικό το PLA, όπου η τιμή του ανέρχεται περίπου στα 20 ευρώ για ένα κιλό υλικού.

#### *4.2.3 PLA-Μηχανικές ιδιότητες*

To PLA (Polylactic Acid) ανήκει στους θερμοπλαστικούς αλειφατικούς πολυεστέρες. Εμφανίστηκε πρώτη φορά το 1932 από τον Wallace Carothers, ο οποίος μπόρεσε να συνθέσει PLA μικρού μοριακού βάρους θερμαίνοντας λακτικό οξύ σε συνθήκες vacuum, αφαιρώντας ταυτόχρονα ό,τι ποσότητα νερού συγκεντρωνόταν. Πλέον έχουν αναπτυχθεί αρκετοί τρόποι για την παραγωγή PLA υψηλής ποιότητας. Στον παρακάτω πίνακα παρουσιάζονται οι μηχανικές ιδιότητες του PLA σε εύρος τιμών, καθώς αυτές εξαρτώνται άμεσα από τον προμηθευτή του υλικού και τις συνθήκες παραγωγής **[53]**.

| Polymer                                      | <b>PLA</b>    |
|----------------------------------------------|---------------|
| Density ( $g/cm^3$ )                         | $1,21 - 1,25$ |
| Melting point (C)                            | $150 - 162$   |
| Tensile strength<br>(Mpa)                    | $21 - 60$     |
| <b>Young Modulus</b><br>(Gpa)                | $0,35 - 3,5$  |
| <b>Elongation</b> at<br>$brake(\frac{9}{6})$ | $2,5 - 6$     |

 **Πίνακας 3: Μηχανικές ιδιότητες PLA [53].**

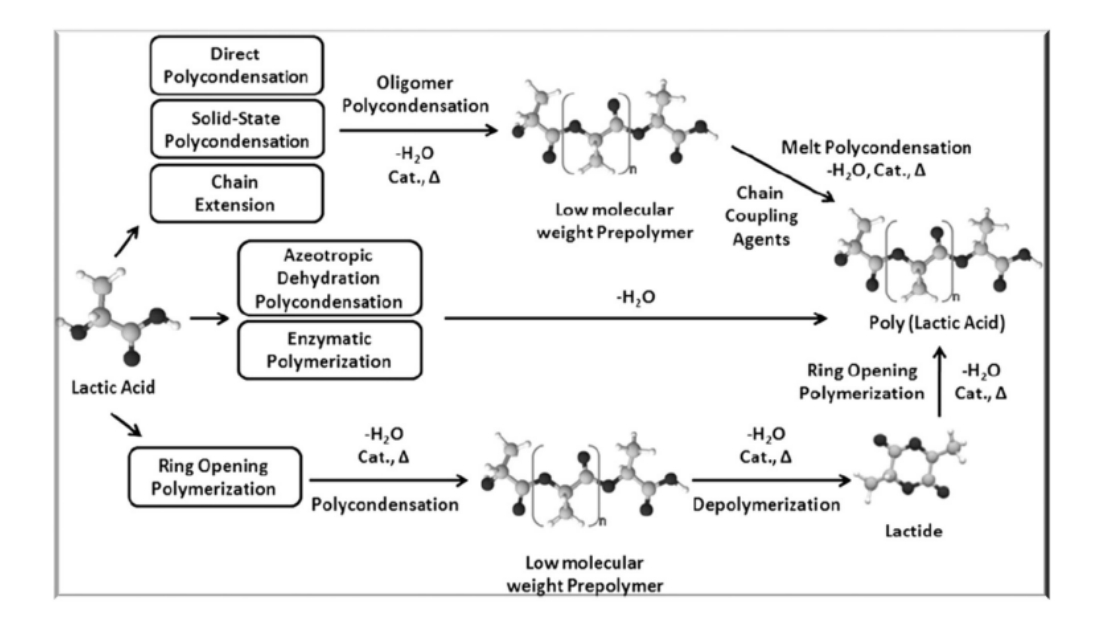

**Εικόνα 50: Μέθοδοι παραγωγής PLA [53].**

## 4.4 Παρουσίαση του Meltio M450

Η μηχανή προσθετικής κατασκευής μετάλλου Meltio M450 αποτελεί προιόν της Ισπανικής εταιρίας Meltio, η οποία ιδρύθηκε τον Ιούνιο του 2019 στο Las Vegas από τις εταιρίες Additec και Sicnova. Κάνει χρήση της τεχνολογίας Meltio LMD για την παραγωγή μεταλλικών μοντέλων και θεωρείται σύστημα τύπου DED εκτύπωσης. Η πρώτη ύλη της εκτύπωσης, ανάλογα με την εκδοχή του εκτυπωτή μπορεί να είναι είτε σε μορφή πούδρας, είτε σε μορφή νήματος. Μάλιστα στην περίπτωση του νήματος υπάρχει η δυνατότητα για χρήση διπλού υλικού.

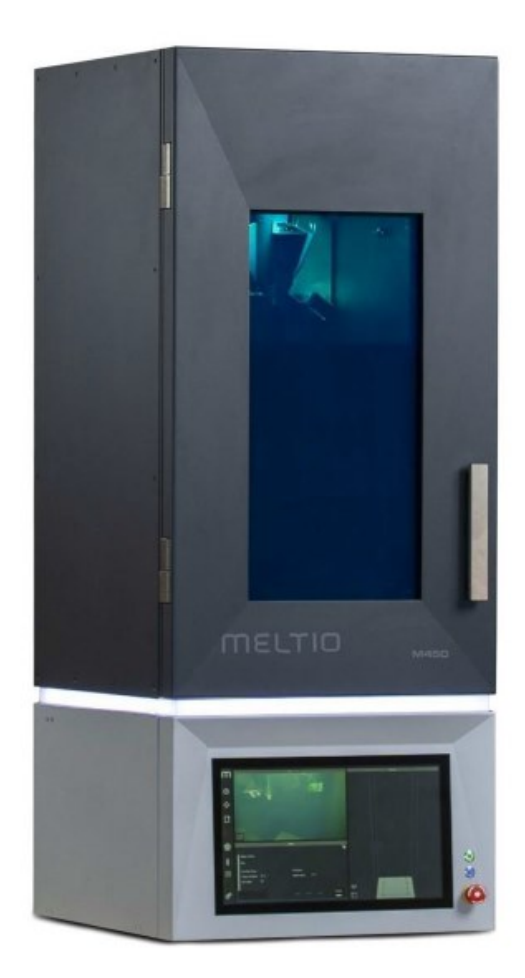

# Meltio M450

**Εικόνα 51: H μηχανή προσθετικής κατασκευής μετάλλου Meltio M450 [Meltio].**

Ο εκτυπωτής Meltio M450 αποτελείται συνολικά από τρία βασικά μέρη τα οποία είναι απαραίτητα για την λειτουργία του:

- H παροχή αδρανούς αερίου (Argon)
- Το εξωτερικό σύστημα ψύξης (Chiller)
- Ο εκτυπωτής (Printer)

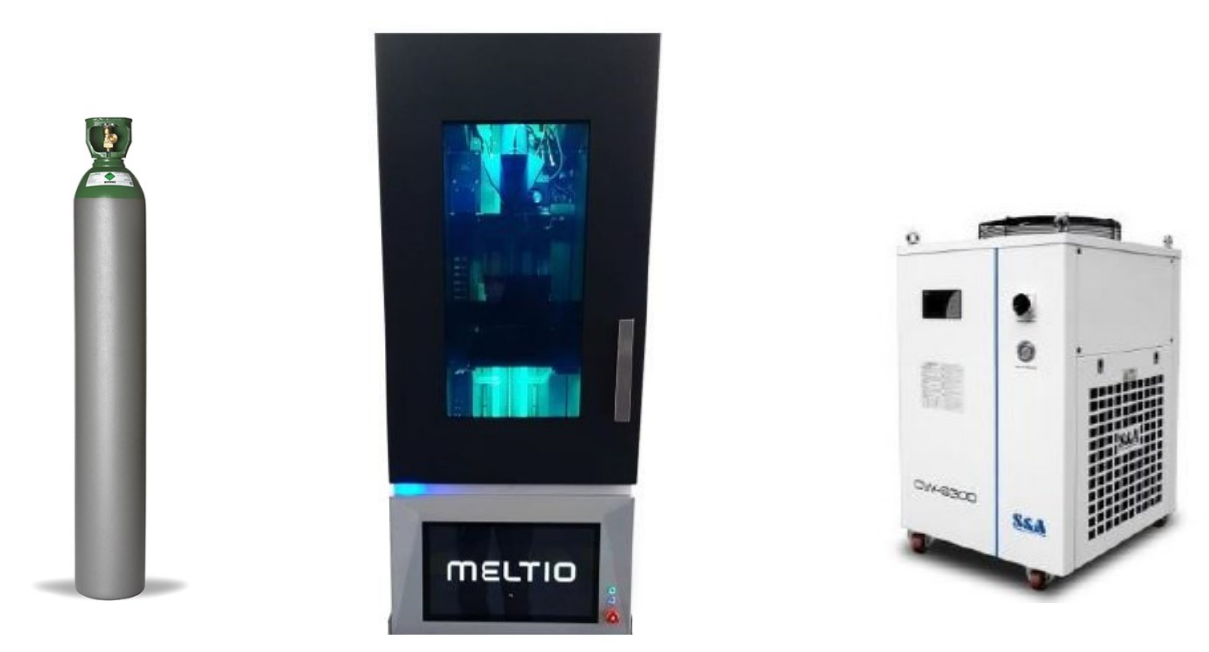

**Εικόνα 52: Το ολοκληρωμένο σύστημα του Meltio M450 [Meltio].**

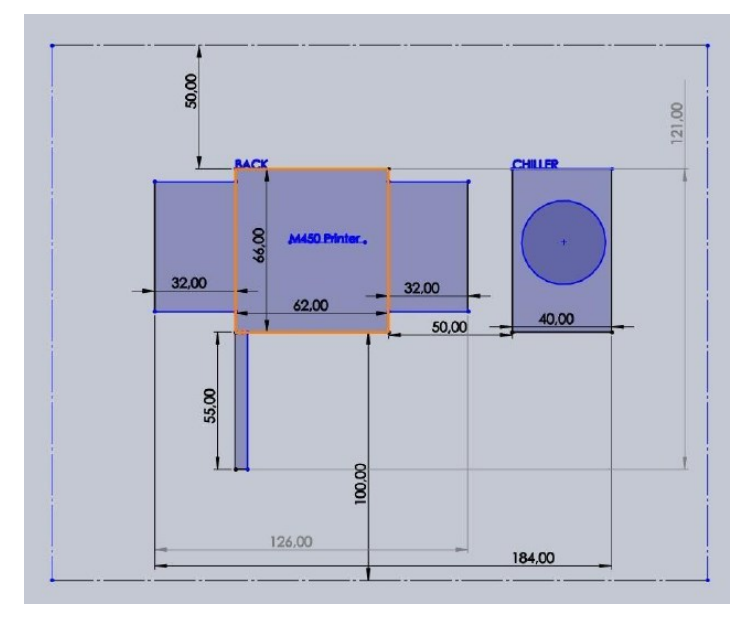

**Εικόνα 53: Οι χωρικές απαιτήσεις του Meltio M450 [Meltio].**

# *4.3.1 Τεχνικά χαρακτηριστικά*

| <b>Dimensions</b>     | 550 x 600 x 1400 mm                         | <b>Tested Materials</b> | Stainless steel, aluminum, inconel, titanium<br>and copper |
|-----------------------|---------------------------------------------|-------------------------|------------------------------------------------------------|
| <b>Print envelope</b> | 150 x 200 x 450 mm                          |                         |                                                            |
| <b>Enclosure</b>      | Laser - safe, controlled atmosphere         | <b>Wire feeds</b>       | Up to 2 x K200 spools                                      |
|                       |                                             | <b>Powder feedstock</b> | 45 um to 90 um particle size                               |
| <b>Mass</b>           | c. 200 kg, depending on options             | Powder feeds            | Unlimited external plug and play feeders                   |
| <b>Laser power</b>    | 600w to 1.5 kw                              |                         |                                                            |
| <b>Number lasers</b>  | $3+$                                        | <b>Process chiller</b>  | Active water - cooled, process interlocked                 |
| Laser type            | Solid State Diode                           |                         |                                                            |
| <b>Laser beams</b>    | $3+$                                        | <b>Process control</b>  | Closed - loop, laser, wire and<br>powder modulation        |
| Input power           | 230 V single - phase<br>400 V three - phase | Interface               | USB, ethernet, wireless datalink                           |
|                       |                                             | <b>Other features</b>   | Hot wire feed, heated build plate, live HD video           |
| <b>Wire feedstock</b> | 0.8 to 1.2 mm diameter wire                 |                         |                                                            |

**Εικόνα 54: Τεχνικά χαρακτηριστικά του Meltio M450 [Meltio].**

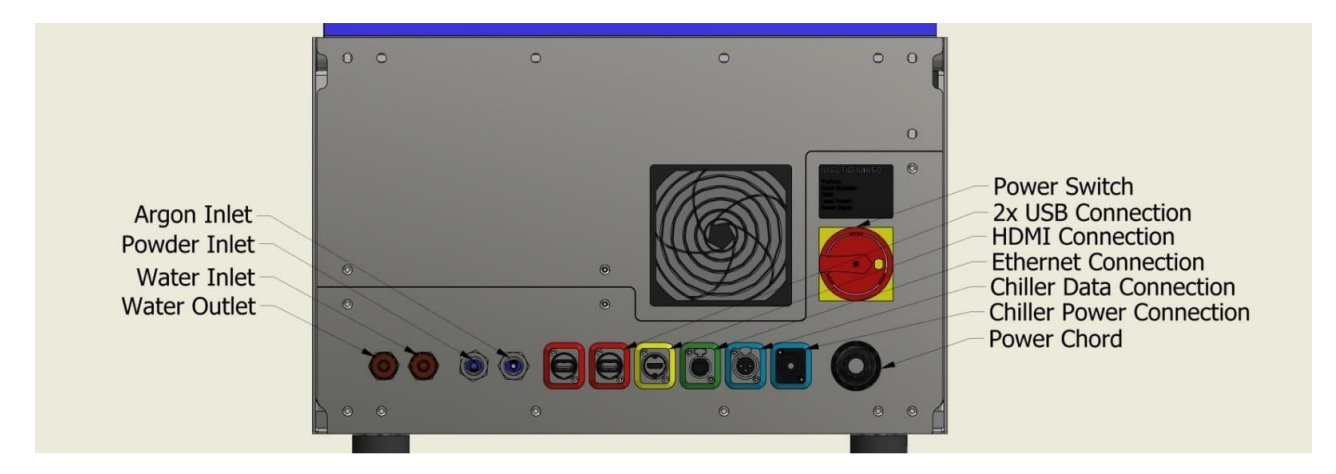

**Εικόνα 55: Το πίσω μέρος του Meltio M450 [Meltio].**

Όσον αφορά το εσωτερικό του εκτυπωτή ένα από τα πιο σημαντικά μέρη είναι το arm το οποίο είναι υπεύθυνο για το καλιμπράρισμα της μηχανής κατά την εκκίνηση της εκτύπωσης με τη χρήση ενός σένσορα. Επίσης στο εσωτερικό του εκτυπωτή υπάρχει μια κάμερα που καταγράφει κατά την διάρκεια των εκτυπώσεων. Ενώ στο κάτω μέρος υπάρχει η οθόνη διεπαφής από όπου ελέγχεται η μηχανή.

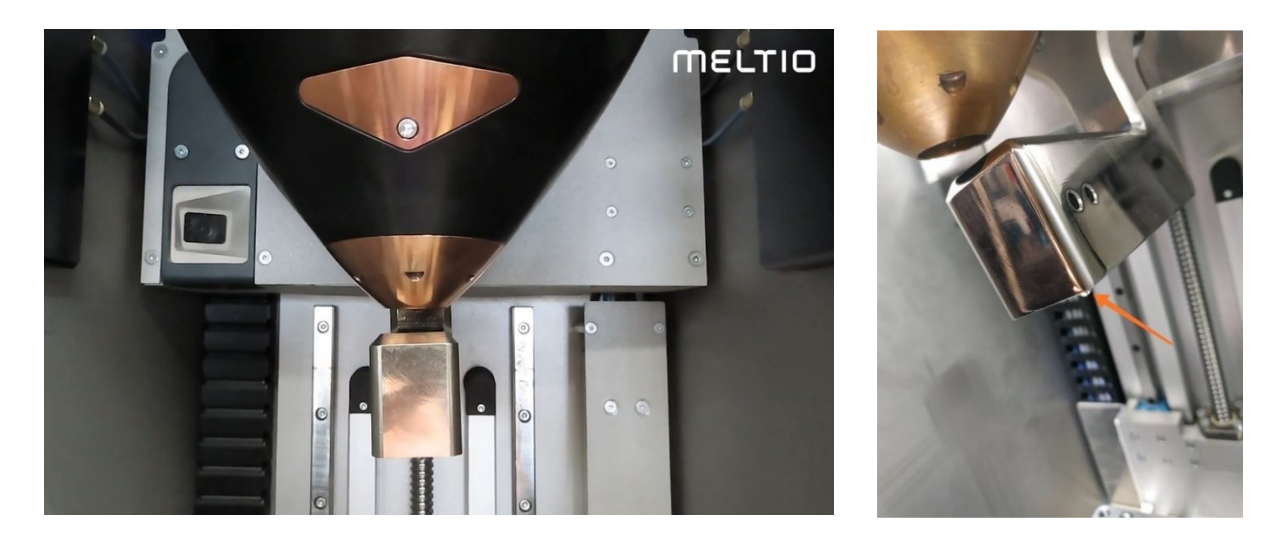

**Εικόνα 56: Το Arm και ο σένσοράς του [Meltio].**

Εξίσου σημαντικό τμήμα της μηχανής είναι οι 6 δέσμες laser μεταβλητής συνολικής ισχύος που εστιάζουν σε ένα σημείο με σκοπό την τήξη του νήματος ή της πούδρας μετάλλου.

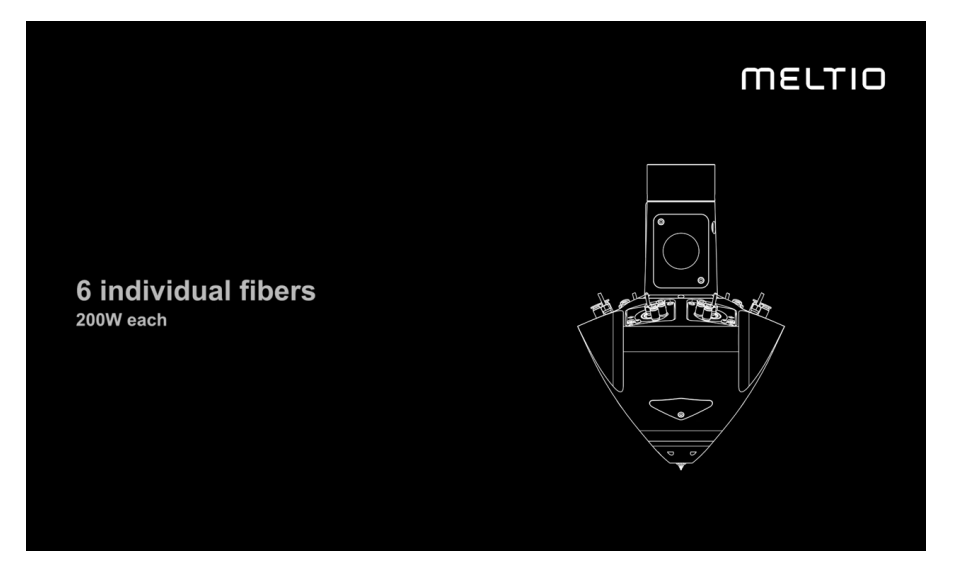

**Εικόνα 57: Το σύστημα των laser της Meltio M450 [Meltio]**

Πιο συγκεκριμένα στην κεφαλή της μηχανής διακρίνονται τα 6 Laser (κίτρινο), οι 6 παροχές ψυκτικού υγρού (μωβ εσωτερικό) και οι 6 παροχές αδρανούς αερίου (μωβ εξωτερικό). Στο κέντρο της κεφαλής διακρίνεται το σύστημα παροχής υλικού.

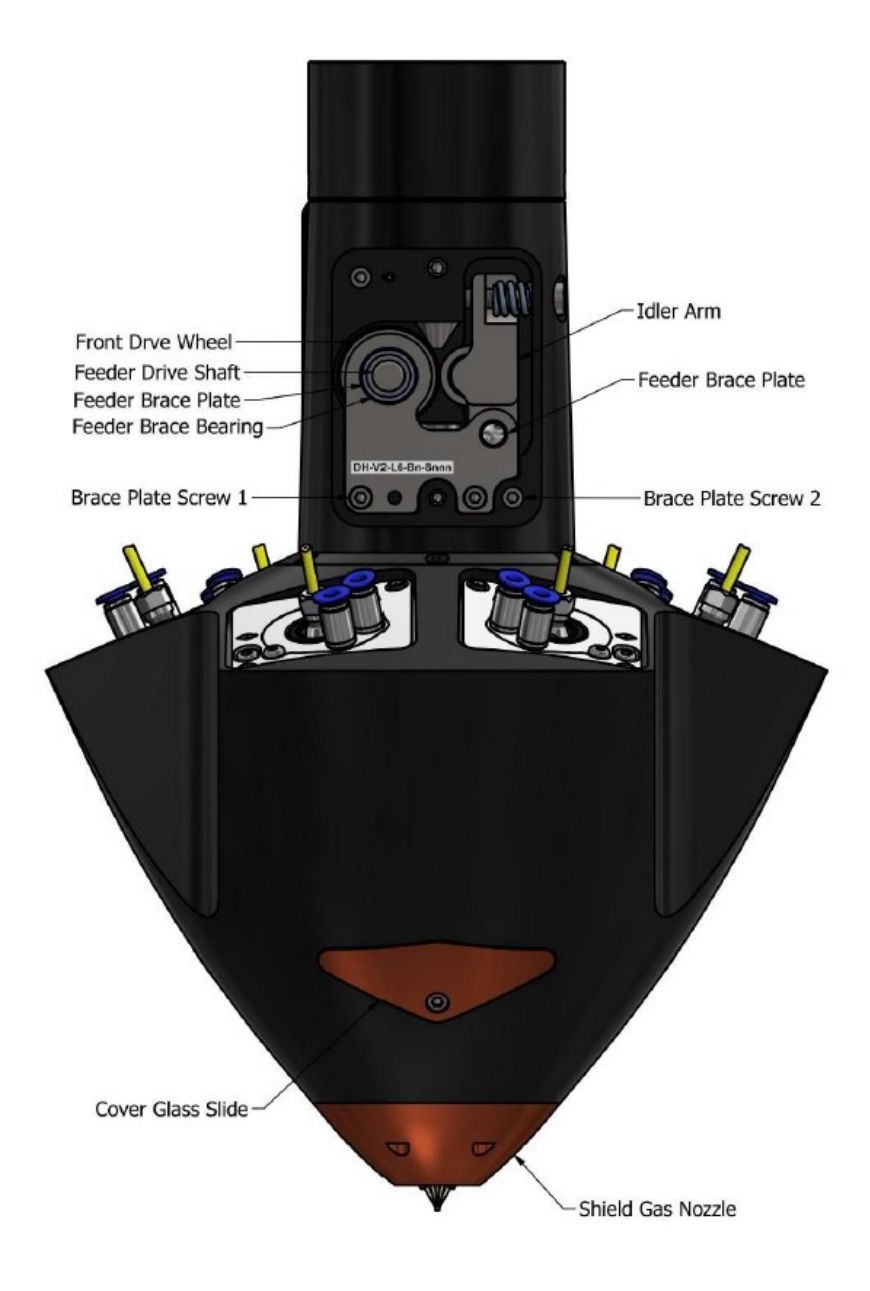

**Εικόνα 58: Η κεφαλή του Meltio M450 [Meltio]**

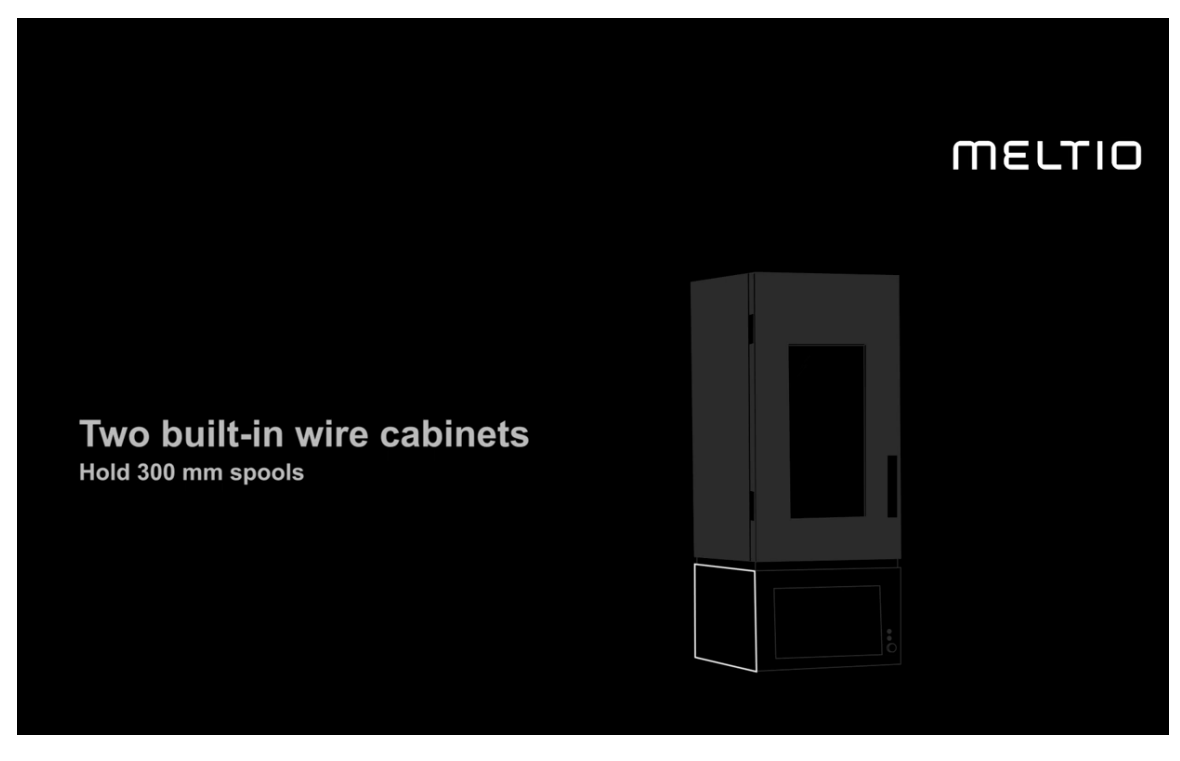

**Εικόνα 59: Το σύστημα τροφοδοσίας υλικού του Meltio M450 [Meltio]**

Η μηχανή είναι ικανή να τυπώσει αντικείμενα μέχρι 30 Kg για την εκδοχή με τα δύο υλικά. Τα υλικά στην περίπτωση του νήματος τροφοδοτούνται στο κάτω δεξί και αριστερό μέρος της μηχανής και αναγνωρίζονται από αυτή σαν T0 και Τ1 αντίστοιχα. Στην περίπτωση του συστήματος πούδρας μετάλλου η τροφοδοσία της σκόνης γίνεται από το πίσω μέρος της μηχανής όπως φαίνεται στην εικόνα 55. Ωστόσο στην περίπτωση εκτύπωσης με νήμα η είσοδος της πούδρας παραμένει κλειστή.

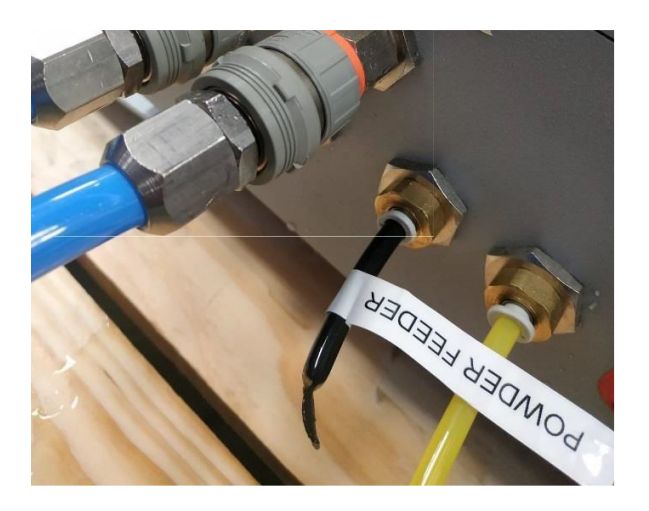

**Εικόνα 60: Κλείσιμο τροφοδοσίας πούδρας [Meltio].**

### *4.3.2 Υλικά που μπορούν να εκτυπωθούν*

Σύμφωνα με την Meltio ανεξάρτητα από το αν χρησιμοποιείται η εκδοχή της μηχανής με το νήμα ή με την πούδρα, ο εκτυπωτής είναι ικανός εκτυπώσει αντικείμενα από τα παρακάτω μέταλλα:

- Ατσάλι ( 316, 316LSi, 308LSi, SG2)
- Χαλκός
- Αλουμίνιο
- Τιτάνιο (Ti-6Al-4V)
- $\bullet$  Κράμα Inconel (718)

### *4.3.3 Steel 316 L – Μηχανικές ιδιότητες*

Για τις ανάγκες της παρούσας διπλωματικής το μοντέλο θα εκτυπωθεί από ανοξείδωτο ατσάλι 316L το οποίο είναι ένα μέταλλο με εξαιρετικές μηχανικές ιδιότητες και χρησιμοποιείται κατά κόρων στην βιομηχανία μετάλλου. Η χημική του σύσταση αποτελείται από μολυβδαίνιο, άνθρακα, νικέλιο, χρώμιο, μαγνήσιο και πυρίτιο.

Τα τεχνικά χαρακτηριστικά του σε μορφή νήματος είναι τα παρακάτω:

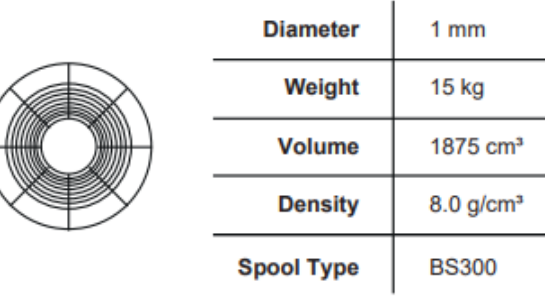

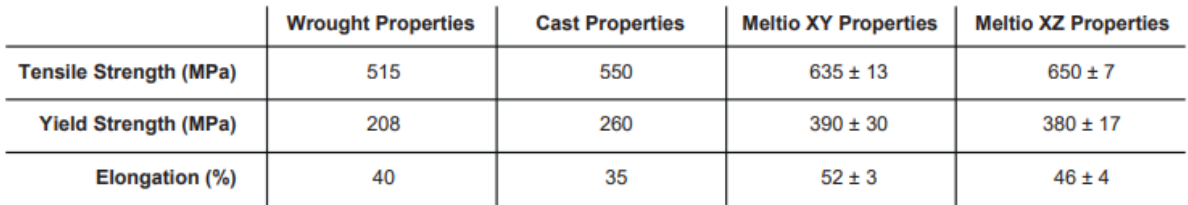

**Εικόνα 61: Μηχανικές ιδιότητες Steel 316L [Meltio].**

# **Κεφάλαιο 5**

### 5.1 Διαγωνισμός GrabCAD – GE Engine Bracket

Σε αυτό το σημείο, με σκοπό να μπουν σε εφαρμογή όσα έχουν αναφερθεί παραπάνω, θα λάβει χώρα μία πραγματική εφαρμογή. Ξεκινώντας από ένα τρισδιάστατο μοντέλο, θα παρουσιαστεί όλη η διαδικασία της τοπολογικής βελτιστοποίησής του, της ταχείας πρωτοτύπησης του από του από πολυμερές υλικό και τέλος της τελικής δημιουργίας του μέσω προσθετικής κατασκευής μετάλλου.

Σαν case study επιλέχθηκε να χρησιμοποιηθεί το μοντέλου ενός διαγωνισμού που οργανώθηκε από το GrabCAD σε συνεργασία με την General Electric (GE) το 2013 με συνολικό έπαθλο 20.000\$. Ο συγκεκριμένος διαγωνισμός είχε πολύ μεγάλη απήχηση καθώς αποτέλεσε μία εξαιρετική περίπτωση συγχώνευσης της δομικής-σχεδιαστικής βελτιστοποίησης και της προσθετικής κατασκευής. Υπήρξαν πάνω από 600 συμμετοχές με μεγάλο εύρος τρόπων προσέγγισης του προβλήματος και χρήση ποικίλων μεθόδων και εργαλείων για την επίλυσή του.

Το πρόβλημα που δόθηκε online προς το κοινό ήταν η δημιουργία μίας βάσης στήριξης κινητήρα μειωμένου βάρους. Στα δεδομένα του προβλήματος είχαν καθοριστεί οι παράμετροι που θα χρειάζονταν για την επίλυσή του. Πιο συγκεκριμένα είχαν ξεκαθαριστεί όλοι οι γεωμετρικοί περιορισμοί του μοντέλου καθώς και όλες οι συνθήκες φόρτισης που θα έπρεπε να είναι ικανό να δέχεται και αντέχει. Επίσης είχε αναφερθεί πως σαν υλικό για την μελέτη του αντικειμένου θα έπρεπε να χρησιμοποιηθεί το κράμα Τιτανίου – Αργιλίου – Βαναδίου : Ti-6A1-4V.

Καθώς ο διαγωνισμός είχε αρχίσει δόθηκαν κάποιες επιπλέον διευκρινήσεις με σκοπό την τρισδιάστατη εκτύπωση του αντικειμένου. Πιο συγκεκριμένα διευκρινίστηκε πως στις ιδιότητες του υλικού θα έπρεπε να οριστεί το τιτάνιο ως ισοτροπικό με μέτρο ελαστικότητα (Young Modulus) 110 GPA, λόγο Poisson (Poisson's Ratio) 0,31 και όριο ελαστικότητας (Yield Stress) 903 MPa, ενώ ο βαθμός ασφαλείας θα έπρεπε να είναι ίσος με 1. Επίσης διευκρινίστηκε πως θα έπρεπε να χρησιμοποιηθεί το ANSYS σαν λογισμικό για την ανάλυση πεπερασμένων στοιχείων (FEA). Σκοπός της μελέτης ήταν η ελαχιστοποίηση του βάρους του αντικειμένου **[54,55]**.

Στον διαγωνισμό οι συνθήκες φόρτισης δόθηκαν σε lbs of force ωστόσο στην συνέχεια παρουσιάζονται και στη μετατροπή τους στο SI.

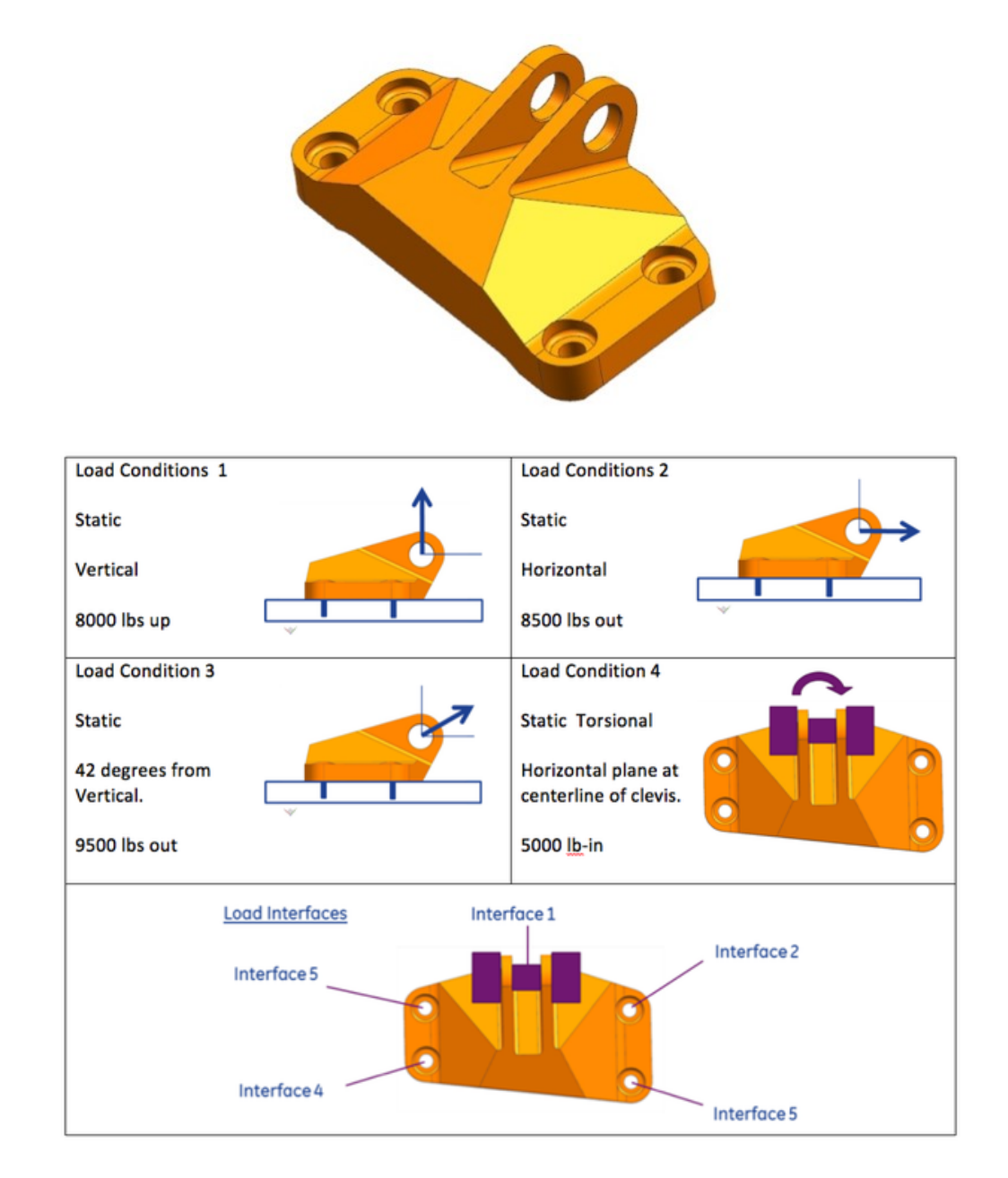

**Εικόνα 62 : Το μοντέλο του διαγωνισμού με τις απαιτούμενες συνθήκες φόρτισης σε lbs [54].**

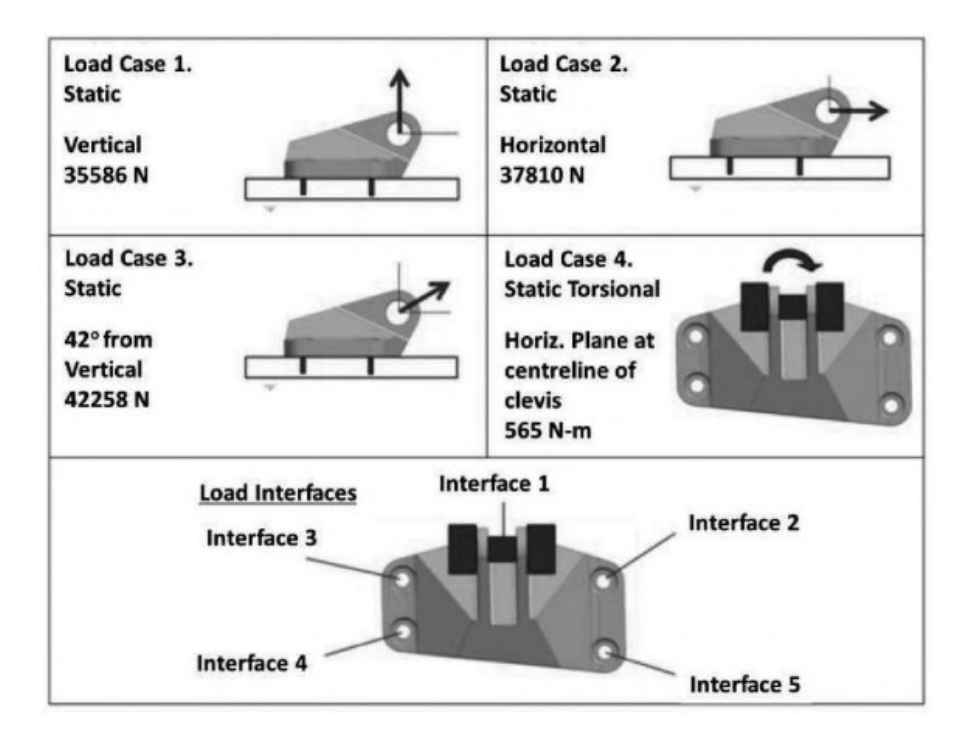

**Εικόνα 63 : Το μοντέλο του διαγωνισμού με τις απαιτούμενες συνθήκες φόρτισης σε Ν [56].**

Στην παρούσα εργασία ωστόσο θα υπάρξουν κάποιες διαφοροποιήσεις όσον αφορά το λογισμικό καθώς για την FEA θα χρησιμοποιηθεί το λογισμικό Solidworks και κατά την πραγματική δημιουργία του αντικειμένου θα χρησιμοποιηθεί νήμα PLA για την ταχεία πρωτοτυπήση και Steel 316L σε μορφή σύρματος αντί για πούδρα τιτανίου.

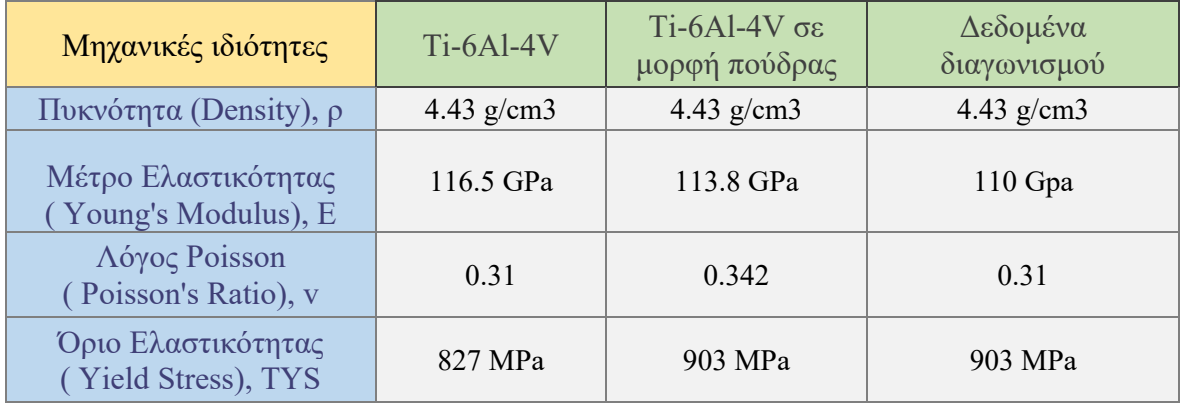

**Πίνακας 4: Μηχανικές ιδιότητες Ti6Al4V [57].**

# 5.2 Τοπολογική Βελτιστοποίηση μοντέλου

Το μοντέλο φορτώθηκε στο περιβάλλον του Solidworks σε μορφή .stp ακριβώς όπως δόθηκε στον διαγωνισμό το 2013.

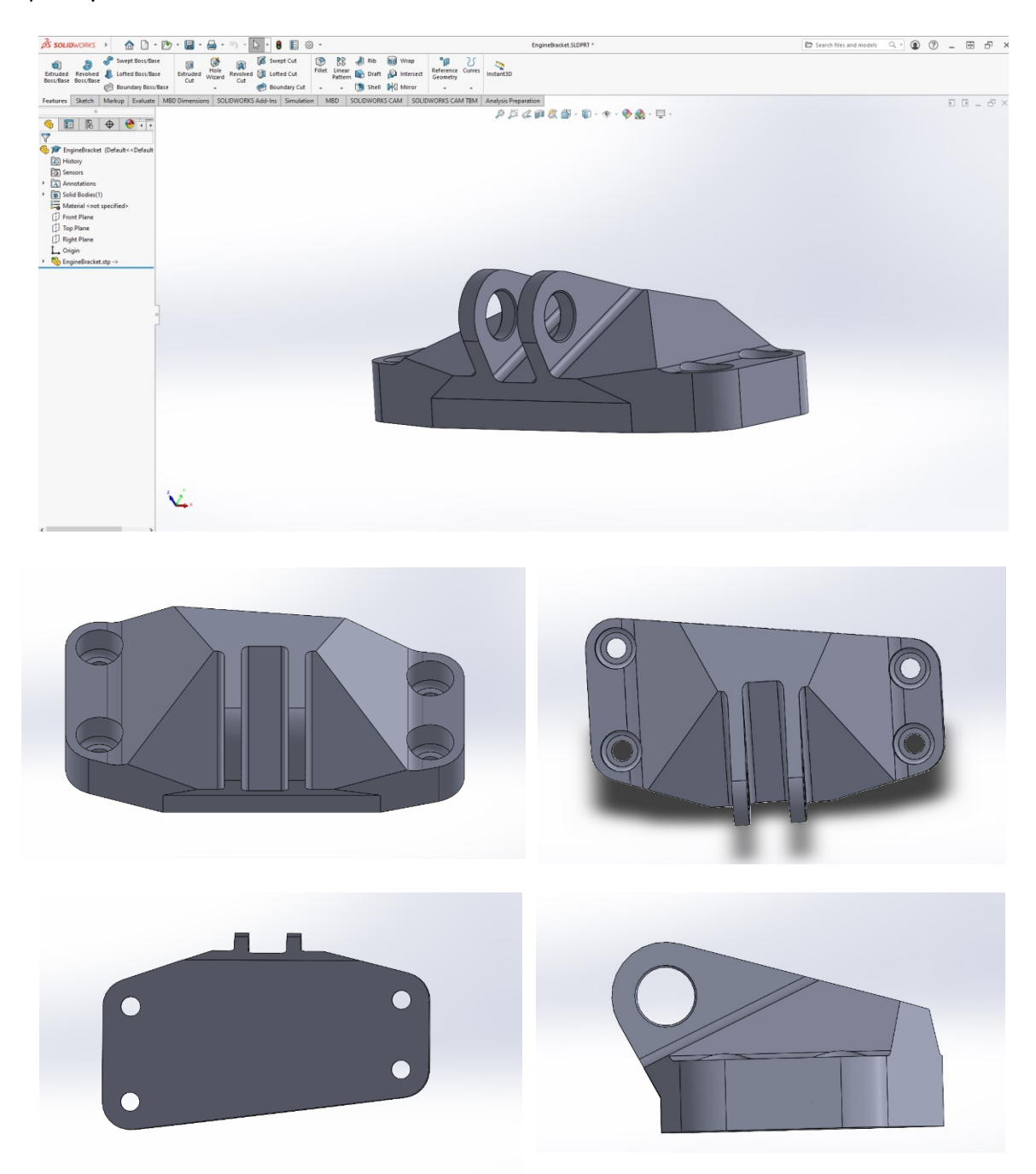

**Εικόνα 64: Το αρχικό μοντέλο σε ισομετρική, μπροστά, άνω, κάτω και πλάγια όψη.**

H τοπολογική βελτιστοποίηση λαμβάνει χώρα ως ένα Simulation Study. Για αυτόν τον λόγο το πρώτο βήμα της διαδικασίας είναι να οριστεί στο μοντέλο το υλικό με τις μηχανικές ιδιότητες που δόθηκαν από τον διαγωνισμό. Ωστόσο πηγαίνοντας στις βιβλιοθήκες υλικών του Solidworks παρατηρείται πως οι μηχανικές ιδιότητες που δίνονται για το Ti6Al4V, διαφέρουν από αυτές που ζητήθηκαν από τον διαγωνισμό.

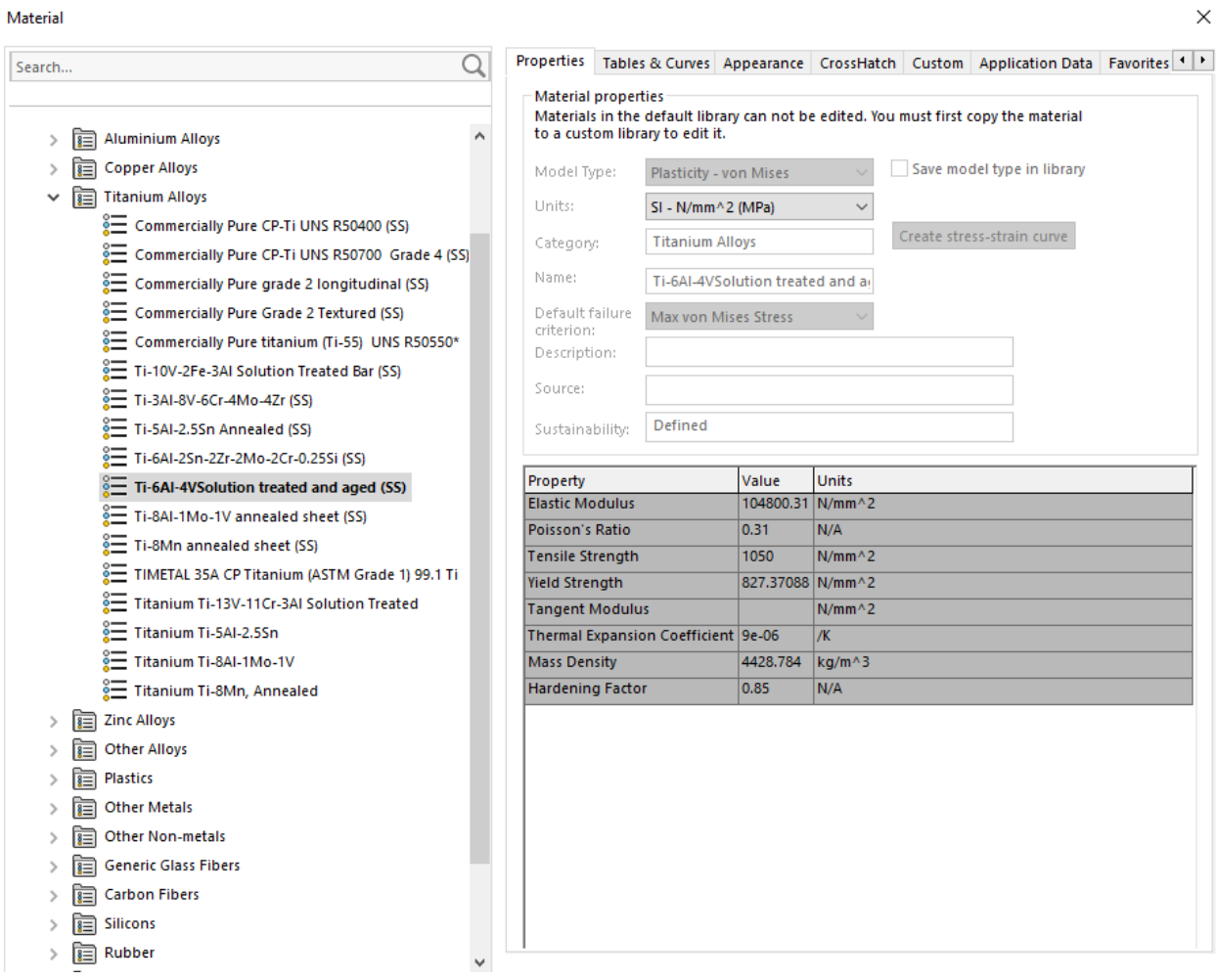

**Εικόνα 65: Το Ti6Al4V στις βιβλιοθήκες του Solidworks.**

Επομένως θα δημιουργηθεί ένα νέο custom υλικό με τις μηχανικές ιδιότητες του διαγωνισμού για να μπορέσει να συνεχιστεί η ανάλυση. Το custom υλικό που δημιουργήθηκε με την ονομασία GrabCAD titanium παρουσιάζεται στην συνέχεια.

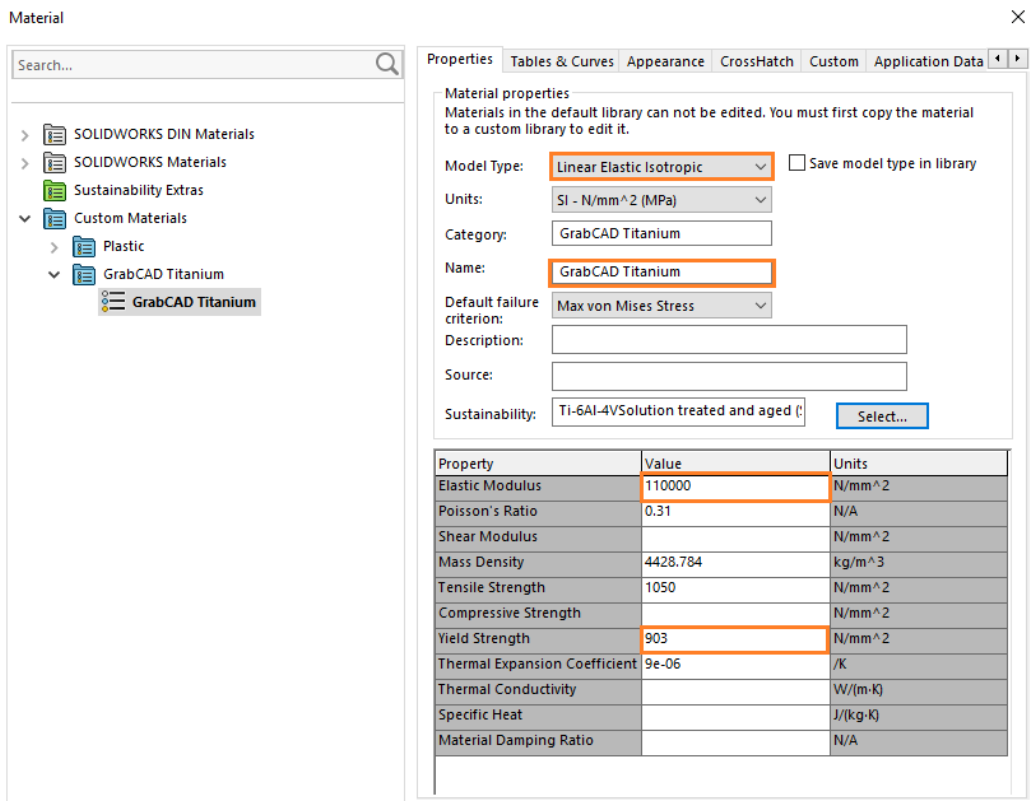

**Εικόνα 66: Το custom υλικό Ti6Al4V με τις μηχανικές ιδιότητες του διαγωνισμού.**

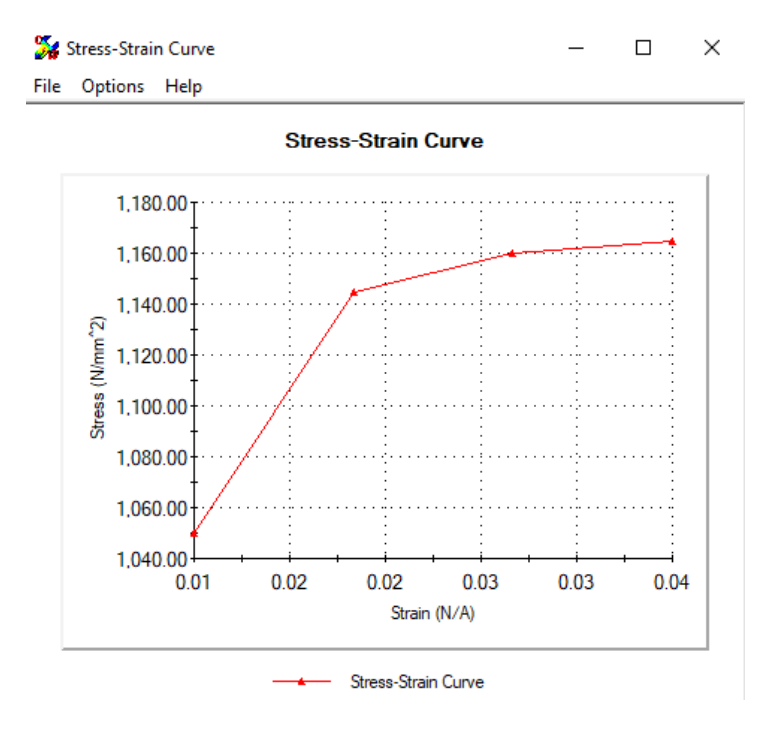

**Εικόνα 67: Διάγραμμα τάσης – παραμόρφωσης του υλικού.**

Μετά την εφαρμογή του σωστού υλικού και πριν την τοπολογική μελέτη, το αρχικό βάρος του μοντέλου είναι 2,05 Kg.

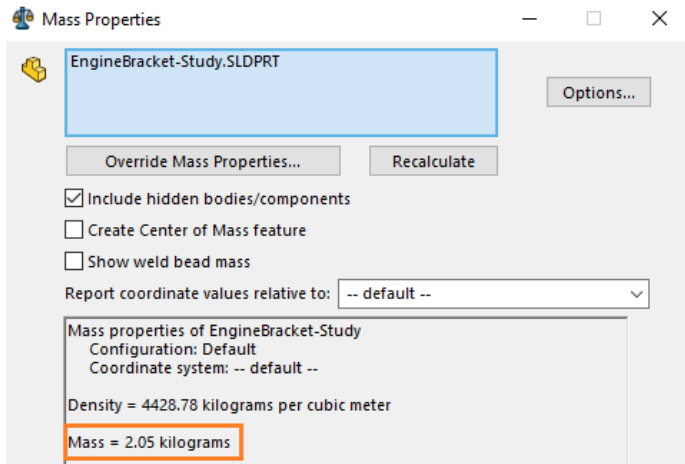

**Εικόνα 68: Mass Properties του μοντέλου πριν την τοπολογική μελέτη.**

Η τοπολογική μελέτη ξεκινάει από το Simulation tab του Solidworks με ένα νέο topology study.

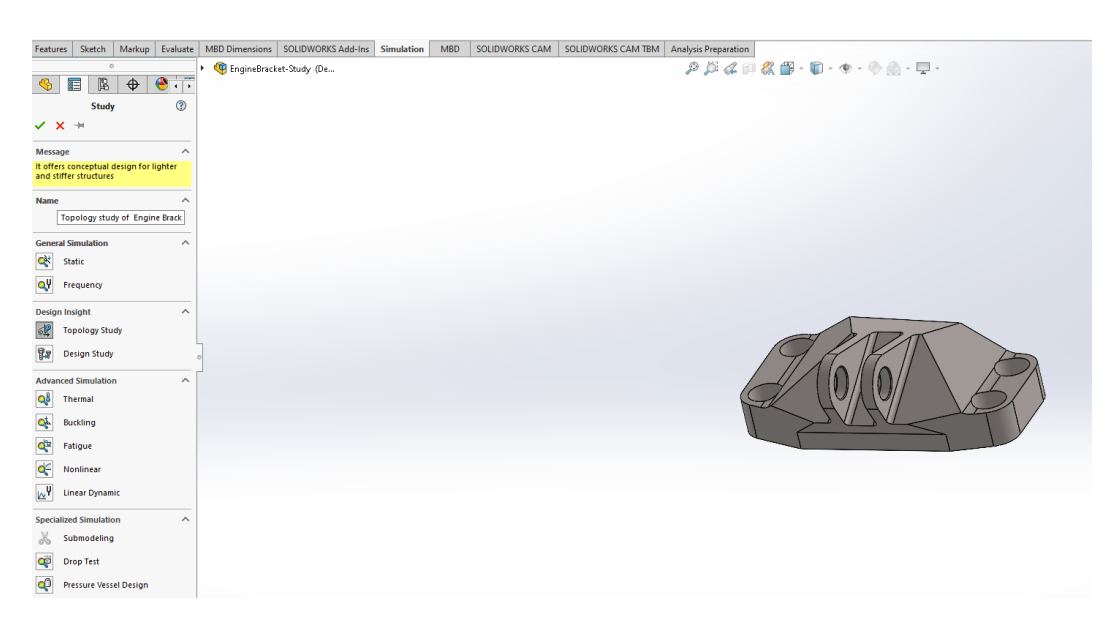

**Εικόνα 69: Το simulation tab του Solidworks.**

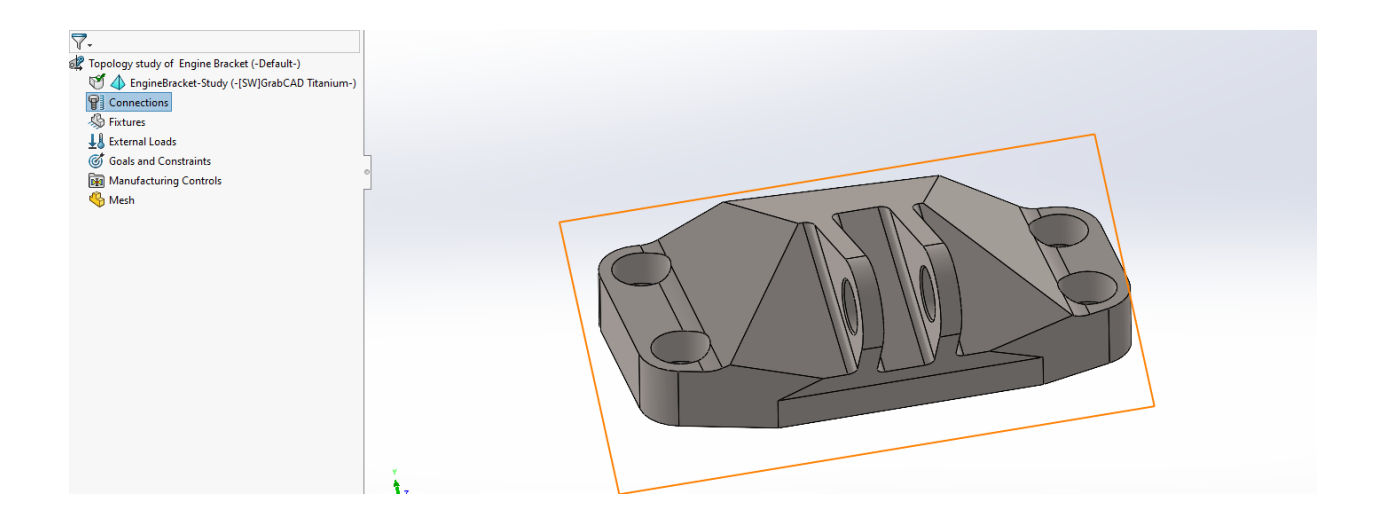

**Εικόνα 70: Το topology tab του Solidworks.**

Στις οδηγίες του διαγωνισμού είχε οριστεί πως το μοντέλο είναι fixed μέσω των τεσσάρων κάθετων οπών. Οι οπές λοιπόν θα οριστούν ως fixed μέσω του tab "Fixtures" και "Fixed Geometry".

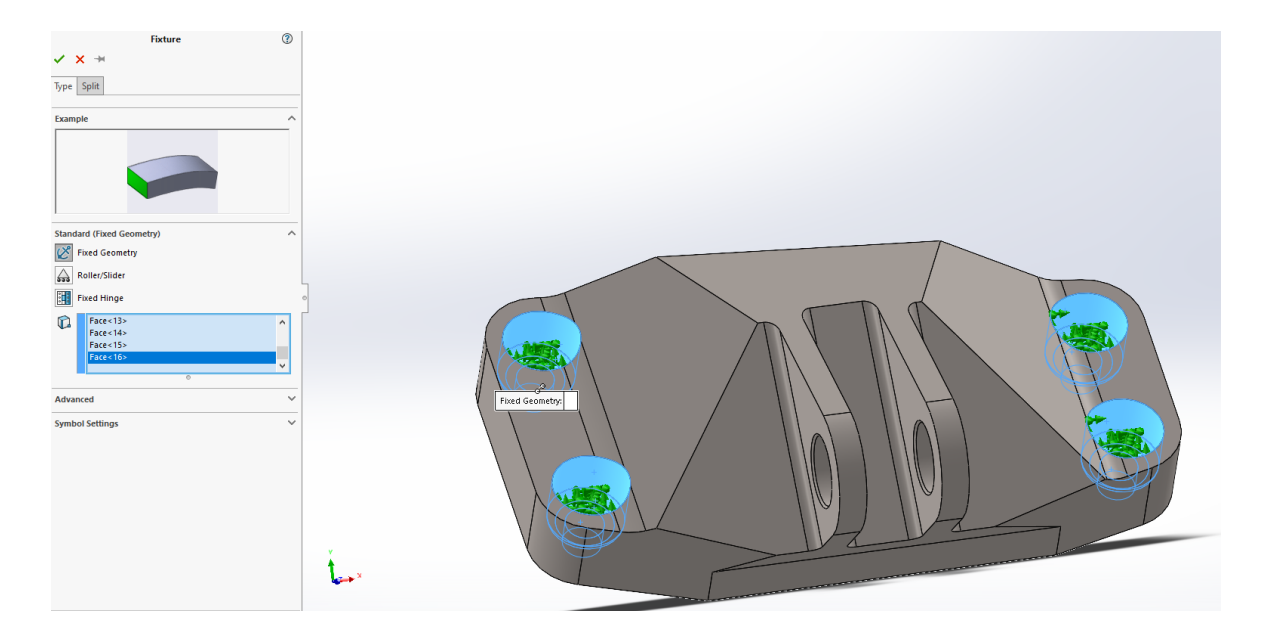

**Εικόνα 71: Ορισμός των fixed επιφανειών του μοντέλου.**

Στην συνέχεια μέσω του tab "External Loads" και "Force" ορίζονται οι συνθήκες φόρτισης του μοντέλου, οι οποίες παρουσιάζονται στην εικόνα 63.

Τα load cases ορίζονται στην εσωτερική επιφάνεια των δύο οριζόντιων οπών και με την εντολή "Total" ορίζονται σαν την συνισταμένη τους που βρίσκεται ακριβώς στην μέση της μεταξύ τους απόστασης.

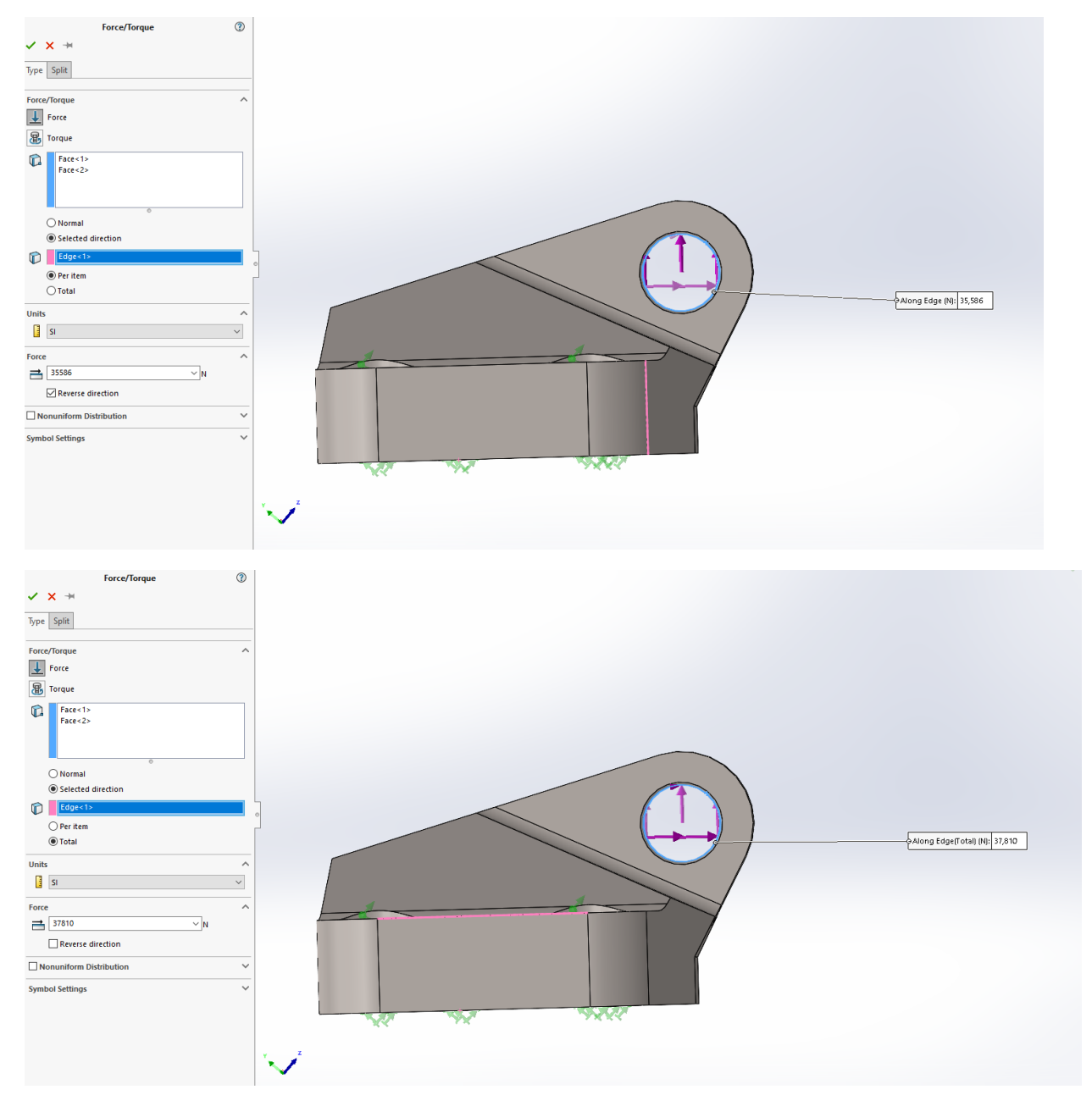

**Εικόνα 72: Load cases 1 (Vertical) και 2 (Horizontal).**

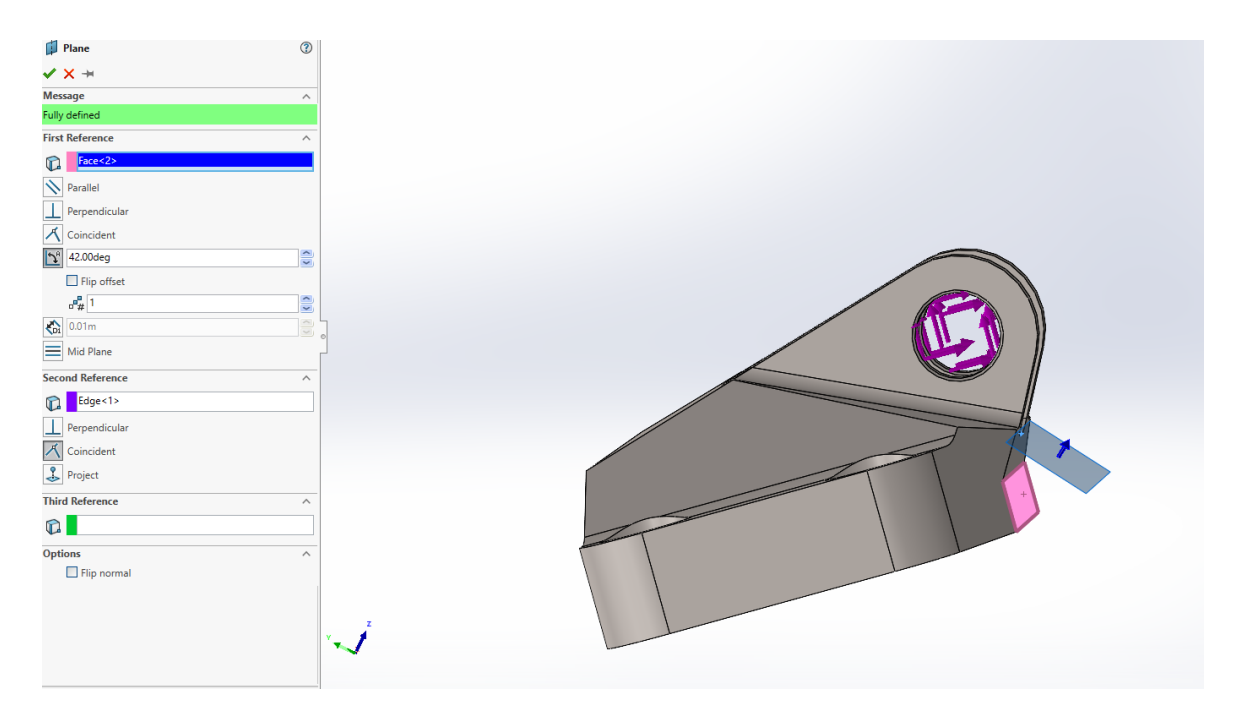

**Εικόνα 73: Ορισμός reference plane στις 42<sup>ο</sup> από vertical για Load case 3.**

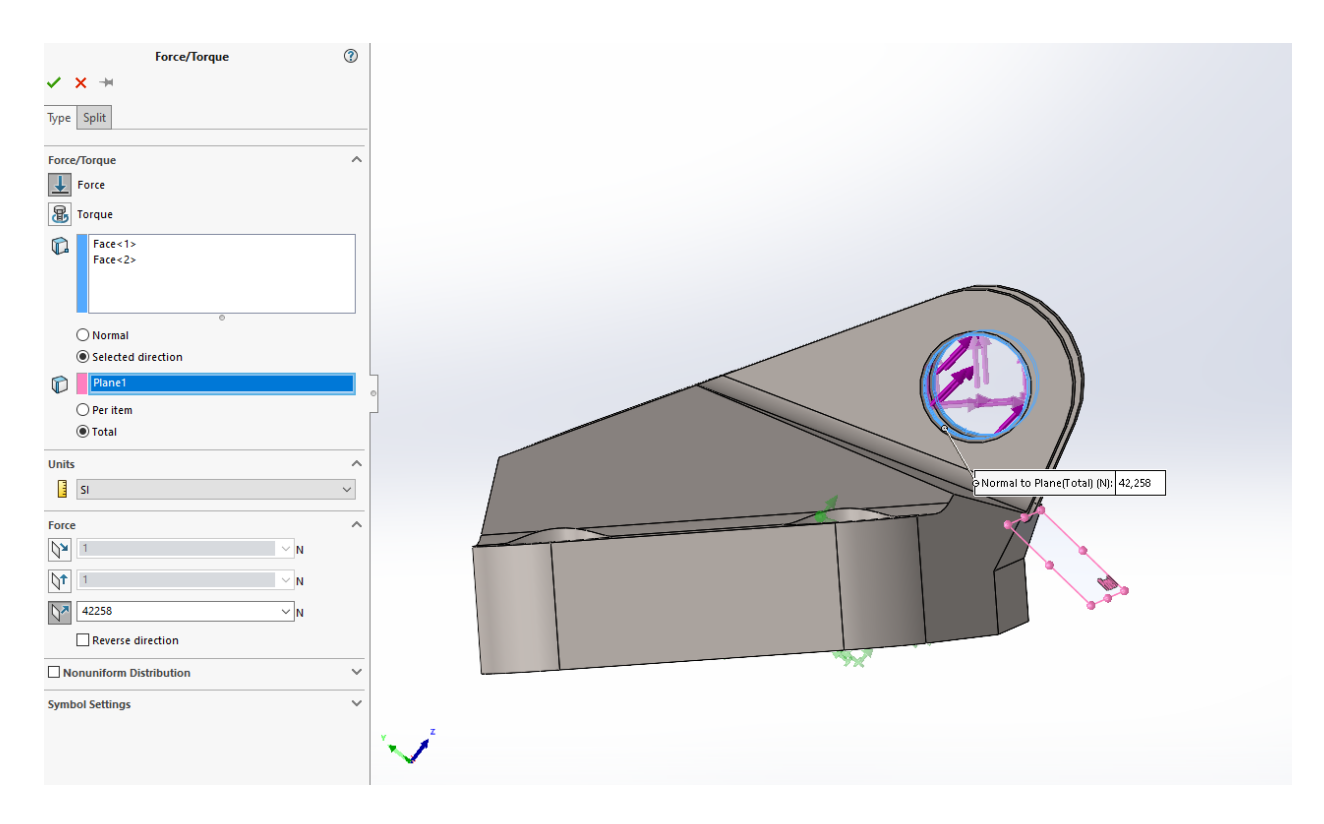

**Εικόνα 74: Load case 3 στις 42<sup>ο</sup> από vertical.**

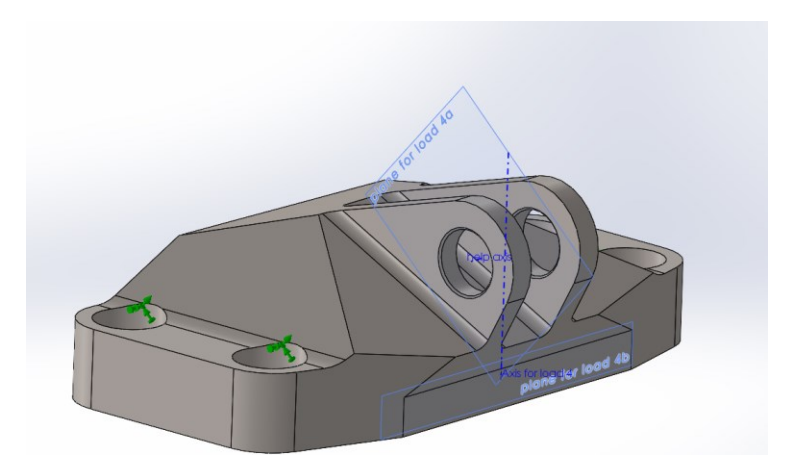

**Εικόνα 75: Ορισμός άξονα περιστροφής για το Load case 4.**

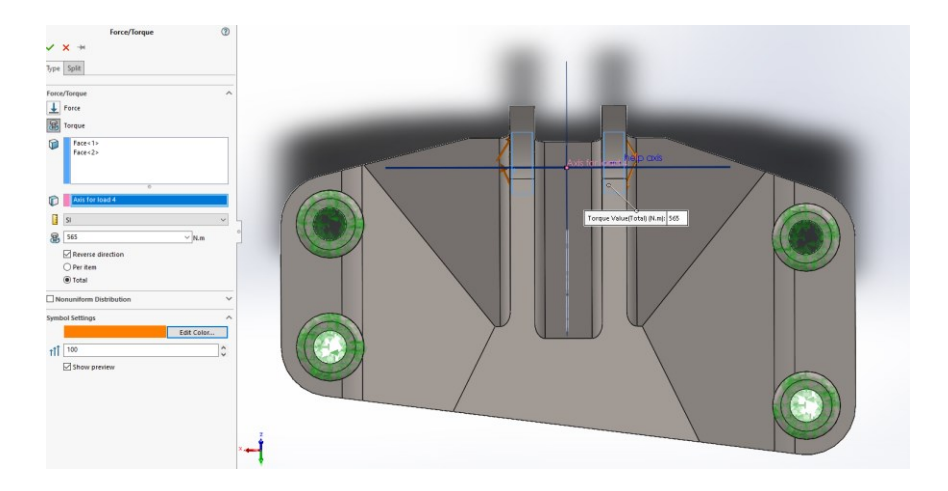

**Εικόνα 76: Ορισμός Load case 4.**

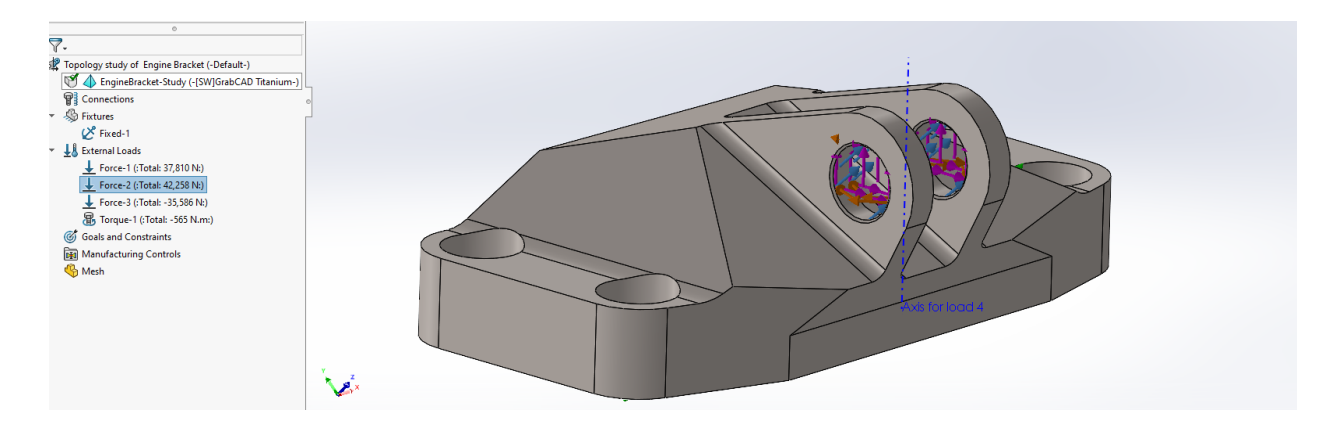

**Εικόνα 77: Συνολικά Loading Conditions.**

Στη συνέχεια καθορίζεται ο στόχος του topology όπου εδώ είναι η ελαχιστοποίηση της μάζας του αντικειμένου. Όμως για να παραχθούν τα καλύτερα δυνατά αποτελέσματα όσον αφορά τις μηχανικές ιδιότητες του μοντέλου, γίνεται η επιλογή του "Best Stiffness to weight ratio"

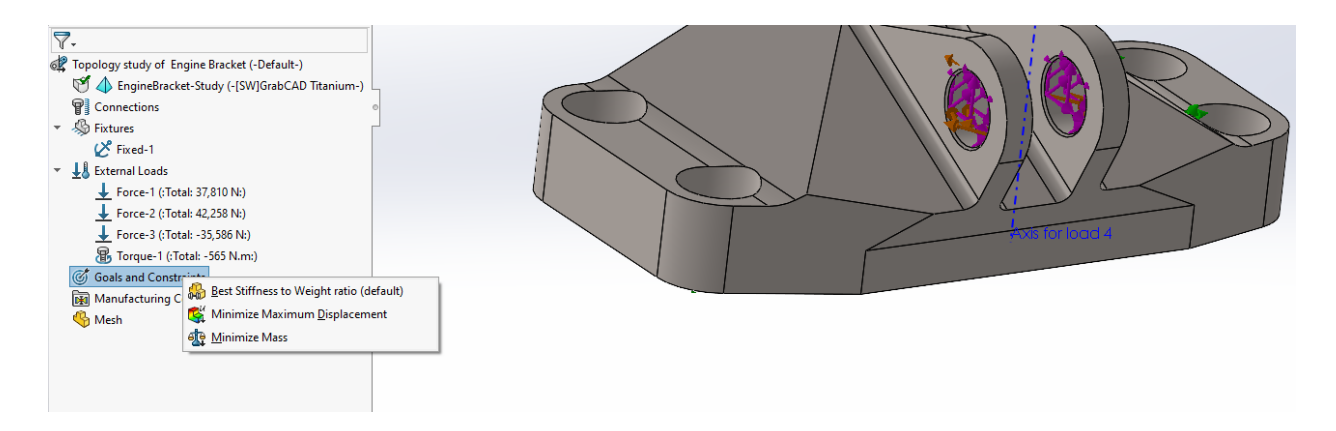

**Εικόνα 78: Επιλογή βασικού στόχου βελτιστοποίησης.**

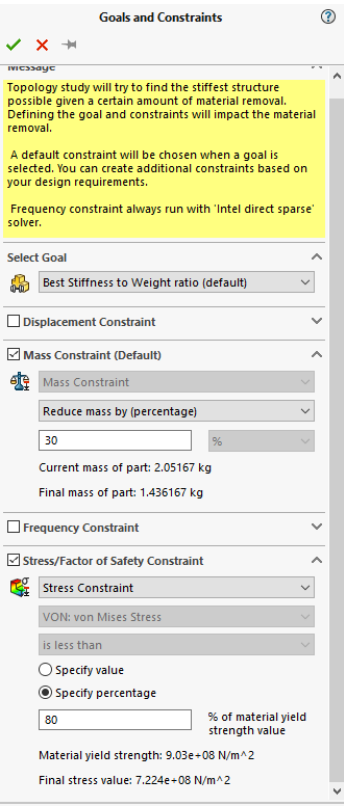

**Εικόνα 79: Επιλογή παραμέτρων βελτιστοποίησης.**

Εδώ επιλέγεται σαν στόχος να μειωθεί η μάζα του μοντέλου κατά 30%, με τελικό στόχο τα 1,43 Kg. Παρόλο που το λογισμικό παρέχει τη δυνατότητα και για περισσότερη μείωση, προτιμάται να κρατηθεί ένα σχετικά χαμηλότερο επίπεδο μείωσης ώστε να αποφευχθούν κατά το τελικό κομμάτι περιοχές με υψηλές τιμές του overhang angle. Πάντα με στόχο την ελαχιστοποίηση των στηριγμάτων που θα δυσκολέψουν πολύ την μετεπεξεργασία της εκτύπωσης από μέταλλο. Επίσης θα υπάρξει σαν στόχος το να διατηρηθούν οι μηχανικές ιδιότητες του αντικειμένου κατά 80%.

Το επόμενο βήμα είναι να οριστούν κάποιες τελευταίες παράμετροι πριν την τοπολογική βελτιστοποίηση του αντικειμένου. Αρχικά επιλέγονται τα preserved regions και το preserved depth, δηλαδή περιοχές και επιφάνειες του μοντέλου όπου ο αλγόριθμος βελτιστοποίησης θα διατηρήσει ανέπαφες, καθώς και σε τι απόσταση μετά τα όρια τους θα συνεχίσει να μην επηρεάζει την αρχική γεωμετρία.

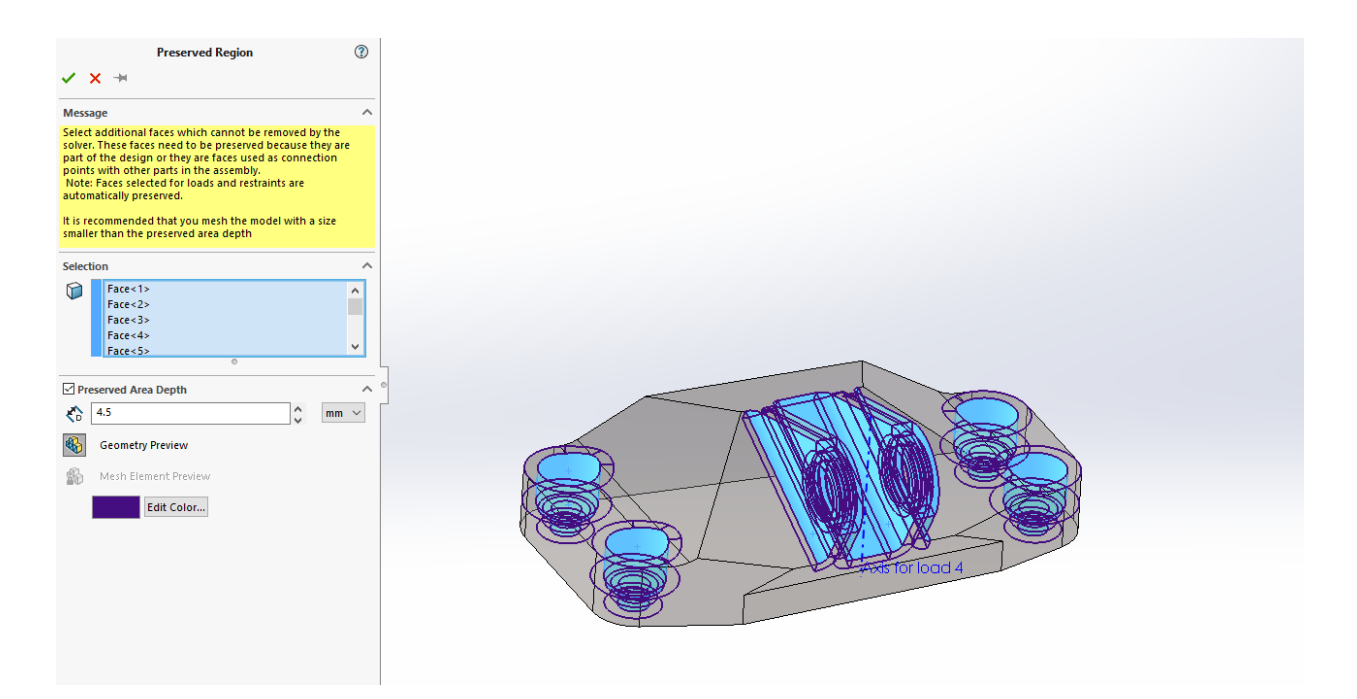

**Εικόνα 80: Preserved regions και depth.**

Ένα από τα τελικά στάδια είναι να επιλεγεί το minimum member thickness δηλαδή το ελάχιστο πάχος που μπορεί να έχει ένα τοίχωμα ή μια επιφάνεια μετά την μελέτη. Αυτό είναι απαραίτητο να οριστεί σε μια τιμή η οποία θα είναι τουλάχιστον μεγαλύτερη από την τιμή του πάχους των layer κατά την εκτύπωση.

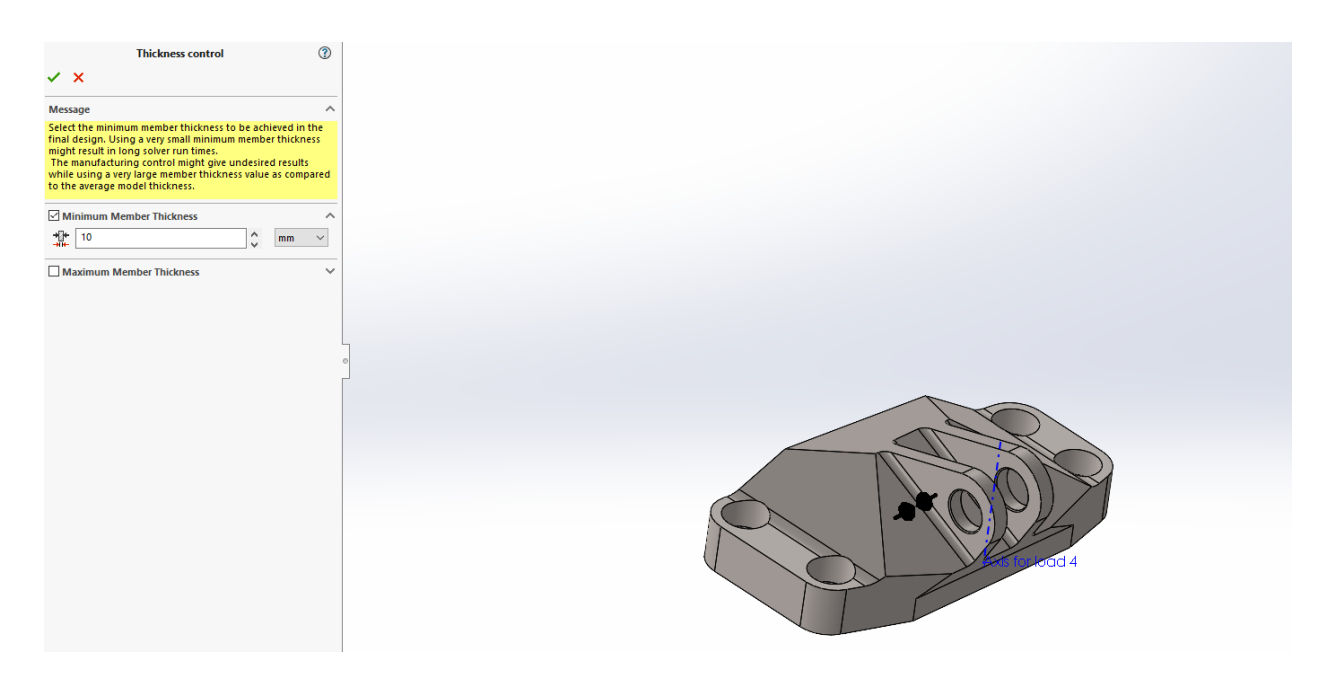

**Εικόνα 81: Thickness control.**

Τέλος δημιουργούμε ένα Mesh του όγκου από finite elements με διαστάσεις 3,01 και 0,15 mm.

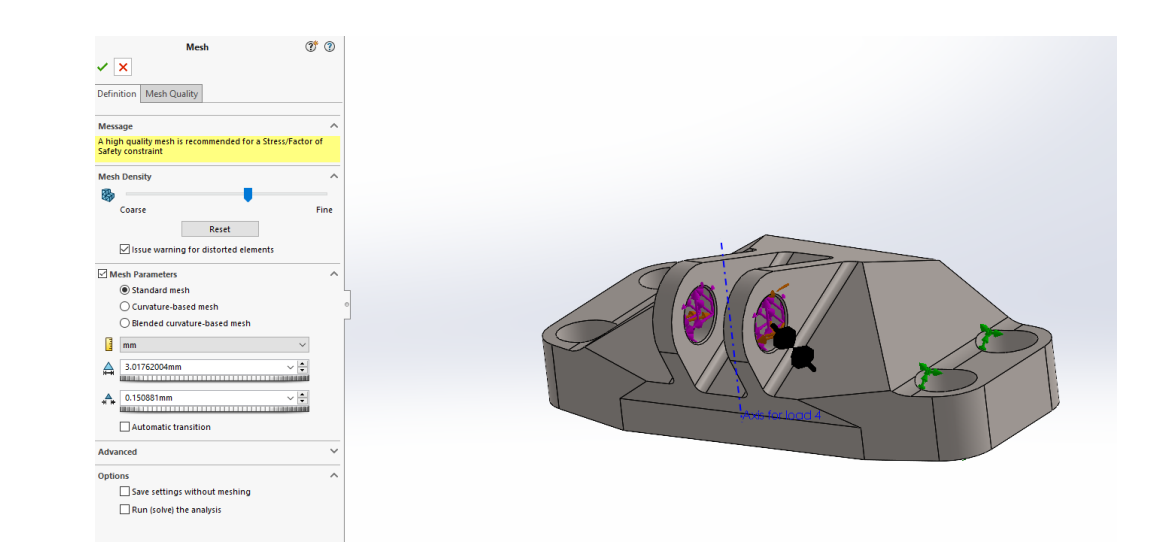

**Εικόνα 82: Δημιουργία mesh.**

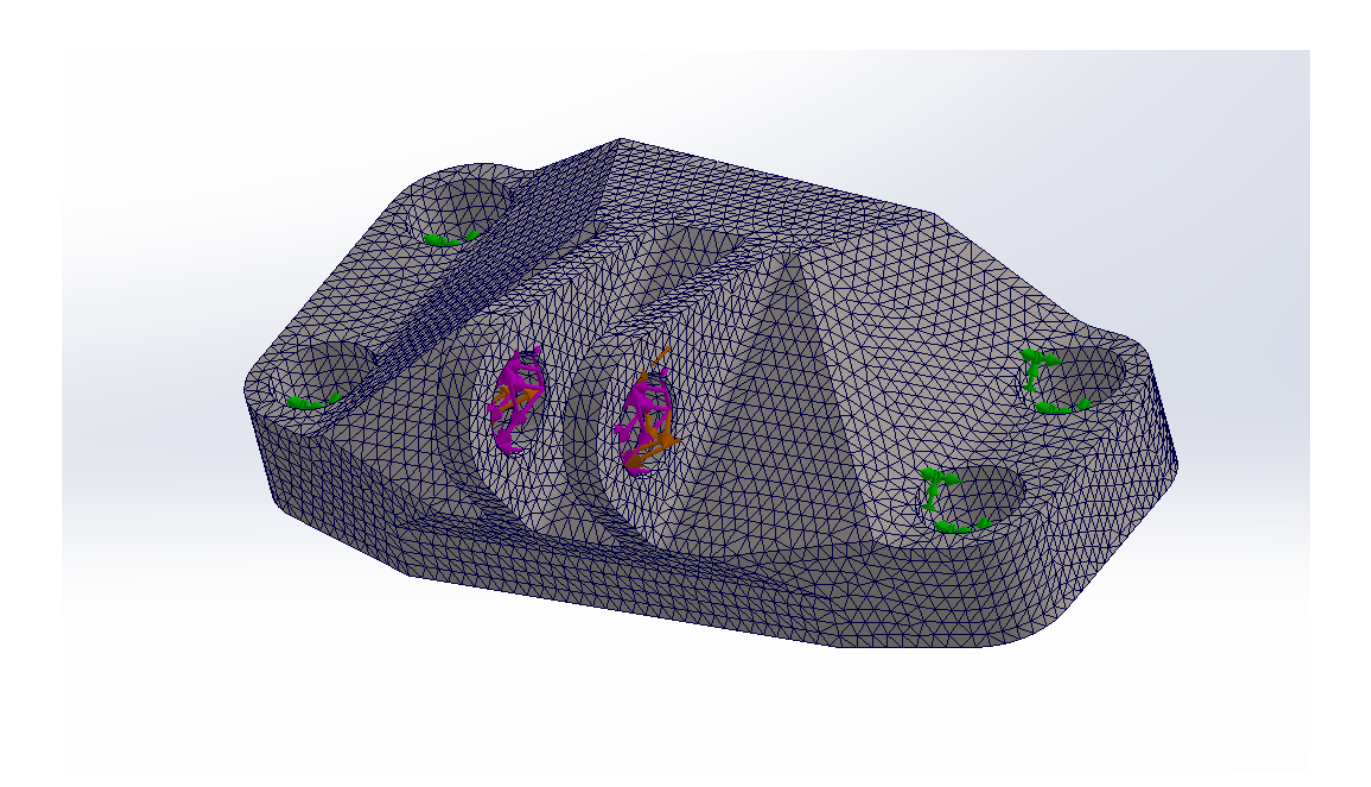

#### **Εικόνα 83: Αποτέλεσμα mesh.**

Σε αυτό το σημείο η τοπολογική μελέτη είναι έτοιμη να ξεκινήσει και να παράγει μια βελτιωμένη εκδοχή του μοντέλου. Η παραγωγή του βελτιστοποιημένου σχεδίου είναι αρκετά χρονοβόρα και απαιτεί μεγάλη υπολογιστική ισχύ.

Όταν τελειώσει η επίλυση το αποτέλεσμα είναι μία βελτιστοποιημένη γεωμετρία η οποία ικανοποιεί τα κριτήρια που τέθηκαν κατά την μελέτη. Με όριο την αρχική γεωμετρία του αντικειμένου, ο αλγόριθμος αφαίρεσε όγκο υλικού από τις περιοχές όπου αυτός δεν θα επηρέαζε την στατική αντοχή και τις μηχανικές ιδιότητες του μοντέλου με σκοπό την ελαχιστοποίηση της μάζας του όσον το δυνατόν περισσότερο.

Σε αυτό το σημείο το Solidworks παρουσιάζει την λύση τονίζοντας τις περιοχές που υπάρχει ακόμα δυνατότητα να αφαιρεθεί υλικό, δίνοντας έτσι την επιλογή για μία μικρή μετά επεξεργασία του αντικειμένου τόσο σε επίπεδο μάζας, όσο και σε επίπεδο ποιότητας επιφάνειας.

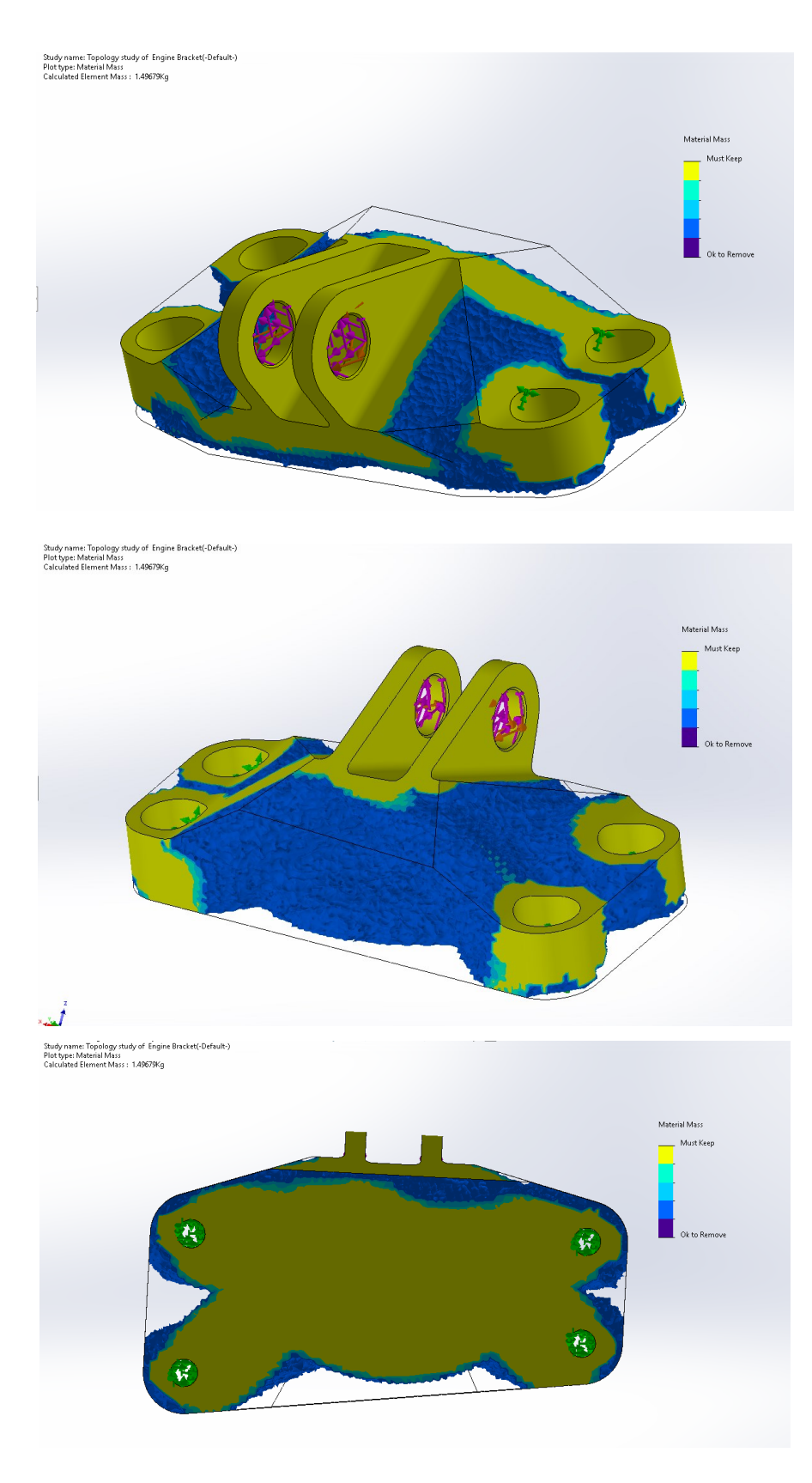

**Εικόνα 84: Αποτέλεσμα επίλυσης.**

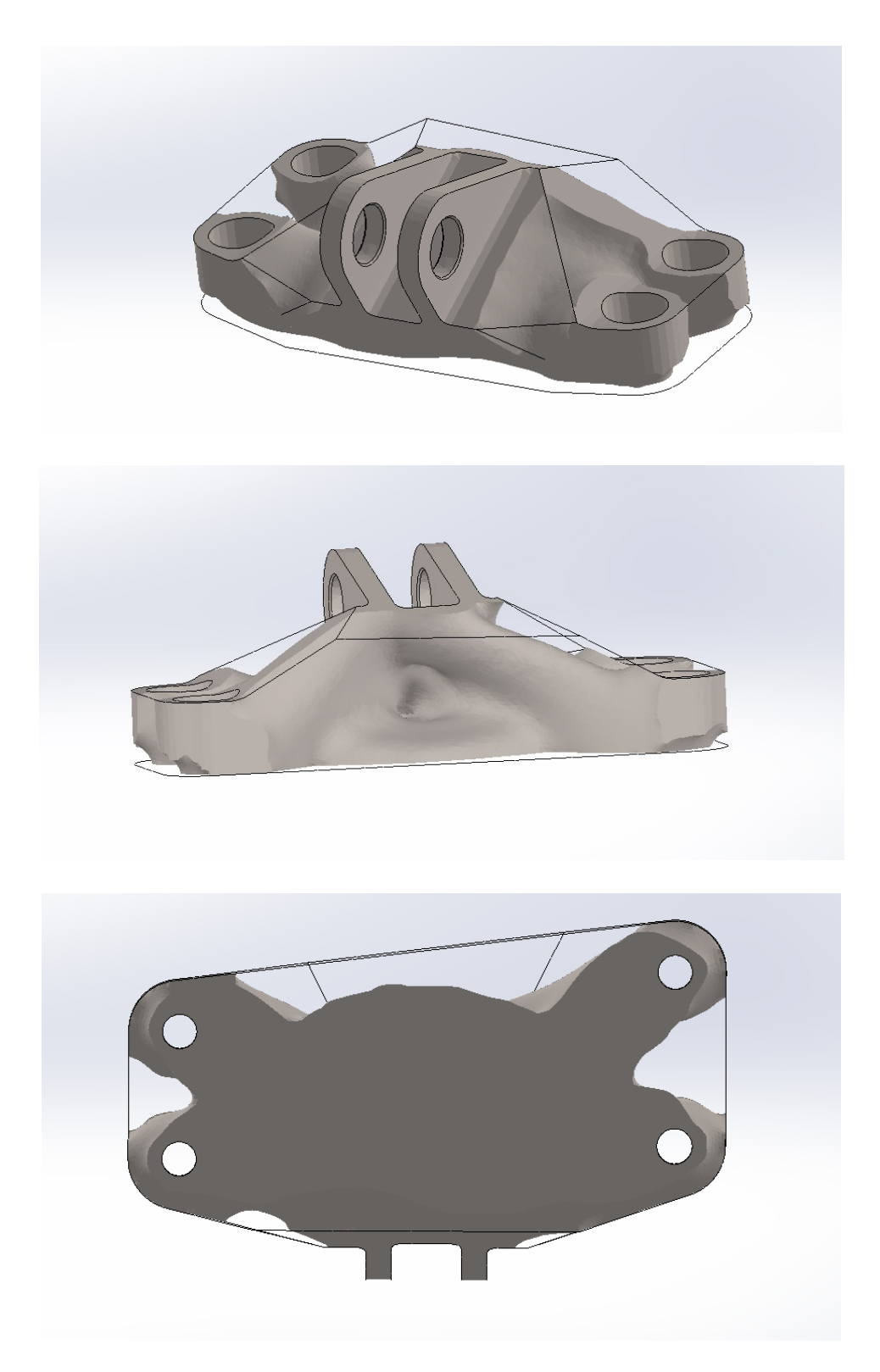

**Εικόνα 85: Τελικό αποτέλεσμα.**

Το αποτέλεσμα της ανάλυσης είναι η μείωση το αρχικού βάρους από 2,05 Kg σε 1,49 Kg. Πλέον το αντικείμενο γίνεται export σε μορφή .STL για ξεκινήσει η διαδικασία του Slicing.

# 5.3 Slicing μοντέλου στον Creality Slicer.

Για την προετοιμασία εκτύπωσης του αντικειμένου από PLA, το μοντέλο γίνεται export από το Solidworks. Το αρχείο .STL που θα εισαχθεί στο λογισμικό του slicing αποτελείται από 29.230 τρίγωνα που σχηματίζουν την γεωμετρία του μοντέλου.

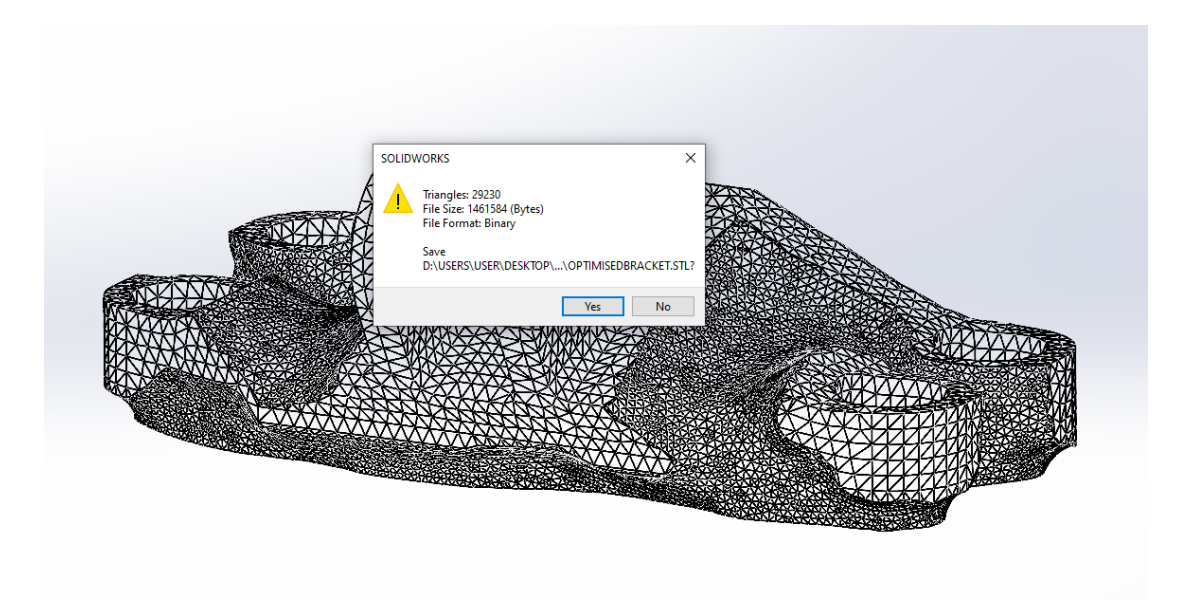

**Εικόνα 86: Export μοντέλου σε μορφή STL.**

Εισάγοντας το αρχείο στον Creality slicer παρατηρούμε πως η αρχική θέση τοποθέτησης δεν ενδείκνυται καθώς προκαλεί μεγάλα overhang angles κυρίως στη βάση. Αυτό φαίνεται στις επιφάνειες που είναι χρωματισμένες με κόκκινο, καθώς σε αυτές τις περιοχές το overhang angle ξεπερνάει τις 20° που είναι ο μεγαλύτερος περιορισμός που θέτει ο εκτυπωτής μετάλλου. Αυτό διορθώνεται σε μεγάλο βαθμό μέσω της εντολής "lay flat", με την οποία η βάση του μοντέλου έρχεται σε επαφή με την επιφάνεια εκτύπωσης. Ωστόσο στη χρήση PLA ενδείκνυται το overhang angle για τα support να είναι κοντά στις 60°. Για αυτόν τον λόγο για να μειωθεί η ποσότητα των support θα γίνει εκτύπωση με overhang angle στις 60°.

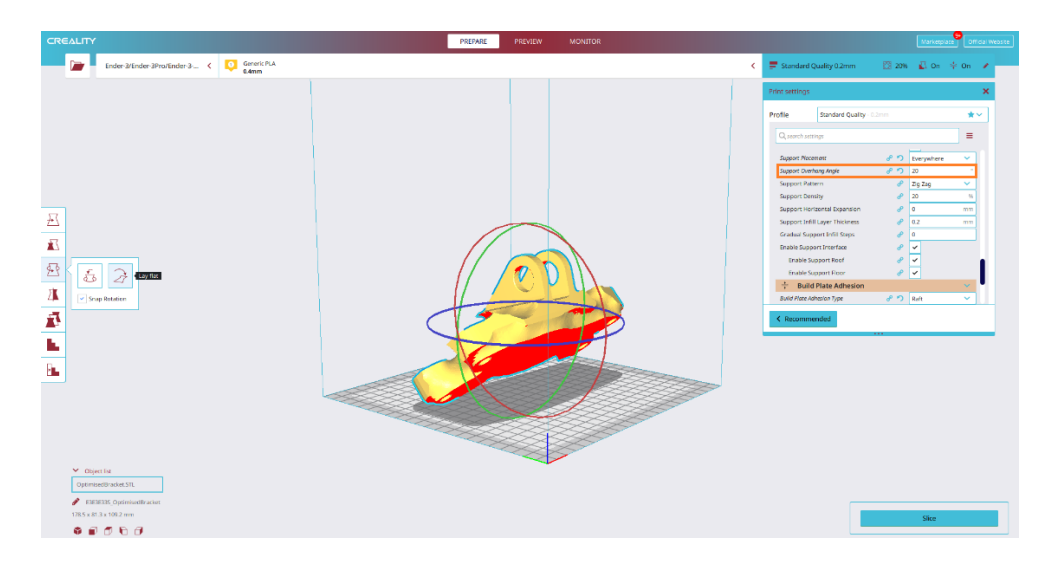

**Εικόνα 87: Αρχική τοποθέτηση αντικειμένου στον Creality Slicer.**

Επίσης παρατηρείται πως οι αρχικές διαστάσεις (Χ,Υ,Ζ) του αντικειμένου είναι 179,2 x 110,2 x 62,5 mm οι οποίες ξεπερνάνε τις διαστάσεις μέγιστης εκτύπωσης του Meltio M450 που είναι 150 x 170 x 425 mm. Παρόλο λοιπόν που υπάρχει η δυνατότητα το αντικείμενο να εκτυπωθεί στον Ender 3 V2 με τις αρχικές του διαστάσεις, επιλέγεται να εκτυπωθεί και με τα δύο υλικά στο 70% του συνολικού του όγκου για διευκόλυνση κατά τη σύγκριση. Έτσι οι νέες διαστάσεις του αντικειμένου είναι 125,4 x 77,2 x 43,7 mm, που ικανοποιούν την παραπάνω συνθήκη.

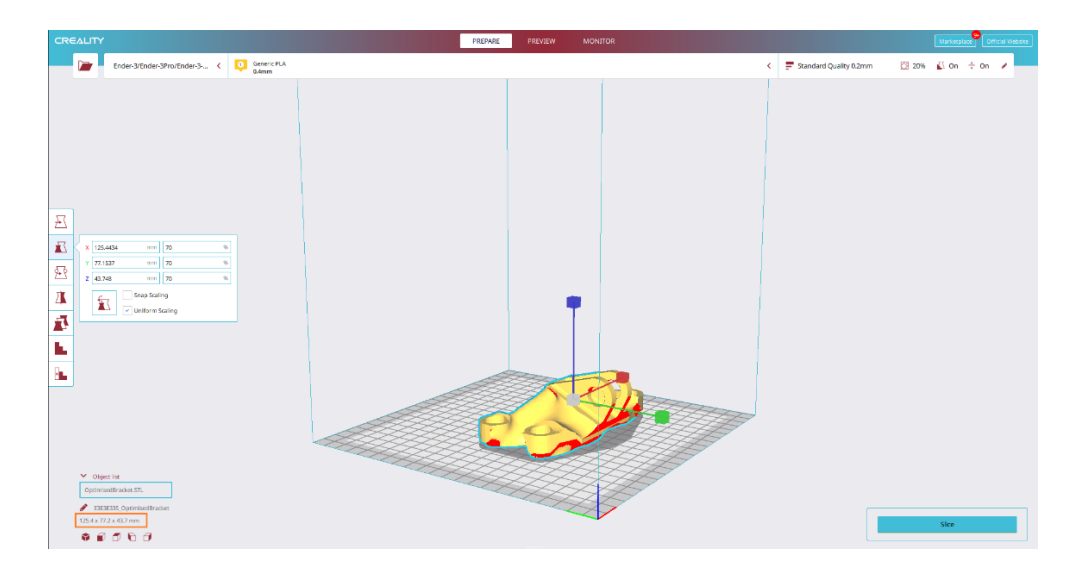

**Εικόνα 88: Μείωση μεγέθους αντικειμένου.**

Για την καλύτερη εφαρμογή του πρώτου layer το μοντέλο θα εκτυπωθεί πάνω σε raft. Οι τελικές συνθήκες προθέρμανσης και εκτύπωσης που χρησιμοποιήθηκαν μετά από δοκιμές καθώς ο χώρος εκτύπωσης είναι εκτεθειμένος σε θερμοκρασία περιβάλλοντος είναι:

- Θερμοκρασία bed : 72 °C
- Θερμοκρασία nozzle : 215 <sup>o</sup>C
- $\gamma_{\text{VOC}}$  layer : 0.2 mm
- Ταχύτητα εκτύπωσης: 50 mm / s
- $\bullet$  Infill: 20%
- Overhang Angle for support : 60°
- Adhesion type : Raft
- Layer thickness: 0,17 mm

Έτσι μετά το slicing το pathing που θα περιγραφεί από τον G-Code είναι το παρακάτω με συνολικά 224 layers και δημιουργώντας αντικείμενο με μάζα 64g. Παρατηρείται πως υπάρχουν Supports τόσο στην περίμετρο όσο και στις οπές του μοντέλου.

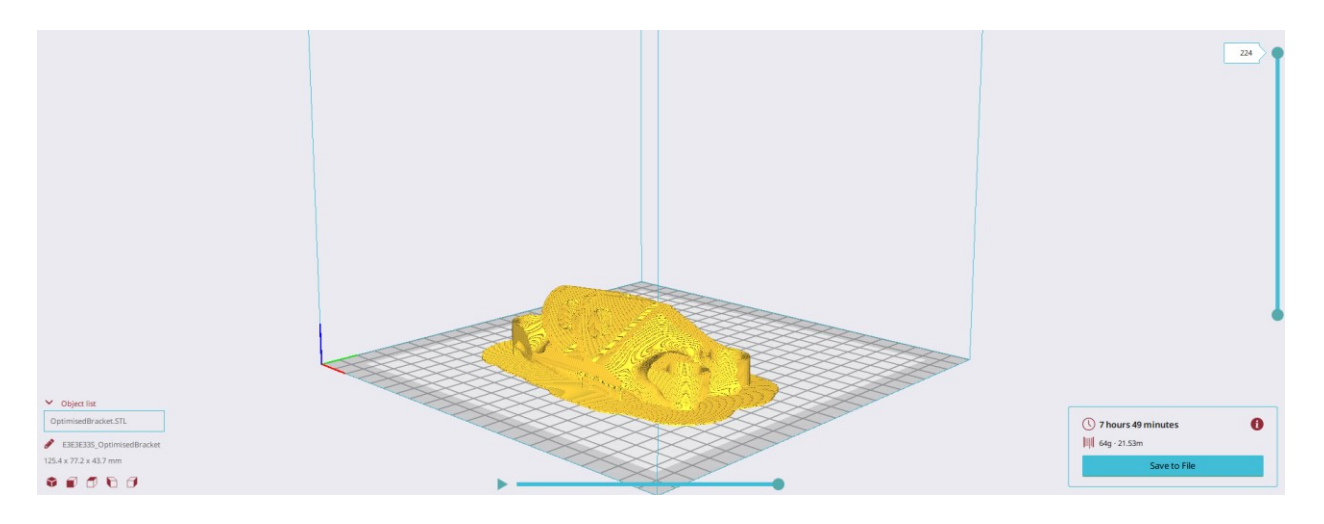

**Εικόνα 89: After slicing preview.**

Πλέον έχει παραχθεί το αρχείο σε μορφή .gcode που θα εισαχθεί στον εκτυπωτή PLA για να ξεκινήσει η δημιουργία του αντικειμένου.

# 5.4 Slicing μοντέλου στο Simplify 3D

Η διαδικασία του Slicing για την εκτύπωση του engine bracket από μέταλλο έχει πολλές ομοιότητες με εκείνη που έγινε στον Creality Slicer. Ωστόσο υπάρχουν κάποιες σημαντικές διαφορές. Η διαδικασία του Slicing για την δημιουργία του αρχείου .gcode έλαβε χώρα ακολουθώντας όλα τα βήματα όπως ορίζονται από το εγχειρίδιο χρήσης της μηχανής Meltio M450.

Ανοίγοντας το Simplify 3d για πρώτη φορά πρέπει να γίνουν κάποιες παραμετροποιήσεις ώστε το slicing να μπορεί να ανταποκριθεί στις απαιτήσεις της Meltio M450. Αρχικά ορίζεται ο χώρος εργασίας στις διαστάσεις του εκτυπωτή.

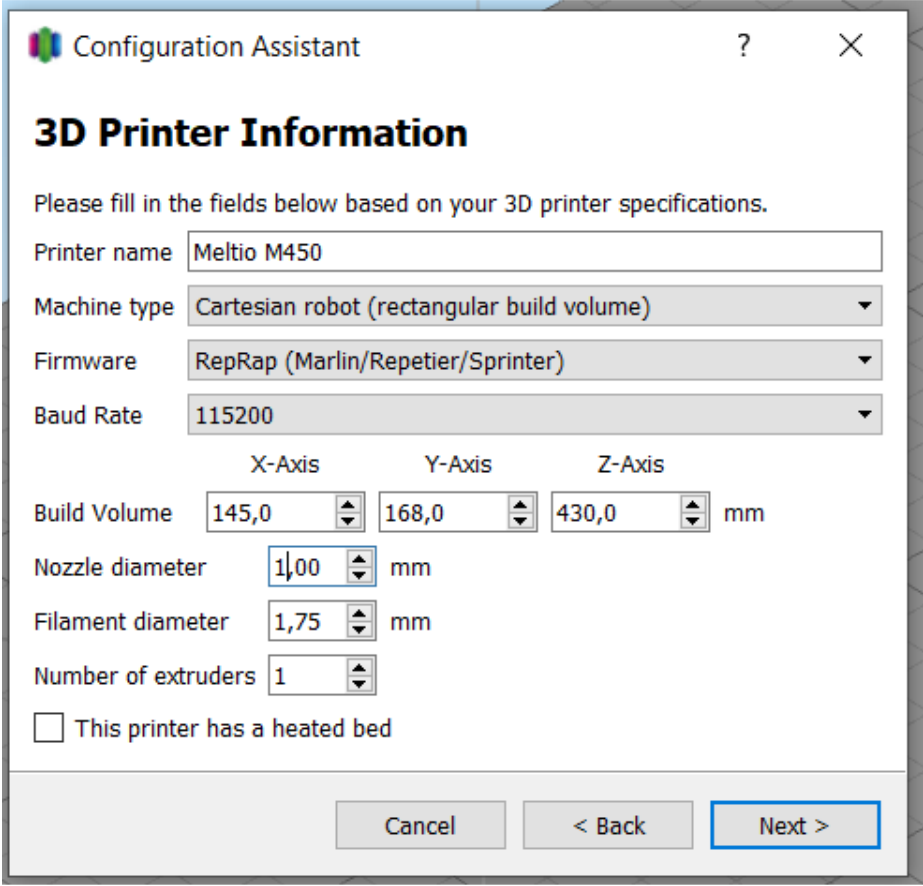

**Εικόνα 90: Αρχικός ορισμός διαστάσεων χώρου εργασίας στο Simplify 3d**

Έπειτα φορτώνεται στο περιβάλλον του Slicer το αρχείο .STL που αντιπροσωπεύει την πλάκα πάνω στην οποία θα εκτυπωθεί το αντικείμενο και ταυτίζεται η επιφάνεια εκτύπωσης με την επιφάνεια του μηδενικού επιπέδου (Z = 0) του Simplify 3d.

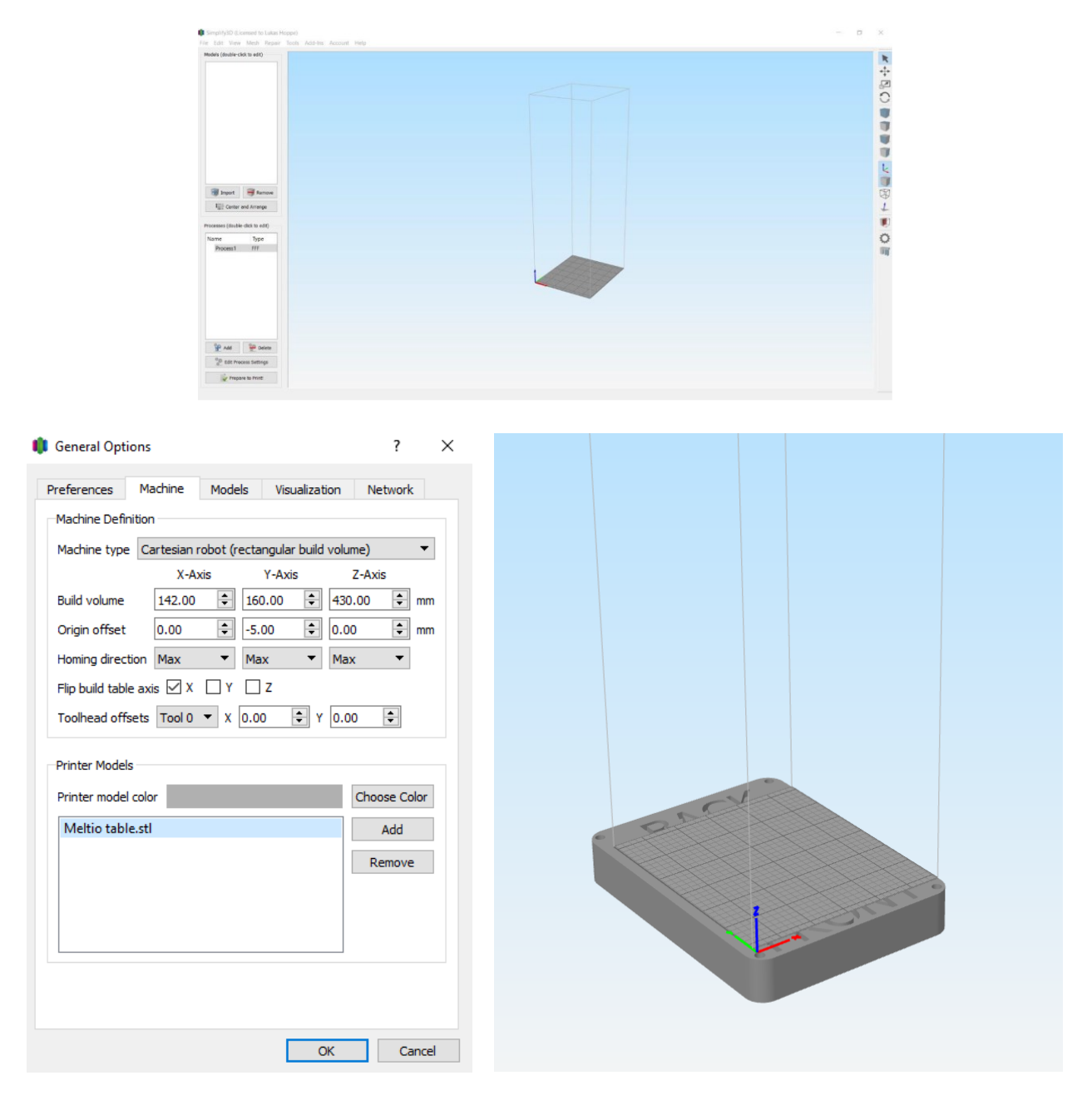

**Εικόνα 91: Εισαγωγή τραπεζιού εκτύπωσης στο περιβάλλον του Slicer.**

Στη συνέχεια επιλέγεται το αρχείο .fff που έχει δημιουργηθεί από την Meltio που περιλαμβάνει προκαθορισμένες ρυθμίσεις του Slicer για τον εκτυπωτή. Η εταιρία έχει δημιουργήσει δύο εκδοχές, μία για solid με Layer Height = 1,2 mm, και μία για hollow γεωμετρίες με Layer Height  $= 0.5$  mm. Στη συγκεκριμένη περίπτωση για το slice του bracket, επιλέγεται το profile για solid constant bodies, μέσα στο οποίο επιλέγεται Layer Height = 1,2 mm και overhang angle για τα support στις 25<sup>o</sup>.

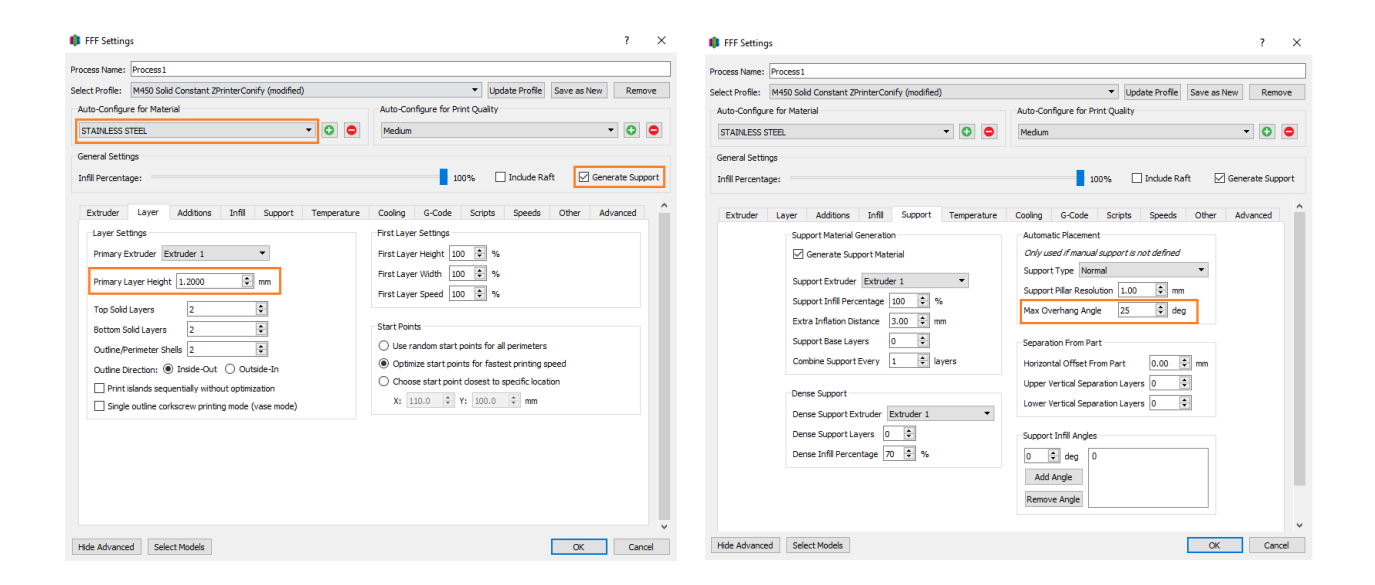

**Εικόνα 92: Οι ρυθμίσεις του slicer στο profile για solid bodies.**

Επόμενο βήμα είναι η τοποθέτηση του αρχείου .STL στο περιβάλλον του λογισμικού. Όπως αποφασίστηκε και κατά το slicing για την εκτύπωση από PLA, το αντικείμενο θα εκτυπωθεί υπό κλίμακα με όγκο 70% του αρχικού ώστε να μην υπερβεί τις διαστασιολογικές δυνατότητες του εκτυπωτή. Επίσης κάτι που πρέπει να ληφθεί υπ' όψιν κατά την τοποθέτηση του αντικειμένου είναι πως σε αντίθεση με την εκτύπωση από PLA στην DED μετάλλου με χρήση νήματος το αντικείμενο θα εκτυπωθεί πάνω σε μία πλάκα μετάλλου με την οποία θα γίνει συσσωμάτωμα. Επομένως μετά την ολοκλήρωση της εκτύπωσης θα χρησιμοποιηθεί κοπτικό εργαλείο για να διαχωριστούν ξανά τα δύο σώματα. Αν λοιπόν κατά το slicing η κάτω επιφάνεια του μοντέλου βρίσκεται σε ταύτιση με το επίπεδο Z=0 τότε κατά την κοπή θα υπάρξουν διαστασιολογικές απώλειες στην γεωμετρία του αντικειμένου μεγέθους ίσου με το πάχος του κοπτικού εργαλείου.

Για να αποφευχθεί αυτό το φαινόμενο το αντικείμενο ανυψώνεται λίγα χιλιοστά πάνω από το επίπεδο Z=0 με σκοπό κατά το slicing να γεμίσει το κενό που δημιουργείται με supports. Έτσι κατά τον διαχωρισμό του μοντέλου από την πλάκα μετάλλου, αυτό που θα αφαιρεθεί θα είναι τα επιπρόσθετα support και όχι ο ωφέλιμος όγκος του αντικειμένου.

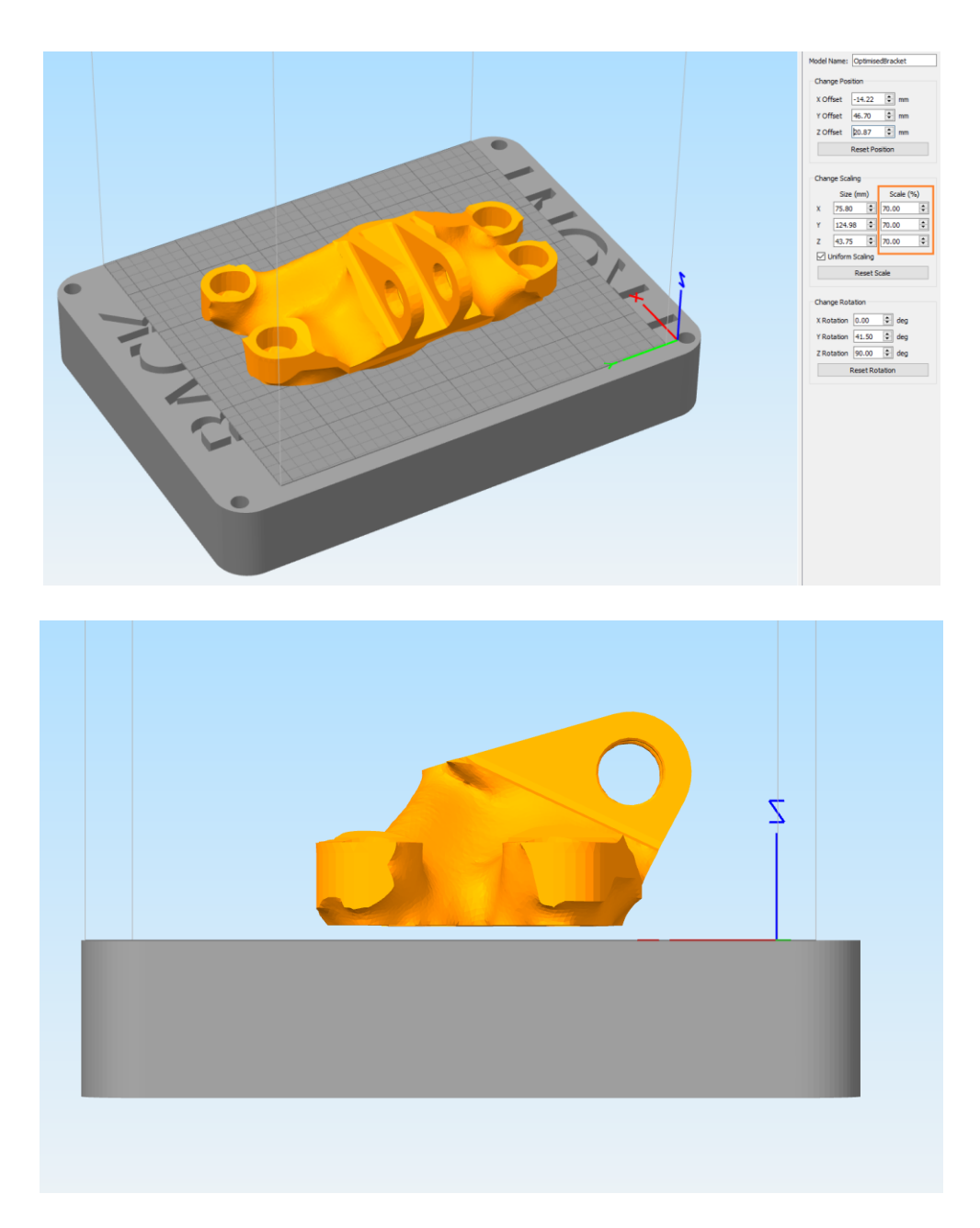

**Εικόνα 93: Τοποθέτηση μοντέλου στο περιβάλλον του Simplify 3d.**

Τέλος γίνεται το slicing του μοντέλου και η παραγωγή του αρχείου .gcode που θα εισαχθεί στην μηχανή εκτύπωσης. Παρακάτω φαίνεται το path που θα ακολουθήσει η μηχανή καθώς και ο πρώην κενός χώρος που δημιουργήθηκε μεταξύ του τραπεζιού και το αντικειμένου, οποίος έχει πλέον γεμίσει με solid υλικό. Το τελικό αντικείμενο θα δημιουργηθεί από συνολικά 39 layers, ενώ αναμένεται πολλές από τις hollow περιοχές της γεωμετρίας του αντικειμένου να γεμίσουν με υλικό και γενικότερα μεγάλη ποσότητα support λόγω του χαμηλού overhang angle που επιτρέπει η μηχανή.

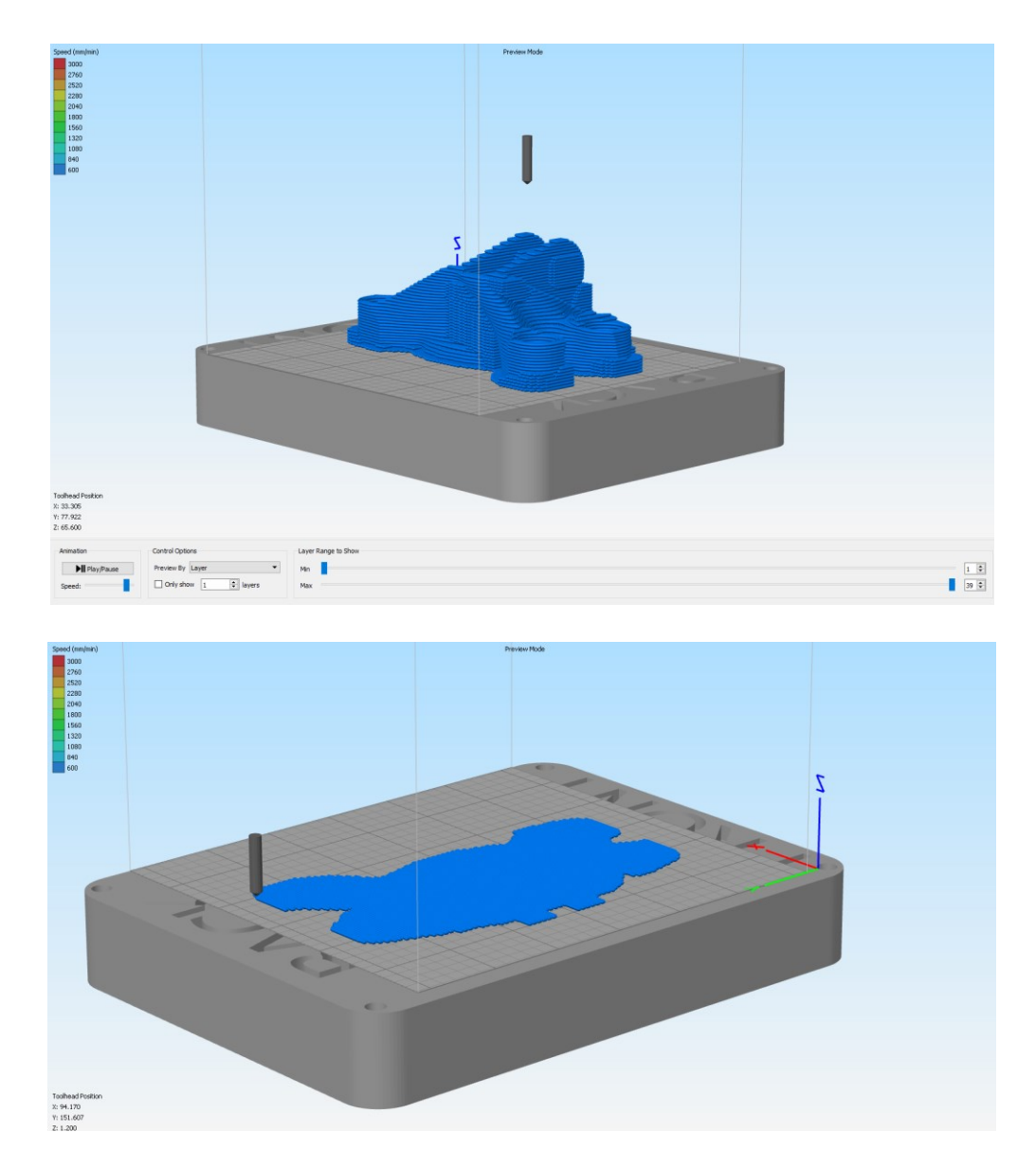

**Εικόνα 94: Τελικό slicing μοντέλου για την εκτύπωση από μέταλλο.**

# **Κεφάλαιο 6**

### 6.1 Εκτύπωση μοντέλου από πλαστικό στον Ender 3 V2

Όπως σε μια πραγματική παραγωγή προϊόντος δημιουργούνται πρωτότυπες εκδόσεις του τελικού αντικειμένου με ταχεία πρωτοτυπήση, έτσι και εδώ θα το μοντέλο του διαγωνισμού εκτυπώθηκε από PLA στον εκτυπωτή της Creality, Ender 3 V2, πριν εκτυπωθεί από μέταλλο.

Με σκοπό να γίνει πιο εύκολη η σύγκριση του αντικειμένου πριν και μετά την τοπολογική βελτιστοποίηση αποφασίστηκε να εκτυπωθεί τόσο το αρχικό μοντέλο, όσο και η βελτιστοποιημένη εκδοχή του. Ωστόσο και στις δύο περιπτώσεις η διαδικασία εκτύπωσης είναι ακριβώς η ίδια.

Η διαδικασία ξεκινάει με την παραγωγή του αρχείου .gcode από το λογισμικό του Slicer. Το συγκεκριμένο αρχείο φορτώνεται σε μια κάρτα μνήμης τύπου micro SD και περνάει στην μηχανή εκτύπωσης μέσω της κατάλληλης θύρας που βρίσκεται στο κάτω αριστερά μέρος του εκτυπωτή.

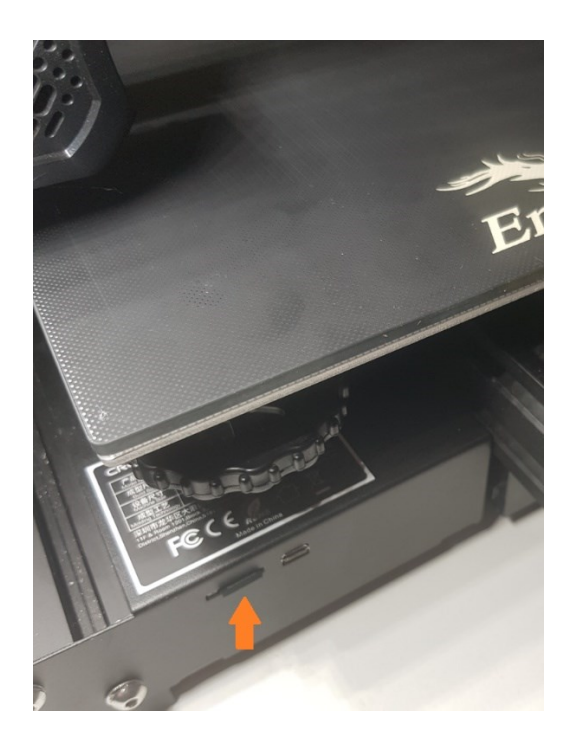

**Εικόνα 95: Είσοδος μέσου μεταφοράς στον Ender 3 V2.**

Συνέχεια έχει η προετοιμασία της μηχανής. Από το menu του εκτυπωτή επιλέγεται η εντολή "preheat PLA" με την οποία αρχίζει η προθέρμανση του nozzle και του bed μέχρι να φτάσουν στην επιθυμητή θερμοκρασία. Τέλος με την εντολή "prepare to print" επιλέγεται το αρχείο g.code που αντιστοιχεί στο engine bracket και εφόσον η μηχανή έχει την κατάλληλη θερμοκρασία ξεκινάει η εκτύπωση.

Όσον αφορά τον χρόνο εκτύπωσης τόσο το αρχικό μοντέλο, όσο και το βελτιστοποιημένο χρειάστηκαν σχεδόν τον ίδιο χρόνο εκτύπωσης, οποίος ανήλθε κοντά στις εννέα ώρες. Παρακάτω παρουσιάζονται εικόνες από τα στάδια εκτύπωσης και των δύο κομματιών.

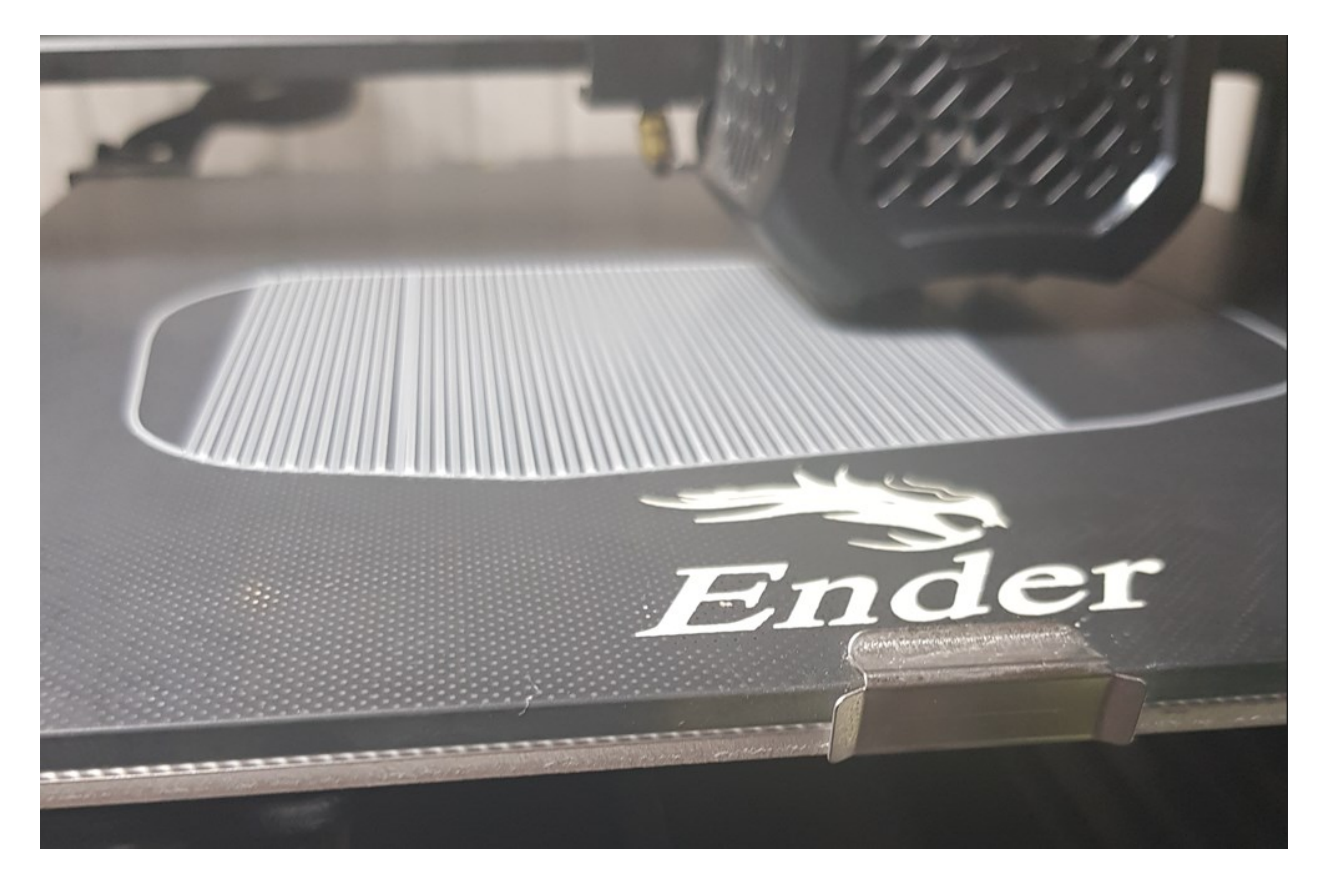

**Εικόνα 96: Πρώτο layer για το raft του μη βελτιστοποιημένου μοντέλου.**
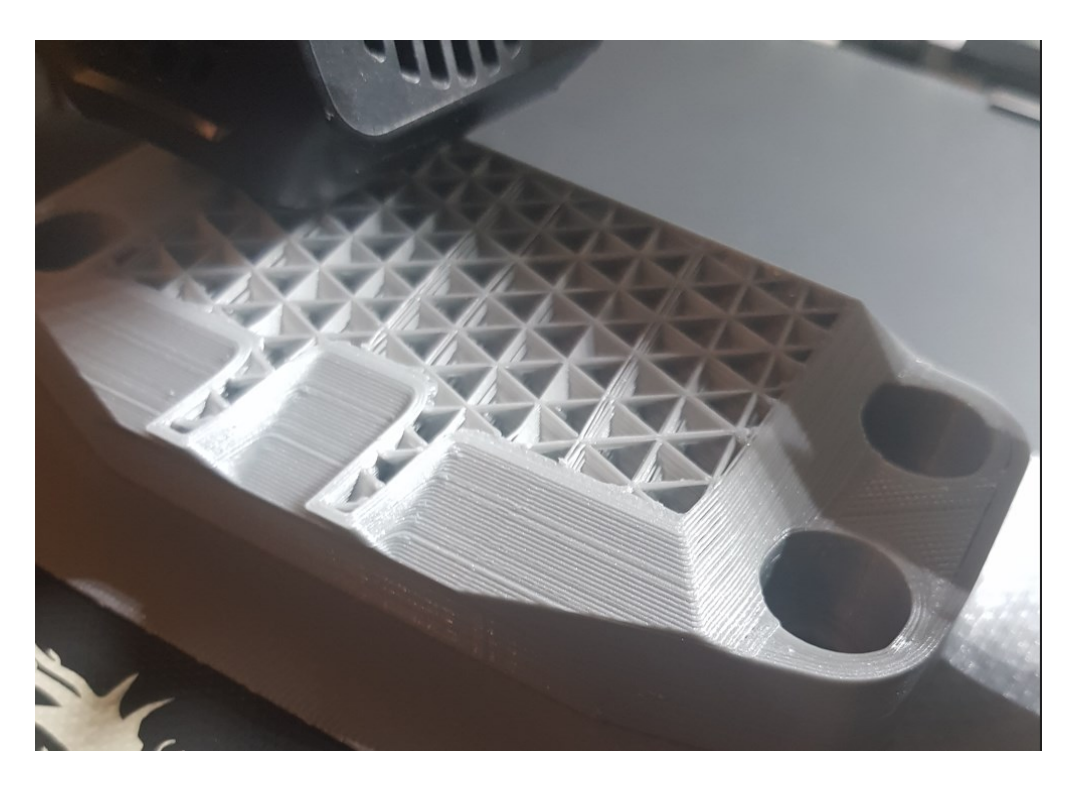

**Εικόνα 97: Εσωτερική δομή μη βελτιστοποιημένου μοντέλου.**

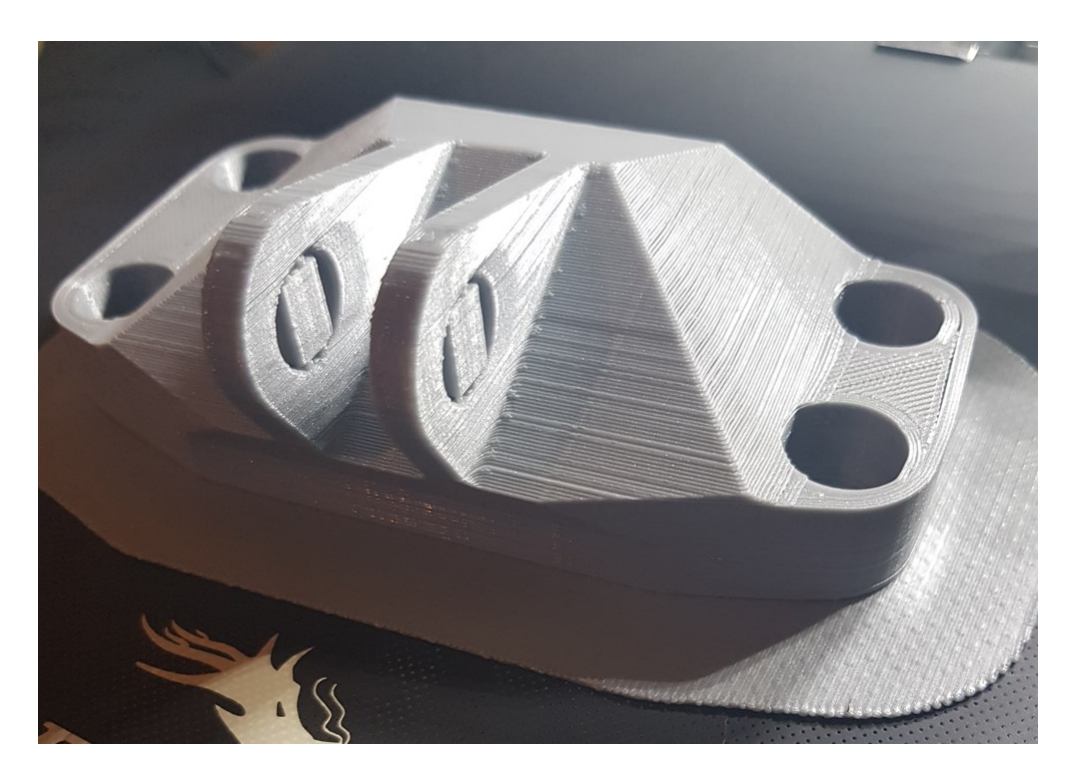

**Εικόνα 98: Ολοκληρωμένη εκτύπωση του μη βελτιστοποιημένου μοντέλου.**

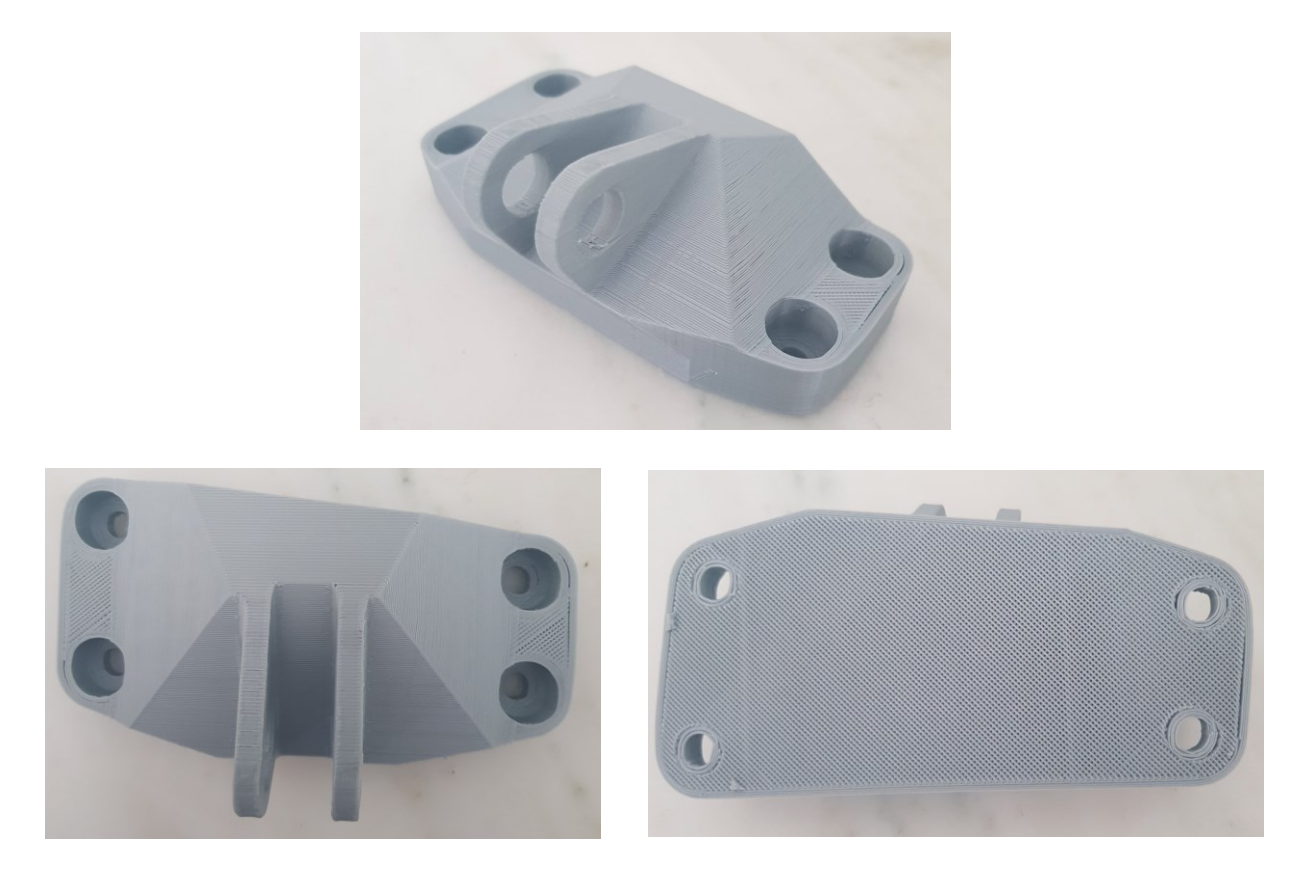

**Εικόνα 99: Το μη βελτιστοποιημένο μοντέλο από διάφορες οπτικές γωνίες μετά την αφαίρεση των στηριγμάτων.**

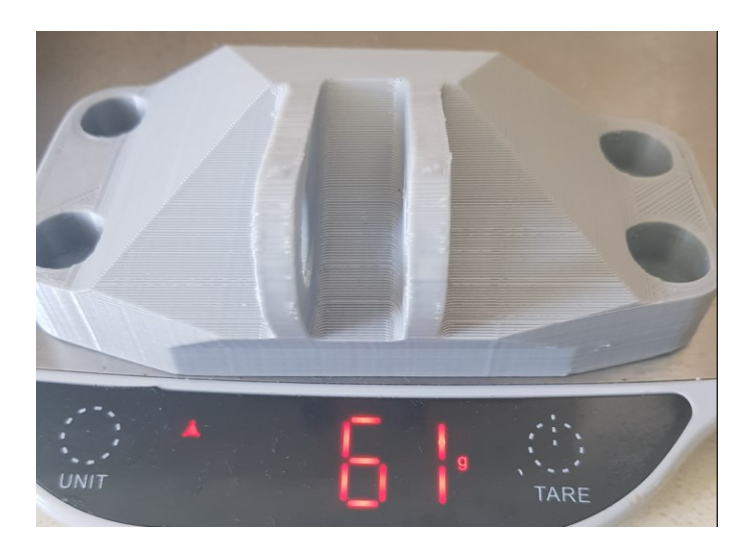

**Εικόνα 100: Μέτρηση μάζας του του μη βελτιστοποιημένου μοντέλου από PLA.**

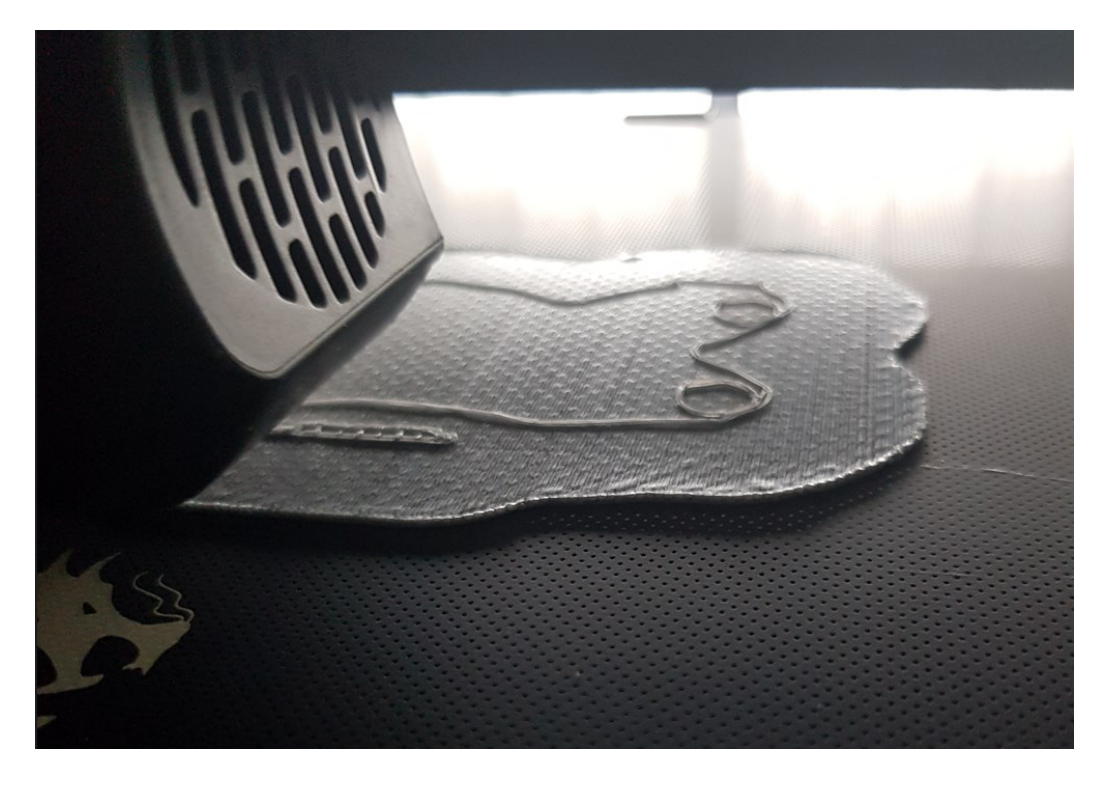

**Εικόνα 101: Πρώτο layer βελτιστοποιημένου μοντέλου πάνω σε raft.**

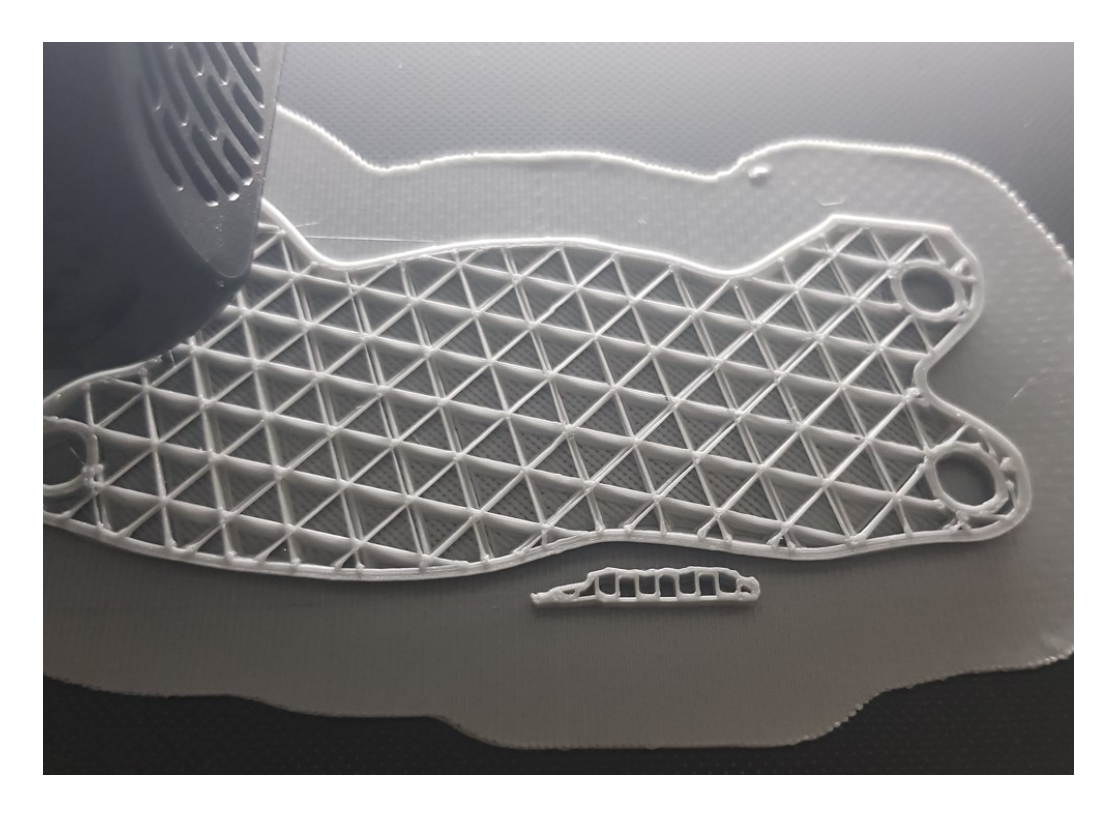

**Εικόνα 102: Εσωτερική δομή βελτιστοποιημένου μοντέλου.**

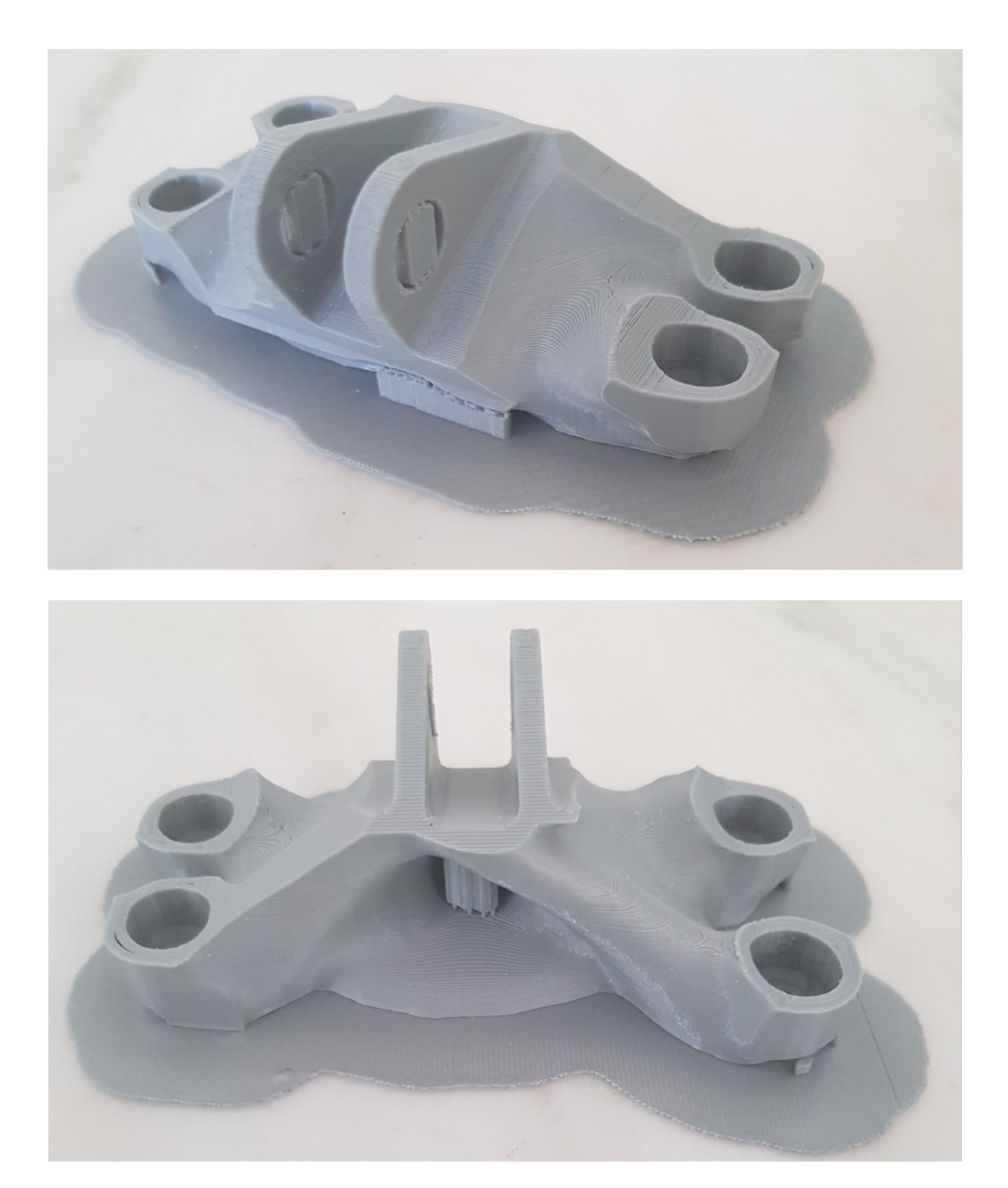

**Εικόνα 103: Ολοκληρωμένη εκτύπωση του βελτιστοποιημένου μοντέλου.**

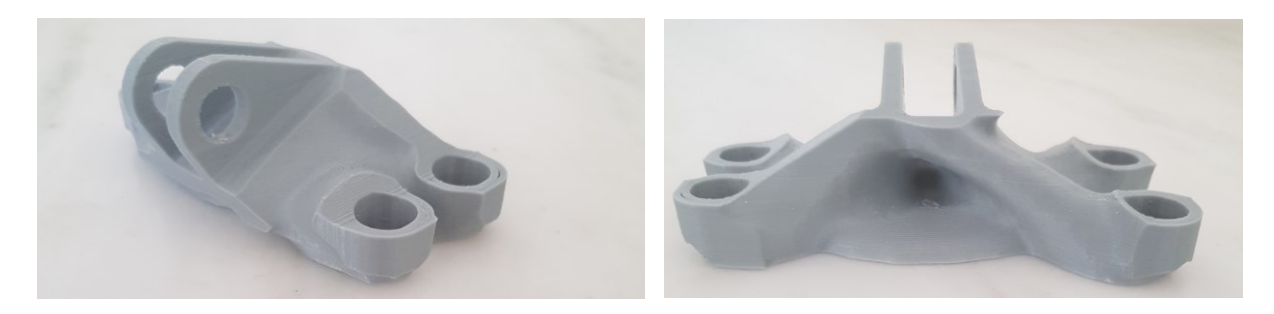

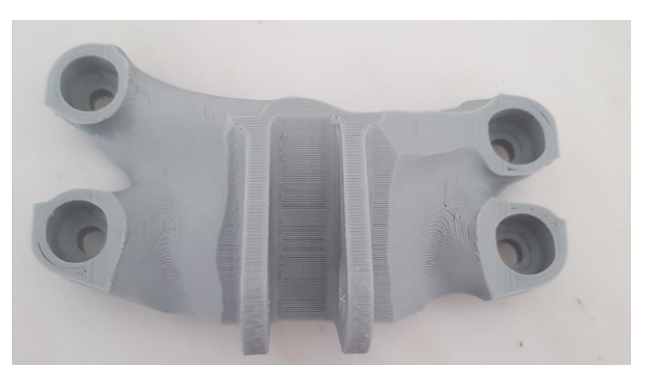

**Εικόνα 104: Το βελτιστοποιημένο μοντέλο από διάφορες οπτικές γωνίες μετά την αφαίρεση των στηριγμάτων.**

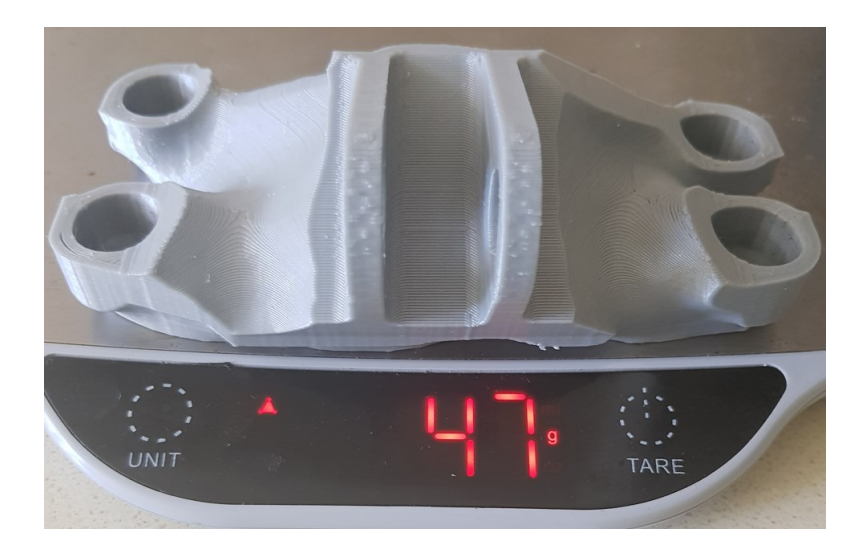

**Εικόνα 105: Μέτρηση μάζας του του βελτιστοποιημένου μοντέλου από PLA.**

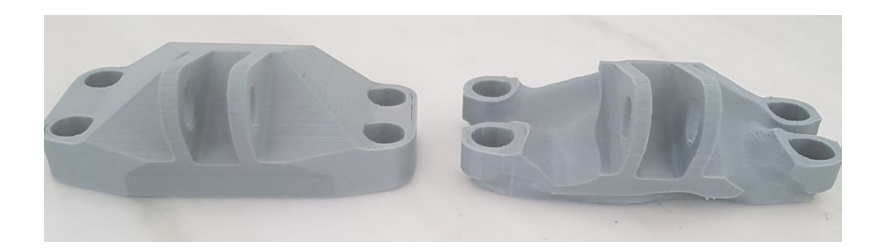

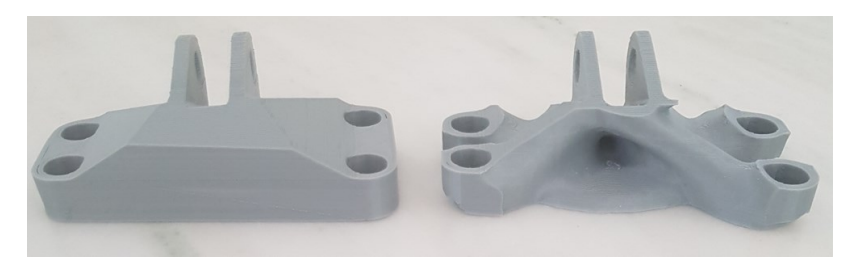

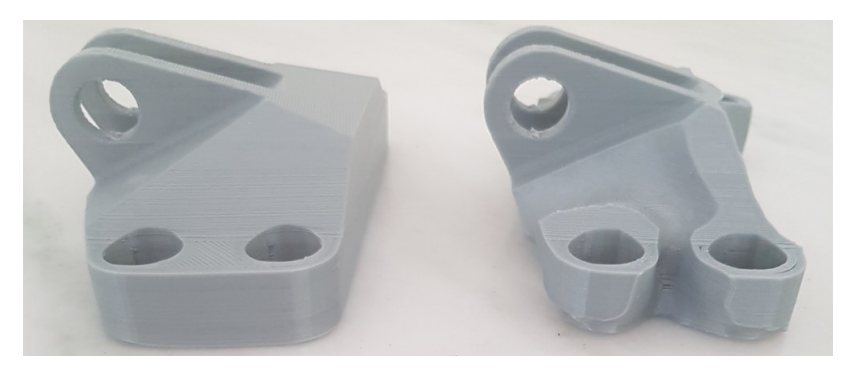

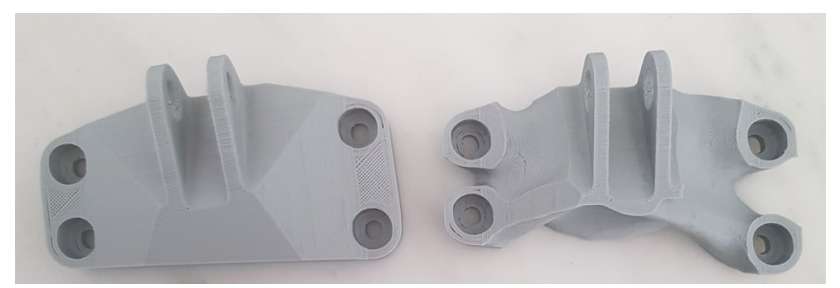

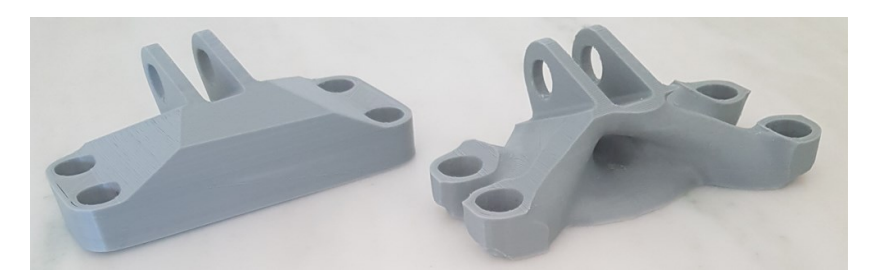

**Εικόνα 106: Σύγκριση των δύο μοντέλων.**

Κατά την ζύγιση των αντικειμένων πριν και μετά την τοπολογική μελέτη παρατηρήθηκε μείωση του συνολικού βάρους κατά 14 g, δηλαδή 22,9% . Αυτό το ποσοστό διαφέρει από το 30% που τέθηκε ως constrain στην επίλυση της τοπολογικής μελέτης. Το σφάλμα αυτό οφείλεται στο γεγονός ότι η μελέτη έγινε με δεδομένο υλικό την εκδοχή του τιτανίου που ορίστηκε από τον διαγωνισμό και επομένως η γεωμετρία που προέκυψε θα έφερε μείωση 30% στην περίπτωση που το μοντέλο εκτυπωνόταν με τιτάνιο. Ωστόσο το PLA έχει μικρότερη πυκνότητα από το τιτάνιο και για αυτό το λόγο, για δεδομένη μείωση όγκου υλικού, το βάρος που αφαιρείται είναι μικρότερο από εκείνο της περίπτωσης του τιτανίου.

| Μηχανικές ιδιότητες                         | Δεδομένα<br>διαγωνισμού<br>για Ti-6Al-4V | <b>PLA Fillament</b> |
|---------------------------------------------|------------------------------------------|----------------------|
| Πυκνότητα (Density), ρ                      | 4.43 $g/cm3$                             | $1.24$ g/cm3         |
| Μέτρο Ελαστικότητας<br>(Young's Modulus), E | $110$ Gpa                                | $3.5$ Gpa            |
| Λόγος Poisson<br>(Poisson's Ratio), v       | 0.31                                     | 0.35                 |
| Όριο Ελαστικότητας<br>(Yield Stress), TYS   | 903 MPa                                  | 60 MPa               |

**Πίνακας 5: Μηχανικές ιδιότητες ειδικού υλικού διαγωνισμού και PLA.**

#### 6.2 Εκτύπωση μοντέλου από μέταλλο στον Meltio M450

Η διαδικασία DED εκτύπωσης στον εκτυπωτή Meltio M450 παρουσιάζει κάποιες σημαντικές διαφορές σε σχέση με αυτή του Ender3 V2, όσον αφορά την προετοιμασία της εκτύπωσης, τον έλεγχο της διαδικασίας, αλλά και την μετεπεξεργασία του αντικειμένου. Γενικότερα παρουσιάζει αυξημένη περιπλοκότητα λόγω των απαιτήσεων του υλικού της πρώτης ύλης. Η εκτύπωση έγινε από ανοξείδωτο χάλυβα 316L σε μορφή νήματος .Ωστόσο η διαδικασία σε περίπτωση δημιουργίας του αντικειμένου από τιτάνιο θα ήταν ακριβώς η ίδια και το μόνο που θα άλλαζε θα ήταν το υλικό του νήματος.

Για την προετοιμασία της εκτύπωσης χρειάζεται να ενεργοποιηθούν όλα τα συστήματα που θα την επηρεάσουν και να τοποθετηθεί το νήμα χάλυβα στην μηχανή. Έτσι ενεργοποιείται η τροφοδοσία ρεύματος του εκτυπωτή και της ψυκτικής μηχανής (Chiller), καθώς ανοίγει και η παροχή του αδρανούς αερίου (Argon). Εδώ πρέπει να σημειωθεί πως δεν έχει σημασία η ποσότητα αερίου με την οποία θα τροφοδοτηθεί η μηχανή, καθώς η ίδια κάνει αυτόματο έλεγχο της παροχής.

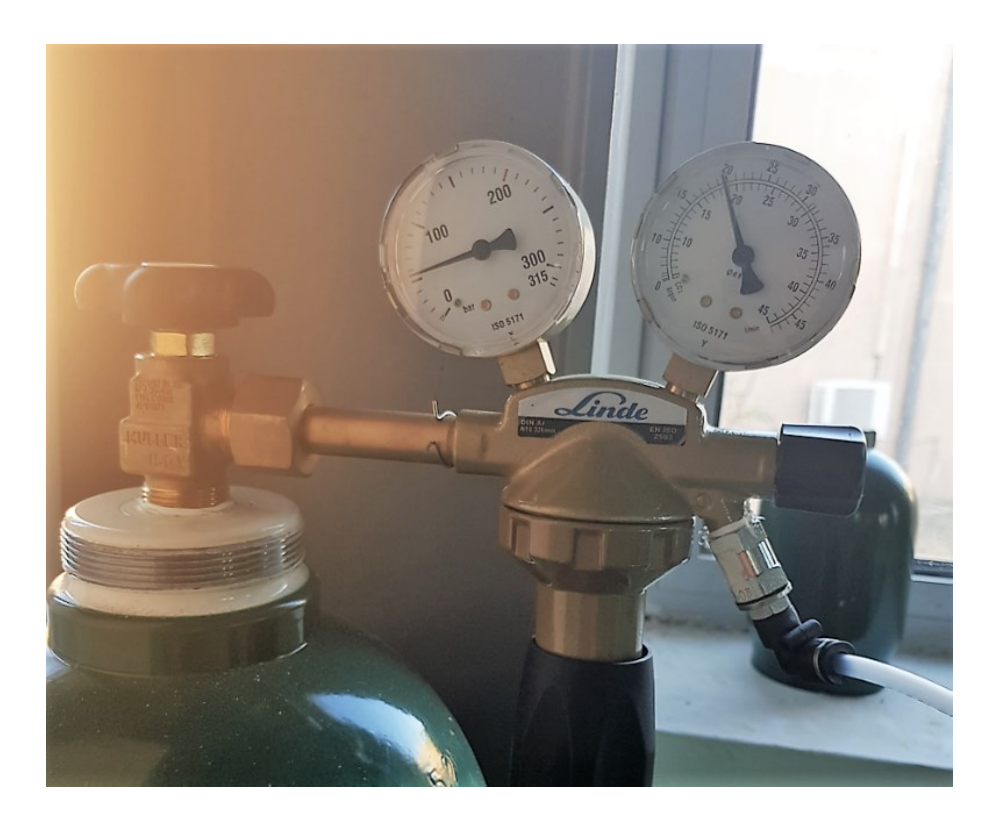

**Εικόνα 107: Παροχή αδρανούς αερίου στην μηχανή.**

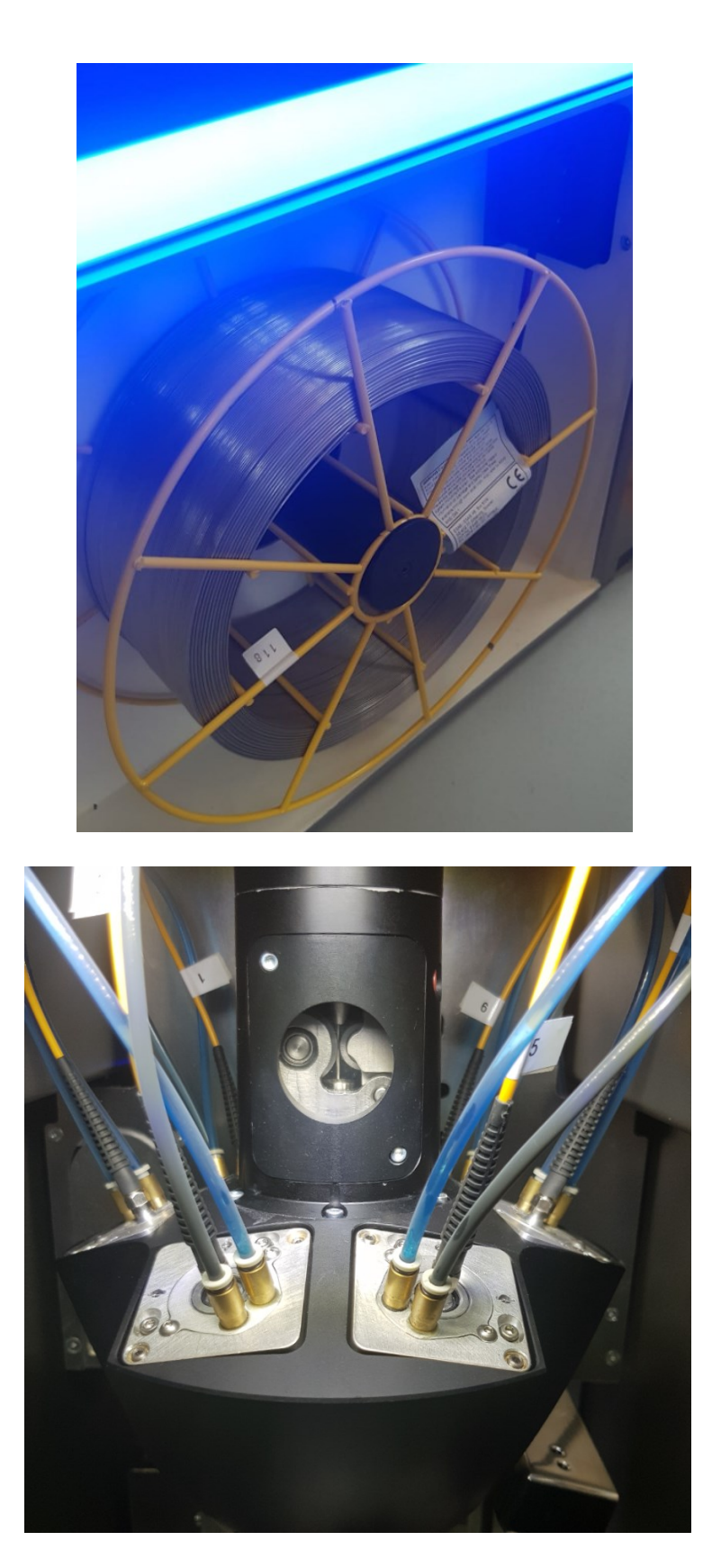

**Εικόνα 108: Τροφοδοσία νήματος χάλυβα 316L.**

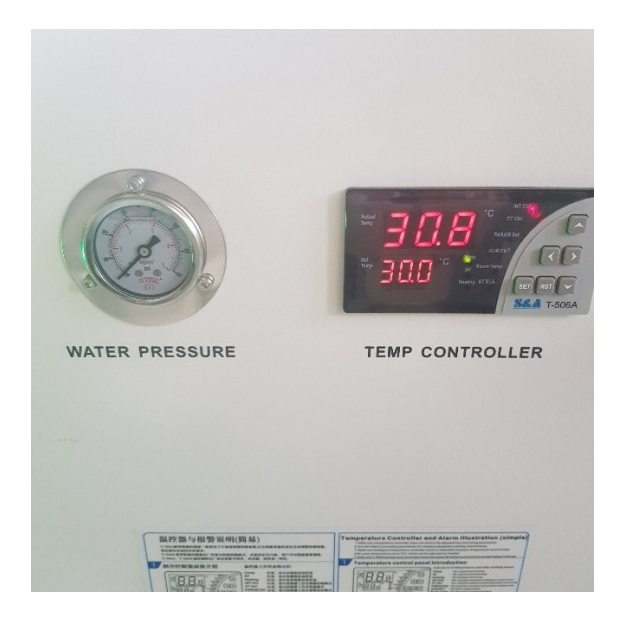

**Εικόνα 109: Ενεργοποίηση ψυκτικής μηχανής.**

Σε κάθε διαδικασία που περιλαμβάνει κάποιου είδους συγκόλληση μετάλλου κρίνεται απαραίτητο να γίνει καθαρισμός και προετοιμασία της επιφάνειας συγκόλλησης. Για αυτό το λόγο πριν ξεκινήσει η εκτύπωση χρησιμοποιήθηκε ασετόν για τον καθαρισμό των επιφανειών της πλάκας πάνω στην οποία θα εκτυπωθεί το μοντέλο, ακριβώς όπως αναφέρεται στο manual της μηχανής. Στη συνέχεια η πλάκα εφαρμόζεται πάνω στην τράπεζα της μηχανής με τέσσερις βίδες.

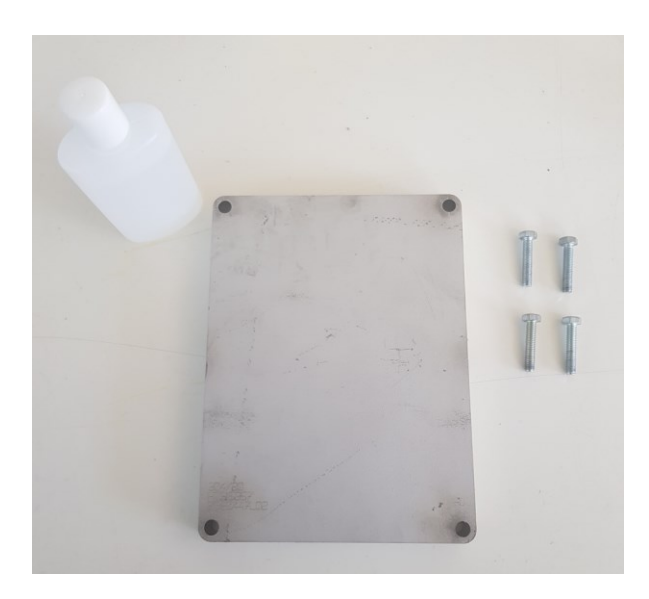

**Εικόνα 110: Προετοιμασία επιφάνειας εκτύπωσης.**

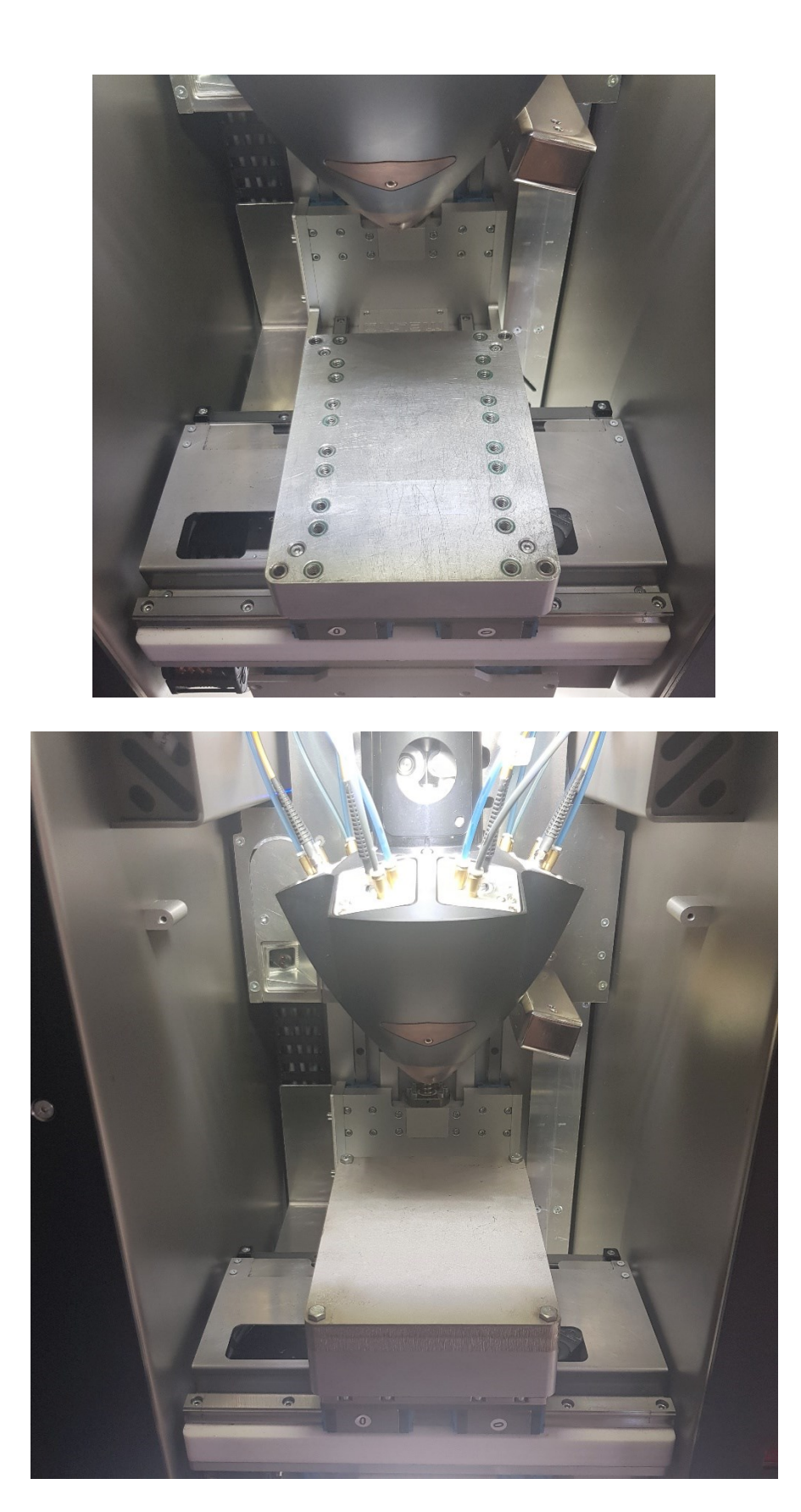

**Εικόνα 111: Εφαρμογή επιφάνειας εκτύπωσης στην τράπεζα της μηχανής.**

Πλέον όλα τα συστήματα είναι έτοιμα για ξεκινήσει η εκτύπωση. Από το κεντρικό menu της μηχανής επιλέγονται οι ρυθμίσεις της εκτύπωσης που θα χρησιμοποιηθούν για το tool-0 καθώς η εκτύπωση θα γίνει με ένα μόνο υλικό το οποίο αναγνωρίζεται από τη μηχανή στη θέση Τ0. Επιλέγεται το profile ρυθμίσεων για steel 316L σε solid bodies με layer height 1,2 mm. Επίσης ορίζεται η ισχύς των laser στα 500 Watt και η ταχύτητα εκτύπωσης στο 82%. Οι δύο τελευταίες τιμές μεταβάλλονται από τον χειριστή κατά τη διάρκεια της εκτύπωσης μέχρι να επιτευχθεί η επιθυμητή ποιότητα εκτύπωσης χωρίς σφάλματα.

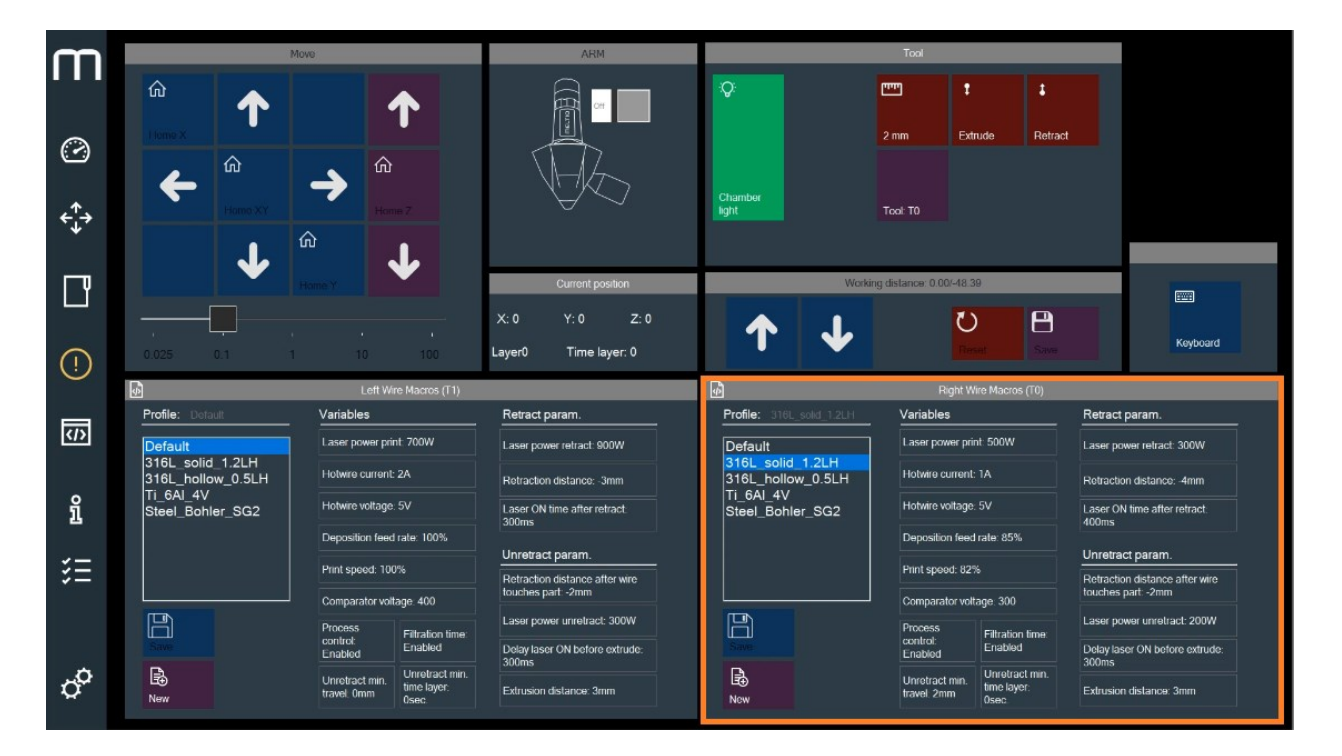

**Εικόνα 112: Κεντρικό menu Meltio M450.**

Εφόσον έχει γίνει το slicing του μοντέλου, όπως περιεγράφηκε στο κεφάλαιο 5, το αρχείο .gcode φορτώνεται στη μηχανή μέσω μίας εκ των δύο εισόδων USB. Τότε η μηχανή θα αναγνωρίσει το αρχείο και θα εμφανίσει μια αναπαράσταση της διαδρομής που θα ακολουθήσει για την εκτύπωσή του.

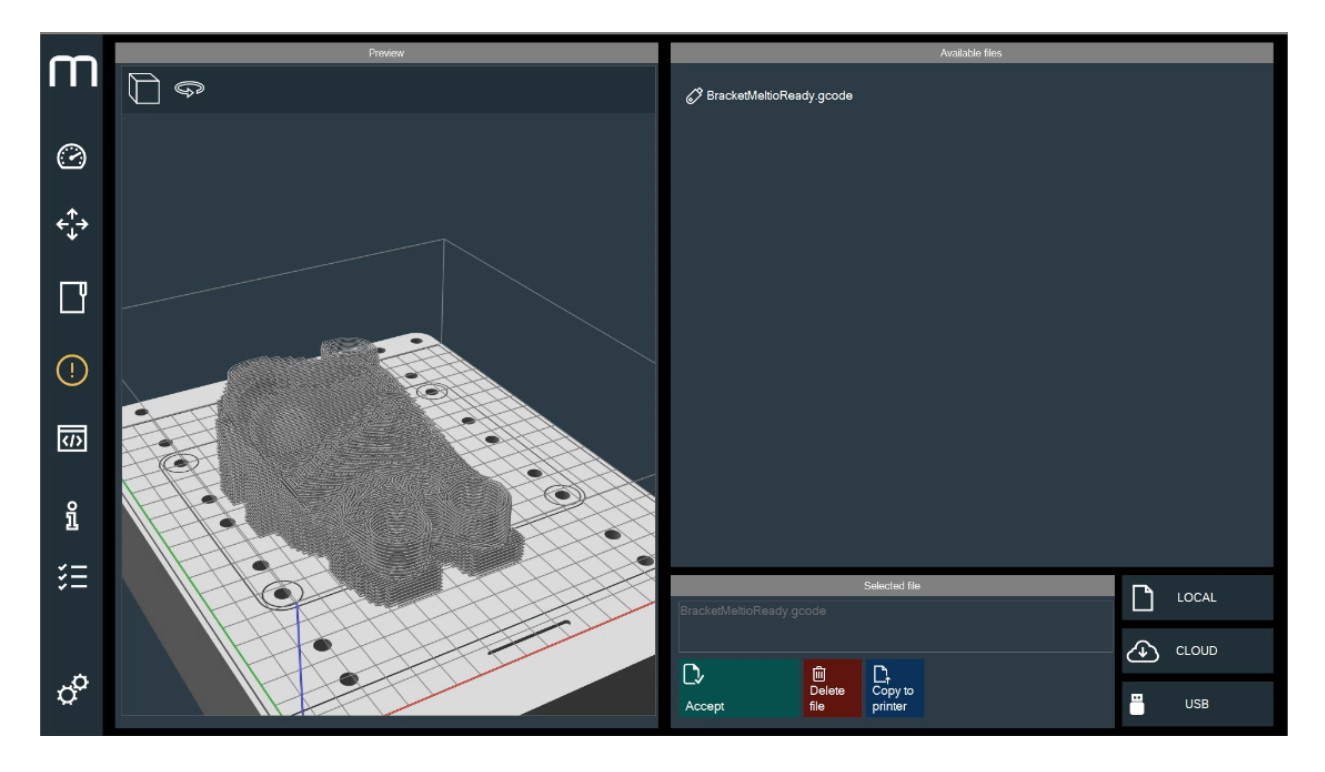

**Εικόνα 113: Επιλογή αρχείου gcode και αναπαράσταση από τη μηχανή.**

Τέλος γίνεται ο τελικός έλεγχος πριν την εκκίνηση της εκτύπωσης. Ο έλεγχος ζητάει από τον χειριστή να ελέγξει για το αν:

- υπάρχει επαρκής ποσότητα αδρανούς αερίου
- υπάρχει επαρκής ποσότητα νήματος μετάλλου
- έχει επιλεγεί το σωστό profile ρυθμίσεων
- η πλάκα που έχει εφαρμοστεί είναι η σωστή
- τα laser έχουν τη σωστή σύγκλιση
- το nozzle είναι στη θέση του
- η θέση εργαλείου που έχει επιλεγεί είναι η σωστή

Εφόσον όλα εγκριθούν ξεκινάει η εκτύπωση.

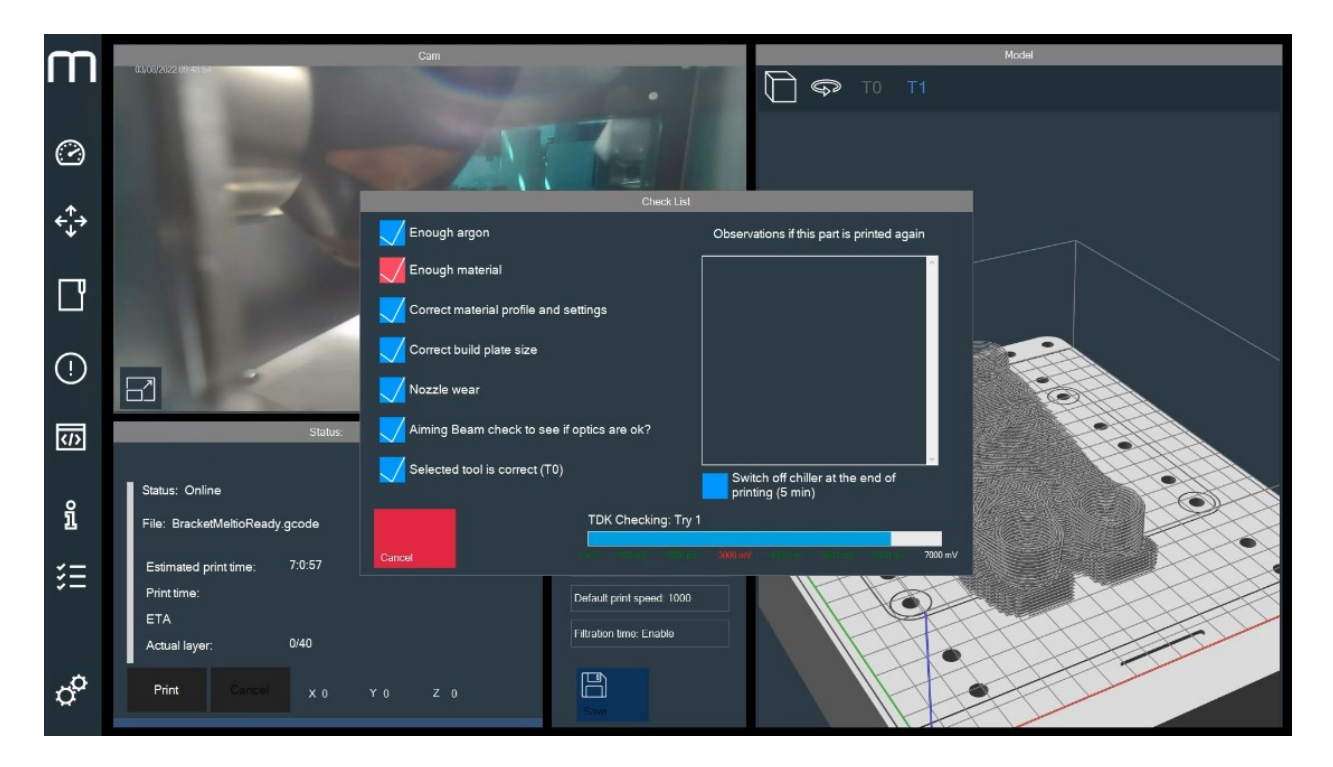

**Εικόνα 114: Τελικός έλεγχος πριν την εκτύπωση.**

Η διαδικασία εκτύπωσης ξεκινάει με το αυτόματο καλιμπράρισμα της μηχανής με την βοήθεια του arm, το οποίο κατεβαίνει μέχρι να ακουμπήσει την επιφάνεια εκτύπωσης δύο φορές. Καθώς η απόσταση μεταξύ της κεφαλής και της ακίδας που βρίσκεται στην κάτω πλευρά του arm είναι γνωστή και προκαθορισμένη, η μηχανή μπορεί να ορίσει την θέση της στον χώρο. Στη συνέχεια το arm σηκώνεται και η τράπεζα πλησιάζει την κεφαλή σε μια προκαθορισμένη απόσταση στον άξονα Ζ που συνάδει με το σημείο σύγκλισης των laser. Τότε η μηχανή κάνει extrude το νήμα μετάλλου, το οποίο διαρρέεται συνεχόμενα από ρεύμα. Όταν η άκρη του νήματος αγγίξει την μεταλλική πλάκα κλείνει ένα ηλεκτρικό κύκλωμα και η μηχανή αναγνωρίζει πως υπάρχει επαφή μεταξύ του νήματος και της επιφάνειας εκτύπωσης. Η τελευταία διαδικασία επαναλαμβάνεται αυτόματα αρκετές φορές κατά τη διάρκεια της εκτύπωσης, όποτε κρίνεται αυτό απαραίτητο. Τέλος ενεργοποιούνται τα laser και ξεκινάει η συγκόλληση μεταξύ του νήματος και της πλάκας για τη δημιουργία του πρώτου layer.

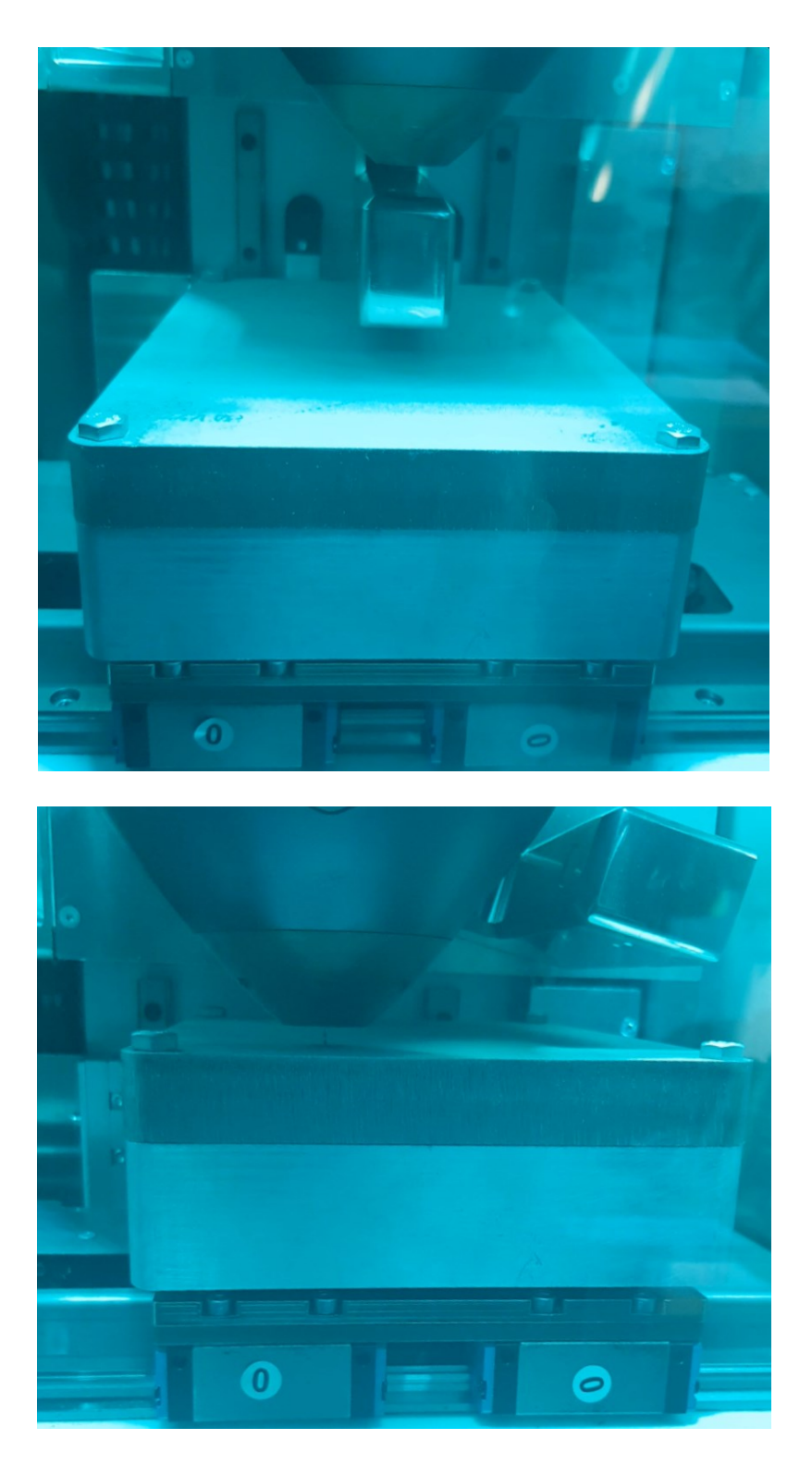

**Εικόνα 115: Αρχικό καλιμπράρισμα μηχανής.**

Κατά τη δημιουργία του πρώτου layer παρουσιάστηκε μία μορφή dripping που φανερώνει πως θα έπρεπε να γίνουν κάποιες αλλαγές στις ρυθμίσεις της εκτύπωσης. Ωστόσο το πρώτο layer είναι ένα από αυτά που αντιστοιχούν στα επιπρόσθετα support που ορίστηκαν κατά το slicing για την αποκοπή του αντικειμένου από την πλάκα μετά το πέρας της εκτύπωσης. Επομένως η αστοχία αυτή μπόρεσε να επιλυθεί χωρίς να προκαλέσει προβλήματα στα ωφέλημα layer που θα αποτελούσαν το bracket.

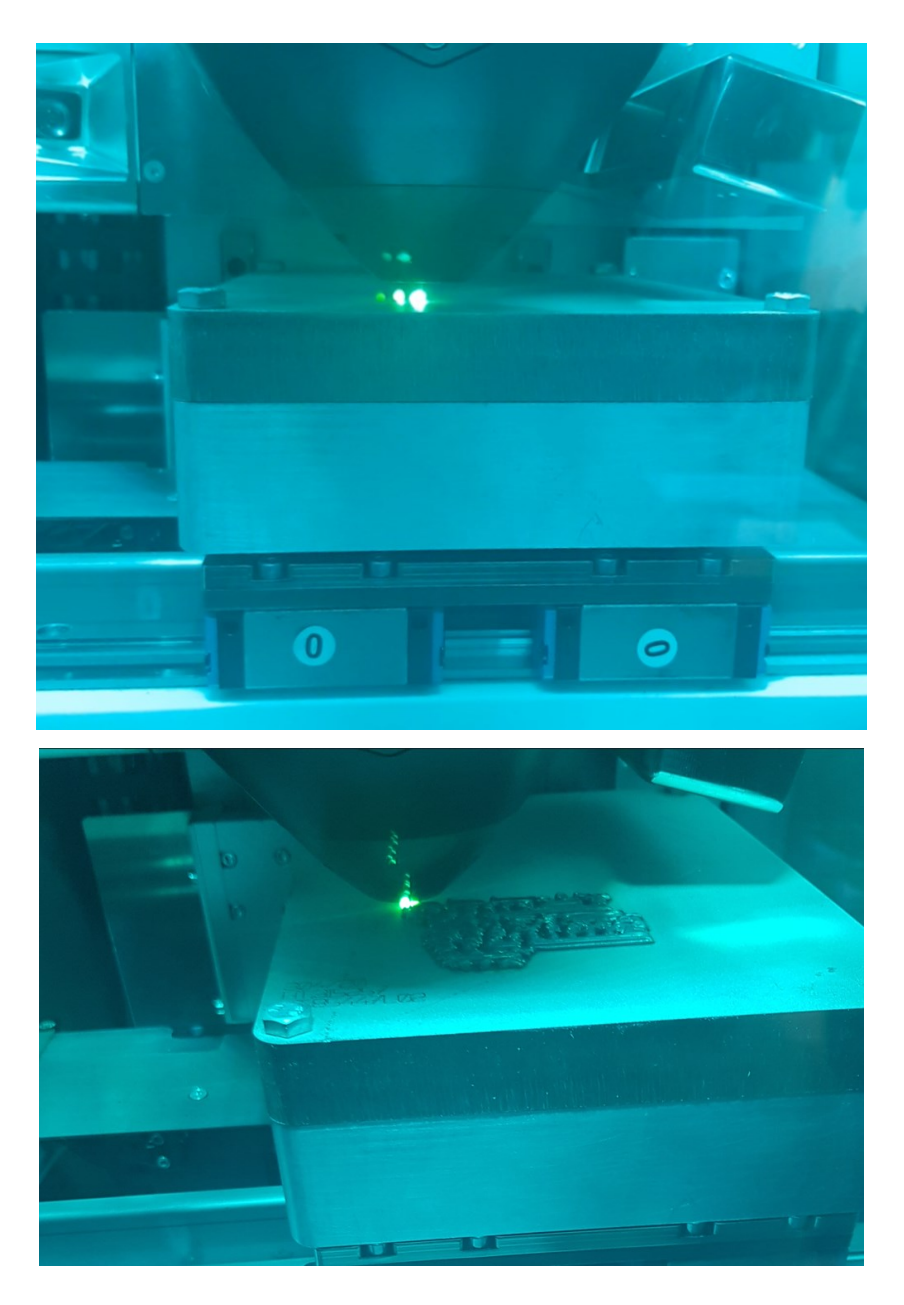

**Εικόνα 116: Φαινόμενο dripping κατά τη δημιουργία του πρώτου layer.**

Κατά την διάρκεια της εκτύπωσης δίνεται η δυνατότητα στον χειριστή να έχει πρόσβαση σε όλες τις παραμέτρους που επηρεάζουν την εκτύπωση. Έτσι η αστοχία επιλύθηκε σταδιακά αυξάνοντας την ταχύτητα εκτύπωσης στο 100% και την ενέργεια των laser στα 850 Watt. Αυτό μπορεί να επαληθευτεί από το πρώτο ωφέλιμο layer του μοντέλου, το οποίο έχει εκτυπωθεί χωρίς διάκενα.

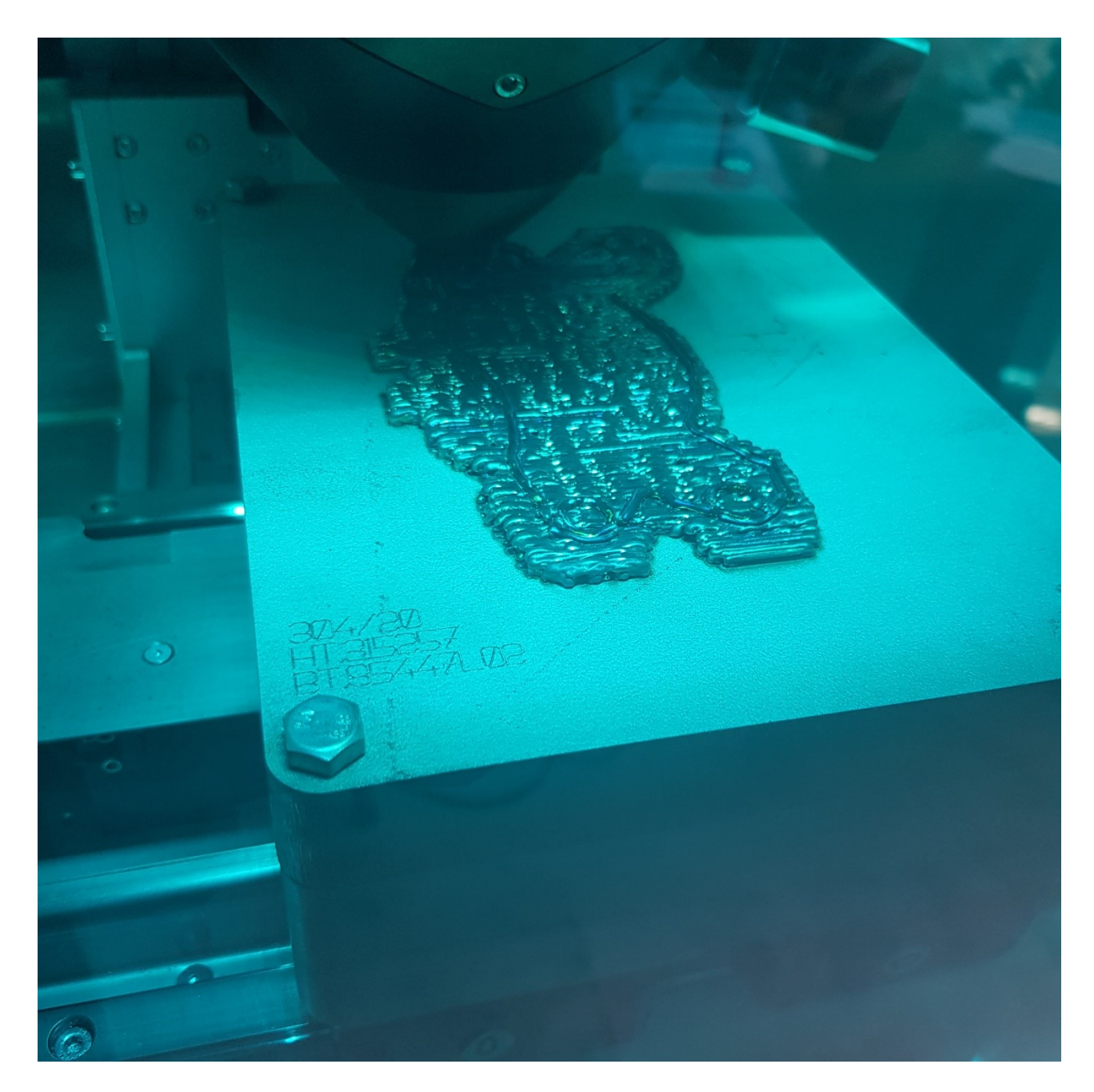

**Εικόνα 117: Επίλυση φαινομένου dripping και δημιουργία του πρώτου ωφέλιμου layer του μοντέλου.**

Κατά τη διάρκεια τις εκτύπωσης παρουσιάστηκε και πάλι φαινόμενο dripping σε περιοχές του μοντέλου με κυκλική γεωμετρία. Ωστόσο σε αυτή την περίπτωση το φαινόμενο οφείλεται κυρίως σε αδυναμία του slicer σε συνδυασμό με την περιπλοκότητα του αντικειμένου, και όχι σε κάποια ρύθμιση της μηχανής. Επίσης στην παρακάτω εικόνα φαίνεται καθαρά η διαδικασία εναπόθεσης μετάλλου για την δημιουργία των layers.

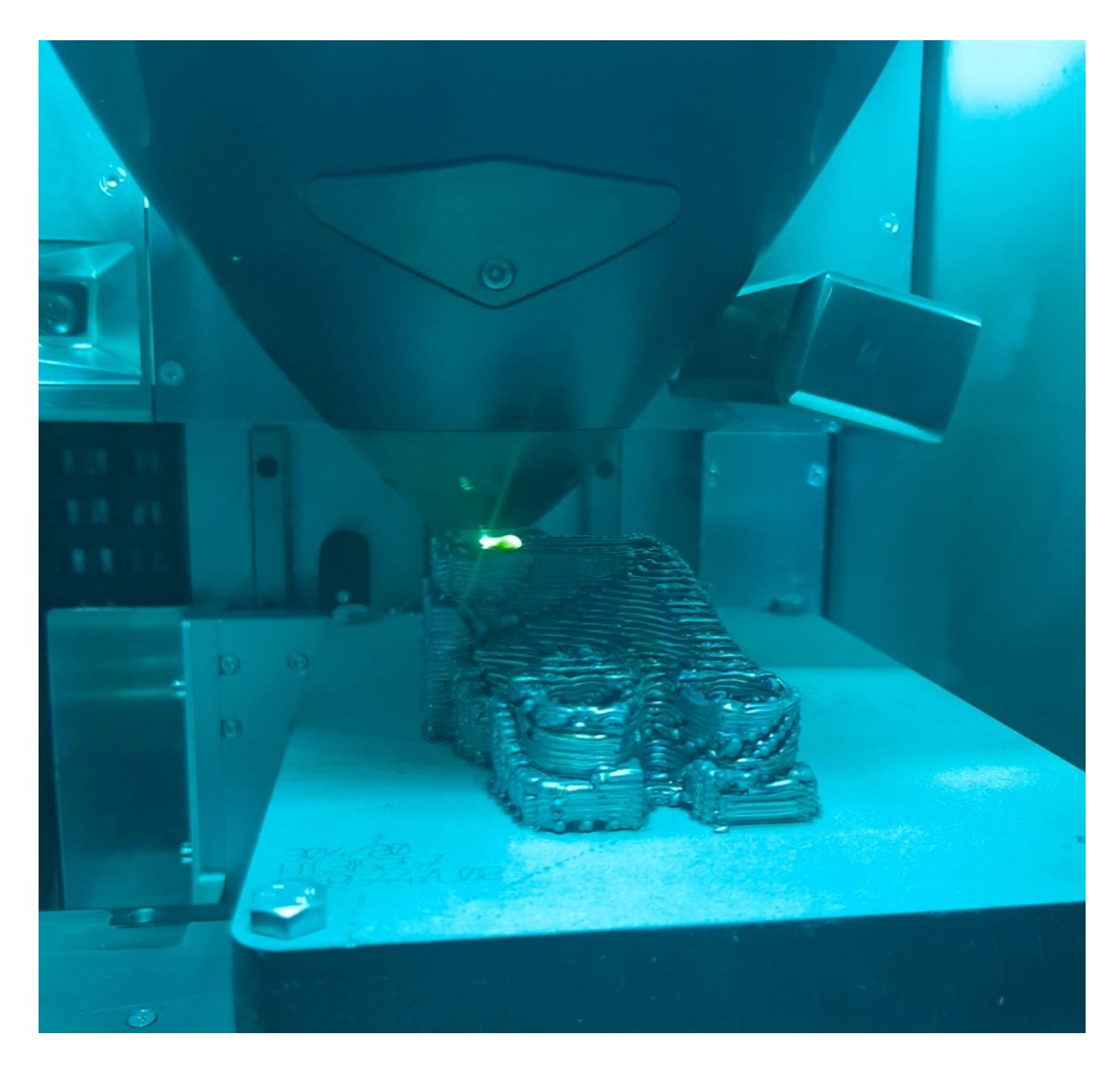

**Εικόνα 118: Dripping σε κυκλικές γεωμετρίες.**

Καθ' όλη τη διάρκεια της εκτύπωσης του μοντέλου στην οθόνη της μηχανής παρουσιάζεται για τον χειριστή ένα menu επιτήρησης της διαδικασίας. Παρέχονται πληροφορίες σχετικά με τον πραγματικό και τον αναμενόμενο χρόνο εκτύπωσης, το layer το οποίο δημιουργείται την δεδομένη στιγμή, καθώς είναι ενεργοποιημένη και η εσωτερική κάμερα της μηχανής που μαγνητοσκοπεί τη διαδικασία. Επίσης παρουσιάζονται και κάποιες βασικές τιμές των παραγόντων που επηρεάζουν την εκτύπωση.

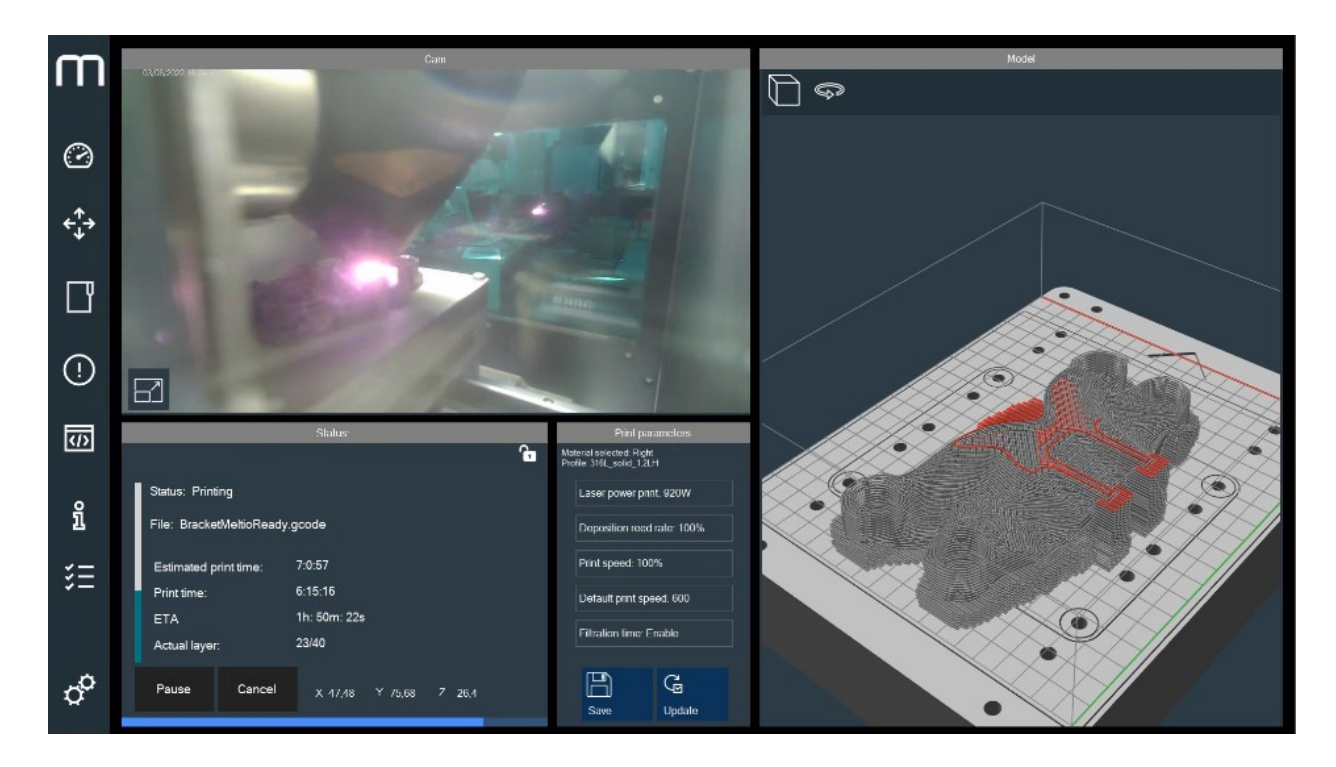

**Εικόνα 119: Menu εκτύπωσης.**

Όσο διαρκεί η εκτύπωση, ο θάλαμος της μηχανής είναι γεμάτος με ποσότητα αδρανούς αερίου. Όταν ολοκληρωθεί και το τελευταίο layer του αντικειμένου, μπαίνει σε λειτουργία το σύστημα εξαερισμού το οποίο θα αδειάσει τον θάλαμο από το αέριο. Μόνο όταν ολοκληρωθεί η διαδικασία του εξαερισμού δίνεται η δυνατότητα στον χειριστή να ανοίξει την πόρτα της μηχανής και να πάρει πρόσβαση στο εσωτερικό. Η διαδικασία εκτύπωσης ολοκληρώθηκε μετά από συνολικά εφτά ώρες και τριανταπέντε λεπτά.

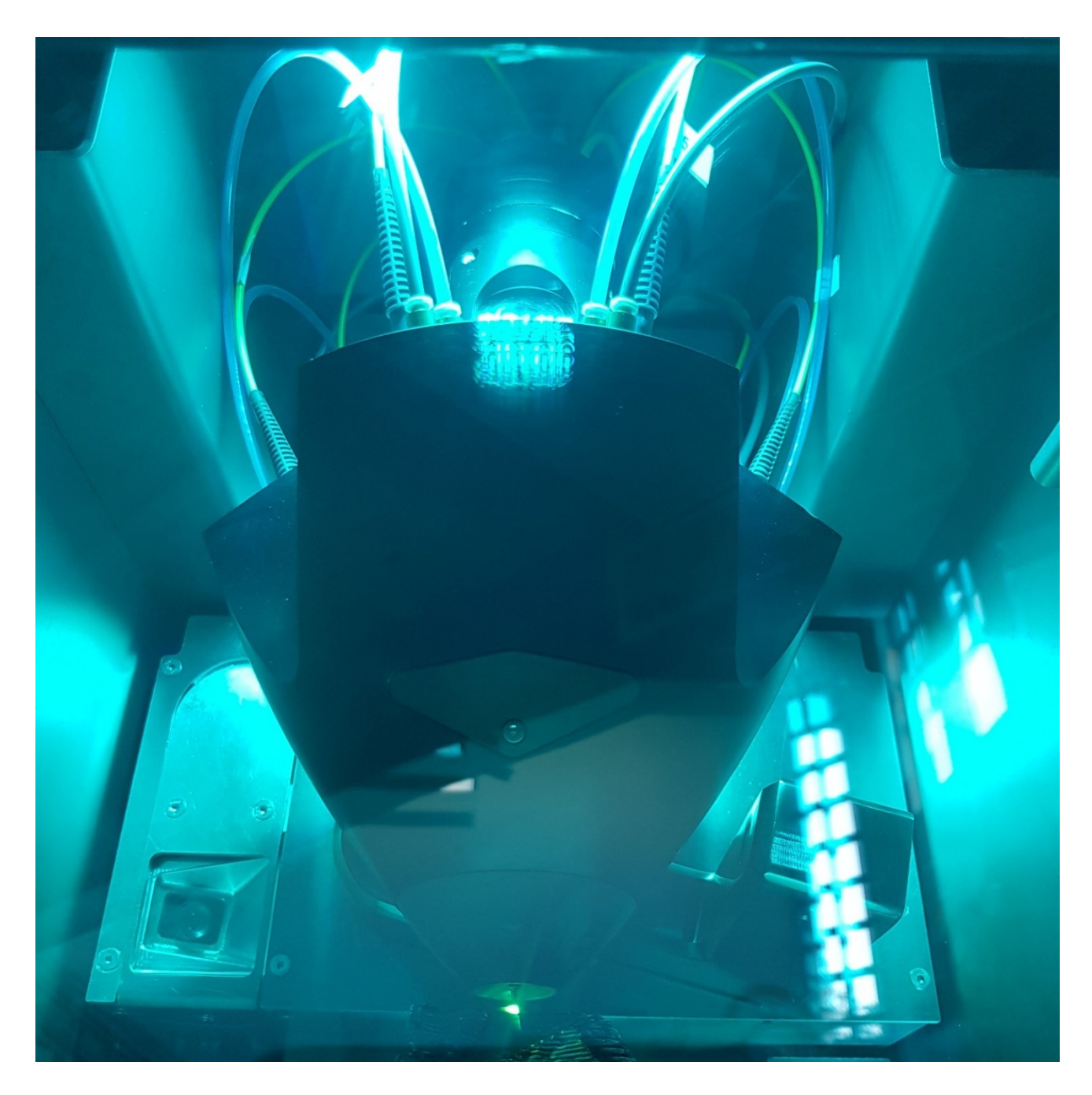

**Εικόνα 120: Συνολικά ο θάλαμος εκτύπωσης.**

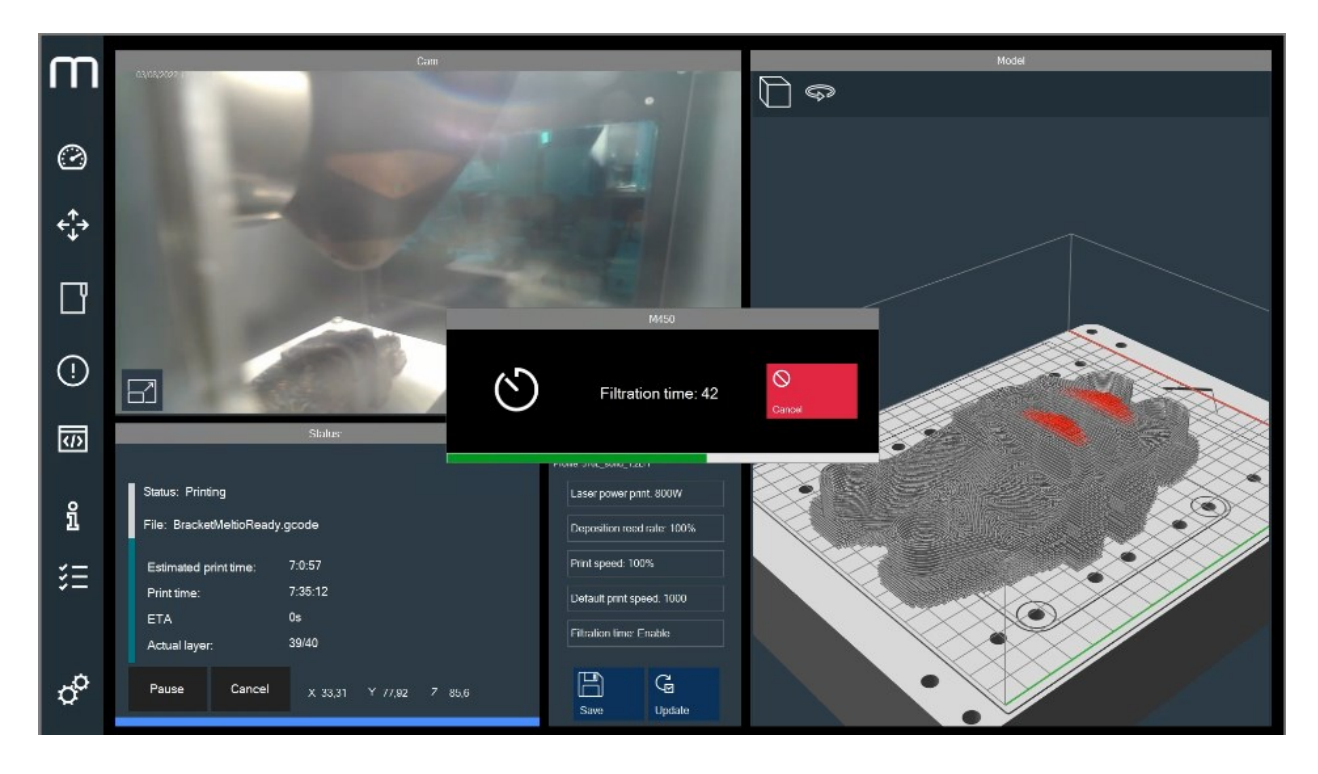

**Εικόνα 121: Διαδικασία εξαερισμού.**

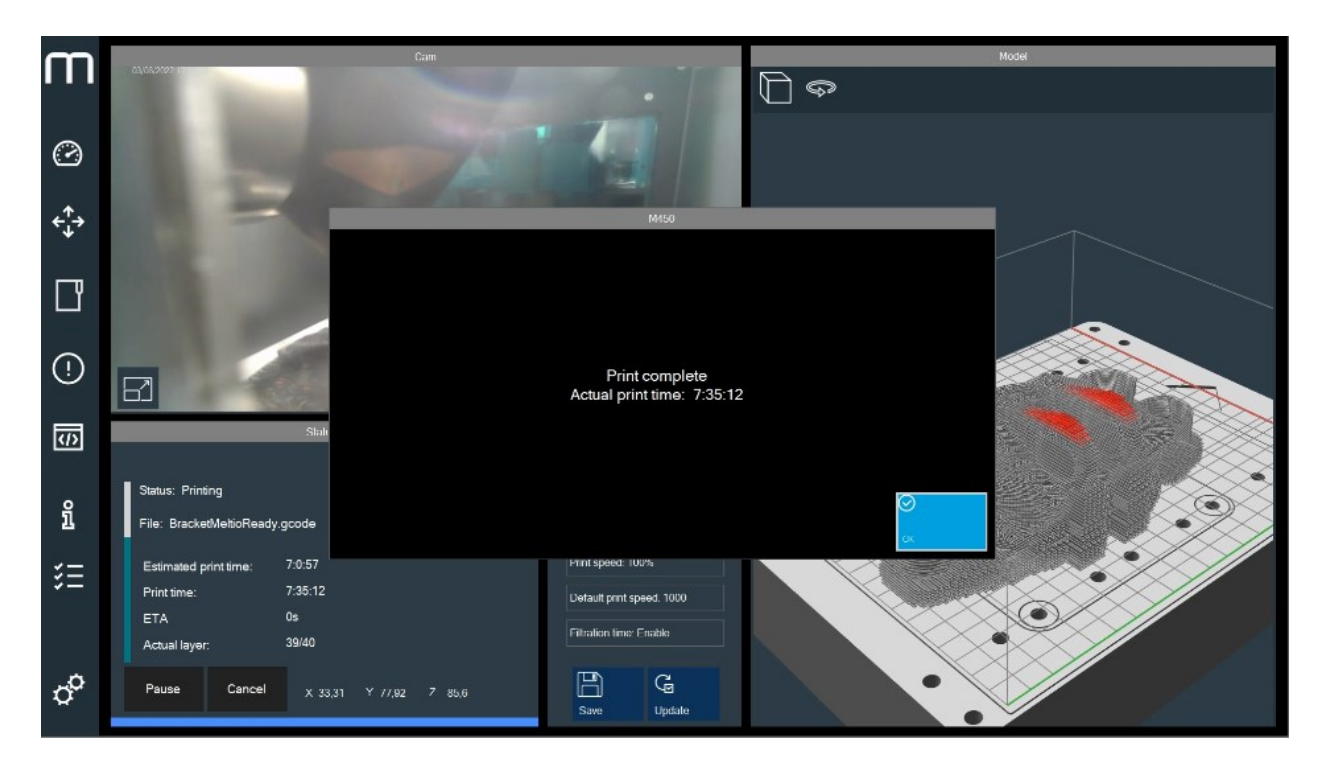

**Εικόνα 122: Ολοκλήρωση εκτύπωσης.**

Το αποτέλεσμα της εκτύπωσης παρουσιάζεται στη συνέχεια πάνω στην πλάκα μετάλλου με την οποία έχει ενωθεί.

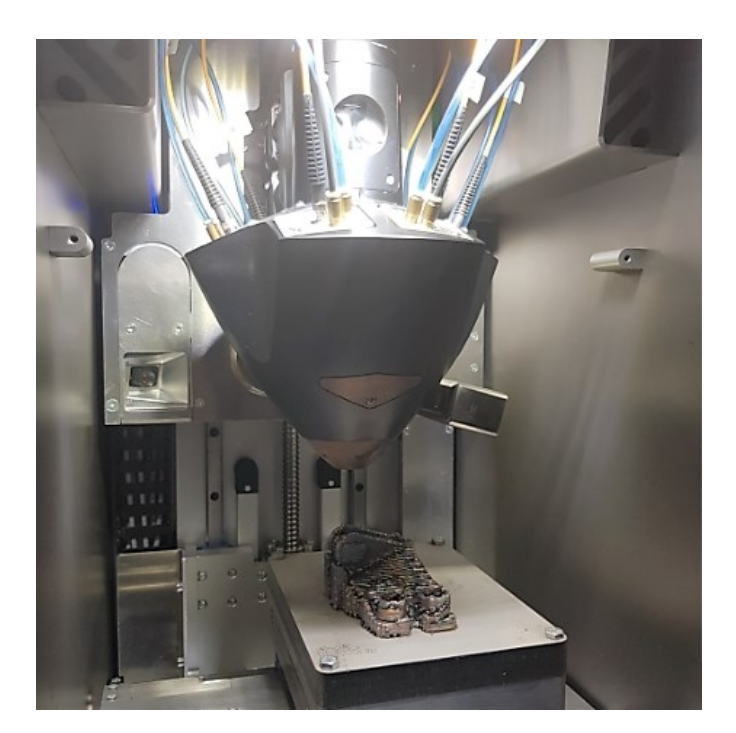

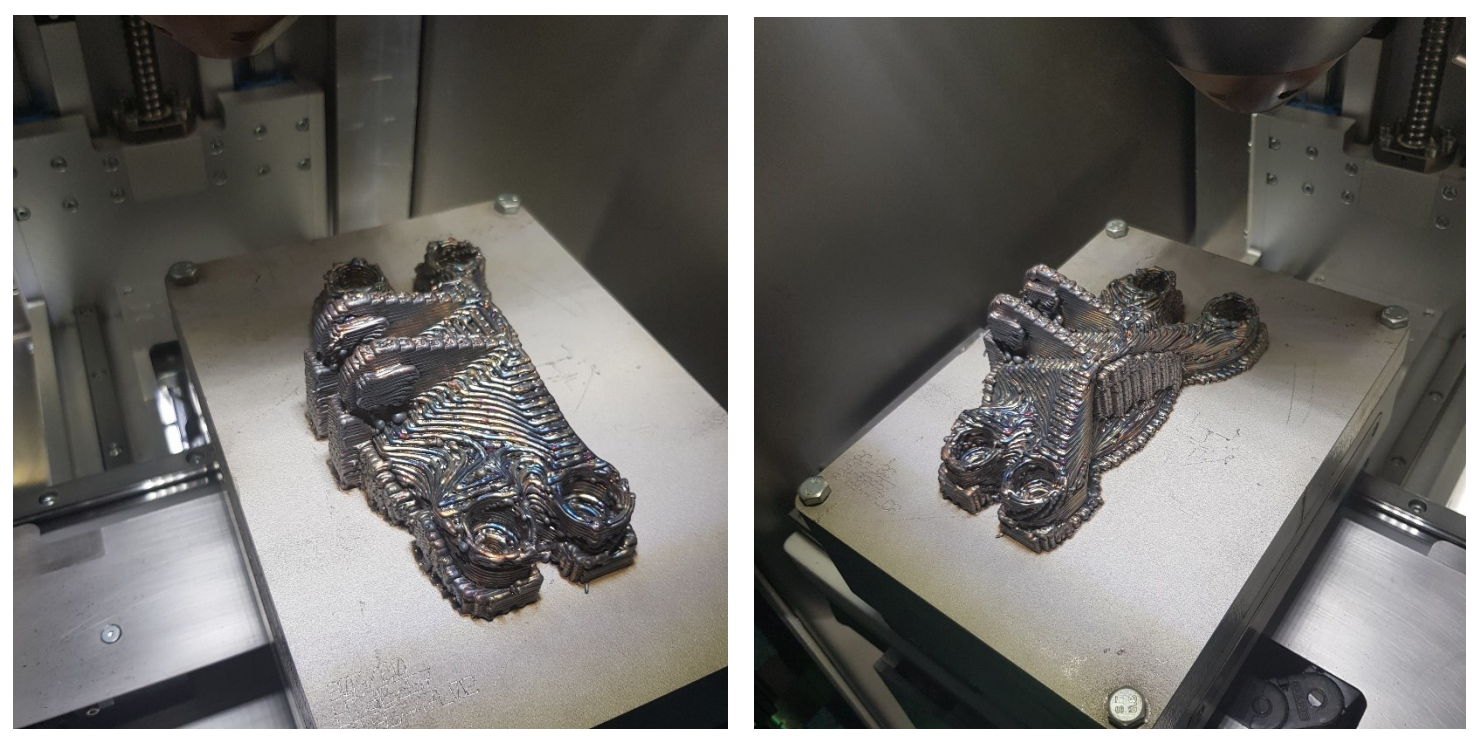

**Εικόνα 123: Αποτέλεσμα εκτύπωσης - 1.**

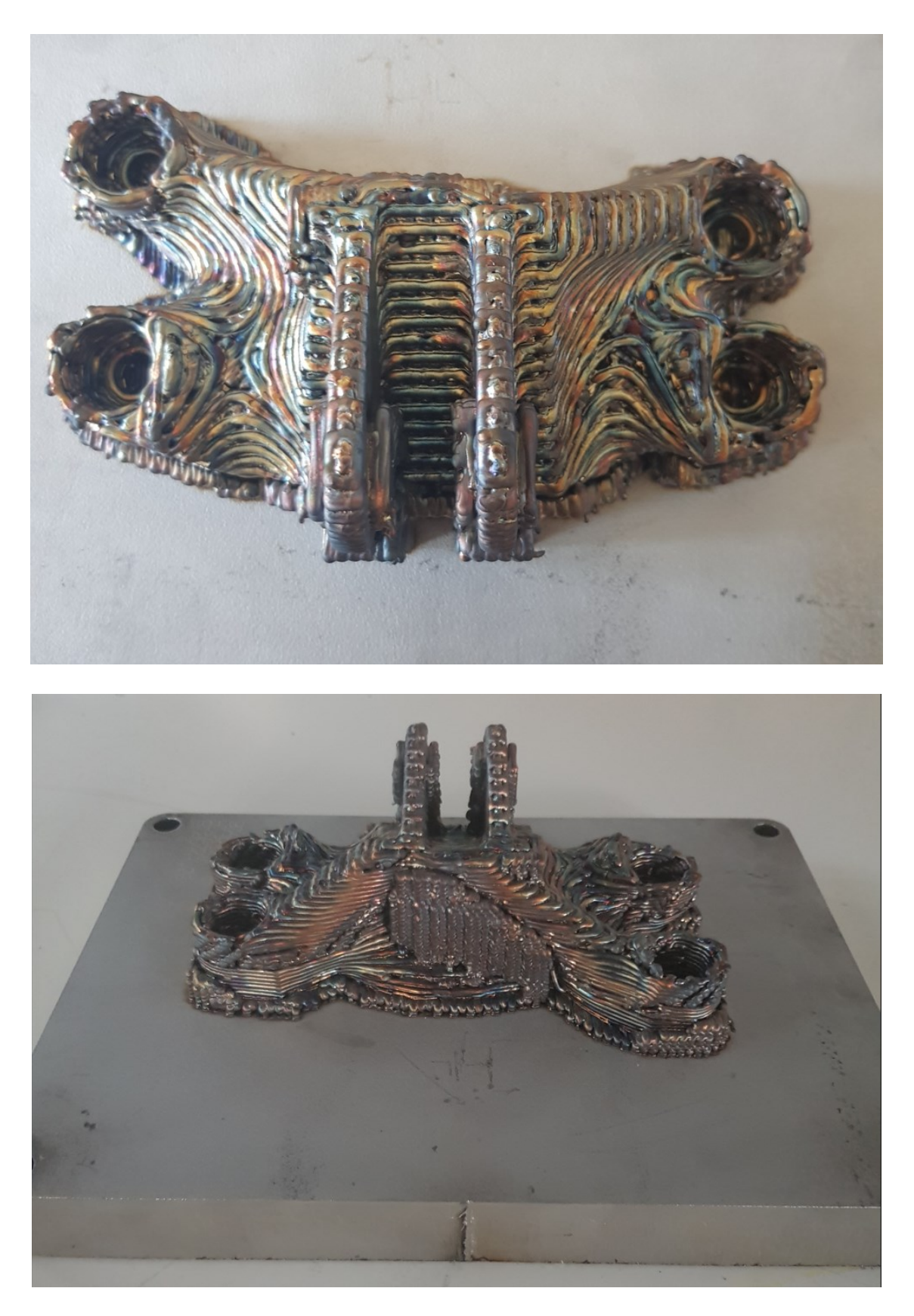

**Εικόνα 124: Αποτέλεσμα εκτύπωσης - 2.**

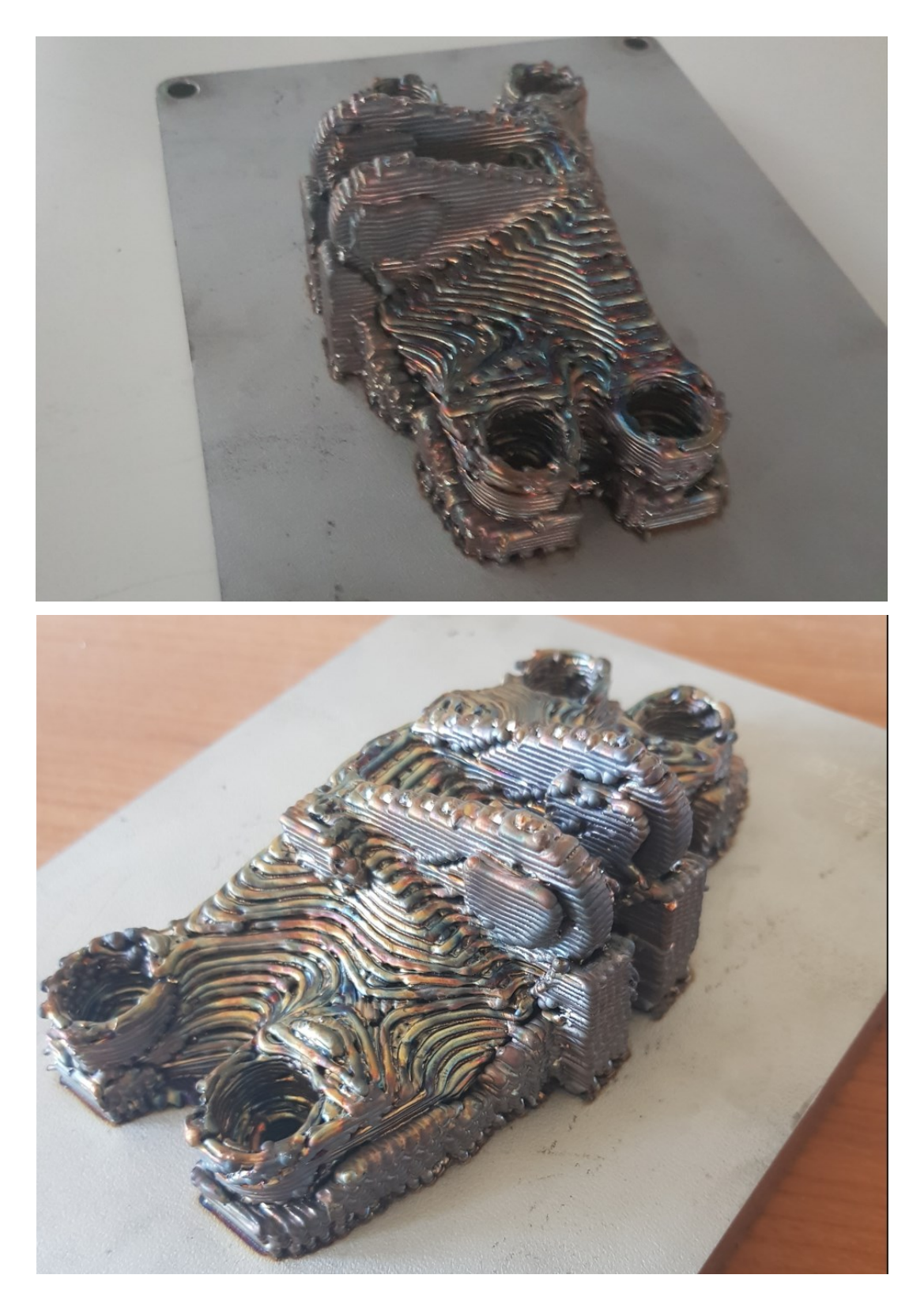

**Εικόνα 125: Αποτέλεσμα εκτύπωσης - 3.**

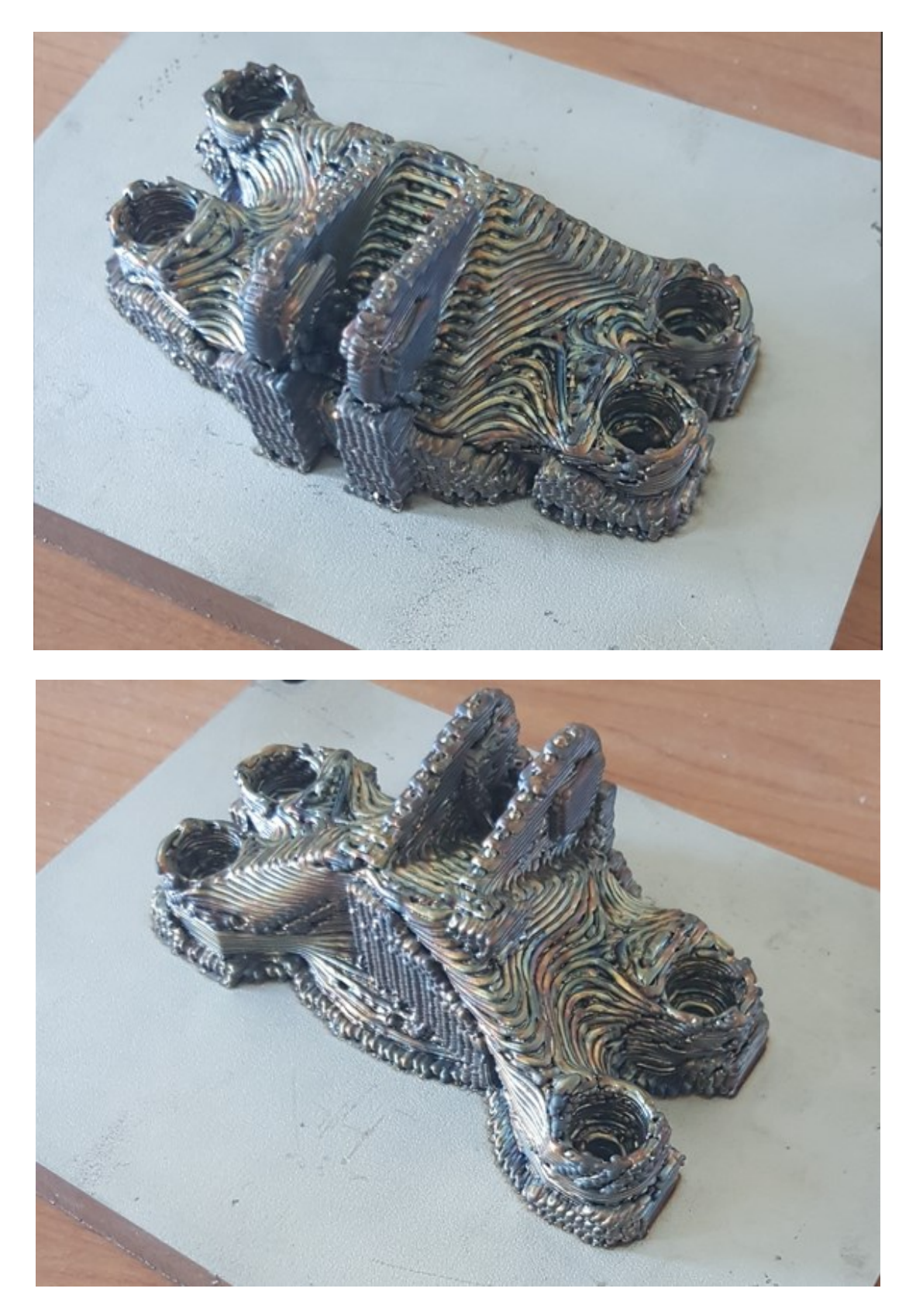

**Εικόνα 126: Αποτέλεσμα εκτύπωσης - 4.**

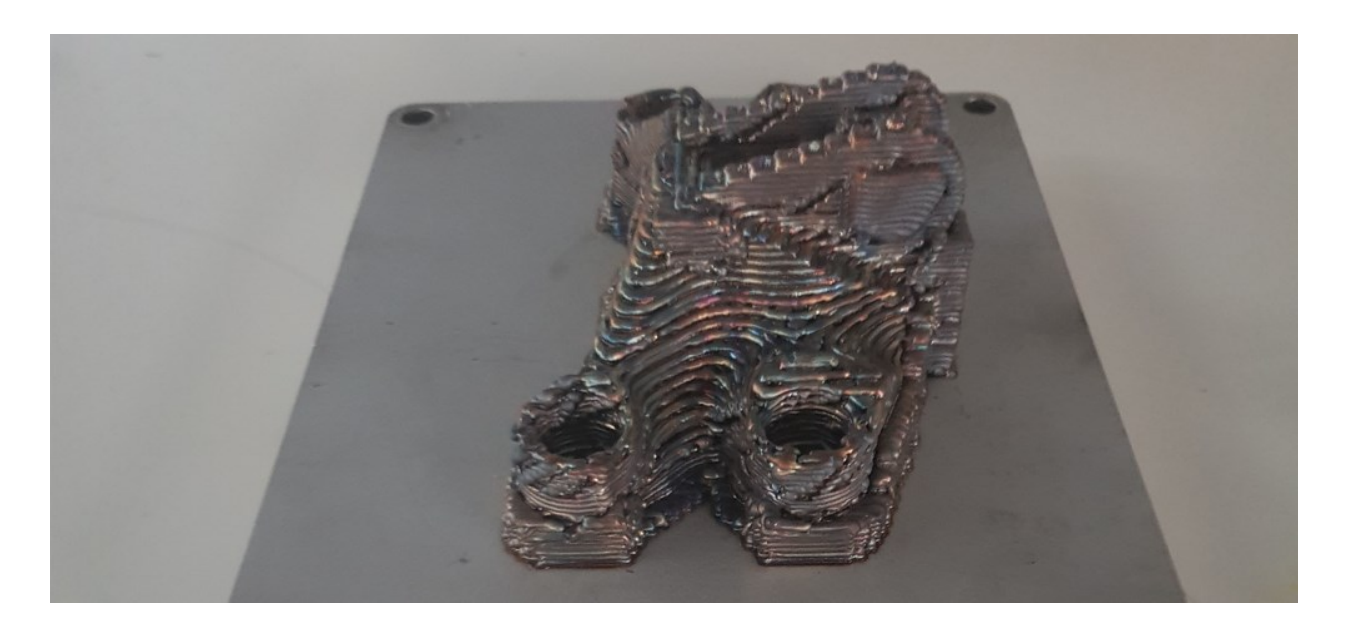

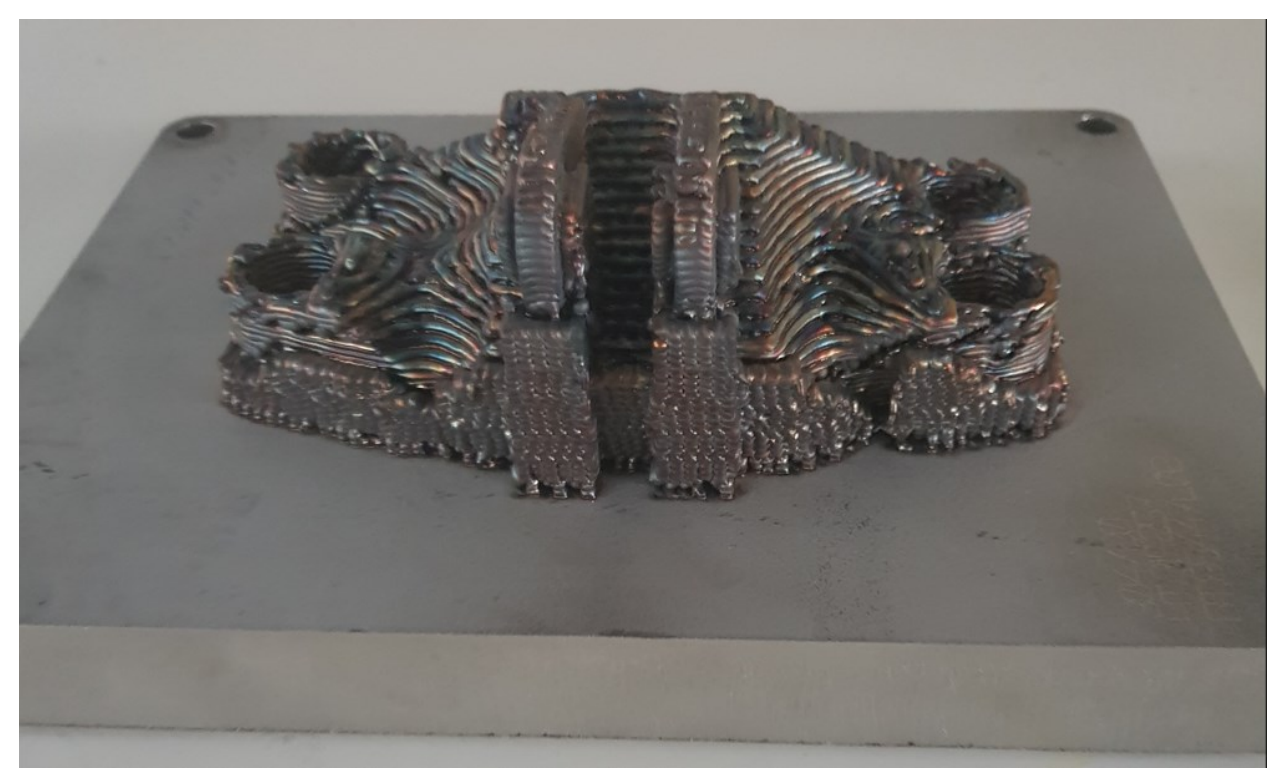

**Εικόνα 127: Αποτέλεσμα εκτύπωσης - 5.**

Στο εκτυπωμένο Bracket μπορεί κανείς να διακρίνει τα αποτελέσματα των υψηλών θερμοκρασιών που αναπτύχθηκαν κατά την εκτύπωση μέσω των χρωματικών διακυμάνσεων που έχουν αποτυπωθεί στην μεταλλική επιφάνειά του. Επίσης ευδιάκριτα είναι και όλα τα στηρίγματα που

χρησιμοποιήθηκαν για να υποστηρίξουν τις περιοχές του μοντέλου που είχαν overhang angle μεγαλύτερο των 25°. Εδώ πρέπει να σημειωθεί πως σε αντίθεση με την εκτύπωση από πλαστικό, τα support στην εκτύπωση μετάλλου έχουν τις ίδιες μηχανικές ιδιότητες με αυτές του μοντέλου. Η ιδιότητα αυτή δημιουργεί μεγάλη δυσκολία στην μετεπεξεργασία του αντικειμένου και στην αφαίρεση των στηριγμάτων του, ειδικά όταν γίνεται χρήση τόσο δύσκολα κατεργάσιμων υλικών όσο ο ανοξείδωτος χάλυβας.

Συνέχεια έχει η αποκοπή του αντικειμένου από την επιφάνεια εκτύπωσης. Η διαδικασία αυτή λόγω της φύσης του υλικού, απαιτεί τη χρήση κοπτικής εργαλειομηχανής.

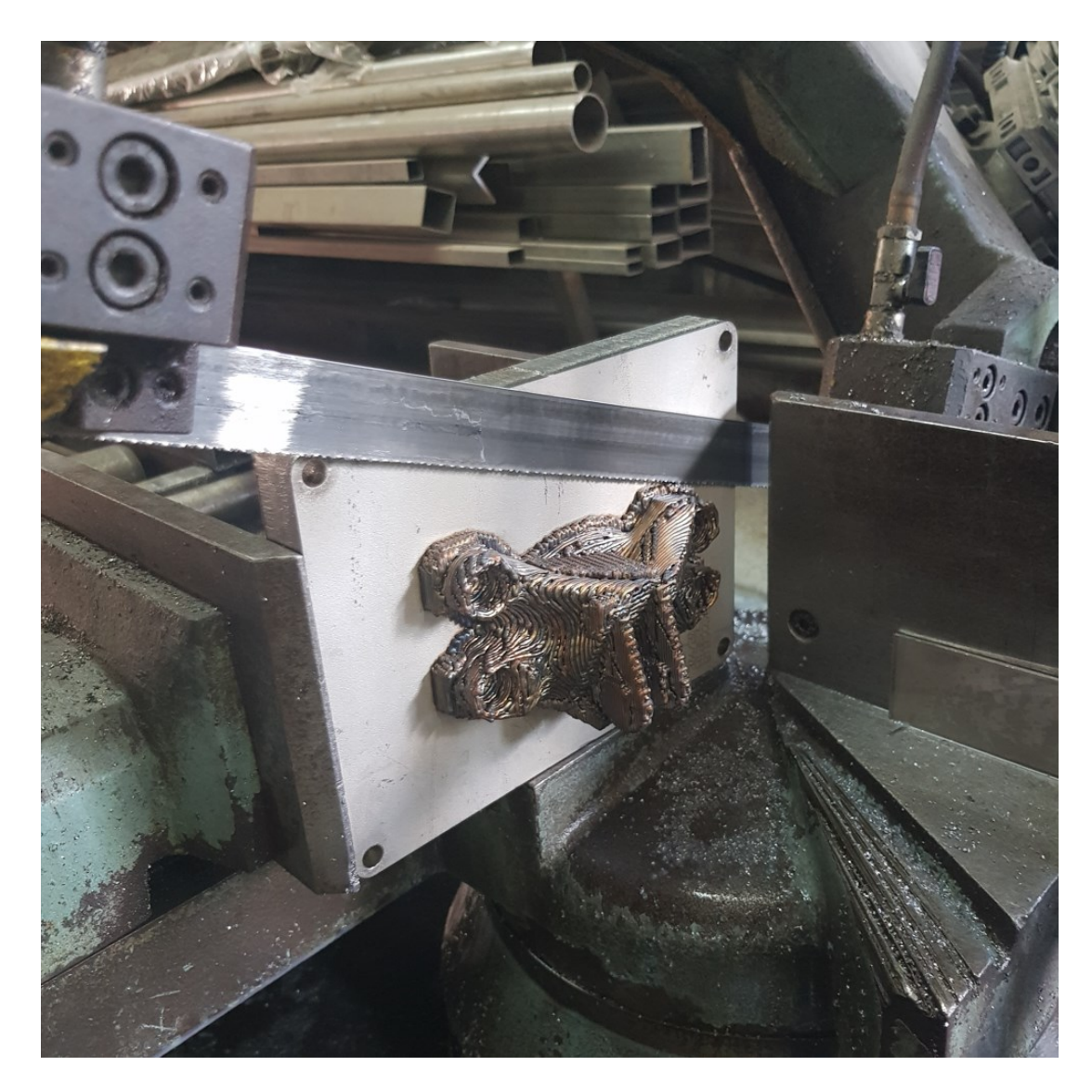

**Εικόνα 128: Προετοιμασία κοπής.**

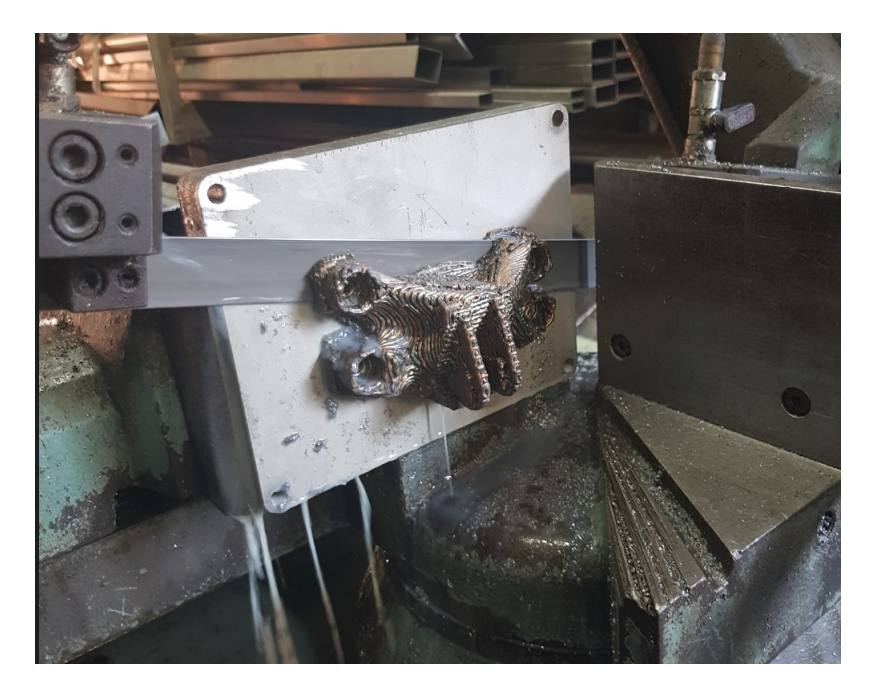

**Εικόνα 129: Κοπή αντικειμένου.**

Μετά την αφαίρεση του μοντέλου από την επιφάνεια εκτύπωσης σειρά έχει ο καθαρισμός τυχών υπολειμμάτων του αντικειμένου από αυτή με χρήση φρέζας. Τότε η πλάκα θα μπορεί να επαναχρησιμοποιηθεί για κάποια μελλοντική εκτύπωση.

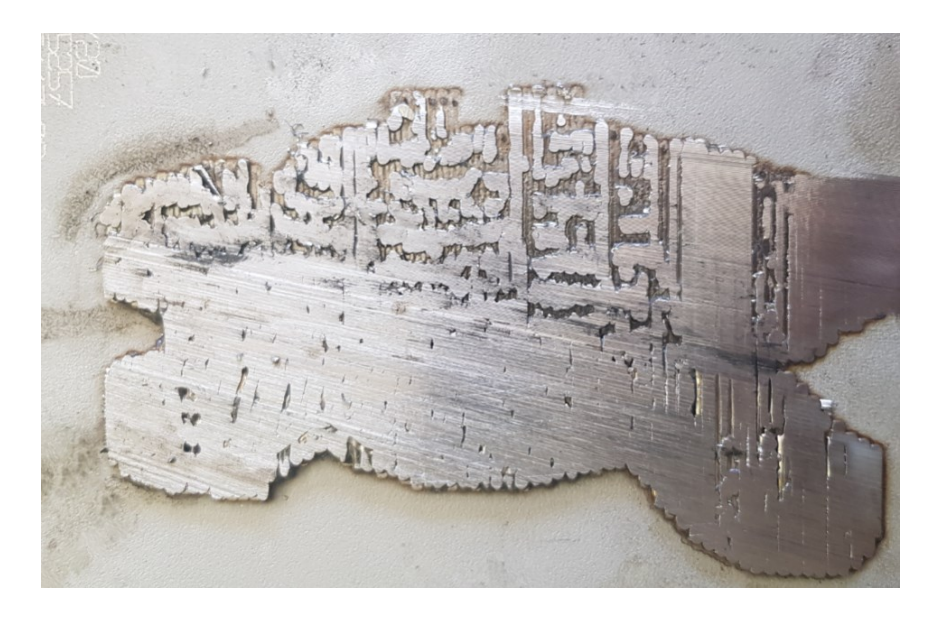

**Εικόνα 130: Υπολείμματα του αντικειμένου πάνω στην πλάκα μετά την κοπή.**

Στο το αποτύπωμα που άφησε το μοντέλο πάνω στην επιφάνεια εκτύπωσης μετά την κοπή του, μπορούν να παρατηρηθούν τα αποτελέσματα του dripping που εμφανίστηκαν στο πρώτο layer. Ωστόσο παρατηρείται επίσης πως από ένα σημείο και μετά το φαινόμενο μειώθηκε. Αυτό οφείλεται στις αλλαγές που έγιναν στις ρυθμίσεις εκτύπωσης κατά τη διάρκεια δημιουργίας του μοντέλου. Επίσης φαίνεται η ποιότητα της εσωτερικής δομής και πυκνότητας του αντικειμένου. Όπως φαίνεται και στις εικόνες τα υπήρξε μεγάλη δυσκολία στην αφαίρεση των στηριγμάτων, κυρίως στην πίσω πλευρά του μοντέλου.

Το τελικό προϊόν της εκτύπωσης :

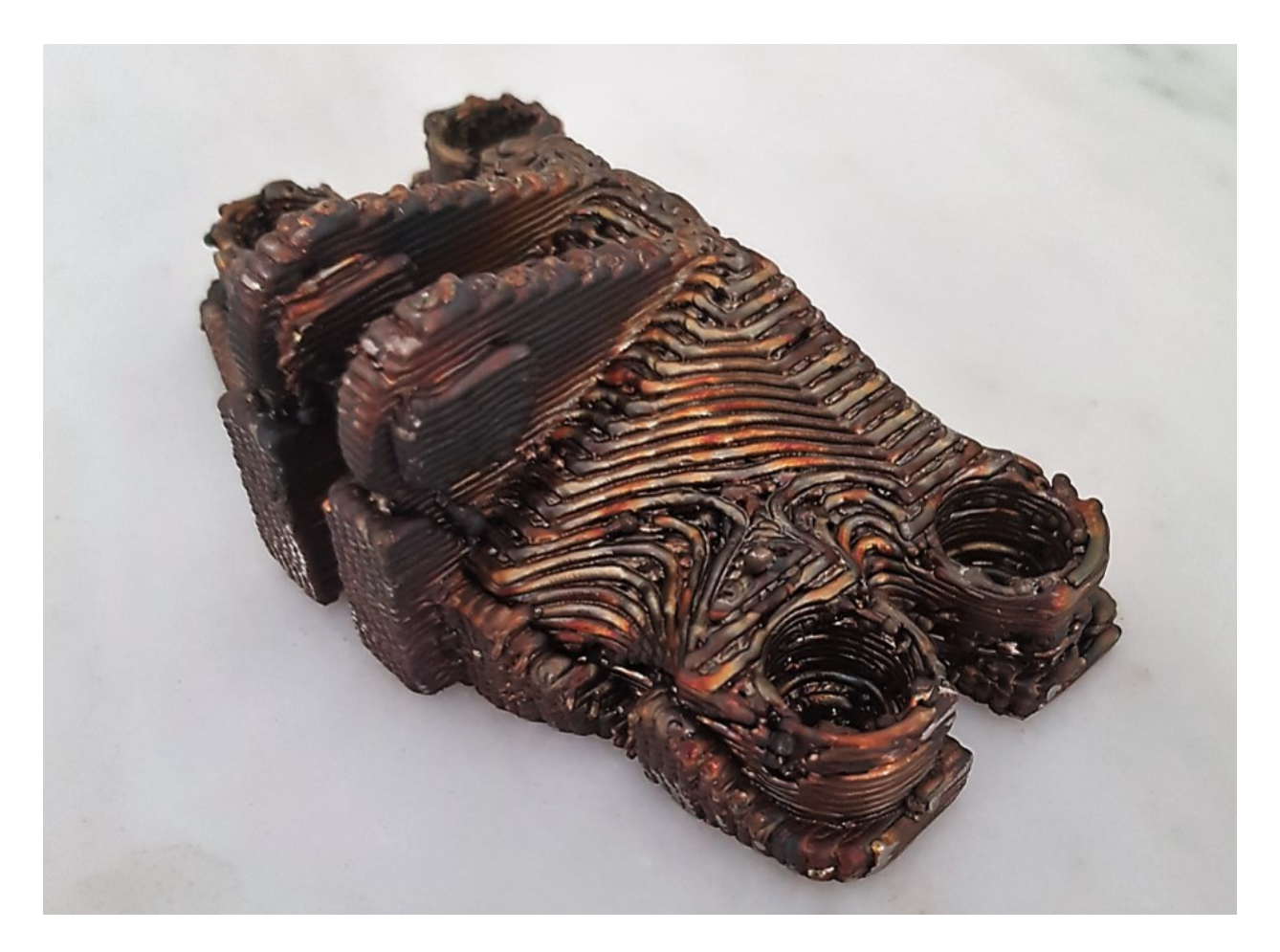

**Εικόνα 131: Τελικό προϊόν εκτύπωσης από μέταλλο - 1.**

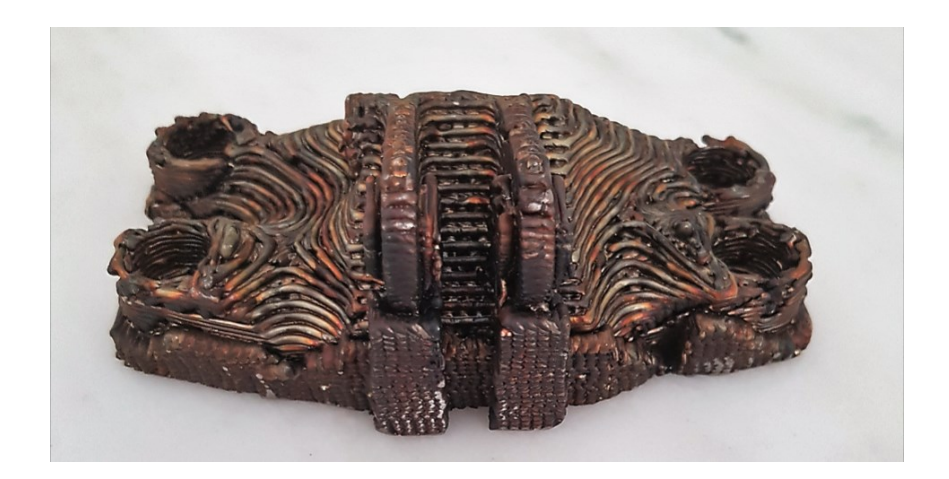

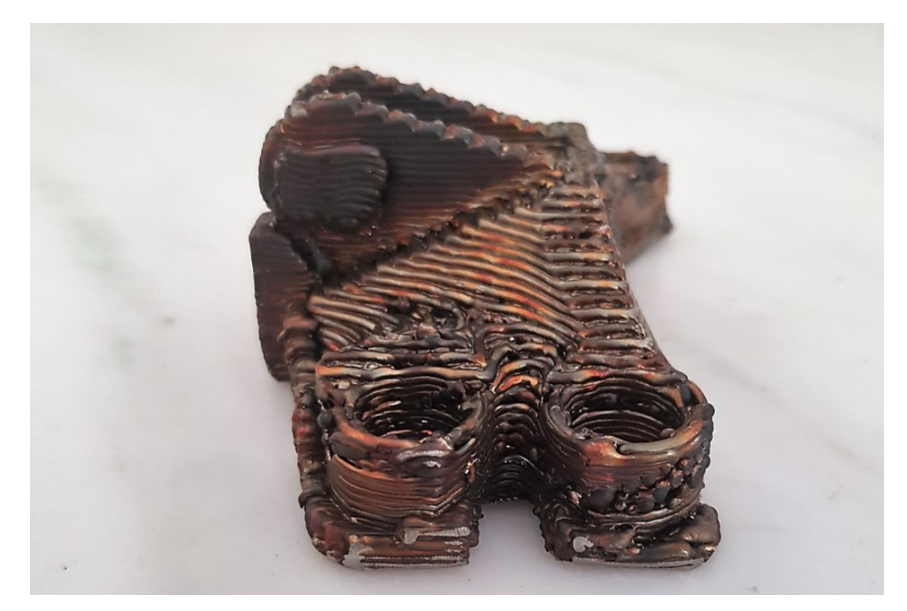

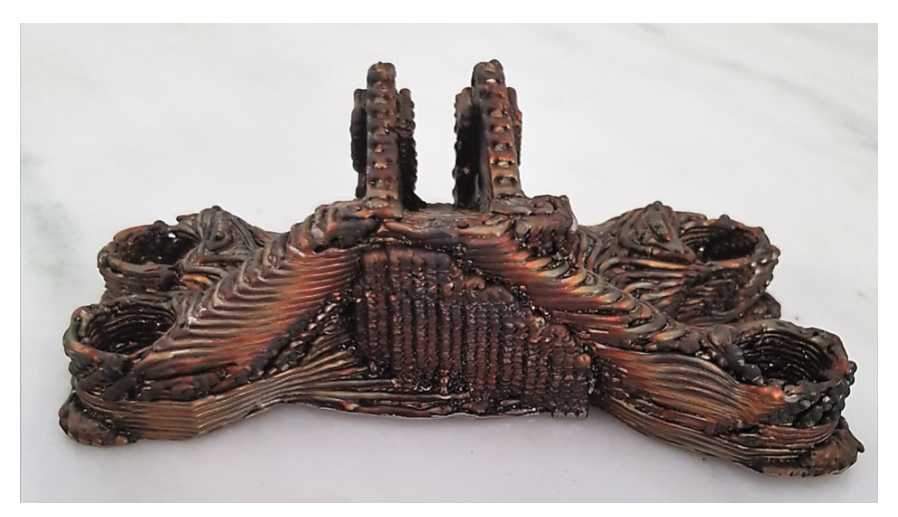

**Εικόνα 132: Τελικό προϊόν εκτύπωσης από μέταλλο - 2.**

# **Κεφάλαιο 7**

### 7.1 Παρουσίαση αποτελεσμάτων

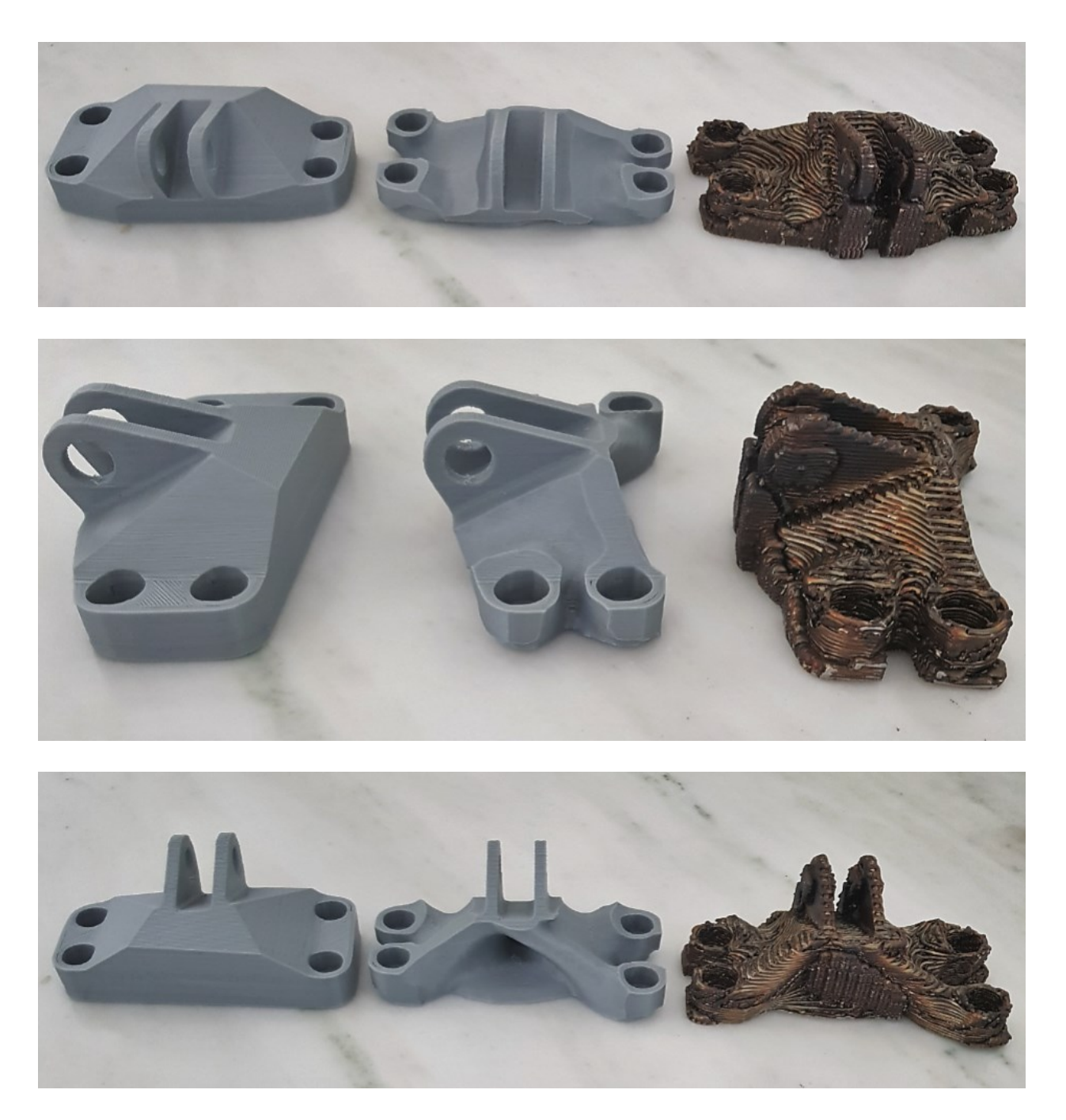

**Εικόνα 133: Συνολικά αποτελέσματα εκτυπώσεων - 1.**

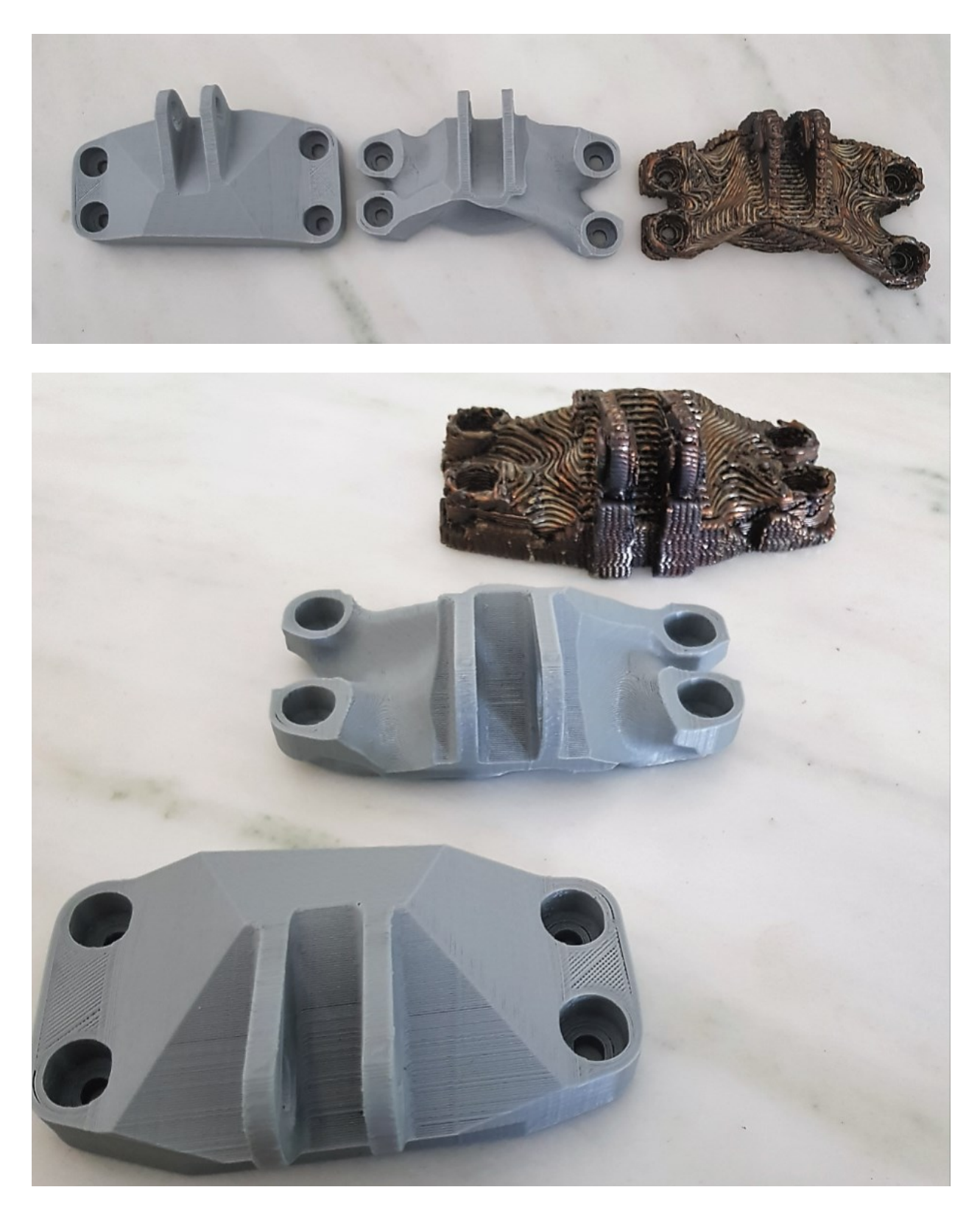

**Εικόνα 134: Συνολικά αποτελέσματα εκτυπώσεων - 2.**

#### 7.2 Συμπεράσματα

Στις παραπάνω εικόνες παρουσιάζεται η διαδικασία που ακολουθήθηκε για την δημιουργία του τελικού μεταλλικού αντικειμένου. Τα δύο πρώτα μοντέλα μπορούν να θεωρηθούν προϊόντα ταχείας πρωτοτύπησης καθώς κατασκευάστηκαν από πλαστικό σε μία μηχανή χαμηλού κόστους. Αποτελούν ωστόσο μία πολύ καλή απεικόνιση των αποτελεσμάτων της τοπολογικής βελτιστοποίησης σε μια αρχική γεωμετρία. Ταυτόχρονα αποδείχθηκε πως η τρισδιάστατη εκτύπωση πλαστικού αποτελεί μια πολύ καλή μέθοδο για την δημιουργία τοπολογικά βελτιστοποιημένων αντικειμένων ακόμα και με μεγάλες τιμές του overhang angle. Τα support από PLA είναι πολύ εύκολο να αφαιρεθούν ακόμα σε μεγάλες ποσότητες. Ως αποτέλεσμα ακόμα και hollow περιοχές του βελτιστοποιημένου μοντέλου μπόρεσαν να εμφανιστούν χωρίς πρόβλημα.

Από την άλλη πλευρά στο μεταλλικό μοντέλο παρατηρούνται πολλές περιοχές στις οποίες τα support ήταν πολύ δύσκολο να αφαιρεθούν. Ειδικά στην πίσω πλευρά του αντικειμένου όπου η τοπολογική βελτιστοποίηση είχε δημιουργήσει μια hollow περιοχή. Ο μόνος τρόπος για την επίλυση αυτού του ζητήματος θα ήταν να γίνει καθαρισμός των support με χρήση CNC φρέζας. Ωστόσο για μια κατεργασία αφαίρεσης υλικού θα ήταν επίσης πολύ δύσκολη έως και αδύνατη η πρόσβαση σε μικρές εσωτερικές κοιλότητες. Επομένως και σε αυτή την περίπτωση θα παρουσιαζόταν σφάλμα όσον αφορά την τήρηση της πιστότητας στην βελτιστοποιημένη γεωμετρία του ψηφιακού μοντέλου.

Τέλος το layer height που ορίζει το profile της μηχανής για solid bodies συνοδεύεται από μεγάλη διακριτότητα των layers και άρα κακή ποιότητα εξωτερικής επιφάνειας του εκτυπωμένου αντικειμένου. Αναγκάζει λοιπόν το μοντέλο σε μια αρκετά δύσκολη διαδικασία μετεπεξεργασίας της εξωτερικής του επιφάνειας. Αυτή όμως είναι μια διαδικασία αρκετά περίπλοκη σε περιπτώσεις που έχει επέλθει τοπολογική βελτιστοποίηση και έχουν δημιουργηθεί ακανόνιστες εξωτερικές καμπύλες στο μοντέλο και μπορεί να επιλυθεί μόνο με χρήση CNC.

Λόγω λοιπόν των μεγάλων δυσκολιών που παρουσιάζονται κατά την μετεπεξεργασία του αντικειμένου, η διαδικασία της DED προσθετικής κατασκευής με χρήση νήματος θα μπορούσε να θεωρηθεί ακατάλληλη για περιπτώσεις αντικειμένων με περίπλοκη γεωμετρία. Επομένως για περιπτώσεις τοπολογικής βελτιστοποίησης με οργανικές γεωμετρίες θα ήταν προτιμότερο να χρησιμοποιηθεί κάποια μέθοδος όπως η SLS για την μείωση των γεωμετρικών σφαλμάτων.

## Βιβλιογραφικές Αναφορές

- 1) Bugatti Automobiles, *World premiere: brake caliper from 3-D printer*, 2018 [Online]. Available at: [https://www.bugatti.com/media/news/2018/world-premiere-brake-caliper](https://www.bugatti.com/media/news/2018/world-premiere-brake-caliper-from-3-d-printer/)[from-3-d-printer/](https://www.bugatti.com/media/news/2018/world-premiere-brake-caliper-from-3-d-printer/)
- 2) O. Diegel, S. Singamneni, S. Reay, and A. Withell, 'Tools for Sustainable Product Design: Additive Manufacturing', *Journal of Sustainable Development*, vol. 3, no. 3, pp. 68-75, August 2010, doi: [10.5539/jsd.v3n3p68.](https://doi.org/10.5539/jsd.v3n3p68)
- 3) S. Galjard, S. Hofman, N. Perry, S. Ren, 'Optimizing Structural Building Elements in Metal by using Additive Manufacturing', Amsterdam, Netherlands, August 2015.
- 4) I. Gibson, D. W. Rosen, and B. Stucker, *Additive manufacturing technologies: 3D printing, rapid prototyping and direct digital manufacturing.* Second edition. New York. London: Springer, 2015.
- 5) E. Μιχάκη, 'Ερευνητική Μελέτη των Τεχνολογιών Προσθετικής Κατασκευής' *Διπλωματική Εργασία*, Πολυτεχνείο Κρήτης, Ιούνιος 2019 doi: [10.26233/heallink.tuc.82573.](https://doi.org/10.26233/heallink.tuc.82573)
- 6) R. Liberato, *All Gizah Pyramids*, 2006, [Online]. Available at: <https://www.flickr.com/photos/51035655291@N01/171610084/>
- 7) M. Ponsford and N. Glass, CNN, The night I invented 3D printing, *CNN*, 2014, [Online]. Available at[:https://www.cnn.com/2014/02/13/tech/innovation/the-night-i](https://www.cnn.com/2014/02/13/tech/innovation/the-night-i-invented-3d-printing-chuck-hall/index.html)[invented-3d-printing-chuck-hall/index.html](https://www.cnn.com/2014/02/13/tech/innovation/the-night-i-invented-3d-printing-chuck-hall/index.html)
- 8) 3D Systems, *Our Story*, [Online]. Available at:<https://www.3dsystems.com/our-story>
- 9) Ν. Μπιλάλης και Ε. Μαραβελάκης, *Συστήματα CAD/CAM και τρισδιάστατη μοντελοποίηση,* τρίτη έκδοση, Εκδόσεις Κριτική, 2020.
- 10) 'Aston Martin One 77 modeled in Solidworks', August 2015, [Online]. Available at: <https://solidworks-aston-martin-one77.com/>
- 11)BETA CAE Systems, *Correlation between test & simulation using photorealism in META*, Μάιος 2018, [Online]. Available at[:https://www.youtube.com/watch?v=YEFVnmFqyJs](https://www.youtube.com/watch?v=YEFVnmFqyJs)
- 12) L. Nickels, 'Inside out 3D printing', *Metal Powder Report*, vol. 73, no. 3, pp. 148–150, May 2018, doi: [10.1016/j.mprp.2018.03.050.](https://doi.org/10.1016/j.mprp.2018.03.050)
- 13) D. T. Pham and R. S. Gault, 'A comparison of rapid prototyping technologies', *International Journal of Machine Tools and Manufacture*, vol. 38, no. 10–11, pp. 1257– 1287, October 1998, doi: [10.1016/S0890-6955\(97\)00137-5.](https://doi.org/10.1016/S0890-6955(97)00137-5)
- 14) A. Pilipović, P. Raos, and M. Šercer, 'Experimental testing of quality of polymer parts produced by laminated object manufacturing - LOM', *Tehnicki Vjesnik*, vol. 18, pp. 253–260, June 2011.
- 15) Moha, 'Mold technology: Laminated Object Manufacturing (LOM)', *Mold technology*, August 2011[.http://mold-technology4all.blogspot.com/2011/08/laminated](http://mold-technology4all.blogspot.com/2011/08/laminated-object-manufacturing-lom.html)[object-manufacturing-lom.html](http://mold-technology4all.blogspot.com/2011/08/laminated-object-manufacturing-lom.html)
- 16) 'What is Sheet Lamination', *Engineering Product Design*, [Online] Available at: <https://engineeringproductdesign.com/knowledge-base/sheet-lamination/>
- 17) T. Hagiwara, 'Recent progress of photo-resin for rapid prototyping, *Resin for stereolithography*, Kanagawa., Japan 2000, [Online]. Available at: <http://www.thagiwara.jp/rp-resin/IUPAC/iupac2000.html>
- 18)C. Groth, N. Kravitz, P. Jones, J. Graham, and W. Redmond, 'Three-dimensional printing technology', *Journal of clinical orthodontics : JCO*, vol. 48, pp. 475–485, August 2014.
- 19) 'The Complete Guide to Stereolithography (SLA) in 3D Printing', *3Dnatives*, October, 2017. [Online]. Available at: <https://www.3dnatives.com/en/stereolithography-explained100420174/>
- 20)J. Matthey, 'Leading the way in binder jet ceramic 3D printing', August 2018, [Online]. Available at: [https://matthey.com/en/science-and-innovation/expert-insights/leading](https://matthey.com/en/science-and-innovation/expert-insights/leading-the-way-in-binder-jet-ceramic-3d-printing)[the-way-in-binder-jet-ceramic-3d-printing](https://matthey.com/en/science-and-innovation/expert-insights/leading-the-way-in-binder-jet-ceramic-3d-printing)
- 21) 'What is FDM 3D printing?', *Hubs*. [Online]. Available at: <https://www.hubs.com/knowledge-base/what-is-fdm-3d-printing/>
- 22) A. Siamidi, E. Tsintavi, D. Rekkas, and M. Vlachou, '3D-Printed Modified-Release Tablets: A Review of the Recent Advances', 2020, doi: [10.5772/intechopen.90868.](https://doi.org/10.5772/intechopen.90868)
- 23) MIT xPRO | Additive Manufacturing for Innovative Design and Production'.[Online]. Available at:<http://xpro.mit.edu/courses/course-v1:xPRO+AMx/>
- 24) '3i PRINT individualize integrate innovate: 3i Print'.[Online]. Available at: <https://www.3iprint.de/en/>
- 25) W. J. Sames, F. A. List, S. Pannala, R. R. Dehoff, and S. S. Babu, 'The metallurgy and processing science of metal additive manufacturing', *International Materials Reviews*, vol. 61, no. 5, pp. 315–360, July 2016, doi: [10.1080/09506608.2015.1116649.](https://doi.org/10.1080/09506608.2015.1116649)
- 26) I.A. Manriquez-Frayre and D.L. Bourell, 'Selective Laser Sintering of Binary Metallic Powder', '*Conference Proceeding, International Solid Freeform Fabrication Symposium'*, The University of Texas at Austin, 1990.
- 27) E. Herderick, 'Additive Manufacturing of Metals: A Review', *Proceedings of Materials Scienceand Technology (MS&T*), USA, 2011. [Online]. Available at: [\(https://www.asminternational.org/documents/10192/23826899/cp2011mstp1413.p](https://www.asminternational.org/documents/10192/23826899/cp2011mstp1413.pdf/04f142d0-f1ca-44d4-8a10-891992e5529a) [df/04f142d0-f1ca-44d4-8a10-](https://www.asminternational.org/documents/10192/23826899/cp2011mstp1413.pdf/04f142d0-f1ca-44d4-8a10-891992e5529a) [891992e5529a\)](https://www.asminternational.org/documents/10192/23826899/cp2011mstp1413.pdf/04f142d0-f1ca-44d4-8a10-891992e5529a)
- 28) 'What is SLS 3D printing?', *Hubs*. [Online]. Available at: <https://www.hubs.com/knowledge-base/what-is-sls-3d-printing/>
- 29)Real Engineering, *The Material Science of Metal 3D Printing*, (2019). [Online Video]. Available at:<https://www.youtube.com/watch?v=fzBRYsiyxjI>
- 30) *BeAM Machines – Directed Energy Deposition*. [Online]. Available at: <https://www.beam-machines.com/downloads>
- 31) 'Directed Energy Deposition', *Additive Manufacturing Research Group*, Loughborough University'. [Online]. Available at: [https://www.lboro.ac.uk/research/amrg/about/the7categoriesofadditivemanufacturing/di](https://www.lboro.ac.uk/research/amrg/about/the7categoriesofadditivemanufacturing/directedenergydeposition/) [rectedenergydeposition/](https://www.lboro.ac.uk/research/amrg/about/the7categoriesofadditivemanufacturing/directedenergydeposition/)
- 32) G. Marshall, W. J. Young, S. Thompson, D. Seely, and N. Shamsaei, 'Effect of Substrate Thickness on Micro-Hardness of Direct Laser Deposited Ti-6Al-4V Parts', presented at the 56th AIAA/ASCE/AHS/ASC Structures, Structural Dynamics, and Materials Conference, January 2015. doi: [10.2514/6.2015-1356.](https://doi.org/10.2514/6.2015-1356)
- 33) 3DEO, 'Additive Manufacturing Delivers Economies of Scale AND Scope', *3DEO - Metal Additive Manufacturing*, 7 June 2017. [Online]. Available at: [https://www.3deo.co/strategy/additive-manufacturing-delivers-economies-of-scale](https://www.3deo.co/strategy/additive-manufacturing-delivers-economies-of-scale-and-scope/)[and-scope/](https://www.3deo.co/strategy/additive-manufacturing-delivers-economies-of-scale-and-scope/)
- 34) M. Benedetti, M. Cazzolli, V. Fontanari, and M. Leoni, 'Fatigue limit of Ti6Al4V alloy produced by Selective Laser Sintering', *Procedia Structural Integrity*, vol. 2, pp. 3158–3167, Jan. 2016, doi: [10.1016/j.prostr.2016.06.394.](https://doi.org/10.1016/j.prostr.2016.06.394)
- 35) 'La Voiture Noire'. [Online]. Available at: <https://www.bugatti.com/la-voiture-noire/>
- 36) 'Structural Optimization/General Formulation' [Online]. Available at: [http://carat.st.bv.tum.de/caratuserswiki/index.php/Users:Structural\\_Optimization/Gene](http://carat.st.bv.tum.de/caratuserswiki/index.php/Users:Structural_Optimization/General_Formulation) [ral\\_Formulation](http://carat.st.bv.tum.de/caratuserswiki/index.php/Users:Structural_Optimization/General_Formulation)
- 37) Ε. Χρήστενας 'Μελέτη αντοχής και τοπολογική βελτιστοποίηση εμπρόσθιου ψαλιδιού ηλεκτρικής μοτοσυκλέτας', *Διπλωματική Εργασία*, Πολυτεχνείο Κρήτης, Αύγουστος 2020. doi:<https://dias.library.tuc.gr/view/86815?locale=el>
- 38) Dassault Systemes, *Solidworks Training Simulation Professional*, USA 2020
- 39) Dassault Systemes, *Solidworks Training Simulation*, USA 2020
- 40) *Understanding the Finite Element Method*, (2021). [Online]. Available at: <https://www.youtube.com/watch?v=GHjopp47vvQ>
- 41) 'What is an STL file? | Everything You Need to Know About This File Format', *Sculpteo*. [https://www.sculpteo.com/en/3d-learning-hub/create-3d-file/what-is-an-stl](https://www.sculpteo.com/en/3d-learning-hub/create-3d-file/what-is-an-stl-file/)[file/](https://www.sculpteo.com/en/3d-learning-hub/create-3d-file/what-is-an-stl-file/)
- 42) F. Nasr, S. Elsherbiny, A. Hamada, A. Hegazy, and A. Alazzaly, 'Study of Immersion Liquid Blanket in ARC Fusion Reactor', 2020. doi: [10.13140/RG.2.2.28910.13129/1.](https://doi.org/10.13140/RG.2.2.28910.13129/1)
- 43) Dassault Systemes, *Solidworks Training Essentials*, USA 2020
- 44) 'Tosca Optimization Technology | Dassault Systèmes®'. [Online]. Available at: <https://www.3ds.com/products-services/simulia/products/tosca/>
- 45) 'SOLIDWORKS 2019 What's New', *Javelin 3D Solutions*. [Online]. Available at: <https://www.javelin-tech.com/3d/technology/solidworks-2019-whats-new/>
- 46) Y. Song, Z. Yang, Y. Liu, and J. Deng, 'Function representation-based slicer for 3D printing', *Computer Aided Geometric Design*, vol. 62, pp. 276–293, May 2018, doi: [10.1016/j.cagd.2018.03.012.](https://doi.org/10.1016/j.cagd.2018.03.012)
- 47) 'When and How to Use Support', *Raise3D: Reliable, Industrial Grade 3D Printer*. [Online]. Available at: [https://www.raise3d.com/academy/when-and-how-to-use-3d](https://www.raise3d.com/academy/when-and-how-to-use-3d-printed-support-structures/)[printed-support-structures/](https://www.raise3d.com/academy/when-and-how-to-use-3d-printed-support-structures/)
- 48) '3D Printing Supports The Ultimate Guide', *All3DP.* [Online]. Available at: <https://all3dp.com/1/3d-printing-support-structures/>
- 49) 'Rapid Prototyping-The Most Comprehensive Guidance'. [Online]. Available at: <https://www.jtproto.com/rapid-prototyping/>
- 50) 'Ender-3 V2 3D Printer', *creality*. [Online]. Available at: <https://www.creality.com/products/ender-3-v2-3d-printer-csco>
- 51) '3D Printer Creality 3D Ender-3 V2, *grobotronics.com*. [Online]. Available at: <https://grobotronics.com/3d-printer-creality-3d-ender-3-v2-220x220x250mm.html>
- 52) 'Creality3D Ender 3 V2 Maker Bundle', *MatterHackers*. [Online]. Available at: [https://www.matterhackers.com/store/l/creality3d-ender-3-v2-maker](https://www.matterhackers.com/store/l/creality3d-ender-3-v2-maker-bundle/sk/MT7A01SY)[bundle/sk/MT7A01SY](https://www.matterhackers.com/store/l/creality3d-ender-3-v2-maker-bundle/sk/MT7A01SY)
- 53) Π. Κόρμπος, 'Υπολογισμός μηχανικών ιδιοτήτων νανοσύνθετου PLA–κυτταρίνης με χρήση πεπερασμένων στοιχείων', 'Calculation of mechanical properties of PLAcellulose nanocomposite using finite elements', *Διπλωματική εργασία*, Πανεπιστήμιο Πατρών, Οκτώβριος 2020, [Online]. Available at: [http://nemertes.library.upatras.gr/jspui//handle/10889/14056](http://nemertes.library.upatras.gr/jspui/handle/10889/14056)
- 54) 'GE jet engine bracket challenge | Engineering & Design Challenges | GrabCAD'. <https://grabcad.com/challenges/ge-jet-engine-bracket-challenge>
- 55) M. L. Stern, 'Aligning design and development processes for additive manufacturing', *Thesis,* Massachusetts Institute of Technology, 2015. [Online]. Available: <https://dspace.mit.edu/handle/1721.1/100354>
- 56)R. Setchi, R. J. Howlett, M. Naim, and H. Seinz, *Sustainable Design and Manufacturing 2014 Part 1*. [Online]. Available at: Lulu.com.
- 57) W. M. Wan Muhamad, M. Reshid, K. Wahid, and M. N. F. Saniman, '*Mass Reduction of a Jet Engine Bracket using Topology Optimisation for Additive Manufacturing Application*', vol. 29, pp. 4438–4444, June 2020.

## Επιπρόσθετες Ηλεκτρονικές Πηγές

- ➢ <https://www.desktopmetal.com/>
- ➢ <https://www.amaero.com.au/>
- ➢ <https://www.stratasys.com/>
- ➢ <https://optomec.com/>
- ➢ <https://www.bugatti.com/>
- ➢ <https://www.rolls-royce.com/>
- ➢ https://www.beam-machines.com/
- ➢ <https://meltio3d.com/>
- ➢ <https://www.3deo.co/>
- ➢ <https://www.3ds.com/>
- ➢ <https://www.spyrospanopoulos.com/>
- ➢ <https://www.creality.com/>
- ➢ [https://www.simplify3d.co](https://www.simplify3d.co/)
- ➢ <https://www.alfasolid.gr/>
- ➢ <https://www.anima.gr/>